## **Simscape™ 2** Reference

# MATLAB<sup>®</sup><br>SIMULINK®

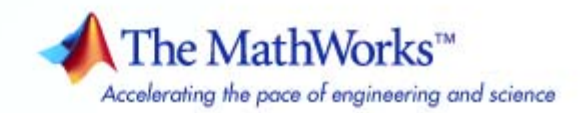

#### **How to Contact The MathWorks**

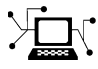

 $\varpi$ 

www.mathworks.com Web comp.soft-sys.matlab Newsgroup www.mathworks.com/contact\_TS.html Technical Support

bugs@mathworks.com Bug reports

suggest@mathworks.com Product enhancement suggestions doc@mathworks.com Documentation error reports service@mathworks.com Order status, license renewals, passcodes info@mathworks.com Sales, pricing, and general information

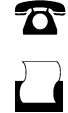

 $\blacktriangleright\!\!\!\triangleleft$ 

508-647-7001 (Fax)

508-647-7000 (Phone)

## The MathWorks, Inc. 3 Apple Hill Drive Natick, MA 01760-2098

For contact information about worldwide offices, see the MathWorks Web site.

*Simscape™ Reference*

#### © COPYRIGHT 2007–2008 by The MathWorks, Inc.

The software described in this document is furnished under a license agreement. The software may be used or copied only under the terms of the license agreement. No part of this manual may be photocopied or reproduced in any form without prior written consent from The MathWorks, Inc.

FEDERAL ACQUISITION: This provision applies to all acquisitions of the Program and Documentation by, for, or through the federal government of the United States. By accepting delivery of the Program or Documentation, the government hereby agrees that this software or documentation qualifies as commercial computer software or commercial computer software documentation as such terms are used or defined in FAR 12.212, DFARS Part 227.72, and DFARS 252.227-7014. Accordingly, the terms and conditions of this Agreement and only those rights specified in this Agreement, shall pertain to and govern the use, modification, reproduction, release, performance, display, and disclosure of the Program and Documentation by the federal government (or other entity acquiring for or through the federal government) and shall supersede any conflicting contractual terms or conditions. If this License fails to meet the government's needs or is inconsistent in any respect with federal procurement law, the government agrees to return the Program and Documentation, unused, to The MathWorks, Inc.

#### **Trademarks**

MATLAB and Simulink are registered trademarks of The MathWorks, Inc. See [www.mathworks.com/trademarks](http://www.mathworks.com/trademarks) for a list of additional trademarks. Other product or brand names may be trademarks or registered trademarks of their respective holders.

#### **Patents**

The MathWorks products are protected by one or more U.S. patents. Please see [www.mathworks.com/patents](http://www.mathworks.com/patents) for more information.

#### **Revision History**

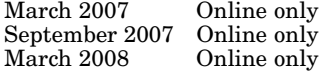

New for Version 1.0 (Release 2007a) Revised for Version 2.0 (Release 2007b) Revised for Version 2.1 (Release 2008a)

## **Contents**

## **[Block Reference](#page-4-0)**

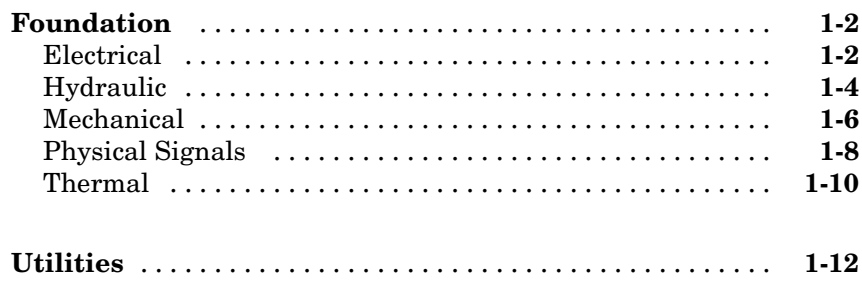

## **[Blocks — Alphabetical List](#page-16-0)**

## **[Command Reference](#page-260-0)**

## **[Configuration Parameters](#page-266-0)**

## *[4](#page-266-0)*

*[2](#page-16-0)*

*[3](#page-260-0)*

*[1](#page-4-0)*

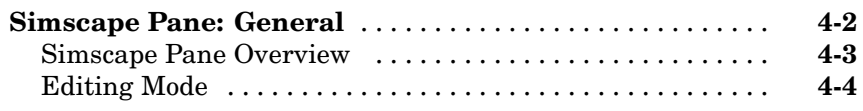

## **[Index](#page-272-0)**

# <span id="page-4-0"></span>Block Reference

[Foundation](#page-5-0) (p. 1[-2\)](#page-5-0) Basic electrical, hydraulic, mechanical, and physical signal blocks

**1**

[Utilities](#page-15-0) (p. 1-[12\)](#page-15-0) Essential environment blocks for creating Physical Networks models

## <span id="page-5-0"></span>**Foundation**

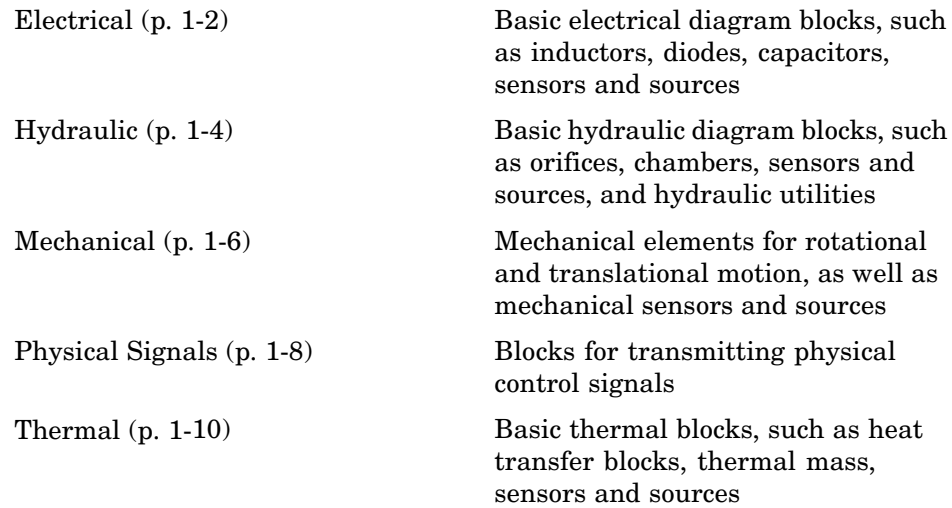

## **Electrical**

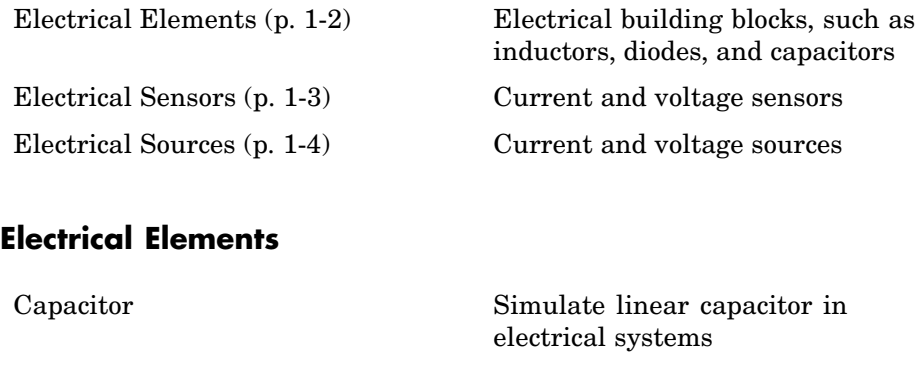

[Diode](#page-60-0) Simulate piecewise linear diode in electrical systems

[Electrical Reference](#page-63-0) Simulate connection to electrical ground

<span id="page-6-0"></span>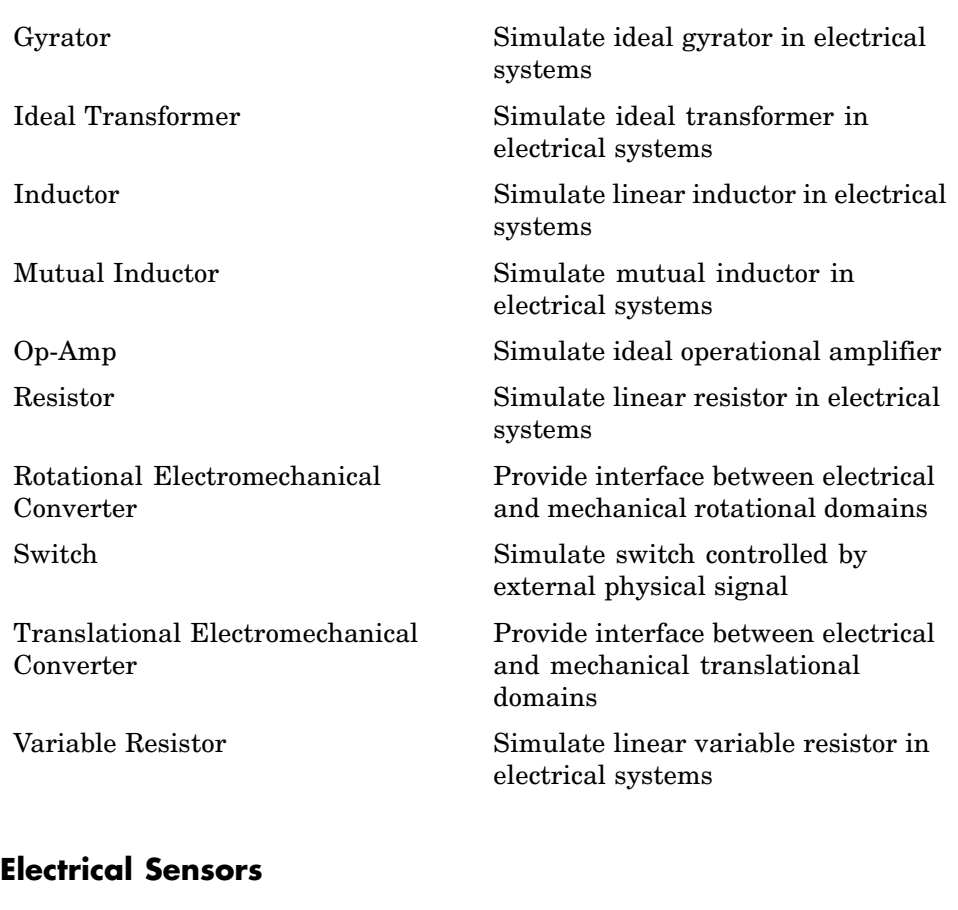

[Current Sensor](#page-53-0) Simulate current sensor in electrical systems [Voltage Sensor](#page-253-0) Simulate voltage sensor in electrical

systems

## <span id="page-7-0"></span>**Electrical Sources**

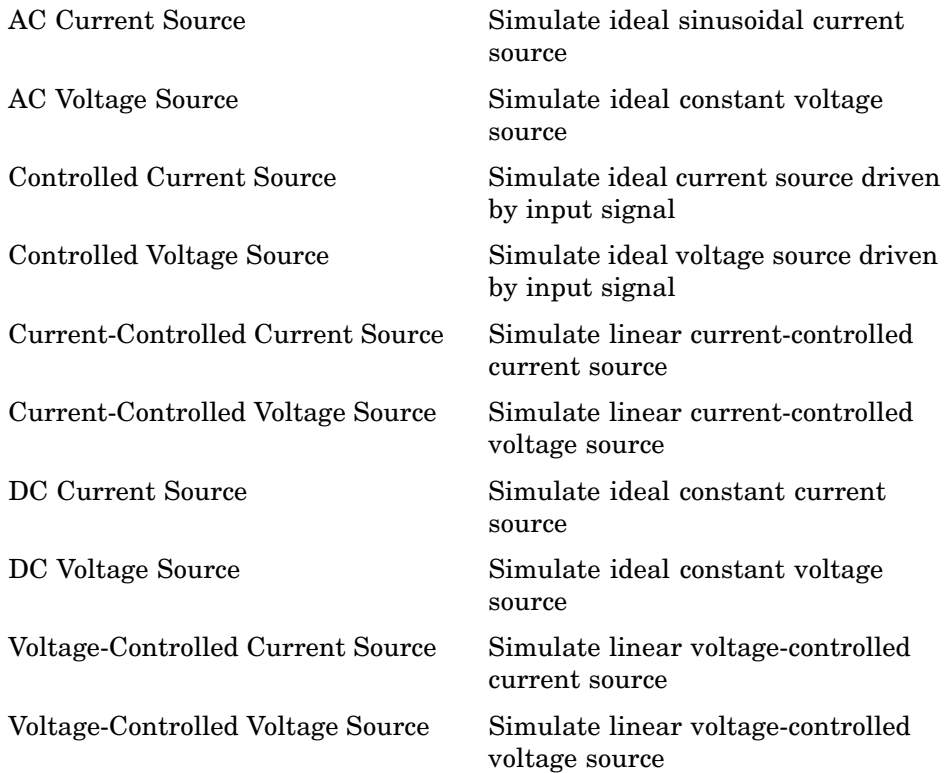

## **Hydraulic**

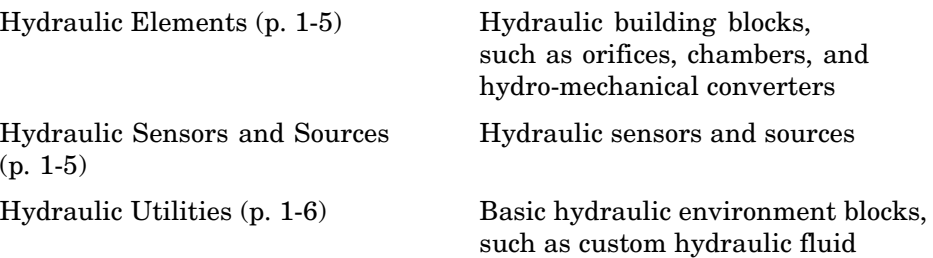

## <span id="page-8-0"></span>**Hydraulic Elements**

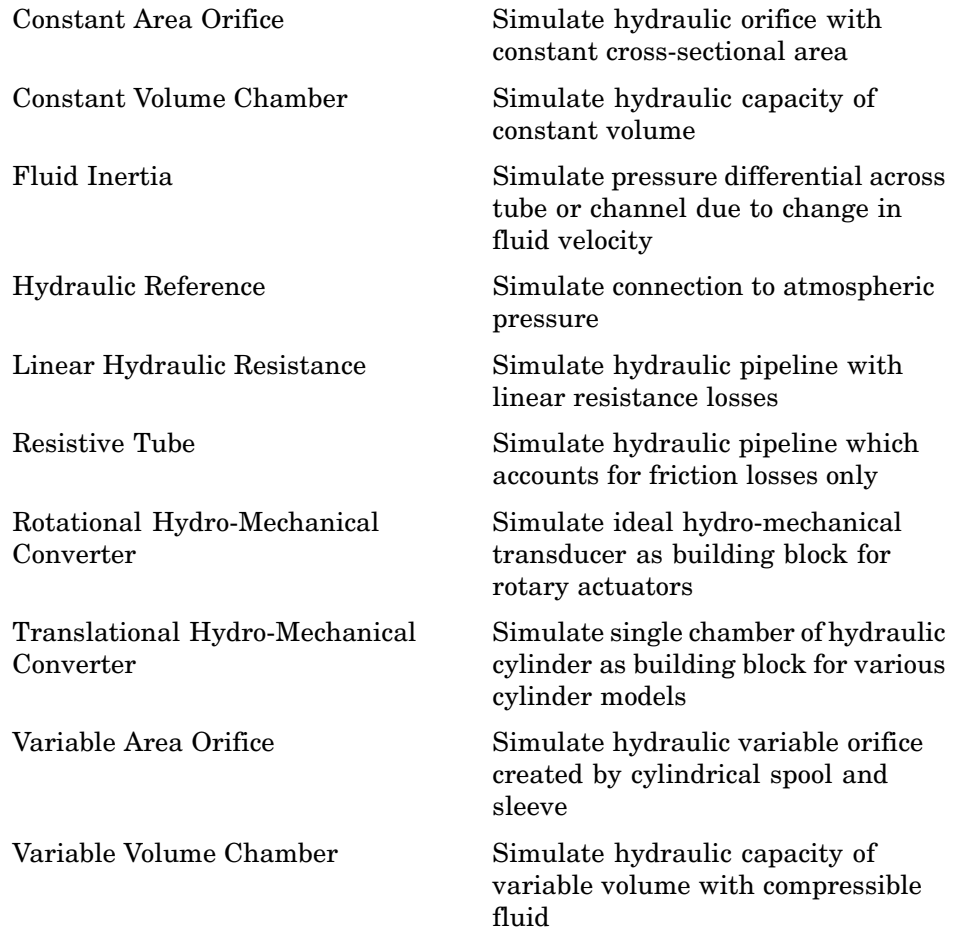

## **Hydraulic Sensors and Sources**

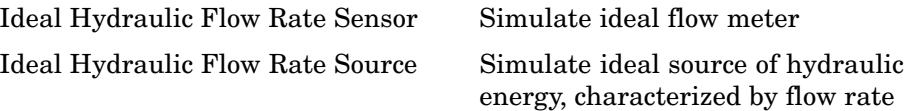

<span id="page-9-0"></span>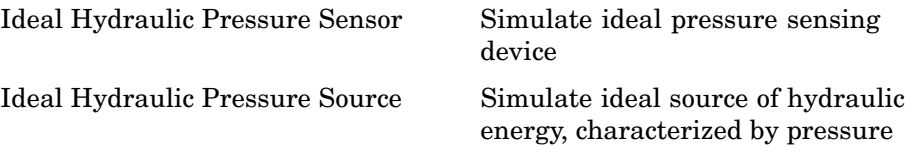

## **Hydraulic Utilities**

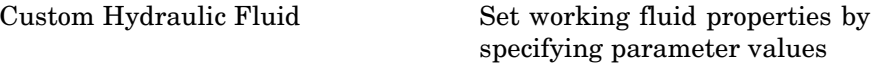

## **Mechanical**

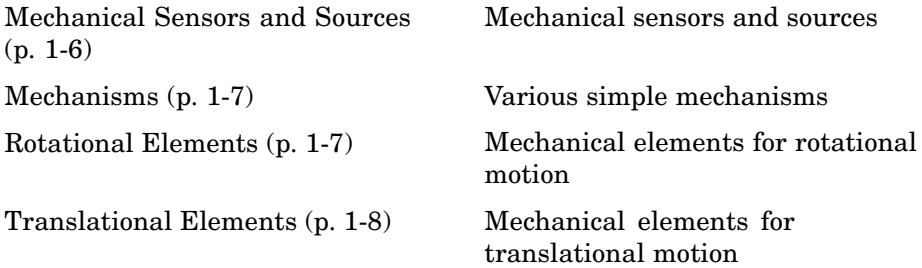

## **Mechanical Sensors and Sources**

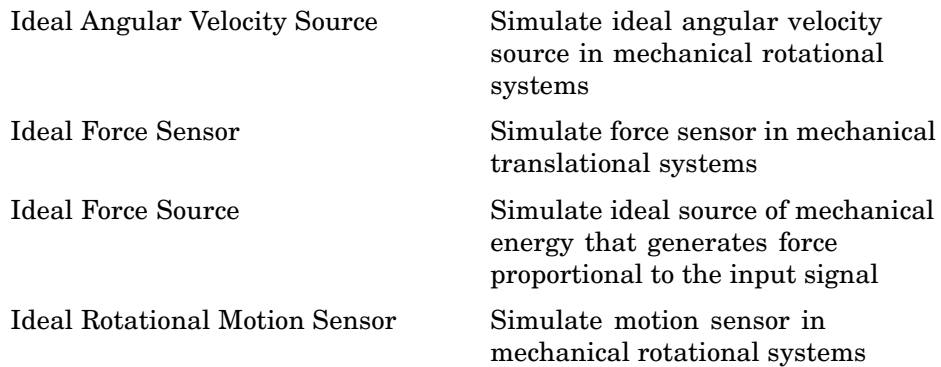

<span id="page-10-0"></span>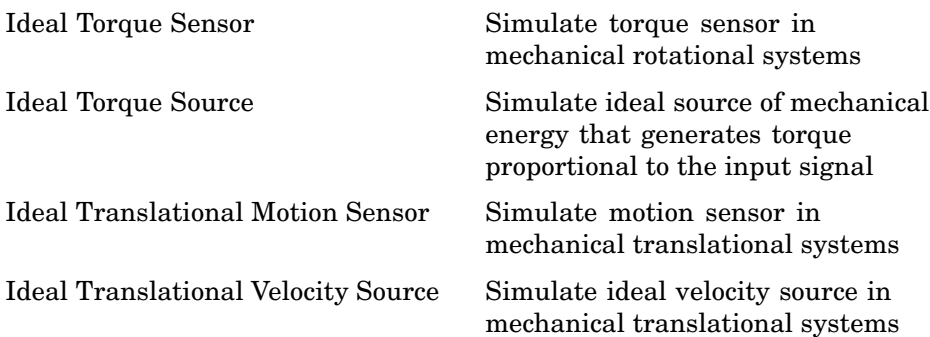

## **Mechanisms**

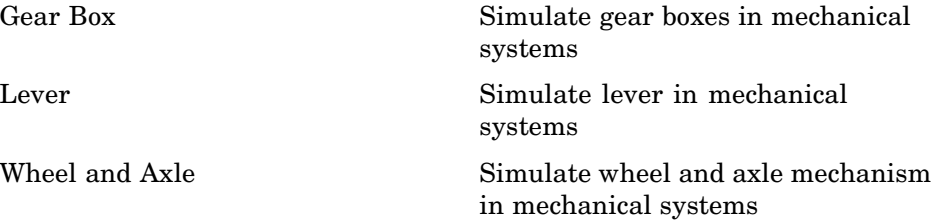

## **Rotational Elements**

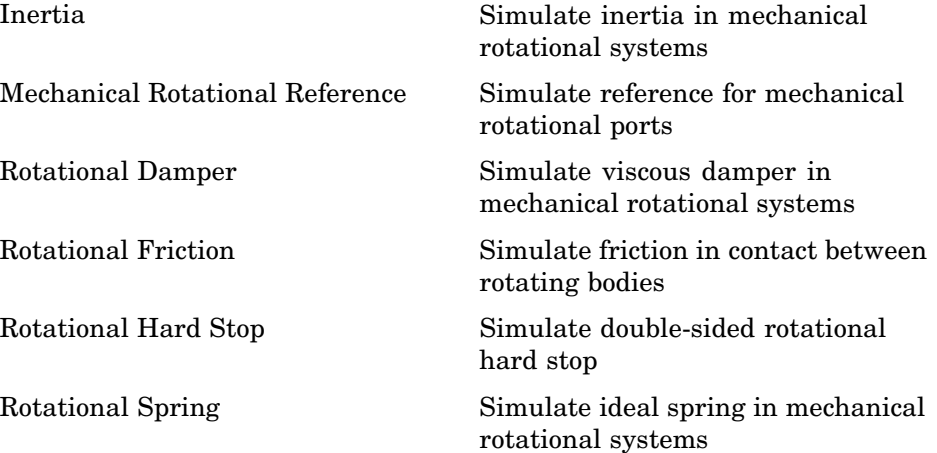

## <span id="page-11-0"></span>**Translational Elements**

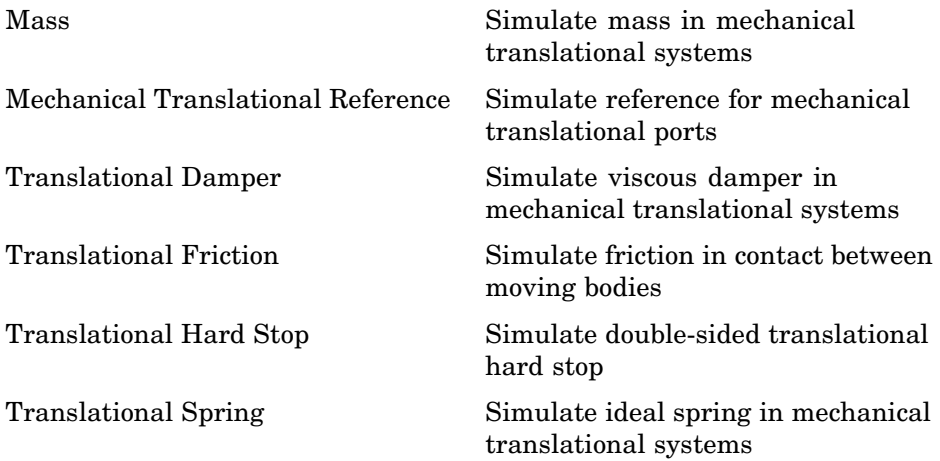

## **Physical Signals**

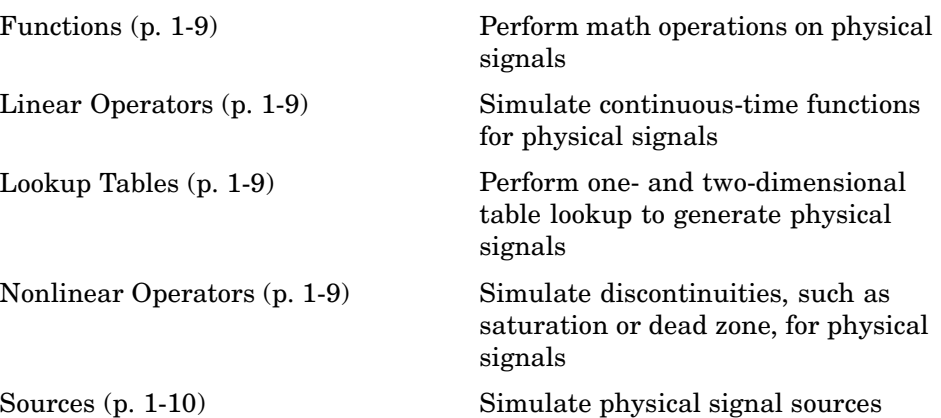

## <span id="page-12-0"></span>**Functions**

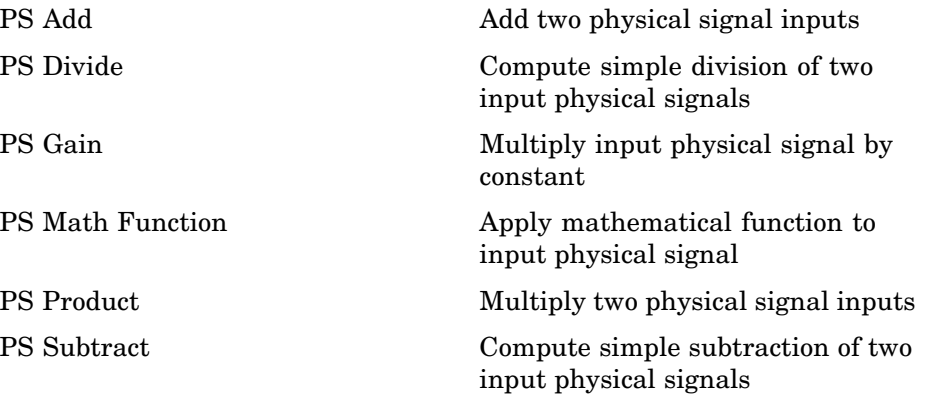

## **Linear Operators**

[PS Integrator](#page-137-0) Integrate physical signal

## **Lookup Tables**

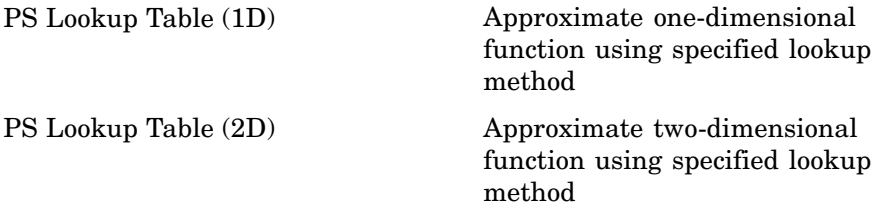

## **Nonlinear Operators**

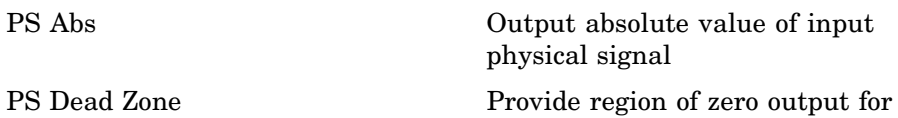

physical signals

<span id="page-13-0"></span>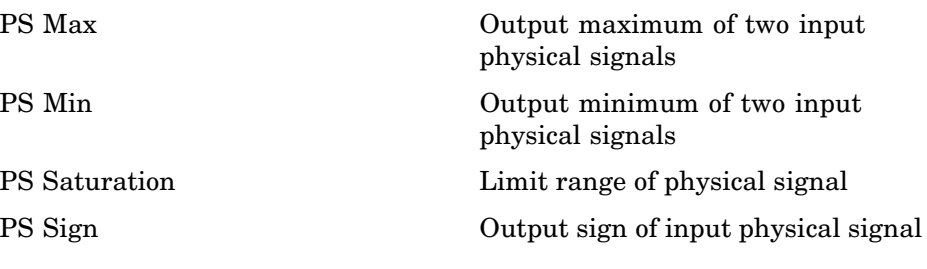

## **Sources**

[PS Constant](#page-130-0) Generate constant physical signal

## **Thermal**

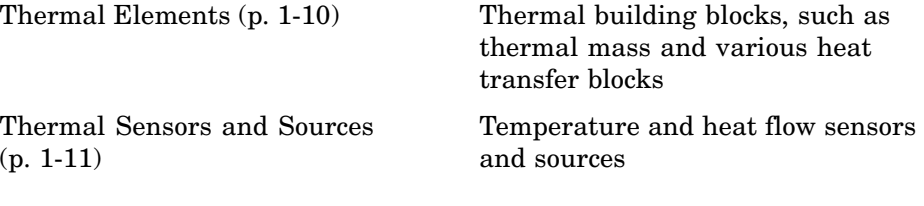

## **Thermal Elements**

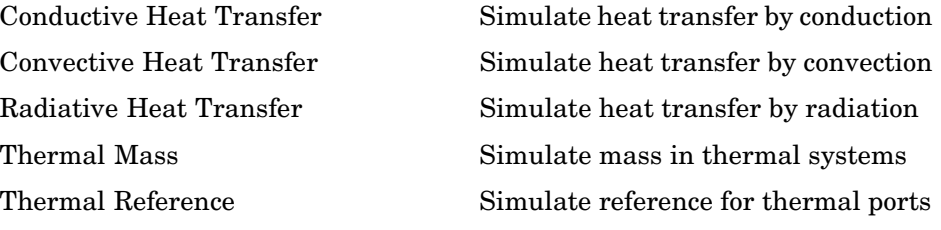

## <span id="page-14-0"></span>**Thermal Sensors and Sources**

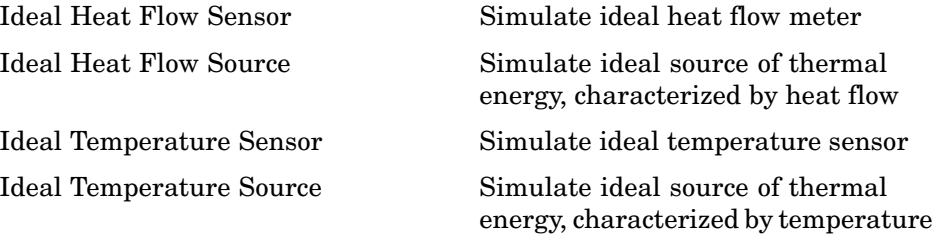

## <span id="page-15-0"></span>**Utilities**

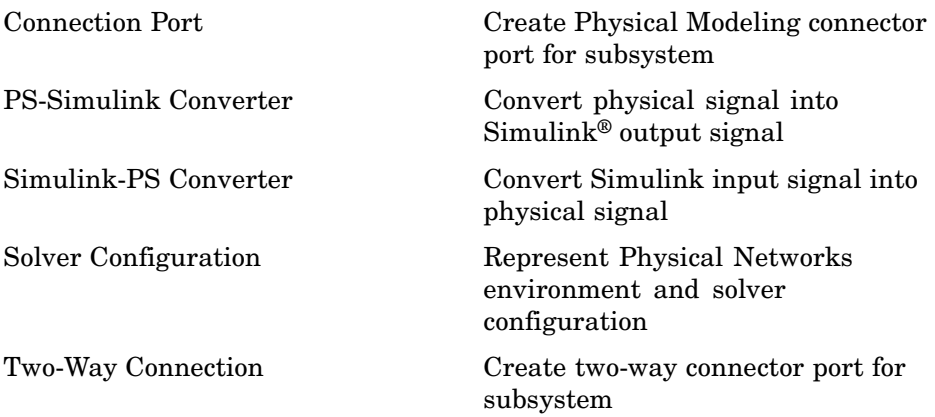

# <span id="page-16-0"></span>Blocks — Alphabetical List

## <span id="page-17-0"></span>**AC Current Source**

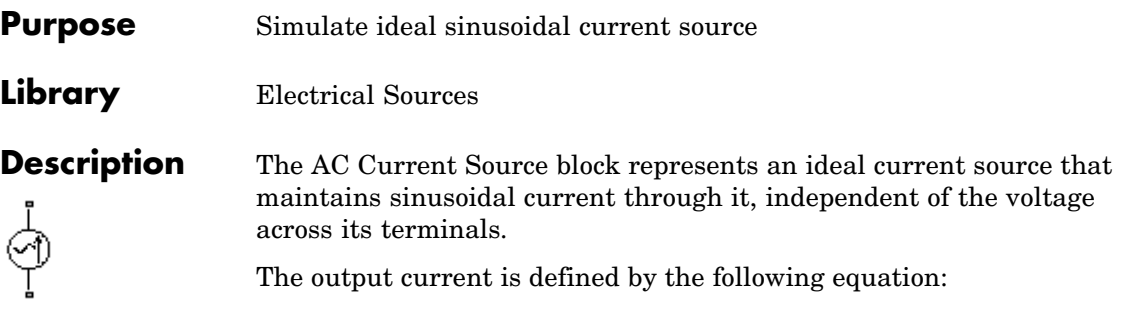

 $I = I_0 \cdot \sin(\omega \cdot t + \varphi)$ 

where

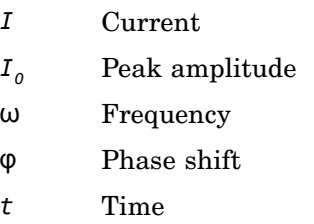

The positive direction of the current flow is indicated by the arrow.

## **Dialog Box and Parameters**

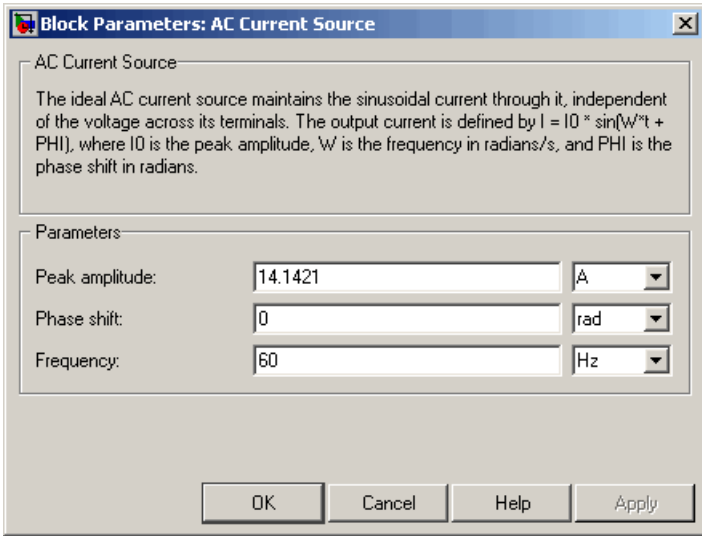

## **Peak amplitude**

Peak current amplitude. The default value is 10\*sqrt(2), or 14.1421 A.

## **Phase shift**

Phase shift in angular units. The default value is 0.

## **Frequency**

Current frequency. The default value is 60 Hz.

## **Ports** The block has two electrical conserving ports associated with its terminals.

**See Also** AC Voltage Source

## <span id="page-19-0"></span>**AC Voltage Source**

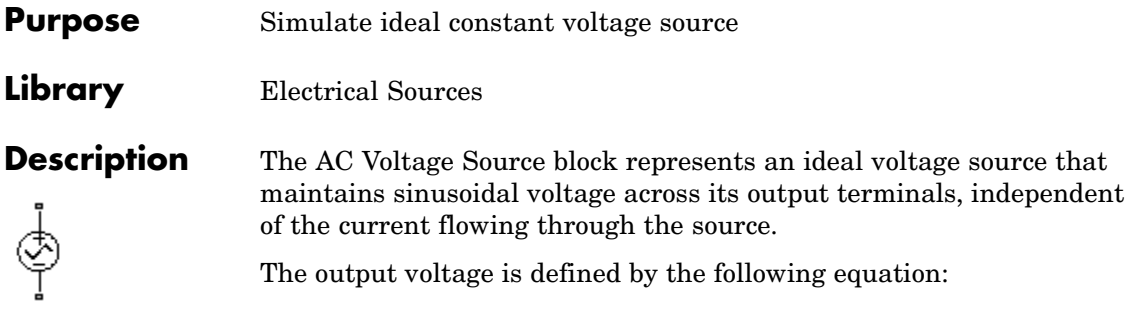

 $V = V_0 \cdot \sin(\omega t + \varphi)$ 

where

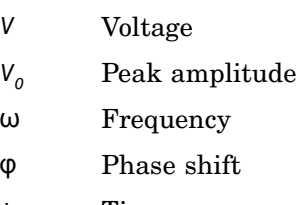

*t* Time

Connections + and – are conserving electrical ports corresponding to the positive and negative terminals of the voltage source, respectively. The current is positive if it flows from positive to negative, and the voltage across the source is equal to the difference between the voltage at the positive and the negative terminal,  $V(+) - V(-)$ .

## **Dialog Box and Parameters**

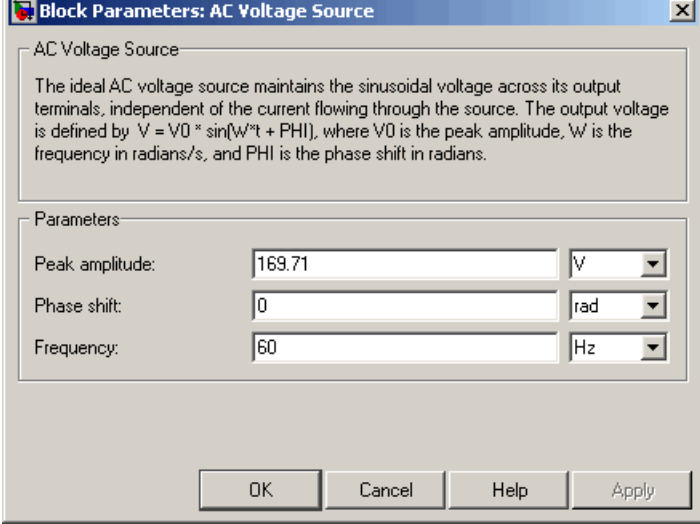

## **Peak amplitude**

Peak voltage amplitude. The default value is 120\*sqrt(2), or 169.71 V.

## **Phase shift**

Phase shift in angular units. The default value is 0.

## **Frequency**

Voltage frequency. The default value is 60 Hz.

**Ports** The block has the following ports:

#### +

Electrical conserving port associated with the source positive terminal.

Electrical conserving port associated with the source negative terminal.

## **AC Voltage Source**

 $\mathsf{l}$ 

**See Also** AC Current Source

<span id="page-22-0"></span>**Purpose** Simulate linear capacitor in electrical systems

**Library** Electrical Elements

**Description** The Capacitor block models a linear capacitor, described with the following equation:

╍╼╂┠╾╍

 $I = C \frac{dV}{dt}$ 

where

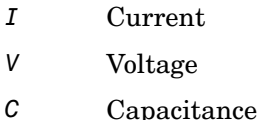

- 
- *t* Time

The **Initial voltage** parameter sets the initial voltage across the capacitor.

**Note** This value is not used if the solver configuration is set to **Start simulation from steady state**.

The **Series resistance** and **Parallel conductance** parameters represent small parasitic effects. The parallel conductance directly across the capacitor can be used to model leakage current per volt. The series resistance can be used to represent component internal resistance. Simulation of some circuits may require the presence of the small series resistance. For more information, see "Modeling Best Practices" in the Simscape™ User's Guide.

Connections + and – are conserving electrical ports corresponding to the positive and negative terminals of the capacitor, respectively. The current is positive if it flows from positive to negative, and the voltage

across the capacitor is equal to the difference between the voltage at the positive and the negative terminal,  $V(+) - V(-)$ .

**Dialog Box and Parameters**

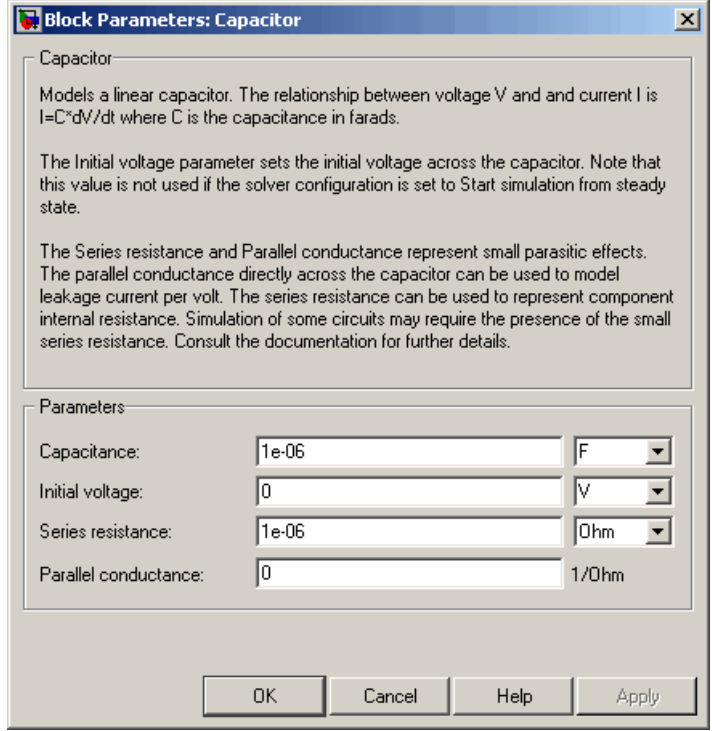

#### **Capacitance**

Capacitance, in farads. The default value is 1 µF.

#### **Initial voltage**

Initial voltage across the capacitor. This parameter is not used if the solver configuration is set to **Start simulation from steady state**. The default value is 0.

## **Series resistance**

Represents small parasitic effects. The series resistance can be used to represent component internal resistance. Simulation

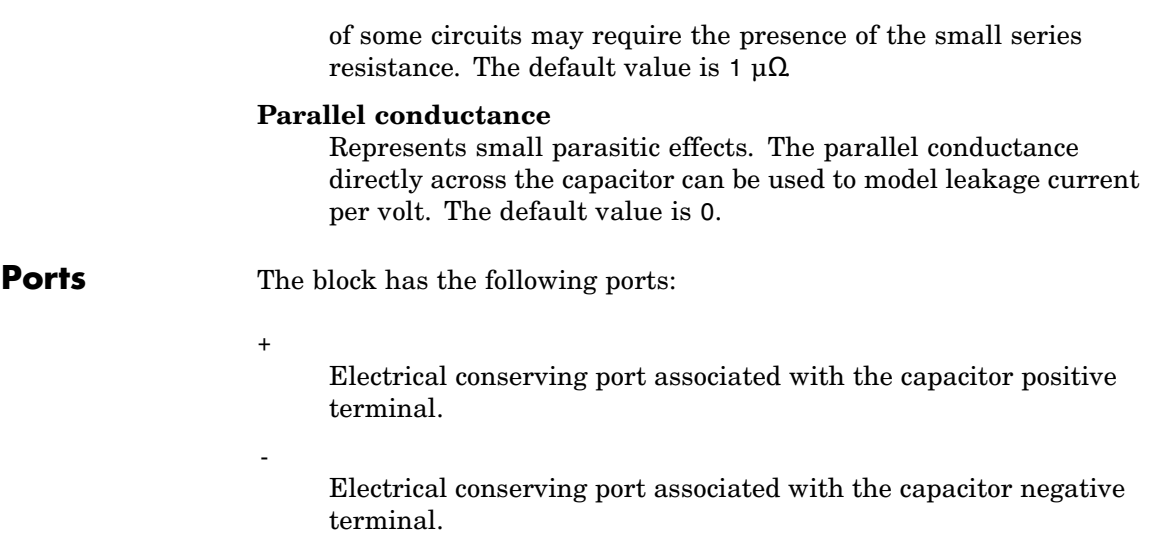

## <span id="page-25-0"></span>**Conductive Heat Transfer**

- **Purpose** Simulate heat transfer by conduction
- **Library** Thermal Elements

⊶⊟≕⊪

**Description** The Conductive Heat Transfer block represents a heat transfer by conduction between two layers of the same material. The transfer is governed by the Fourier law and is described with the following equation:

$$
Q = k \cdot \frac{A}{D} (T_A - T_B)
$$

where

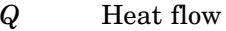

- *k* Material thermal conductivity
- *A* Area normal to the heat flow direction
- *D* Distance between layers

 $T_A, T_B$  Temperatures of the layers

Connections A and B are thermal conserving ports associated with material layers. The block positive direction is from port A to port B. This means that the heat flow is positive if it flows from A to B.

## **Dialog Box and Parameters**

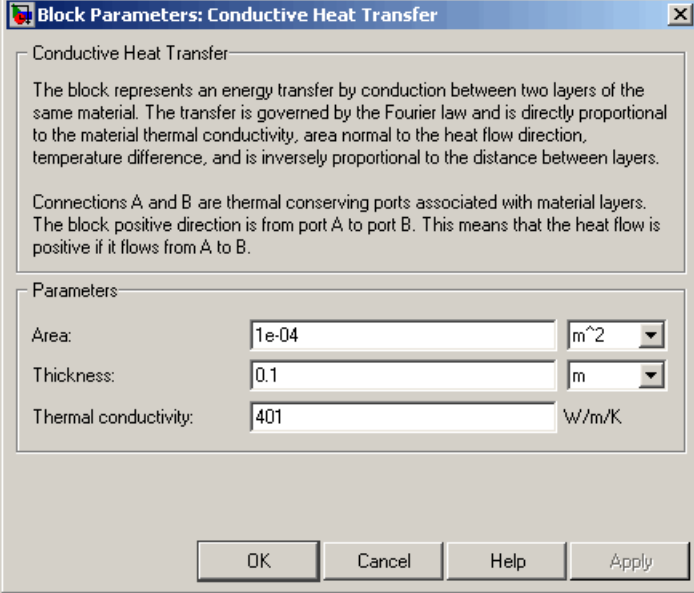

#### **Area**

Area of heat transfer, normal to the heat flow direction. The default value is 0.0001 m^2.

#### **Thickness**

Thickness between layers. The default value is 0.1 m.

## **Thermal conductivity**

Thermal conductivity of the material. The default value is 401 W/m/K.

**Ports** The block has the following ports:

#### A

Thermal conserving port associated with layer A.

B

Thermal conserving port associated with layer B.

**See Also** Convective Heat Transfer Radiative Heat Transfer

## <span id="page-28-0"></span>**Purpose** Create Physical Modeling connector port for subsystem

## **Library** Utilities

**Description** The Connection Port block is used to export both the conserving and the physical signal connections to the outside boundary of a subsystem  $\mathbf{1}$ block, similar to the Inport and Outport blocks in Simulink® models.

> The ports on the subsystem boundary appear as the square Conserving ports  $\blacksquare$ , as triangular Physical Signal ports  $\triangleright$ , or as two-way connector ports  $\Box$ , depending on the type of port to which the Connection Port block is connected inside the subsystem. In other words, if a Connection Port block is connected to a Conserving port in a subsystem, it appears as a Conserving port on the outside boundary of the subsystem. If it is connected to a Physical Signal inport or outport inside the subsystem, it appears as a Physical Signal inport or outport, respectively, on the outside boundary of the subsystem. If it is connected to a two-way connector port of the Two-Way Connection block inside the subsystem, it appears as a two-way connector port on the outside boundary of the subsystem.

## **Dialog Box and Parameters**

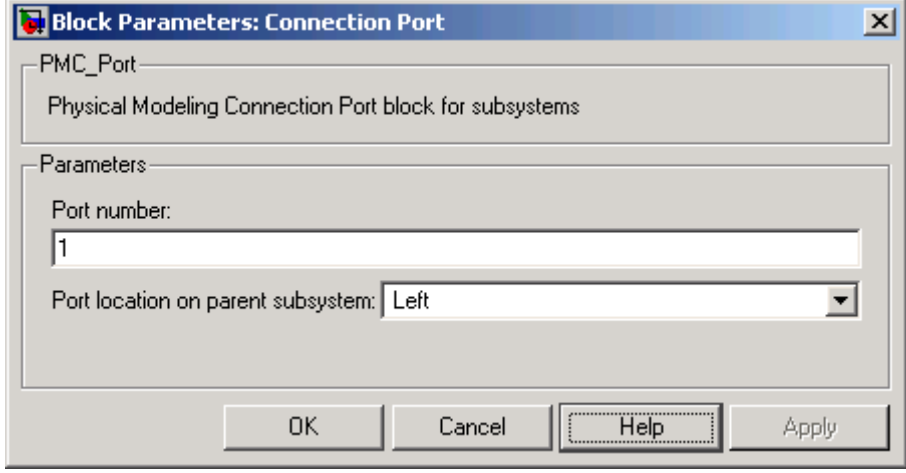

## **Port number**

Labels the subsystem connector port created by this block. Each connector port on the boundary of a single subsystem requires a unique number as a label. The default value for the first port is 1.

## **Port location on parent subsystem**

Choose here on which side of the parent subsystem boundary the port is placed. The choices are Left or Right. The default choice is Left.

## **See Also** In the Using Simulink documentation, see "Creating Block Masks".

<span id="page-30-0"></span>**Purpose** Simulate hydraulic orifice with constant cross-sectional area

**Library** Hydraulic Elements

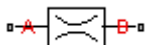

**Description** The Constant Area Orifice block models a sharp-edged constant-area orifice. The model distinguishes between the laminar and turbulent flow regimes by comparing the Reynolds number with its critical value. The flow rate through the orifice is proportional to the pressure differential across the orifice, and is determined according to the following equations:

$$
q = \begin{cases} C_D \cdot A \sqrt{\frac{2}{\rho} |p|} \cdot sign(p) & \text{for } Re >= Re_{cr} \\ 2C_{DL} \cdot A \frac{D_H}{v \cdot \rho} p & \text{for } Re < Re_{cr} \end{cases}
$$

$$
p=p_A-p_B
$$

$$
\text{Re} = \frac{q \cdot D_H}{A \cdot v}
$$

$$
C_{DL} = \left(\frac{C_D}{\sqrt{\text{Re}_{cr}}}\right)^2
$$

$$
D_H=\sqrt{\frac{4A}{\pi}}
$$

where

- *q* Flow rate
- *p* Pressure differential
- $p_A p_B$  Gauge pressures at the block terminals

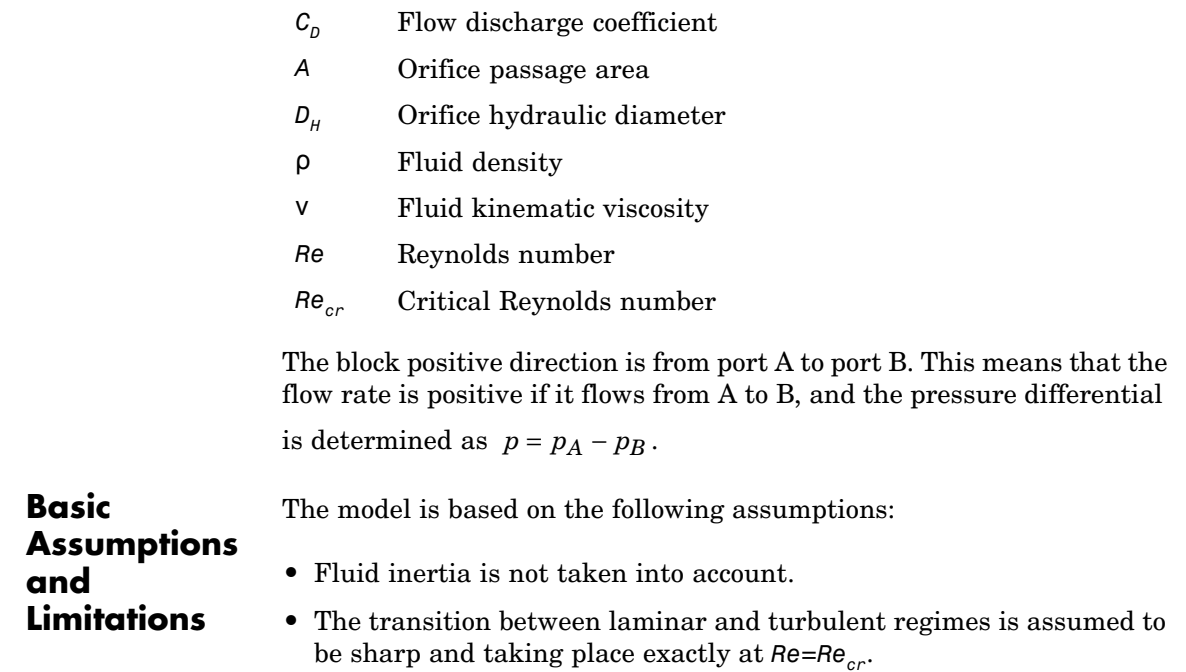

## **Dialog Box and Parameters**

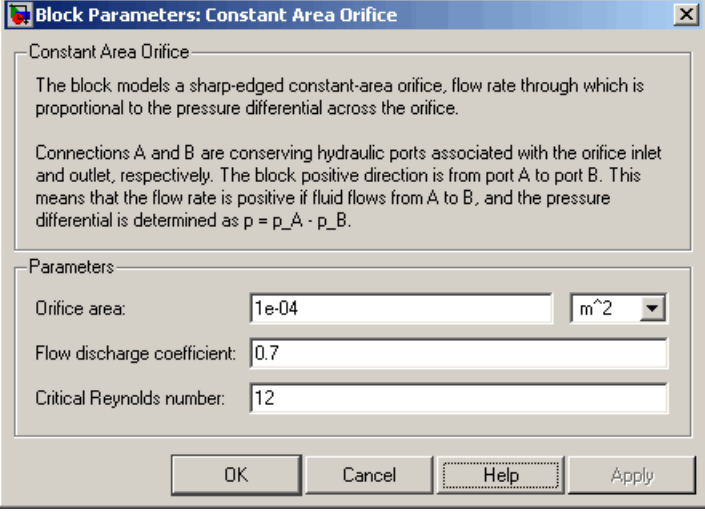

## **Orifice area**

Orifice passage area. The default value is  $1e-4$  m<sup> $\sim$ </sup>2.

## **Flow discharge coefficient**

Semi-empirical parameter for orifice capacity characterization. Its value depends on the geometrical properties of the orifice, and usually is provided in textbooks or manufacturer data sheets. The default value is 0.7.

## **Critical Reynolds number**

The maximum Reynolds number for laminar flow. The transition from laminar to turbulent regime is supposed to take place when the Reynolds number reaches this value. The value of the parameter depends on orifice geometrical profile, and the recommendations on the parameter value can be found in hydraulic textbooks. The default value is 12, which corresponds to a round orifice in thin material with sharp edges.

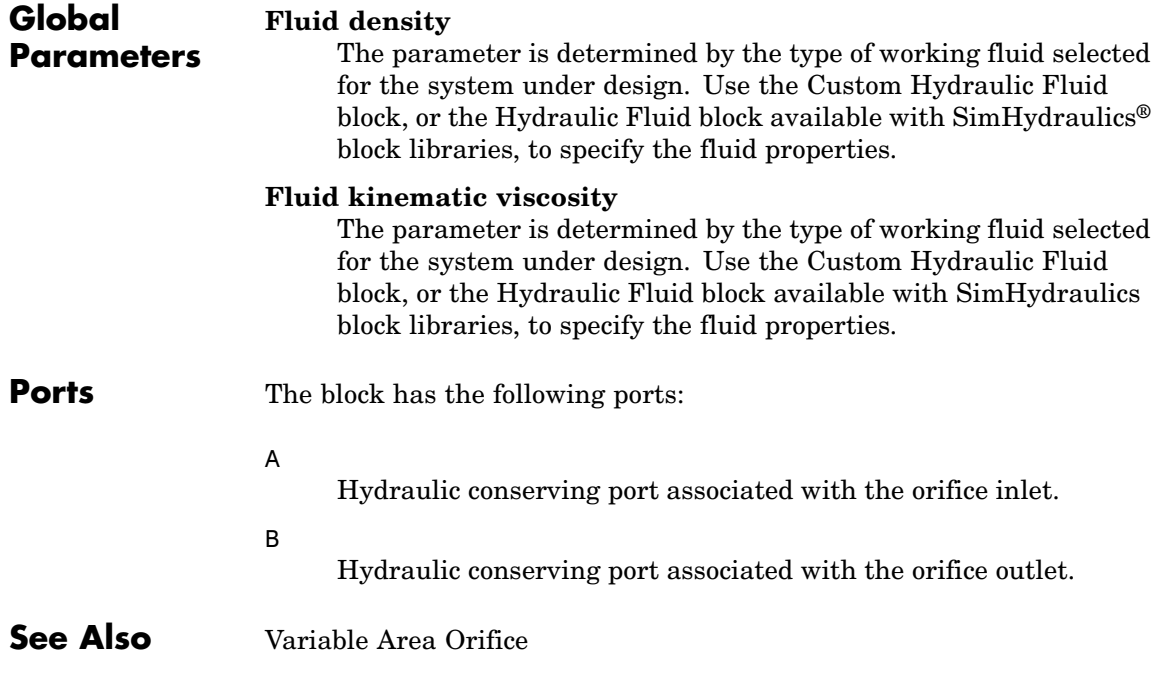

<span id="page-34-0"></span>**Purpose** Simulate hydraulic capacity of constant volume

**Library** Hydraulic Elements

**Description** The Constant Volume Chamber block models a fixed-volume chamber with rigid or flexible walls, to be used in hydraulic valves, pumps, manifolds, pipes, hoses, and so on. Use this block in models where you have to account for some form of fluid compressibility. You can select the appropriate representation of fluid compressibility using the block parameters.

> Fluid compressibility in its simplest form is simulated according to the following equations:

$$
V_f = V_c + \frac{V_c}{E} p
$$

$$
q = \frac{dV_f}{dt}
$$

where

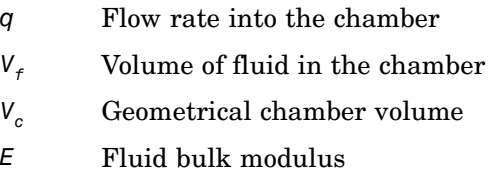

*p* Gauge pressure of fluid in the chamber

If pressure in the chamber is likely to fall to negative values and approach cavitation limit, the above equations must be enhanced. In this block, it is done by representing the fluid in the chamber as a mixture of liquid and a small amount of entrained, nondissolved gas. The mixture bulk modulus is determined as:

$$
E = E_l \frac{1 + \alpha \left(\frac{p_a}{p_a + p}\right)^{1/n}}{1 + \alpha \frac{p_a^{1/n}}{n \cdot (p_a + p) \frac{n+1}{n}} E_l}
$$

where

- *E*<sub>1</sub> Pure liquid bulk modulus
- *p*<sup>α</sup> Atmospheric pressure
- α Relative gas content at atmospheric pressure, α = *VG*/*VL*
- $V<sub>G</sub>$  Gas volume at atmospheric pressure
- *V*<sub>*l*</sub> Volume of liquid
- *n* Gas-specific heat ratio

The main objective of representing fluid as a mixture of liquid and gas is to introduce an approximate model of cavitation, which takes place in a chamber if pressure drops below fluid vapor saturation level. As it is seen in the graph below, the bulk modulus of a mixture decreases

at  $p \rightarrow p_a$ , thus considerably slowing down further pressure change.

At high pressure,  $p \gg p_a$ , a small amount of nondissolved gas has practically no effect on the system behavior.
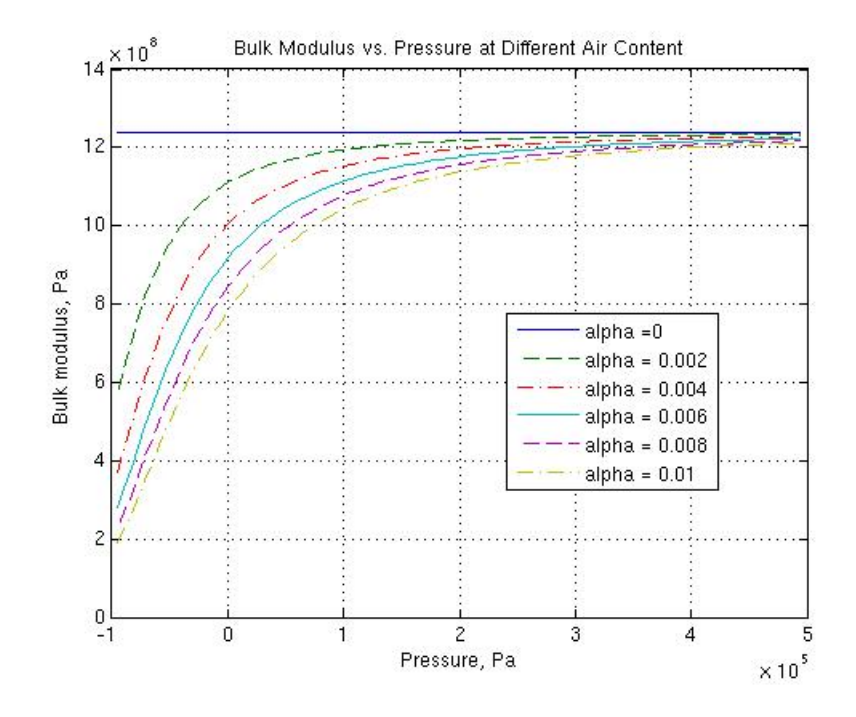

Cavitation is an inherently thermodynamic process, requiring consideration of multiple-phase fluids, heat transfers, etc., and as such cannot be accurately simulated with Simscape™ software. But the simplified version implemented in the block is good enough to signal if pressure falls below dangerous level, and to prevent computation failure that normally occurs at negative pressures.

If it is known that cavitation is unlikely in the system under design, you can set the relative gas content in the fluid properties to zero, thus increasing the speed of computations. Use the Hydraulic Fluid or the Custom Hydraulic Fluid block to set the fluid properties.

If chamber walls have noticeable compliance, the above equations must be further enhanced by representing geometrical chamber volume as a function of pressure:

$$
V_c = \pi d^2 / 4 \cdot L
$$

$$
d(s) = \frac{K_p}{1 + \tau s} p(s)
$$

where

- *d* Internal diameter of the cylindrical chamber
- *L* Length of the cylindrical chamber
- $K_p$  Proportionality coefficient (m/Pa)
- τ Time constant
- *s* Laplace operator

Coefficient  $K_p$  establishes relationship between pressure and the internal diameter at steady-state conditions. For metal tubes, the coefficient can be computed as (see [\[1\]\)](#page-43-0):

$$
K_p=\frac{d}{E_M}\left(\frac{D^2+d^2}{D^2-d^2}+v\right)
$$

where

- *D* Pipe external diameter
- $E_M$  Modulus of elasticity (Young's modulus) for the pipe material
- ν Poisson's ratio for the pipe material

For hoses, the coefficient can be provided by the manufacturer.

The process of expansion and contraction in pipes and especially in hoses is a complex combination of nonlinear elastic and viscoelastic deformations. This process is approximated in the block with the

first-order lag, whose time constant is determined empirically (for example, see [\[2\]\)](#page-43-0).

As a result, by selecting appropriate values, you can implement four different models of fluid compressibility with this block:

- **•** Chamber with rigid walls, no entrained gas in the fluid
- **•** Cylindrical chamber with compliant walls, no entrained gas in the fluid
- **•** Chamber with rigid walls, fluid with entrained gas
- **•** Cylindrical chamber with compliant walls, fluid with entrained gas

The block allows two methods of specifying the chamber size:

- **•** By volume Use this option for cylindrical or non-cylindrical chambers with rigid walls. You only need to know the volume of the chamber. This chamber type does not account for wall compliance.
- By length and diameter Use this option for cylindrical chambers with rigid or compliant walls, such as circular pipes or hoses.

The block has one hydraulic conserving port associated with the chamber inlet. The block positive direction is from its port to the reference point. This means that the flow rate is positive if it flows into the chamber.

**Basic Assumptions and Limitations** The model is based on the following assumptions: **•** No inertia associated with pipe walls is taken into account. **•** Chamber with compliant walls is assumed to have a cylindrical shape. Chamber with rigid wall can have any shape.

### **2-23**

# **Constant Volume Chamber**

**Dialog Box and Parameters**

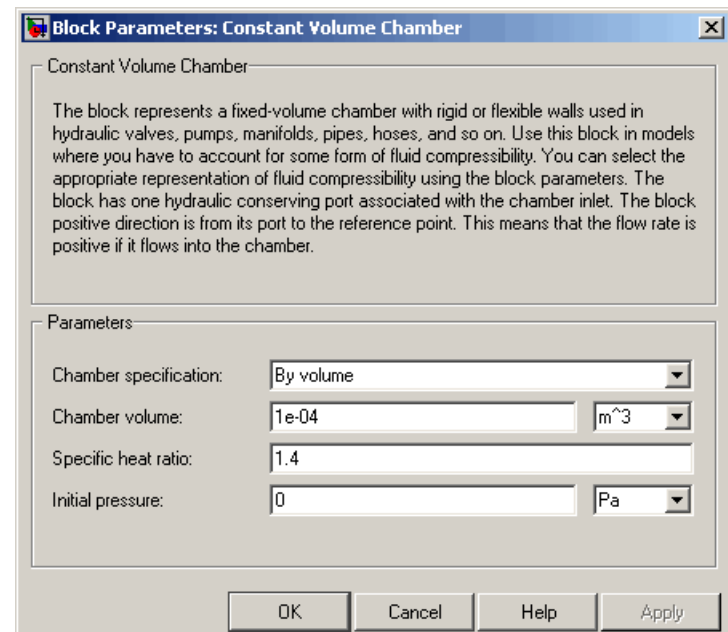

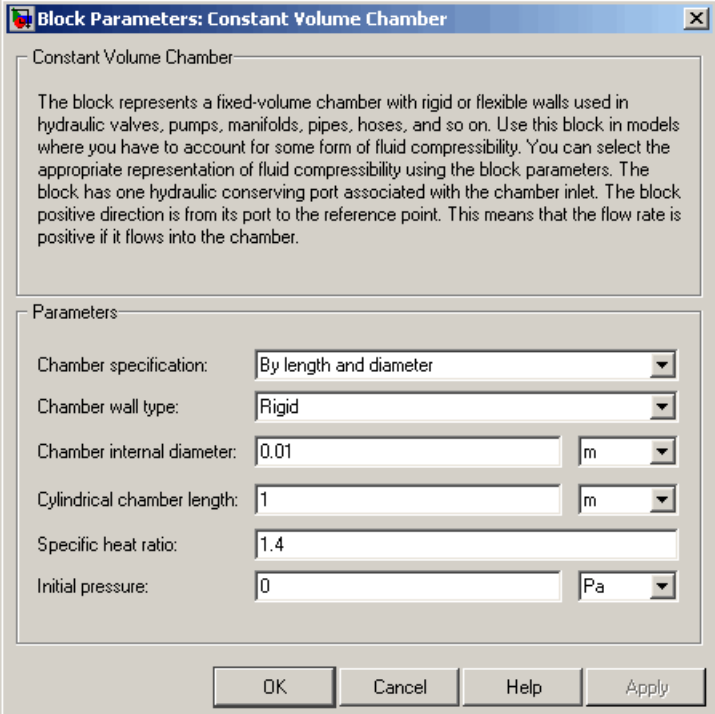

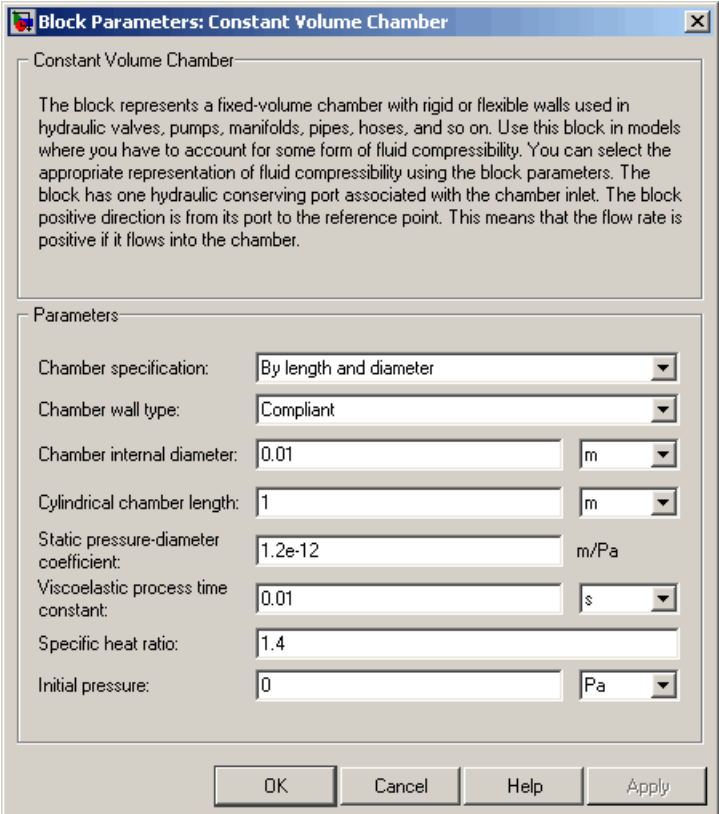

#### **Chamber specification**

The parameter can have one of two values: By volume or By length and diameter. The value By length and diameter is recommended if a chamber is formed by a circular pipe. If the parameter is set to By volume, wall compliance is not taken into account. The default value of the parameter is By volume.

### **Chamber wall type**

The parameter can have one of two values: Rigid or Compliant. If the parameter is set to Rigid, wall compliance is not taken into account, which can improve computational efficiency. The value

Compliant is recommended for hoses and metal pipes, where compliance can affect the system behavior. The default value of the parameter is Rigid. The parameter is used if the **Chamber specification** parameter is set to By length and diameter.

### **Chamber volume**

Volume of fluid in the chamber. The default value is 1e-4 m^3. The parameter is used if the **Chamber specification** parameter is set to By volume.

### **Chamber internal diameter**

Internal diameter of the cylindrical chamber. The default value is 0.01 m. The parameter is used if the **Chamber specification** parameter is set to By length and diameter.

### **Cylindrical chamber length**

Length of the cylindrical chamber. The default value is 1 m. The parameter is used if the **Chamber specification** parameter is set to By length and diameter.

### **Static pressure-diameter coefficient**

Coefficient  $K_p$  that establishes relationship between pressure and the internal diameter at steady-state conditions. The parameter can be determined analytically or experimentally. The default value is 1.2e-12 m/Pa. The parameter is used if **Chamber wall type** is set to Compliant.

#### **Viscoelastic process time constant**

Time constant in the transfer function relating pipe internal diameter to pressure variations. With this parameter, the simulated elastic or viscoelastic process is approximated with the first-order lag. The parameter is determined experimentally or provided by the manufacturer. The default value is 0.01 s. The parameter is used if **Chamber wall type** is set to Compliant.

#### **Specific heat ratio**

Gas-specific heat ratio. The default value is 1.4.

#### <span id="page-43-0"></span>**Initial pressure**

Initial pressure in the chamber. This parameter specifies the initial condition for use in computing the block's initial state at the beginning of a simulation run. For more information, see "Computing Initial Conditions". The default value is 0.

### **Restricted Parameters**

When your model is in Restricted editing mode, you cannot modify the following parameters:

- **• Chamber specification**
- **• Chamber wall type**

All other block parameters are available for modification. The actual set of modifiable block parameters depends on the values of the **Tube cross section type** and **Chamber wall type** parameters at the time the model entered Restricted mode.

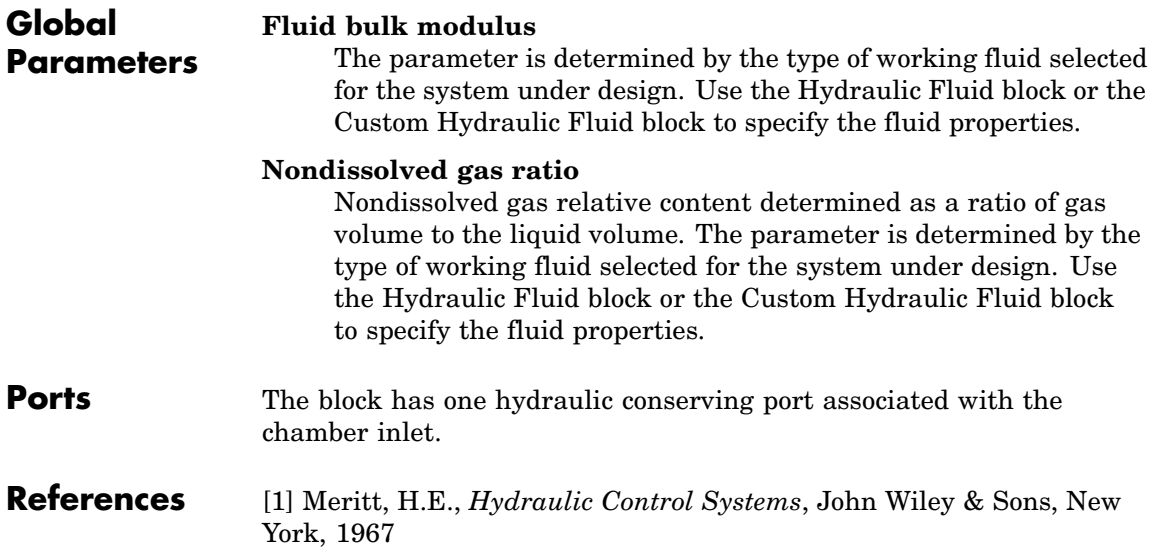

[2] Holcke, Jan, *Frequency Response of Hydraulic Hoses*, RIT, FTH, Stockholm, 2002

**Examples** The Constant Volume Chamber Test Rig demo (sh constant chamber test rig) is specifically designed to demonstrate the Constant Volume Chamber block behavior at different regimes. The chamber is placed between two linear hydraulic resistances and subjected to an abrupt pressure change from 0 to 5 MPa at the beginning of simulation.

> If air content is set to zero and chamber walls are rigid, the pressure change can easily be determined analytically. The Simulink® Transfer Fcn block simulates this regime for a metal cylindrical pipe with 0.03 m internal diameter, 0.036 m external diameter, and 16.5 m length. The output of this block serves as a reference during all other regimes. You can investigate chamber characteristics, for example, by changing air content in the fluid, by switching from rigid to compliant walls, by changing the viscoelastic time constant or the pressure-diameter coefficient.

**See Also** Variable Volume Chamber

# **Controlled Current Source**

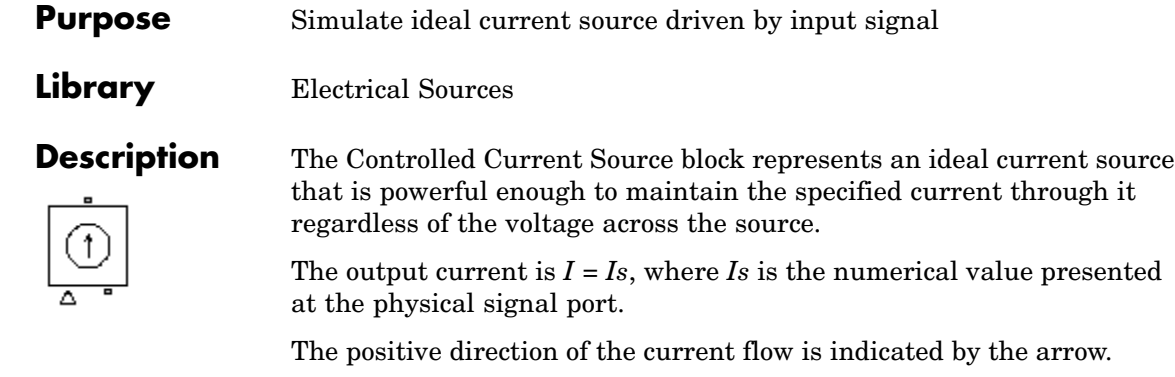

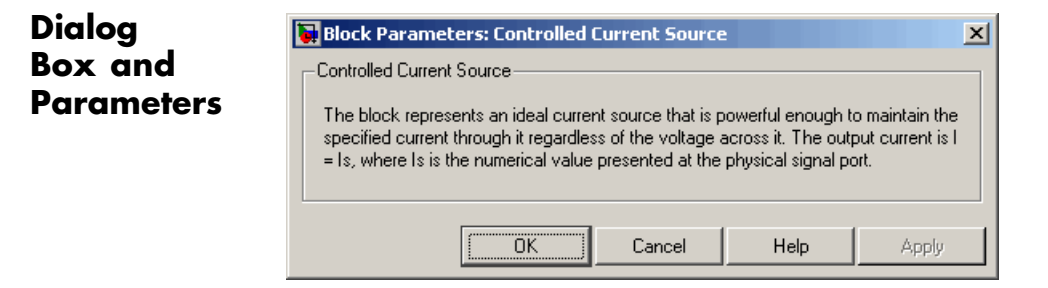

The block has no parameters.

**Ports** The block has one physical signal input port and two electrical conserving ports associated with its electrical terminals.

## **See Also** Controlled Voltage Source

### **Purpose** Simulate ideal voltage source driven by input signal

**Library** Electrical Sources

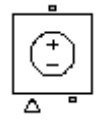

**Description** The Controlled Voltage Source block represents an ideal voltage source that is powerful enough to maintain the specified voltage at its output regardless of the current flowing through the source.

> The output current is  $V = V_s$ , where  $Vs$  is the numerical value presented at the physical signal port.

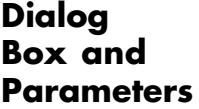

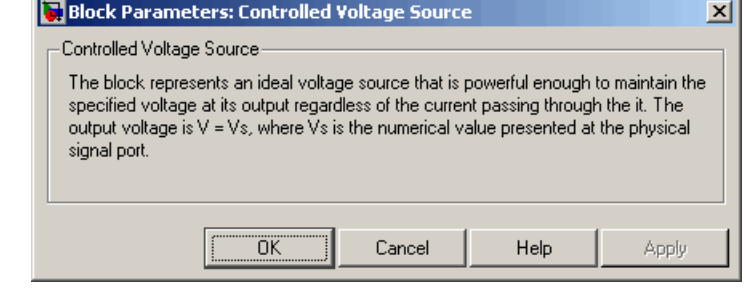

The block has no parameters.

**Ports** The block has one physical signal input port and two electrical conserving ports associated with its electrical terminals.

**See Also** Controlled Current Source

# **Convective Heat Transfer**

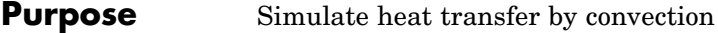

**Library** Thermal Elements

**Description** The Convective Heat Transfer block represents a heat transfer by convection between two bodies by means of fluid motion. The transfer ⊶¶⇔≑<mark>b</mark>• is governed by the Newton law of cooling and is described with the following equation:

$$
Q = k \cdot A \cdot (T_A - T_B)
$$

where

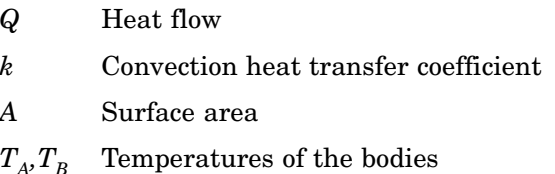

Connections A and B are thermal conserving ports associated with the points between which the heat transfer by convection takes place. The block positive direction is from port A to port B. This means that the heat flow is positive if it flows from A to B.

 $\mathbf{v}$ 

## **Dialog Box and Parameters**

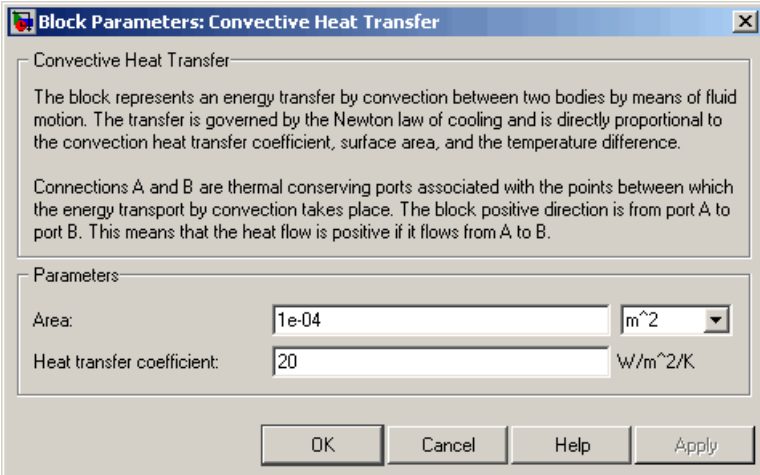

### **Area**

Surface area of heat transfer. The default value is 0.0001 m^2.

#### **Heat transfer coefficient**

Convection heat transfer coefficient. The default value is 20 W/m^2/K.

### **Ports** The block has the following ports:

A

Thermal conserving port associated with body A.

#### B

Thermal conserving port associated with body B.

# **See Also** Conductive Heat Transfer

Radiative Heat Transfer

# **Current-Controlled Current Source**

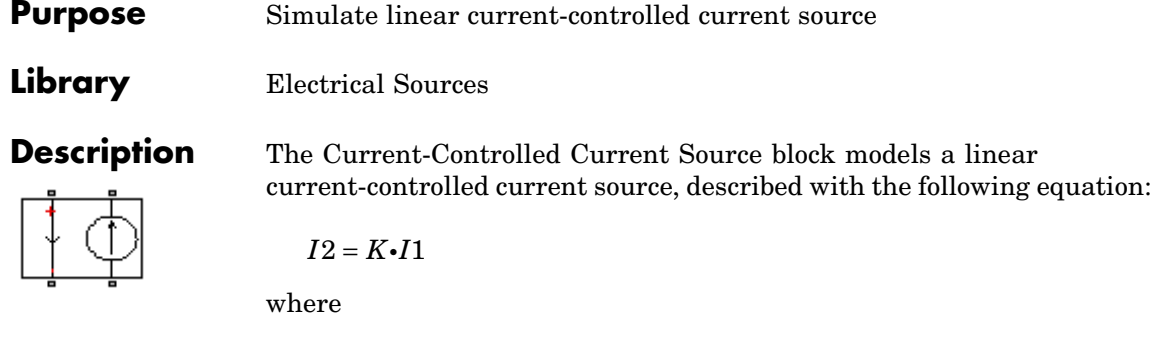

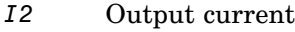

- *K* Current gain
- *I1* Current flowing from the + to the control port

To use the block, connect the + and – ports on the left side of the block (the control ports) to the control current source. The arrow between these ports indicates the positive direction of the control current flow. The two ports on the right side of the block (the output ports) generate the output current, with the arrow between them indicating the positive direction of the output current flow.

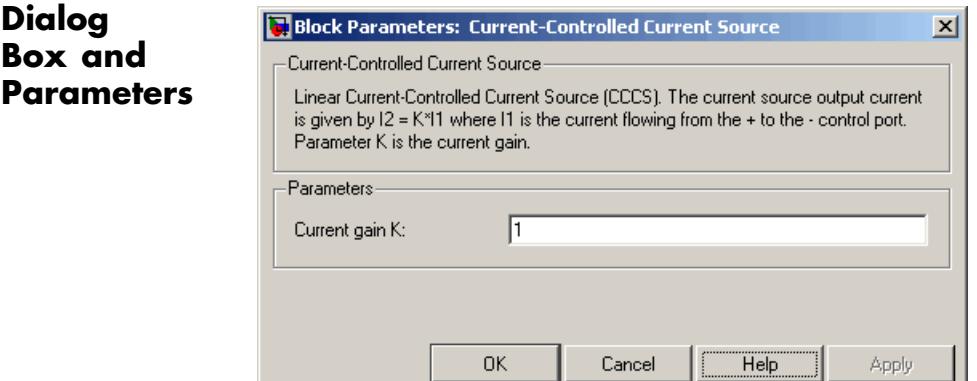

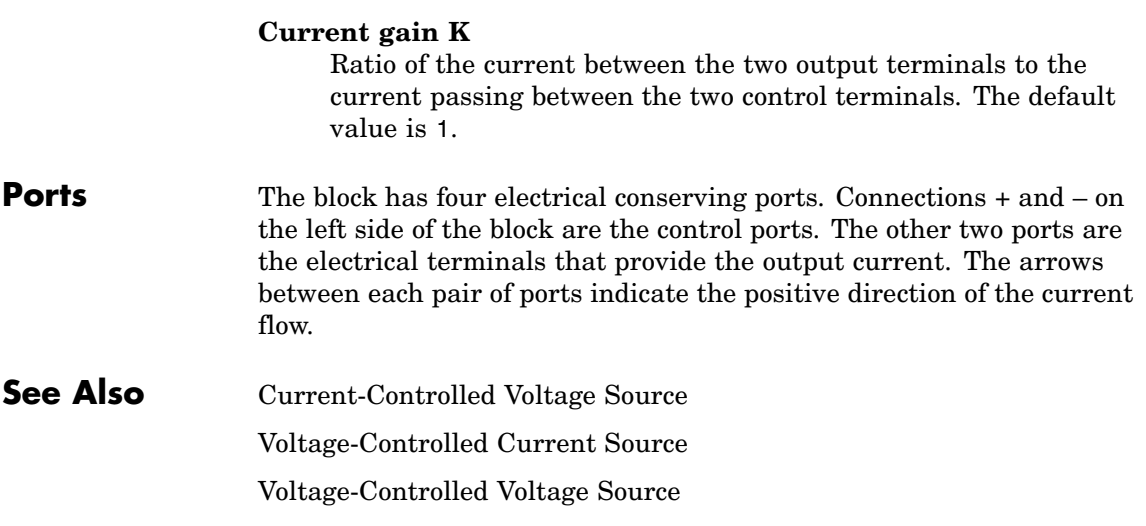

# **Current-Controlled Voltage Source**

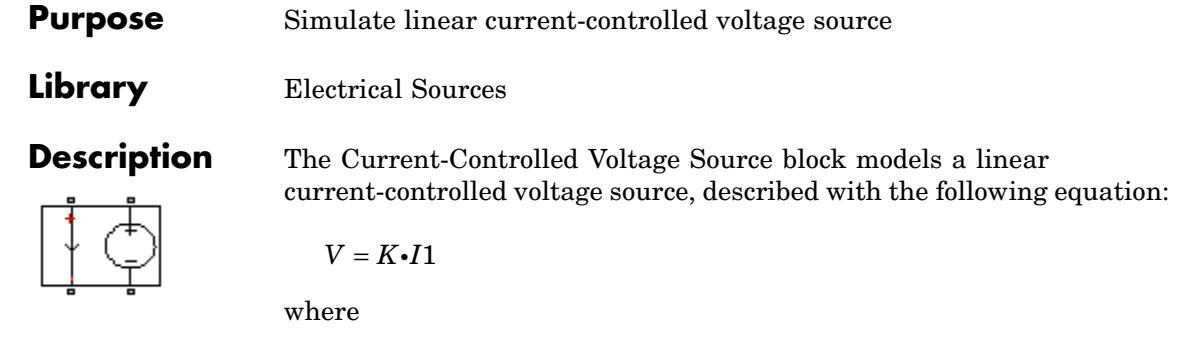

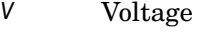

- *K* Transresistance
- *I1* Current flowing from the + to the control port

Cancel

Help:

Apply

To use the block, connect the + and – ports on the left side of the block (the control ports) to the control current source. The arrow indicates the positive direction of the current flow. The two ports on the right side of the block (the output ports) generate the output voltage. Polarity is indicated by the + and – signs.

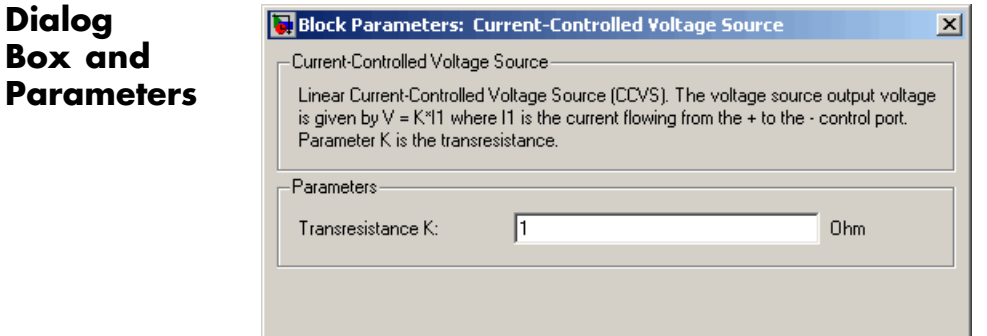

0K

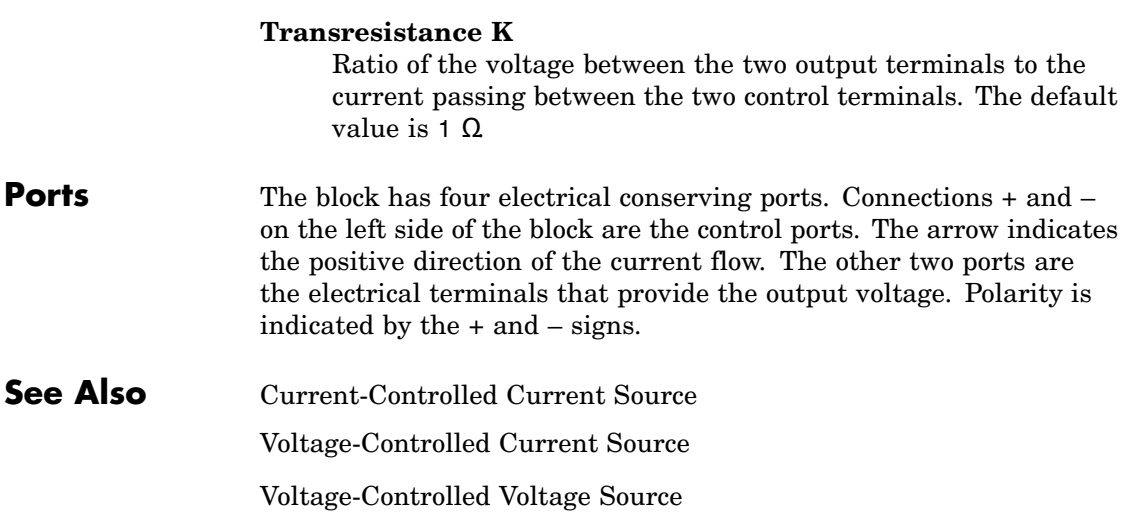

# **Current Sensor**

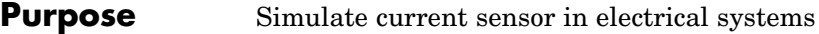

### **Library** Electrical Sensors

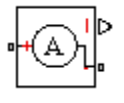

**Description** The Current Sensor block represents an ideal current sensor, that is, a device that converts current measured in any electrical branch into a physical signal proportional to the current.

> Connections + and – are electrical conserving ports through which the sensor is inserted into the circuit. Connection I is a physical signal port that outputs the measurement result.

## **Dialog Box and Parameters**

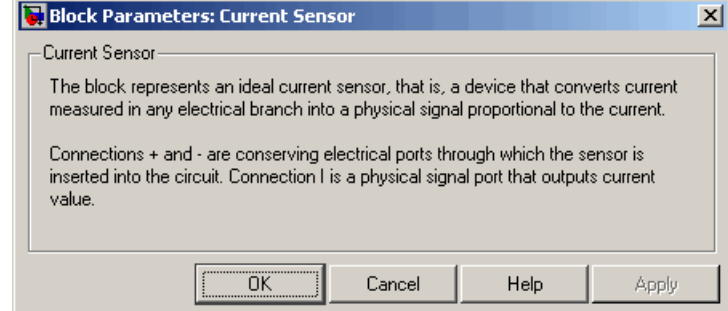

The block has no parameters.

**Ports** The block has the following ports:

Electrical conserving port associated with the sensor positive terminal.

Electrical conserving port associated with the sensor negative terminal.

I

+

-

Physical signal output port for current.

**See Also** Voltage Sensor

# **Custom Hydraulic Fluid**

### **Purpose** Set working fluid properties by specifying parameter values

**Library** Hydraulic Utilities

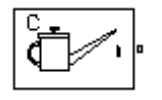

**Description** The Custom Hydraulic Fluid block lets you specify the type of hydraulic fluid used in a loop of hydraulic blocks. It provides the hydraulic fluid properties, such as kinematic viscosity, density, and bulk modulus, for all the hydraulic blocks in the loop. These fluid properties are assumed to be constant during simulation time.

> The Custom Hydraulic Fluid block lets you specify the fluid properties, such as kinematic viscosity, density, bulk modulus, and relative amount of entrapped air, as block parameters.

> The Custom Hydraulic Fluid block has one port. You can connect it to a hydraulic diagram by branching a connection line off the main line and connecting it to the port. When you connect the Custom Hydraulic Fluid block to a hydraulic line, the software automatically identifies the hydraulic blocks connected to the particular loop and propagates the hydraulic fluid properties to all the hydraulic blocks in the loop.

> Each topologically distinct hydraulic loop in a diagram requires exactly one Custom Hydraulic Fluid block or Hydraulic Fluid block, available with SimHydraulics<sup>®</sup> libraries, to be connected to it. Therefore, there must be as many Custom Hydraulic Fluid blocks (or Hydraulic Fluid blocks) as there are loops in the system.

> **Note** If no Hydraulic Fluid block or Custom Hydraulic Fluid block is attached to a loop, the hydraulic blocks in this loop use the default fluid, which is Skydrol LD-4 at 60°C and with a 0.005 ratio of entrapped air. See the Hydraulic Fluid block reference page for more information.

## **Dialog Box and Parameters**

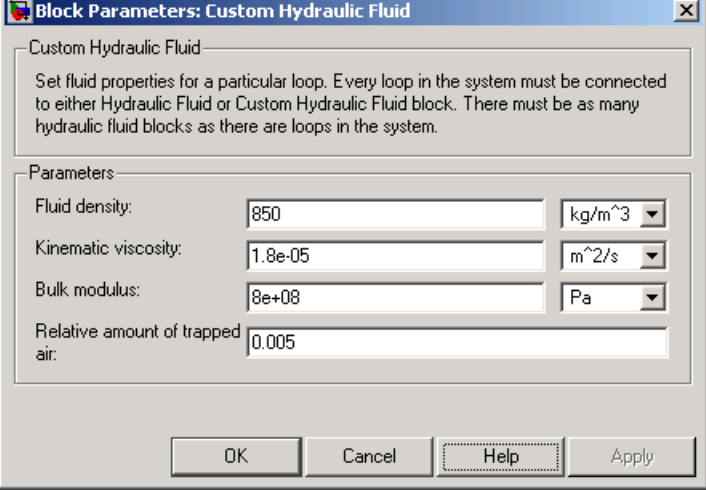

### **Fluid density**

Density of the working fluid. The default value is 850 kg/m^3.

### **Kinematic viscosity**

Kinematic viscosity of the working fluid. The default value is 1.8e-5 m $^2$ /s.

### **Bulk modulus**

Bulk modulus of the working fluid. The default value is 8e8 Pa.

#### **Relative amount of trapped air**

Amount of entrained, nondissolved gas in the fluid. The amount is specified as the ratio of gas volume at normal conditions to the fluid volume in the chamber. The default value is 0.005.

- **Ports** The block has one hydraulic conserving port.
- **See Also** Hydraulic Fluid

# **DC Current Source**

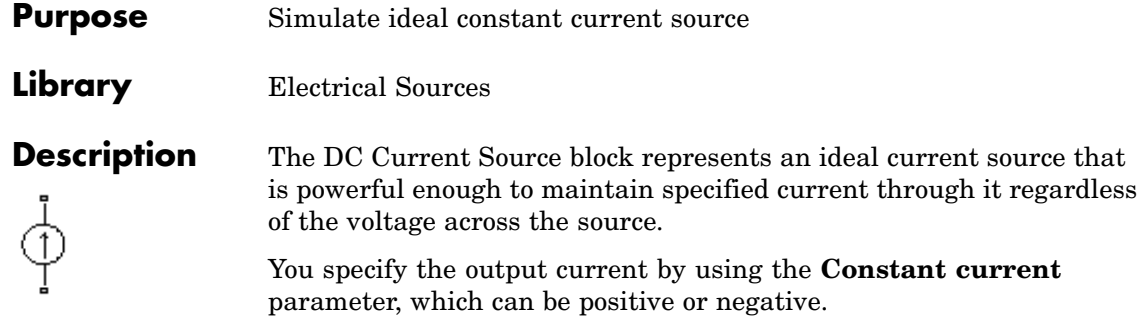

The positive direction of the current flow is indicated by the arrow.

÷.

# **Dialog Box and Parameters**

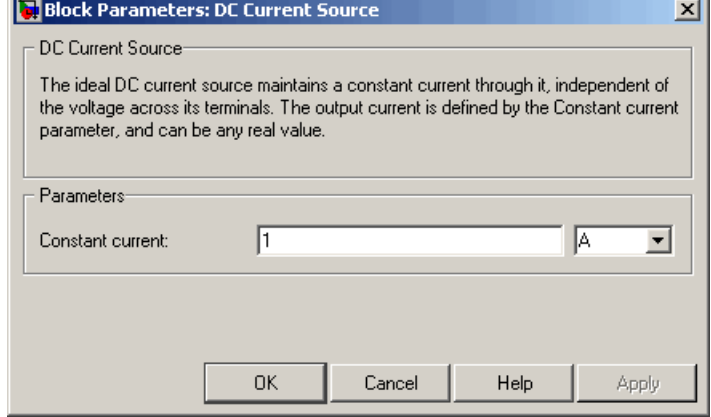

### **Constant current**

Output current. You can specify positive or negative values. The default value is 1 A.

**Ports** The block has two electrical conserving ports associated with its terminals.

# **See Also** DC Voltage Source

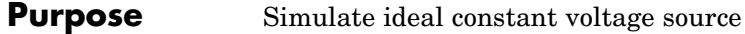

### **Library** Electrical Sources

**Contract** 

**Description** The DC Voltage Source block represents an ideal voltage source that is powerful enough to maintain specified voltage at its output regardless of the current flowing through the source.

> You specify the output voltage by using the **Constant voltage** parameter, which can be positive or negative.

Connections + and – are conserving electrical ports corresponding to the positive and negative terminals of the voltage source, respectively. The current is positive if it flows from positive to negative, and the voltage across the source is equal to the difference between the voltage at the positive and the negative terminal,  $V(+) - V(-)$ .

### **Dialog Box and Parameters**

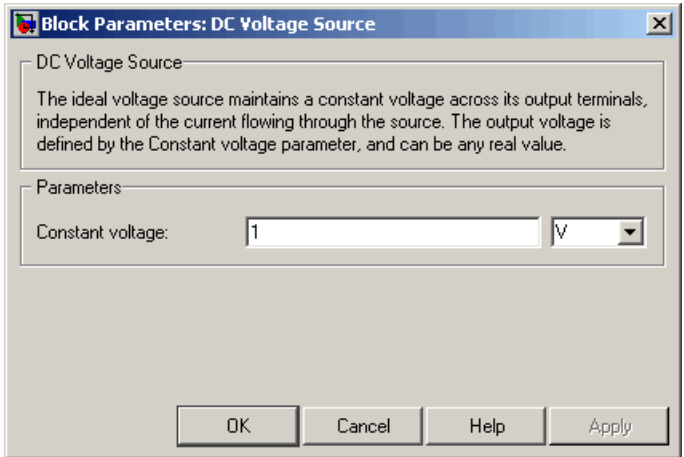

#### **Constant voltage**

Output voltage. You can specify positive or negative values. The default value is 1 V.

**Ports** The block has the following ports:

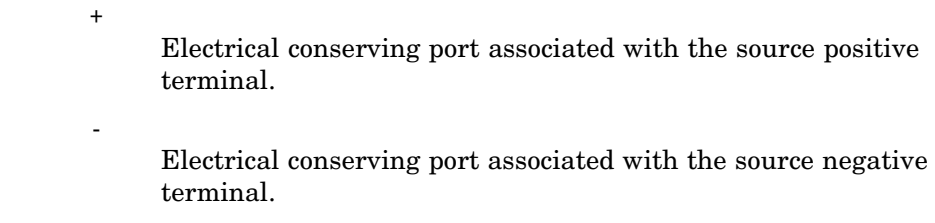

**See Also** DC Current Source

### **Purpose** Simulate piecewise linear diode in electrical systems

**Library** Electrical Elements

⊶ →

**Description** The Diode block models a piecewise linear diode. If the voltage across the diode is bigger than the **Forward voltage** parameter value, then the diode behaves like a linear resistor with low resistance, given by the **On resistance** parameter value, plus a series voltage source. If the voltage across the diode is less than the forward voltage, then the diode behaves like a linear resistor with low conductance given by the **Off conductance** parameter value.

> When forward biased, the series voltage source is described with the following equation:

$$
V=Vf(1-R_{on}{\scriptstyle \bullet} G_{off})
$$

where

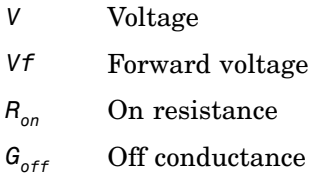

The  $R_{\textit{on}}$   $G_{\textit{off}}$  term ensures that the diode current is exactly zero when the voltage across it is zero.

# **Diode**

### **Dialog Box and Parameters**

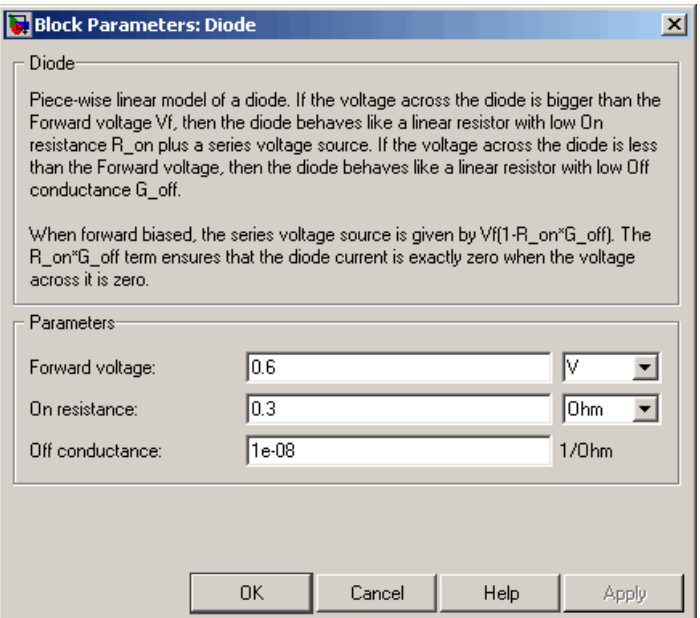

### **Forward voltage**

Minimum voltage that needs to be applied for the diode to become forward-biased. The default value is 0.6 V.

### **On resistance**

The resistance of a forward-biased diode. The default value is 0.3 Ω.

### **Off conductance**

+

The conductance of a reverse-biased diode. The default value is  $1e-8$   $1/\Omega$ .

**Ports** The block has the following ports:

Electrical conserving port associated with the diode positive terminal.

Electrical conserving port associated with the diode negative terminal.

-

# **Electrical Reference**

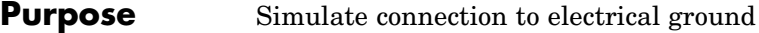

**Library** Electrical Elements

**Description** The Electrical Reference block represents an electrical ground. Electrical conserving ports of all the blocks that are directly connected to ground must be connected to an Electrical Reference block. A model with electrical elements must contain at least one Electrical Reference block.

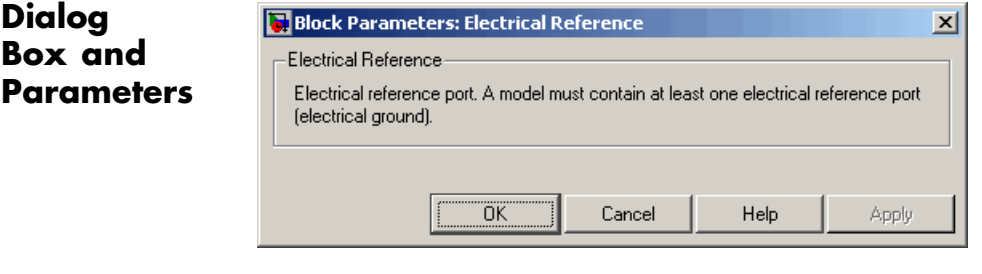

The Electrical Reference block has no parameters.

**Ports** The block has one electrical conserving port.

**See Also** Hydraulic Reference Mechanical Rotational Reference Mechanical Translational Reference Thermal Reference

**Purpose** Simulate pressure differential across tube or channel due to change in fluid velocity

**Library** Hydraulic Elements

 $+$   $+$   $-$ —в∙

**Description** The Fluid Inertia block models pressure differential, due to change in fluid velocity, across a fluid passage of constant cross-sectional area. The pressure differential is determined according to the following equation:

$$
p = \rho \frac{L}{A} \frac{dq}{dt}
$$

where

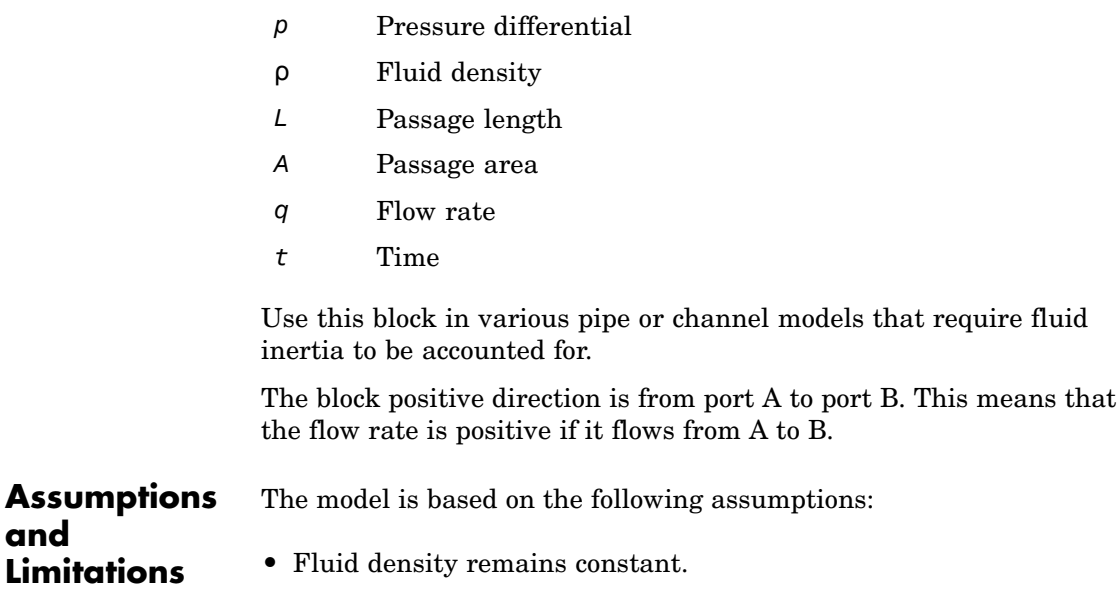

# **Fluid Inertia**

**Dialog Box and Parameters**

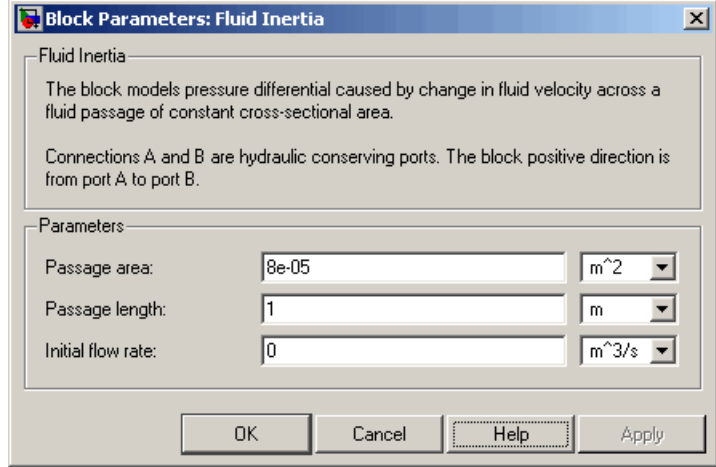

### **Passage area**

Fluid passage cross-sectional area. The default value is 8e-5 m^2.

### **Passage length**

Length of the fluid passage. The default value is 1 m.

### **Initial flow rate**

Initial flow rate through the passage. This parameter specifies the initial condition for use in computing the block's initial state at the beginning of a simulation run. For more information, see "Computing Initial Conditions". The default value is 0.

Hydraulic conserving port associated with the passage inlet.

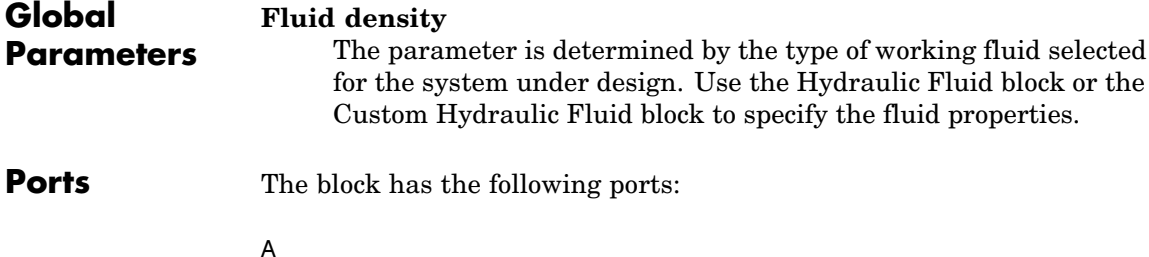

B

Hydraulic conserving port associated with the passage outlet.

# **Gear Box**

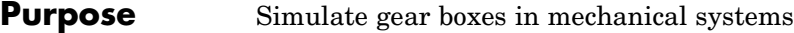

## **Library** Mechanisms

**Description** The Gear Box block represents an ideal, nonplanetary, fixed gear ratio gear box. The gear ratio is determined as the ratio of the input shaft angular velocity to that of the output shaft.

The gear box is described with the following equations:

 $\omega_1 = N \cdot \omega_2$  $T_2 = N \cdot T_1$  $P_1 = \omega_1 \cdot T_1$  $P_2 = -\omega_2 \cdot T_2$ 

where

- $\omega_1$  Input shaft angular velocity
- $\omega$ , Output shaft angular velocity
- *N* Gear ratio
- *T<sub>1</sub>* Torque on the input shaft
- *T*<sub>2</sub> Torque on the output shaft
- *P1* Power on the input shaft
- *P<sub>2</sub>* Power on the output shaft. Notice the minus sign in computing  $P<sub>2</sub>$ . One of the network rules is that the power flowing through a conserving port is positive if it is removed (dissipated) from the circuit, and is negative if the component generates power into the system.

Connections S and O are mechanical rotational conserving ports associated with the box input and output shaft, respectively. The block positive directions are from S to the reference point and from the reference point to O.

## **Dialog Box and Parameters**

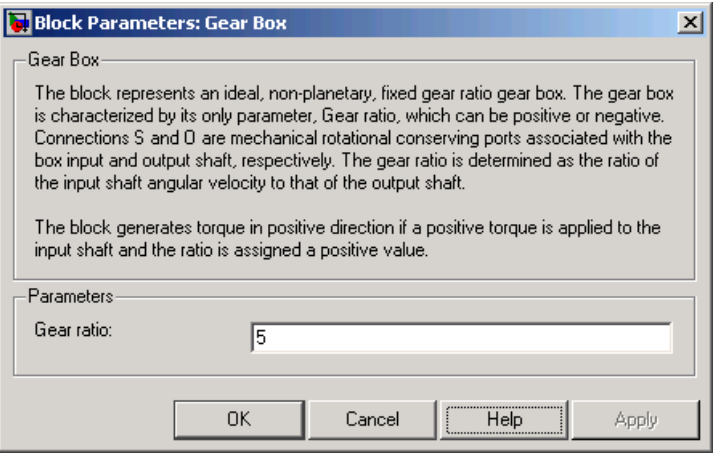

### **Gear ratio**

The ratio of the input shaft angular velocity to that of the output shaft. You can specify both positive and negative values. The default value is 5.

**Ports** The block has the following ports:

S

Mechanical rotational conserving port associated with input shaft.

O

Mechanical rotational conserving port associated with the output shaft.

# **Gyrator**

**Purpose** Simulate ideal gyrator in electrical systems

**Library** Electrical Elements

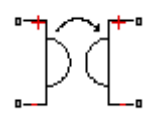

**Description** Gyrators can be used to implement an inductor with a capacitor. The main benefit is that an equivalent inductance can be created with a much smaller physically sized capacitance. In practice, a gyrator is implemented with an op-amp plus additional passive components.

> The Gyrator block models an ideal gyrator with no losses, described with the following equations:

 $I1 = G-V2$ 

$$
I2 = G\text{-}V1
$$

where

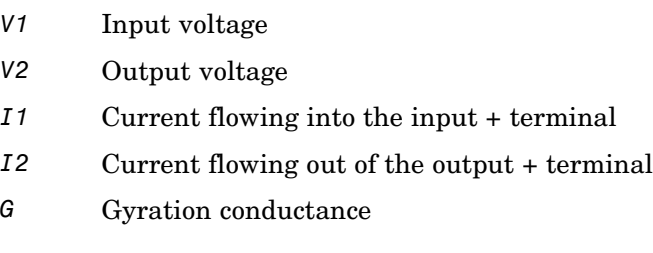

The two electrical networks connected to the primary and secondary windings must each have their own Electrical Reference block.

## **Dialog Box and Parameters**

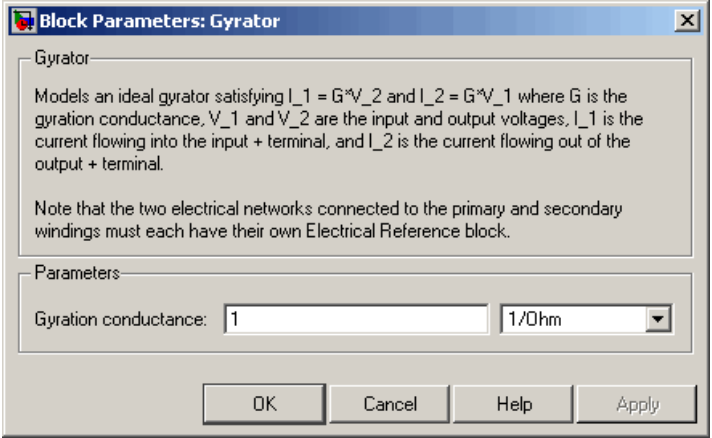

### **Gyration conductance**

The gyration conductance constant *G*. The default value is 1.

**Ports** The block has four electrical conserving ports. Polarity is indicated by the + and – signs.

# **Hydraulic Reference**

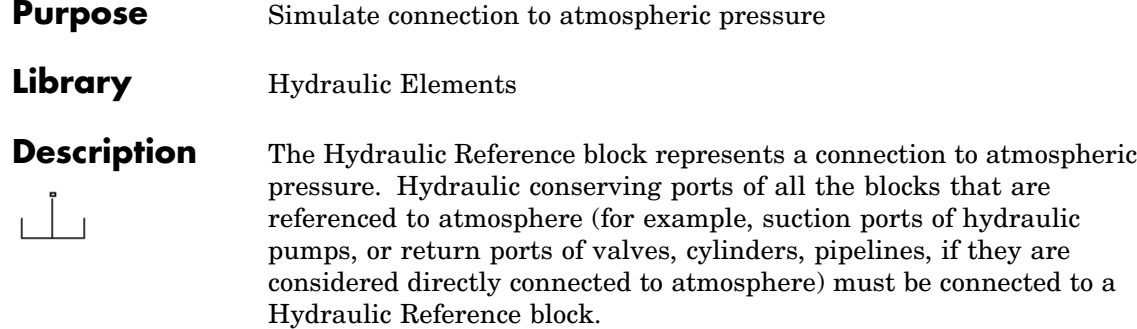

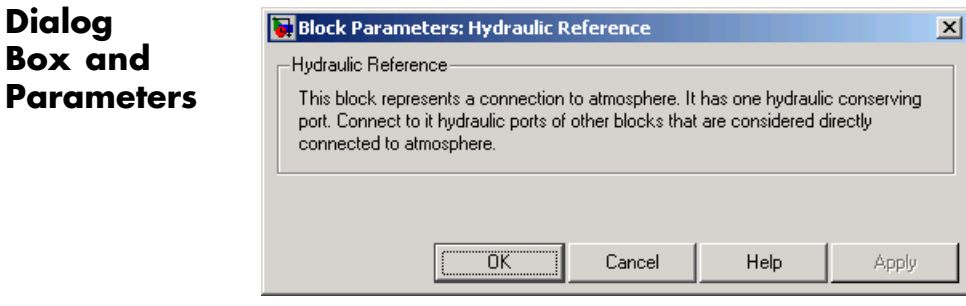

The Hydraulic Reference block has no parameters.

**Ports** The block has one hydraulic conserving port.

**See Also** Electrical Reference

Mechanical Rotational Reference

Mechanical Translational Reference

Thermal Reference
**Purpose** Simulate ideal angular velocity source in mechanical rotational systems

**Library** Mechanical Sensors and Sources

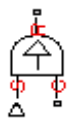

**Description** The Ideal Angular Velocity Source block represents an ideal source of angular velocity that generates velocity differential at its terminals proportional to the input physical signal. The source is ideal in a sense that it is assumed to be powerful enough to maintain specified velocity regardless of the torque exerted on the system.

> Connections R and C are mechanical rotational conserving ports. Port S is a physical signal port, through which the control signal that drives the source is applied. The relative velocity (velocity differential) across the source is directly proportional to the signal at the control port S. The entire variety of Simulink® signal sources can be used to generate the desired velocity variation profile.

> The block positive direction is from port R to port C. This means that the velocity is measured as  $\omega = \omega_{\rm R} - \omega_{\rm C}$ , where  $\omega_{\rm R}$ ,  $\omega_{\rm C}$  are the absolute angular velocities at ports R and C, respectively, and torque through the source is positive if it is directed from R to C. The power generated by the source is negative if the source delivers energy to port R.

# **Dialog Box and** Ideal Angular Velocity Source **Parameters**

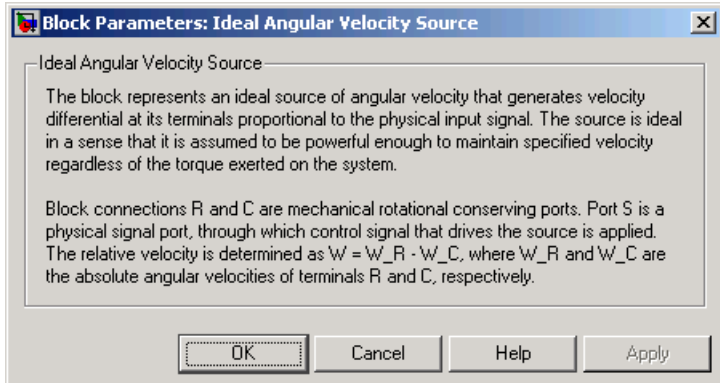

The block has no parameters.

# **Ideal Angular Velocity Source**

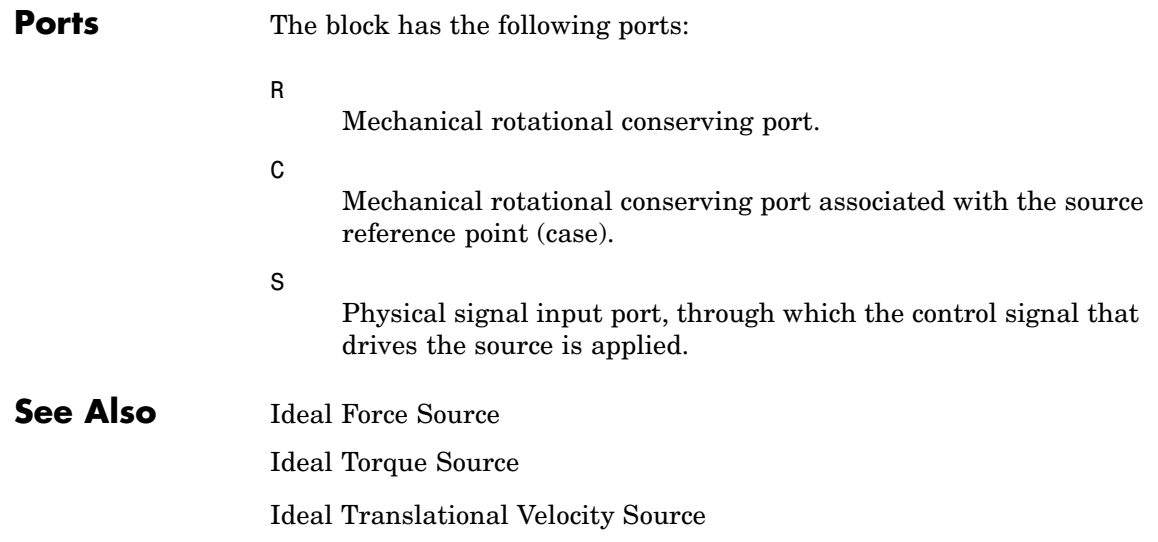

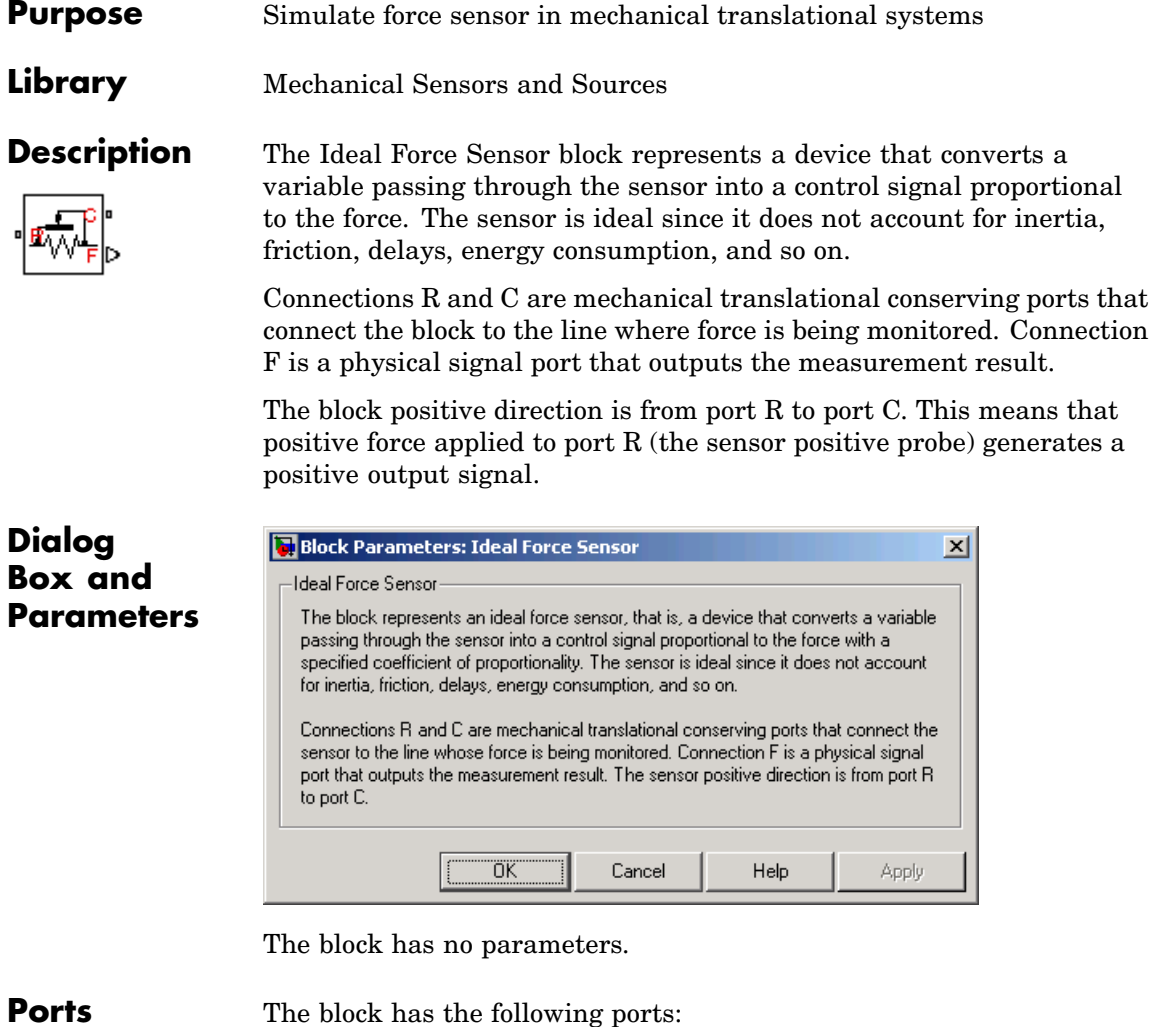

R

Mechanical translational conserving port associated with the sensor positive probe.

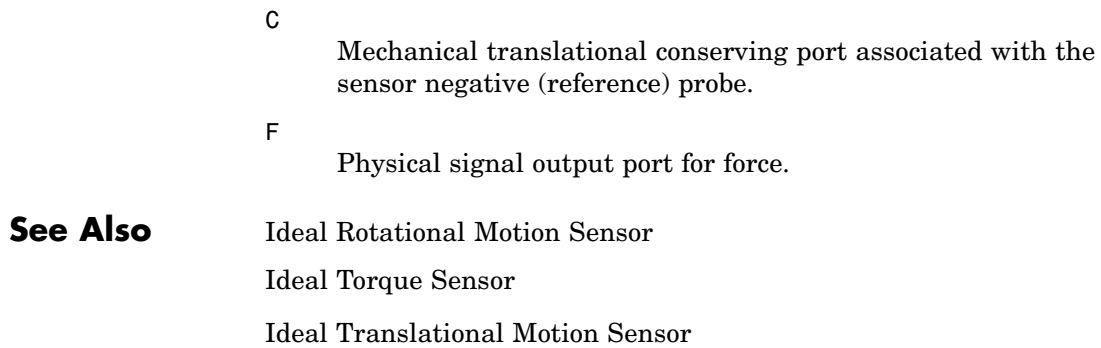

### **Purpose** Simulate ideal source of mechanical energy that generates force proportional to the input signal **Library** Mechanical Sensors and Sources **Description** The Ideal Force Source block represents an ideal source of mechanical energy that generates force proportional to the input physical signal. The source is ideal in a sense that it is assumed to be powerful enough to maintain specified force at its output regardless of the velocity at source terminals.

Connections R and C are mechanical translational conserving ports. Port S is a physical signal port, through which the control signal that drives the source is applied. You can use the entire variety of Simulink<sup>®</sup> signal sources to generate the desired force variation profile. Positive signal at port S generates force acting from C to R. The force generated by the source is directly proportional to the signal at the control port S.

The block positive direction is from port C to port R. This means that the force is positive if it acts in the direction from C to R. The relative velocity is determined as  $v = v_R - v_c$ , where  $v_R$ ,  $v_c$  are the absolute velocities at ports R and C, respectively, and it is negative if velocity at port R is greater than that at port C. The power generated by the source is negative if the source delivers energy to port R.

### **Dialog Box and Parameters**

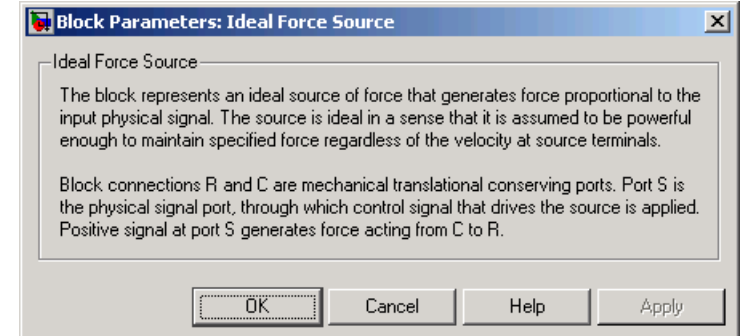

The block has no parameters.

# **Ideal Force Source**

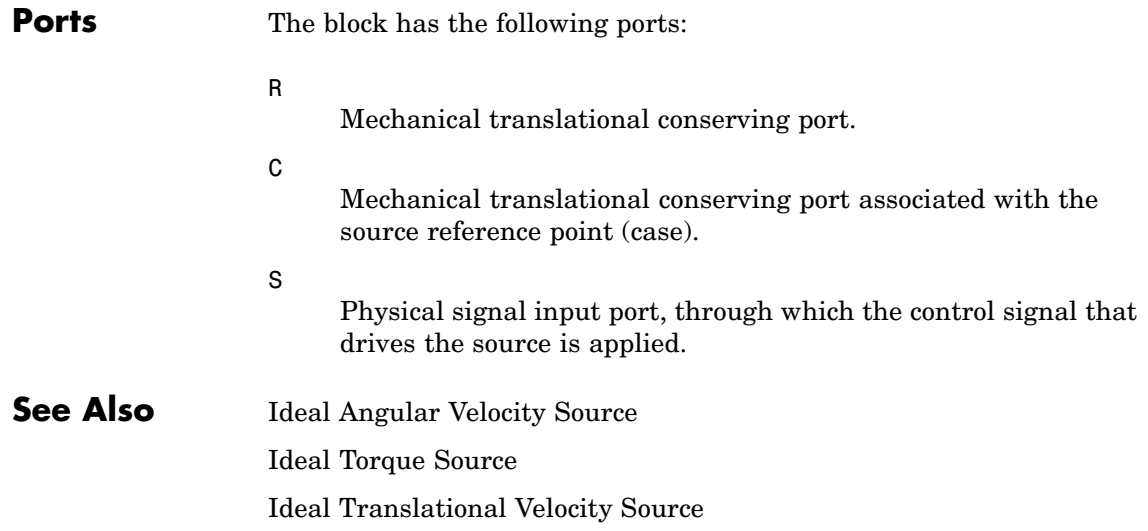

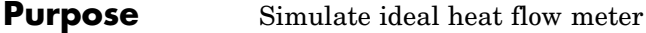

**Library** Thermal Sensors and Sources

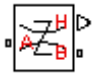

**Description** The Ideal Heat Flow Sensor block represents an ideal heat flow meter, that is, a device that converts a heat flow passing through the meter into a control signal proportional to this flow. The meter must be connected in series with the component whose heat flow is being monitored.

> Connections A and B are thermal conserving ports. Port Q is a physical signal port that outputs the heat flow value.

The block positive direction is from port A to port B.

### **Dialog Box and Parameters**

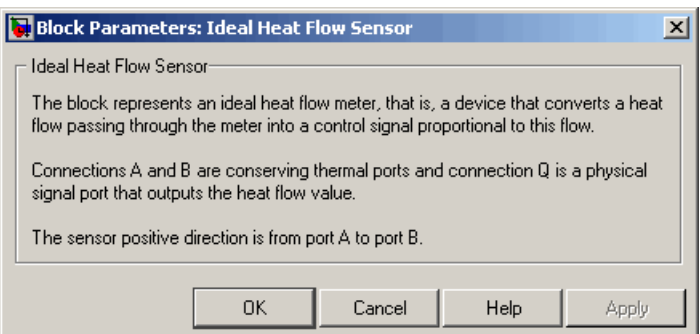

The block has no parameters.

**Ports** The block has the following ports:

A

Thermal conserving port associated with the sensor positive probe.

B

Thermal conserving port associated with the sensor negative probe.

Q

Physical signal output port for heat flow.

# **Ideal Heat Flow Sensor**

**See Also** Ideal Heat Flow Source Ideal Temperature Sensor Ideal Temperature Source

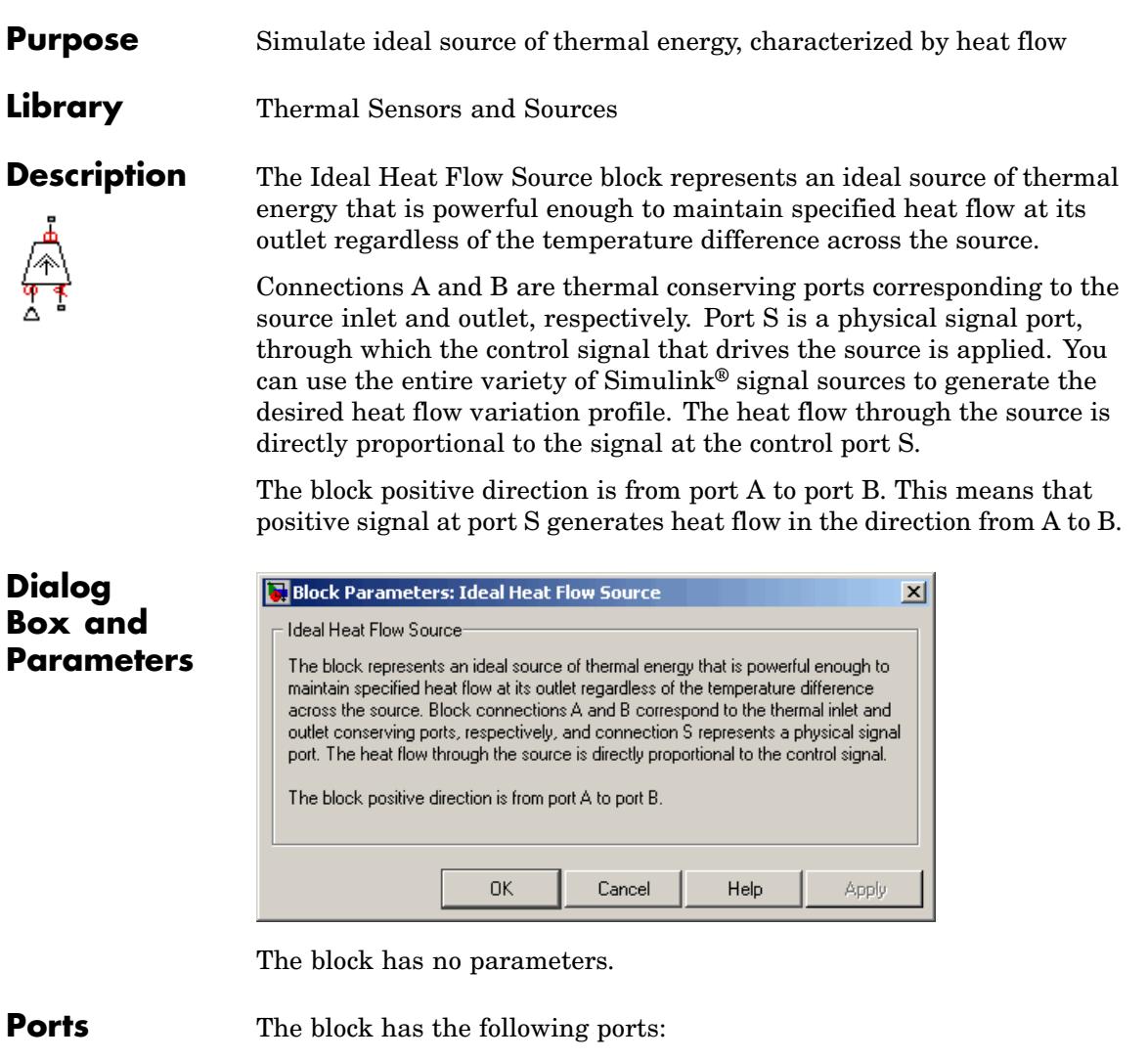

A

Thermal conserving port associated with the source inlet.

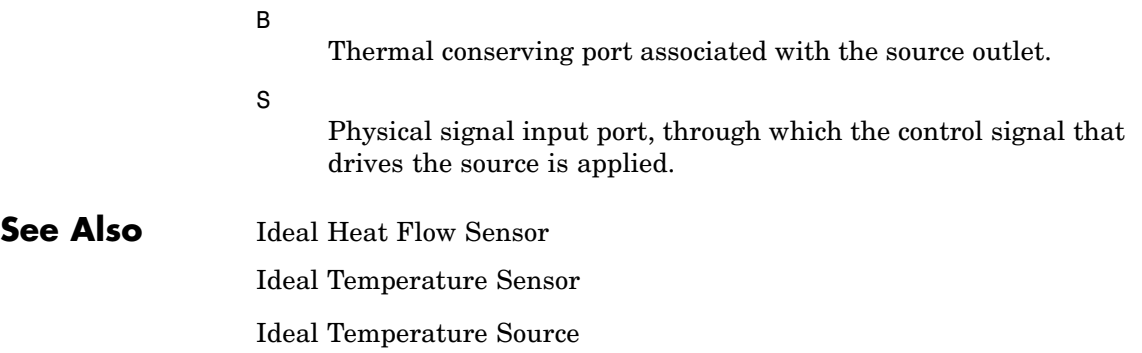

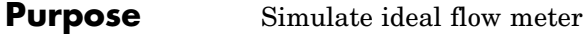

**Library** Hydraulic Sensors and Sources

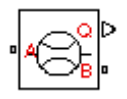

**Description** The Ideal Hydraulic Flow Rate Sensor block represents an ideal flow meter, that is, a device that converts volumetric flow rate through a hydraulic line into a control signal proportional to this flow rate. The sensor is ideal because it does not account for inertia, friction, delays, pressure loss, and so on.

> Connections A and B are conserving hydraulic ports connecting the sensor to the hydraulic line. Connection Q is a physical signal port that outputs the flow rate value. The sensor positive direction is from A to B. This means that the flow rate is positive if it flows from A to B.

### **Dialog Box and Parameters**

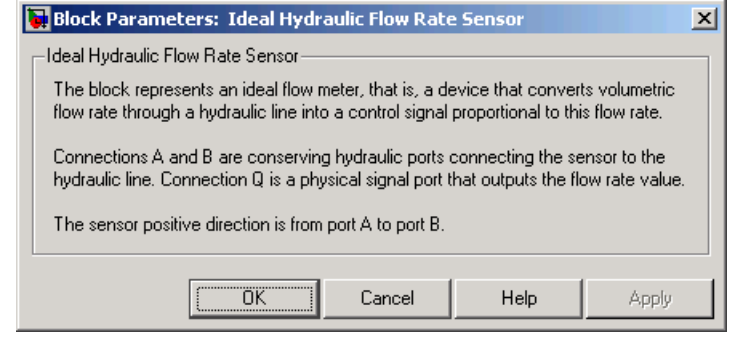

The block has no parameters.

**Ports** The block has the following ports:

### A

Hydraulic conserving port associated with the sensor positive probe.

B

Hydraulic conserving port associated with the sensor negative (reference) probe.

# **Ideal Hydraulic Flow Rate Sensor**

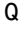

Physical signal port that outputs the flow rate value.

## **See Also** Ideal Hydraulic Flow Rate Source Ideal Hydraulic Pressure Sensor

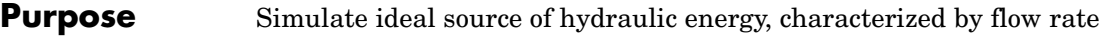

**Library** Hydraulic Sensors and Sources

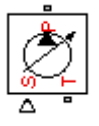

**Dialog Box and**

**Description** The Ideal Hydraulic Flow Rate Source block represents an ideal source of hydraulic energy that is powerful enough to maintain specified flow rate at its outlet regardless of the pressure differential across the source. Block connections T and P correspond to the hydraulic inlet and outlet ports, respectively, and connection S represents a control signal port. The flow rate through the source is directly proportional to the signal at the control port S. The entire variety of Simulink<sup>®</sup> signal sources can be used to generate desired flow rate variation profile.

> The block positive direction is from port T to port P. This means that the flow rate is positive if it flows from T to P. The pressure differential

> is determined as  $p = p_T - p_P$  and is negative if pressure at the source outlet is greater than pressure at its inlet. The power generated by the source is negative if the source delivers energy to port P.

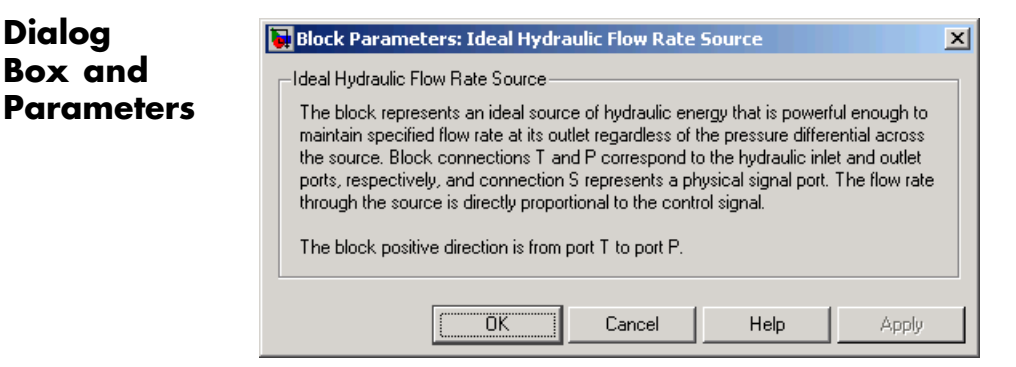

The block has no parameters.

**Ports** The block has the following ports:

T

Hydraulic conserving port associated with the source inlet.

**See Also** 

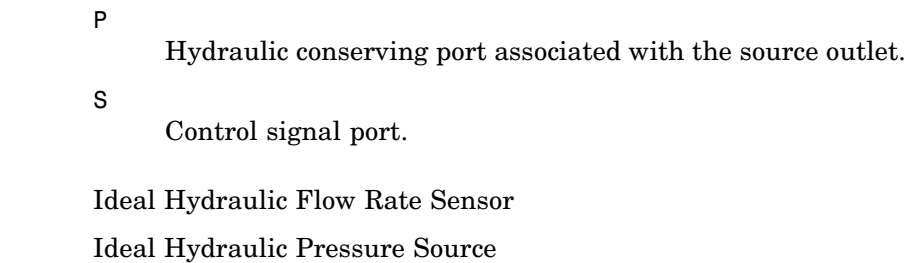

- **Purpose** Simulate ideal pressure sensing device
- **Library** Hydraulic Sensors and Sources

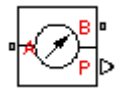

**Description** The Ideal Hydraulic Pressure Sensor block represents an ideal hydraulic pressure sensor, that is, a device that converts hydraulic pressure differential measured between two points into a control signal proportional to this pressure. The sensor is ideal because it does not account for inertia, friction, delays, pressure loss, and so on.

> Connections A and B are conserving hydraulic ports connecting the sensor to the hydraulic line. Connection P is a physical signal port that outputs the pressure value. The sensor positive direction is from A to B. This means that the flow rate is positive if it flows from A to B.

### **Dialog Box and Parameters**

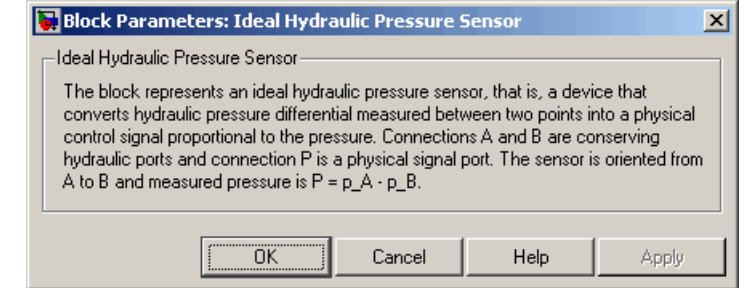

The block has no parameters.

**Ports** The block has the following ports:

A

Hydraulic conserving port associated with the sensor positive probe.

B

Hydraulic conserving port associated with the sensor negative (reference) probe.

## **Ideal Hydraulic Pressure Sensor**

P

Physical signal port that outputs the pressure value.

**See Also** Ideal Hydraulic Flow Rate Sensor Ideal Hydraulic Pressure Source

**Purpose** Simulate ideal source of hydraulic energy, characterized by pressure

**Library** Hydraulic Sensors and Sources

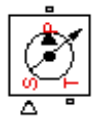

**Description** The Ideal Hydraulic Pressure Source block represents an ideal source of hydraulic energy that is powerful enough to maintain specified pressure at its outlet regardless of the flow rate consumed by the system. Block connections T and P correspond to the hydraulic inlet and outlet ports, respectively, and connection S represents a control signal port. The pressure differential across the source

 $p = p_P - p_T$ 

where  $p_p$ ,  $p_\tau$  are the gauge pressures at the source ports, is directly proportional to the signal at the control port S. The entire variety of Simulink® signal sources can be used to generate desired pressure variation profile.

The block positive direction is from port P to port T. This means that the flow rate is positive if it flows from P to T. The power generated by the source is negative if the source delivers energy to port P.

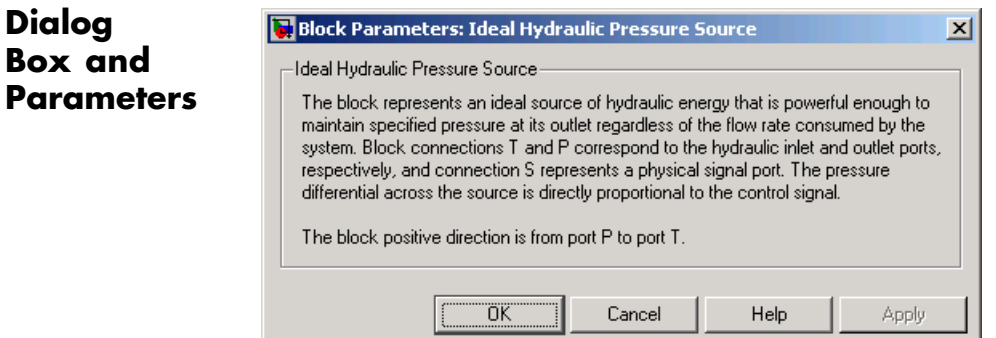

The block has no parameters.

**Ports** The block has the following ports:

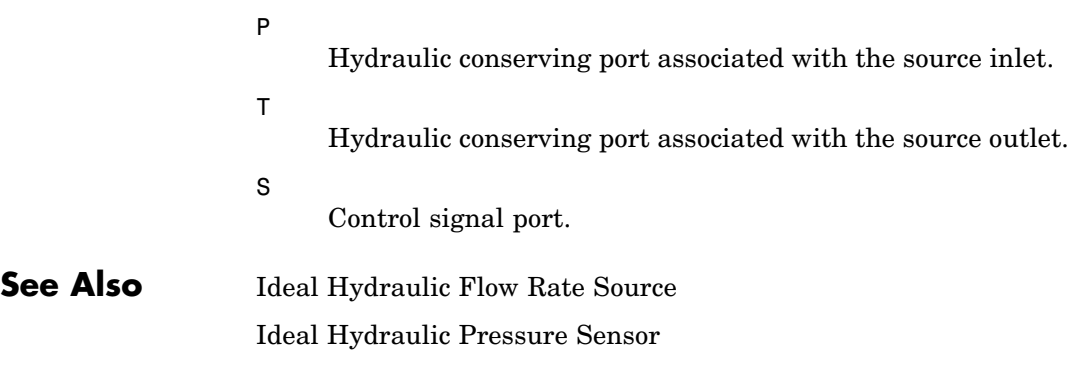

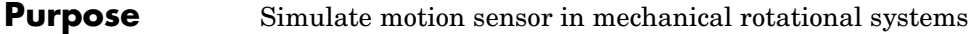

**Library** Mechanical Sensors and Sources

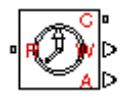

**Description** The Ideal Rotational Motion Sensor block represents an ideal mechanical rotational motion sensor, that is, a device that converts an across variable measured between two mechanical rotational nodes into a control signal proportional to angular velocity or angle. You can specify the initial angular position (offset) as a block parameter.

> The sensor is ideal since it does not account for inertia, friction, delays, energy consumption, and so on.

Connections R and C are mechanical rotational conserving ports that connect the block to the nodes whose motion is being monitored. Connections W and A are physical signal output ports for velocity and angular displacement, respectively.

The block positive direction is from port R to port C. This means that the velocity is measured as  $\omega = \omega_R - \omega_C$ , where  $\omega_R$ ,  $\omega_C$  are the absolute angular velocities at ports R and C, respectively.

### **Dialog Box and Parameters**

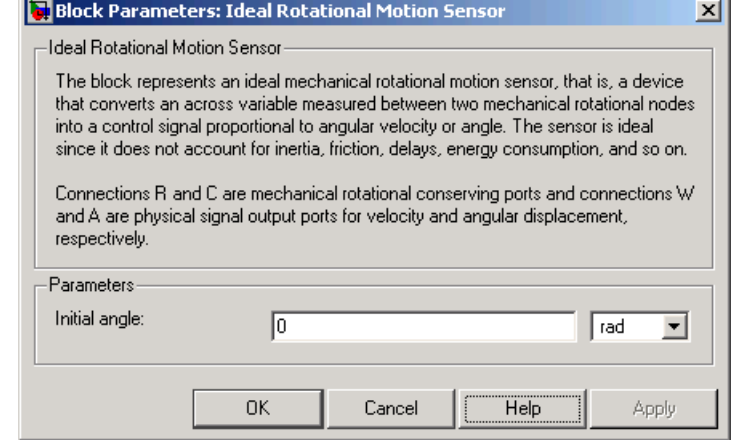

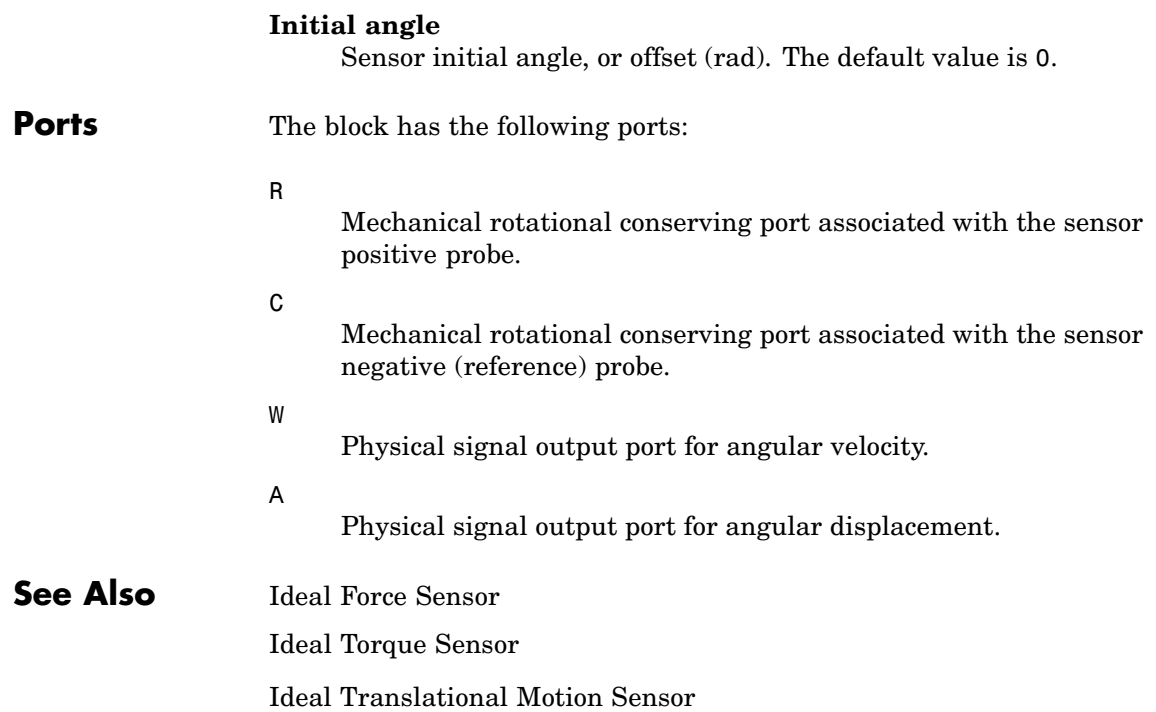

- **Purpose** Simulate ideal temperature sensor
- **Library** Thermal Sensors and Sources

**Description** The Ideal Temperature Sensor block represents an ideal temperature sensor, that is, a device that determines the temperature differential measured between two points without drawing any heat.

> Connections A and B are thermal conserving ports that connect to the two points where temperature is being monitored. Port T is a physical signal port that outputs the temperature differential value.

The block positive direction is from port A to port B. The measured temperature is determined as  $T = T_A - T_B$ .

### **Dialog Box and Parameters**

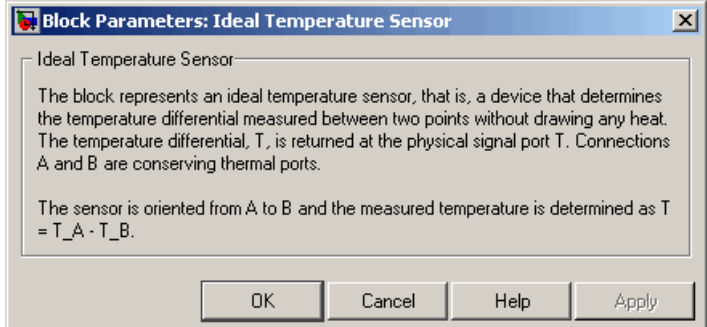

The block has no parameters.

### **Ports** The block has the following ports:

A

Thermal conserving port associated with the sensor positive probe.

B

Thermal conserving port associated with the sensor negative probe.

# **Ideal Temperature Sensor**

T

Physical signal output port for temperature.

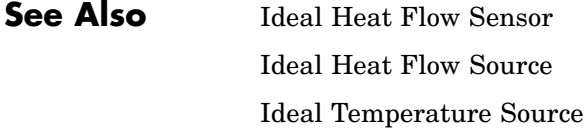

**Purpose** Simulate ideal source of thermal energy, characterized by temperature

**Library** Thermal Sensors and Sources

**Description** The Ideal Temperature Source block represents an ideal source of thermal energy that is powerful enough to maintain specified temperature at its outlet regardless of the heat flow consumed by the system.

> Connections A and B are thermal conserving ports corresponding to the source inlet and outlet, respectively. Port S is a physical signal port, through which the control signal that drives the source is applied. You can use the entire variety of Simulink® signal sources to generate the desired heat flow variation profile. The temperature differential across the source is directly proportional to the signal at the control port S.

> The block positive direction is from port A to port B. This means that the temperature differential is determined as  $T_B - T_A$ , where  $T_B$  and  $T_A$ are the temperatures at source ports.

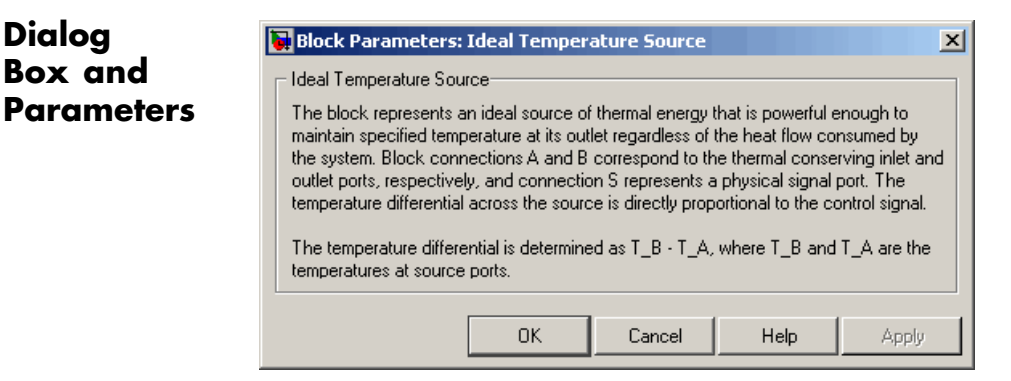

The block has no parameters.

**Ports** The block has the following ports:

A

**Dialog Box and**

Thermal conserving port associated with the source inlet.

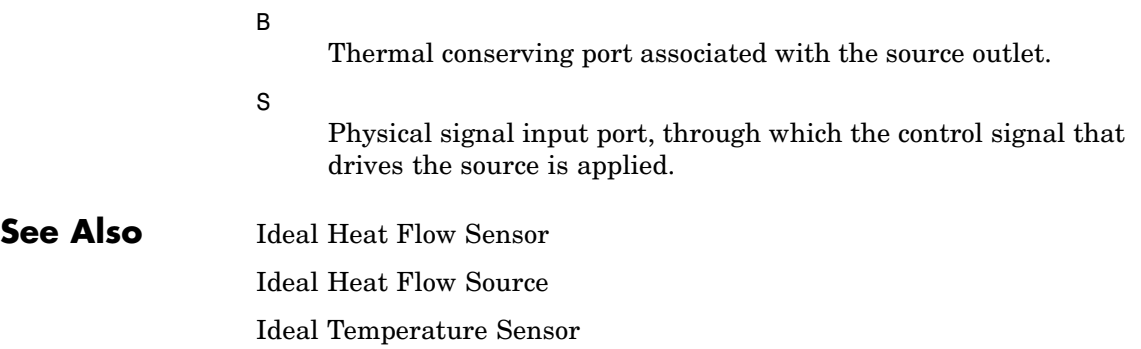

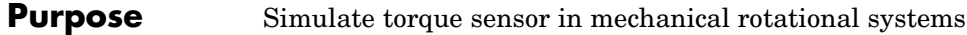

**Library** Mechanical Sensors and Sources

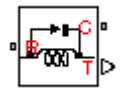

**Description** The Ideal Torque Sensor block represents a device that converts a variable passing through the sensor into a control signal proportional to the torque. The sensor is ideal since it does not account for inertia, friction, delays, energy consumption, and so on.

> Connections R and C are mechanical rotational conserving ports that connect the block to the line where torque is being monitored. Connection T is a physical signal port that outputs the measurement result.

The block positive direction is from port R to port C.

### **Dialog Box and Parameters**

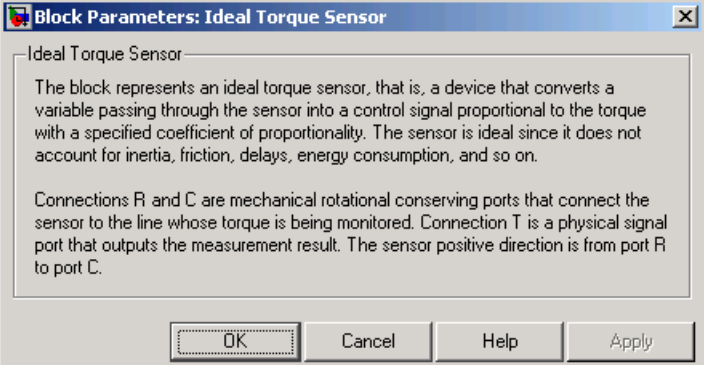

The block has no parameters.

**Ports** The block has the following ports:

R

Mechanical rotational conserving port associated with the sensor positive probe.

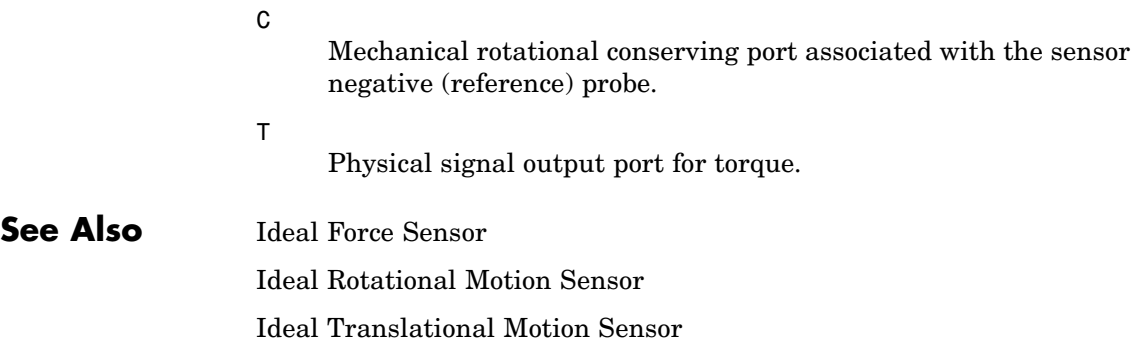

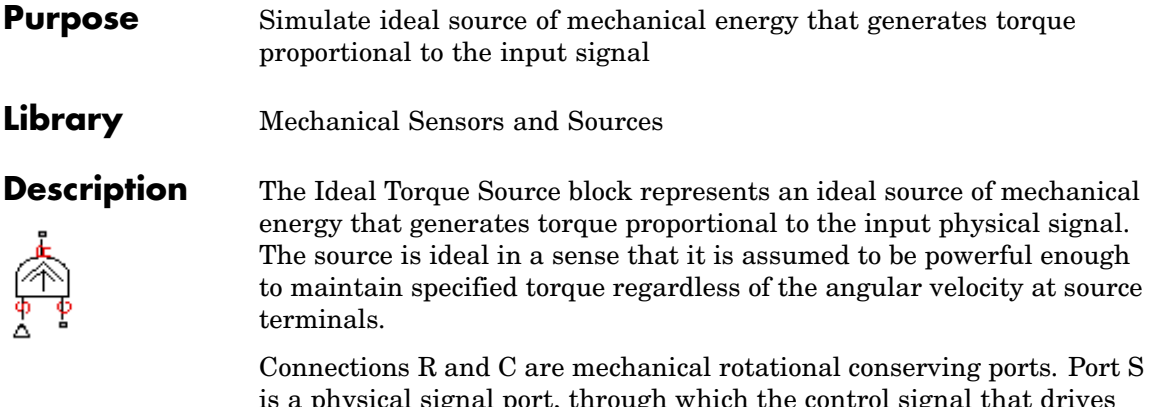

is a physical signal port, through which the control signal that drives the source is applied. You can use the entire variety of Simulink® signal sources to generate the desired torque variation profile. Positive signal at port S generates torque acting from C to R. The torque generated by the source is directly proportional to the signal at the control port S.

The block positive direction is from port C to port R. This means that the torque is positive if it acts in the direction from C to R. The relative velocity is determined as  $\omega = \omega_R - \omega_C$ , where  $\omega_R$ ,  $\omega_C$  are the absolute angular velocities at ports R and C, respectively, and it is negative if velocity at port R is greater than that at port C. The power generated by the source is negative if the source delivers energy to port R.

### **Dialog Box and Parameters**

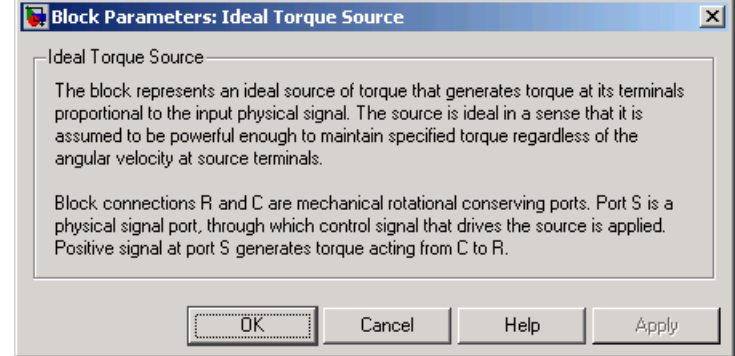

# **Ideal Torque Source**

The block has no parameters.

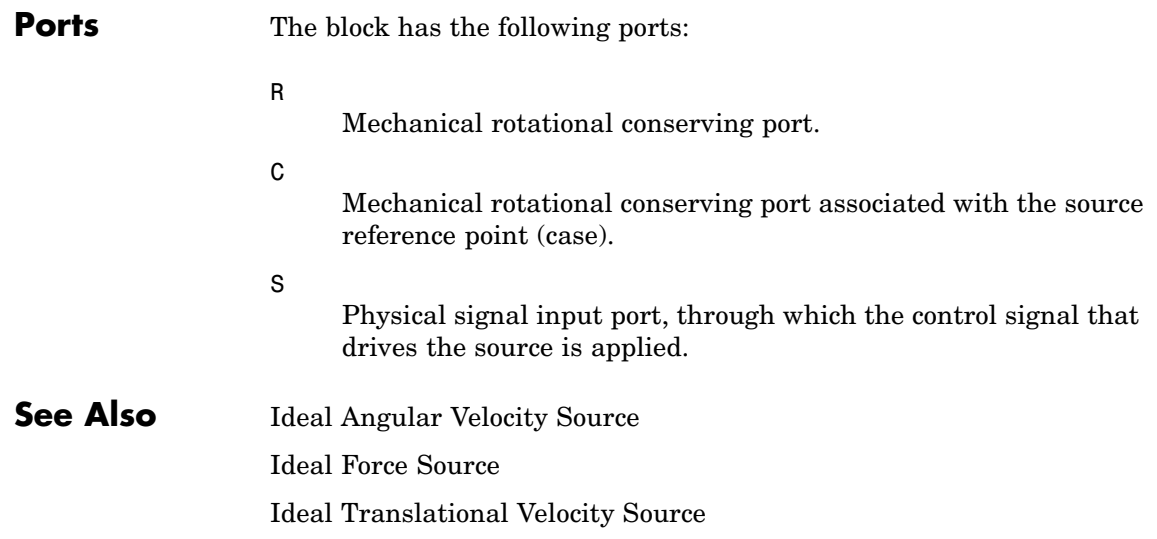

### **Purpose** Simulate ideal transformer in electrical systems

**Library** Electrical Elements

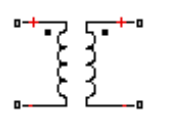

**Description** The Ideal Transformer block models an ideal power-conserving transformer, described with the following equations:

 $V1 = N\cdot V2$ 

 $I2 = N \cdot I1$ 

where

- *V1* Primary voltage *V2* Secondary voltage *I1* Current flowing into the primary + terminal *I2* Current flowing out of the secondary + terminal
- *N* Winding ratio

This block can be used to represent either an AC transformer or a solid-state DC to DC converter. To model a transformer with inductance and mutual inductance terms, use the Mutual Inductor block.

The two electrical networks connected to the primary and secondary windings must each have their own Electrical Reference block.

## **Ideal Transformer**

**Dialog Box and Parameters**

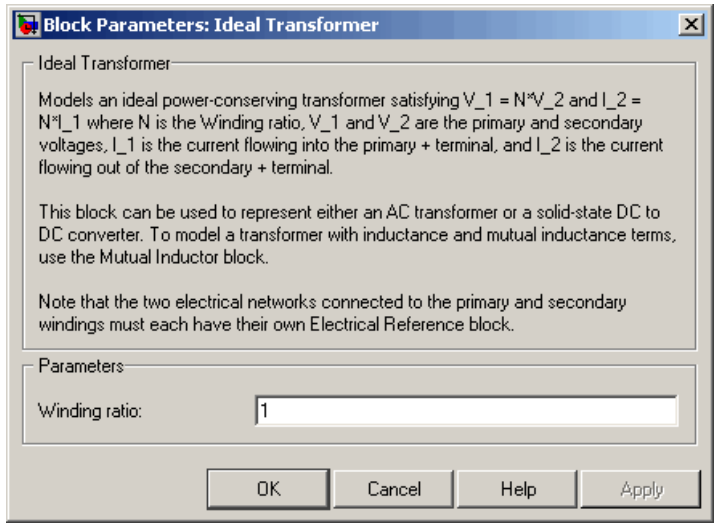

### **Winding ratio**

Winding ratio of the transformer, or ratio of primary coil turns to secondary coil turns. The default value is 1.

**Ports** The block has four electrical conserving ports. Polarity is indicated by the + and – signs.

### **See Also Mutual Inductor**

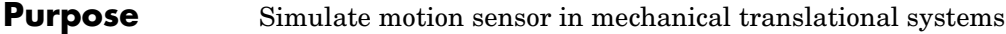

**Library** Mechanical Sensors and Sources

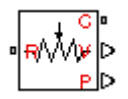

**Description** The Ideal Translational Motion Sensor block represents a device that converts an across variable measured between two mechanical translational nodes into a control signal proportional to velocity or position. You can specify the initial position (offset) as a block parameter.

> The sensor is ideal since it does not account for inertia, friction, delays, energy consumption, and so on.

Connections R and C are mechanical translational conserving ports that connect the block to the nodes whose motion is being monitored. Connections V and P are physical signal output ports for velocity and position, respectively.

The block positive direction is from port R to port C. This means that the velocity is measured as  $v = v_B - v_C$ , where  $v_B, v_C$  are the absolute velocities at ports R and C, respectively.

**T** Block Parameters: Ideal Translational Motion Sensor  $\vert x \vert$ **Ideal Translational Motion Sensor** The block represents an ideal mechanical translational motion sensor, that is, a device that converts an across variable measured between two mechanical translational nodes into a control signal proportional to velocity and position. The sensor is ideal since it does not account for inertia, friction, delays, energy consumption, and so on. Connections R and C are mechanical translational conserving ports and connections V and P are physical signal output ports for velocity and position, respectively. The **Parameters:** 10  $\vert \cdot \vert$ Initial position: ∥m. 0K Cancel Help Apply

**Dialog Box and Parameters**

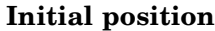

Sensor initial position, or offset (m). The default value is 0.

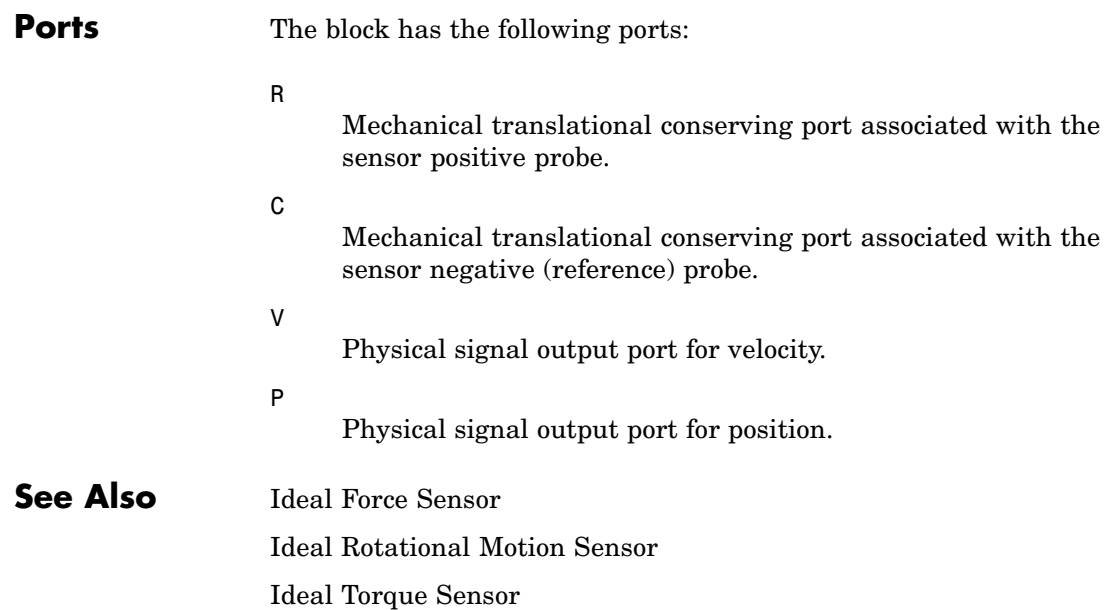

**Purpose** Simulate ideal velocity source in mechanical translational systems

**Library** Mechanical Sensors and Sources

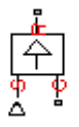

**Dialog Box and**

**Description** The Ideal Translational Velocity Source block represents an ideal source of velocity that generates velocity differential at its terminals proportional to the input physical signal. The source is ideal in a sense that it is assumed to be powerful enough to maintain specified velocity regardless of the force exerted on the system.

> Connections R and C are mechanical translational conserving ports. Port S is a physical signal port, through which the control signal that drives the source is applied. The relative velocity (velocity differential) across the source is directly proportional to the signal at the control port S. The entire variety of Simulink® signal sources can be used to generate the desired velocity variation profile.

> The block positive direction is from port R to port C. This means that the velocity is measured as  $v = v_R - v_C$ , where  $v_R$ ,  $v_C$  are the absolute velocities at ports R and C, respectively, and force through the source is negative if it is acts from C to R. The power generated by the source is negative if the source delivers energy to port R.

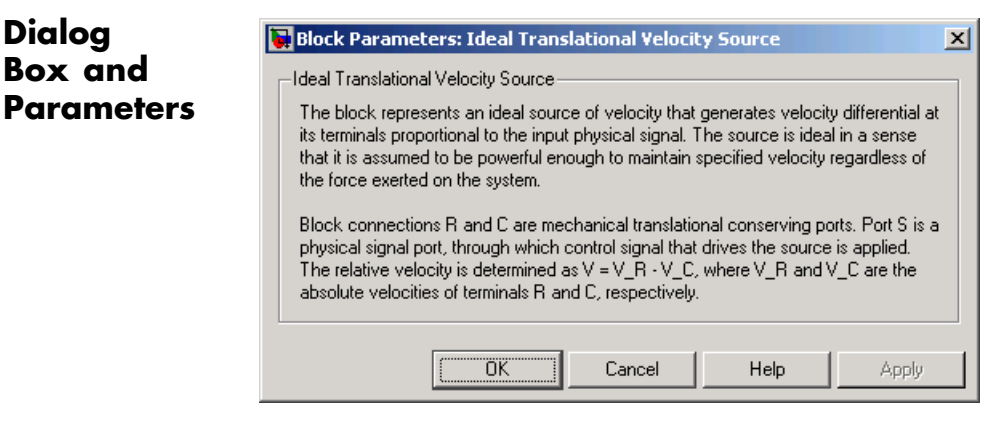

The block has no parameters.

# **Ideal Translational Velocity Source**

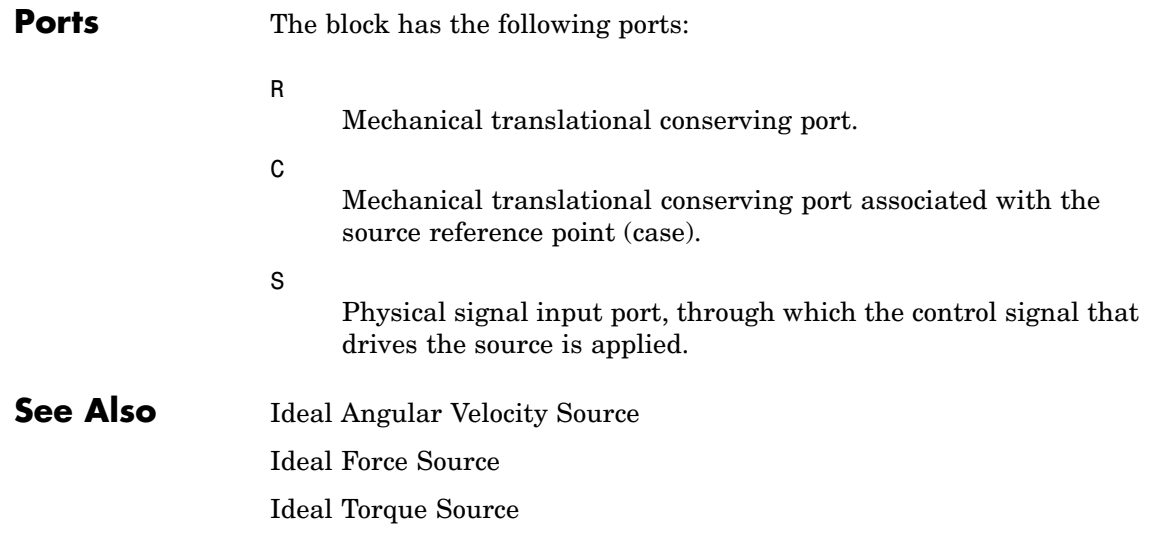

## **Inductor**

### **Purpose** Simulate linear inductor in electrical systems

**Library** Electrical Elements

**Description** The Inductor block models a linear inductor, described with the following equation:

 $\sim$ 

 $V = L \frac{dI}{dt}$ 

where

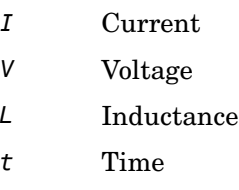

The **Initial current** parameter sets the initial current through the inductor.

**Note** This value is not used if the solver configuration is set to **Start simulation from steady state**.

The **Series resistance** and **Parallel conductance** parameters represent small parasitic effects. The series resistance can be used to represent the DC winding resistance. The parallel conductance across the inductor can be used to model insulation conductance. Simulation of some circuits may require the presence of a small parallel conductance. For more information, see "Modeling Best Practices" in the Simscape™ User's Guide.

Connections + and – are conserving electrical ports corresponding to the positive and negative terminals of the inductor, respectively. The current is positive if it flows from positive to negative, and the voltage

## **Inductor**

across the inductor is equal to the difference between the voltage at the positive and the negative terminal,  $V(+) - V(-)$ .

**Dialog Box and Parameters**

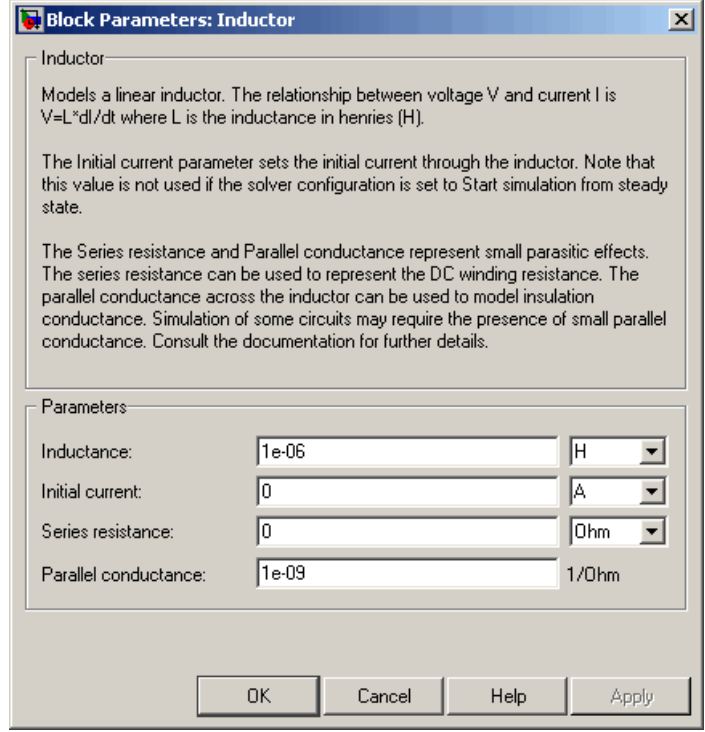

### **Inductance**

Inductance, in henries. The default value is 1 µH.

### **Initial current**

Initial current through the inductor. This parameter is not used if the solver configuration is set to **Start simulation from steady state**. The default value is 0.
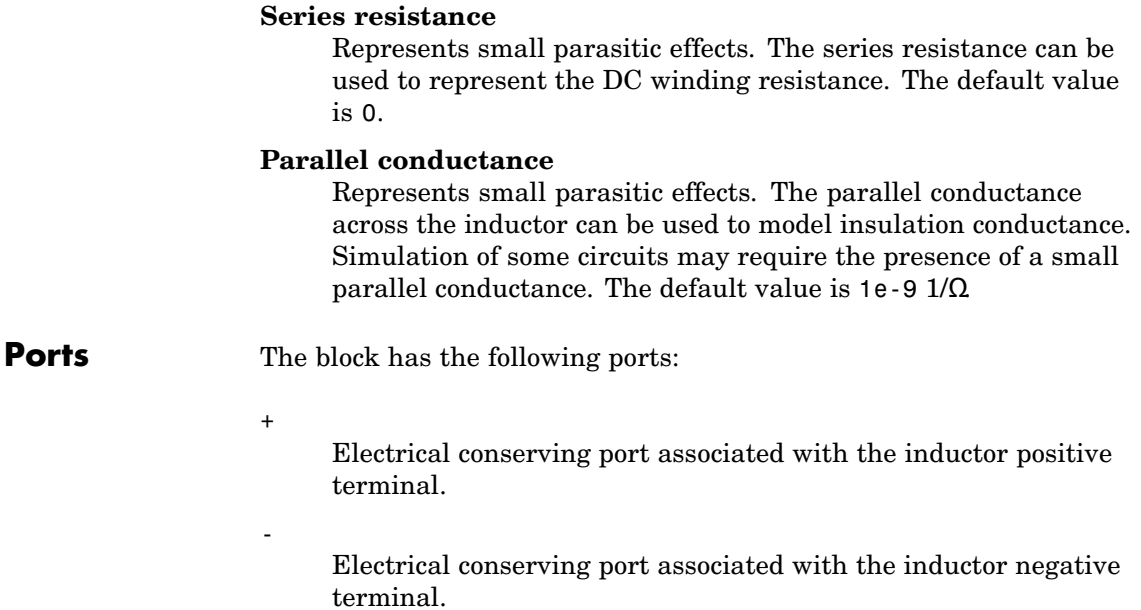

# **Inertia**

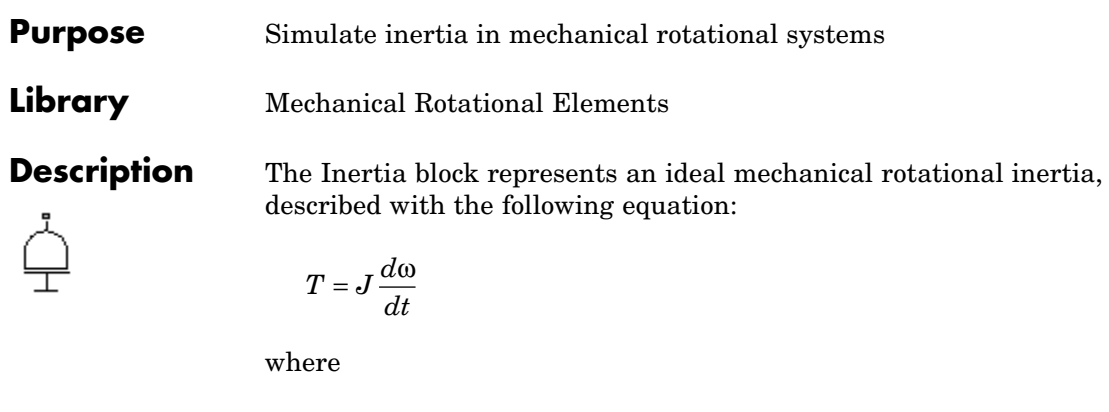

- *T* Inertia torque
- *J* Inertia
- ω Angular velocity
- *t* Time

The block has one mechanical rotational conserving port. The block positive direction is from its port to the reference point. This means that the inertia torque is positive if inertia is accelerated in positive direction.

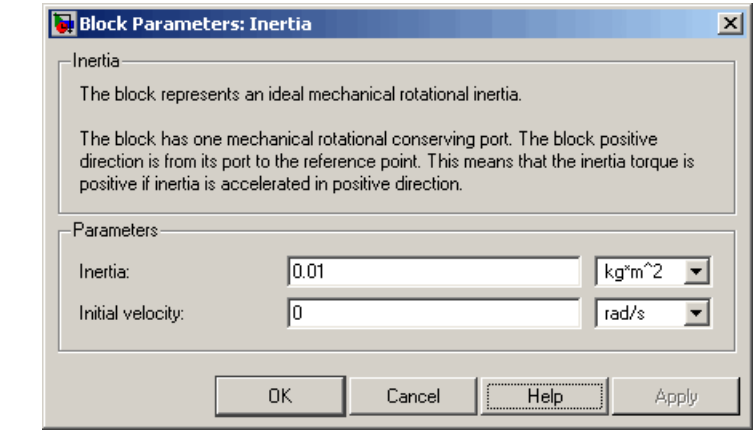

**Dialog Box and Parameters**

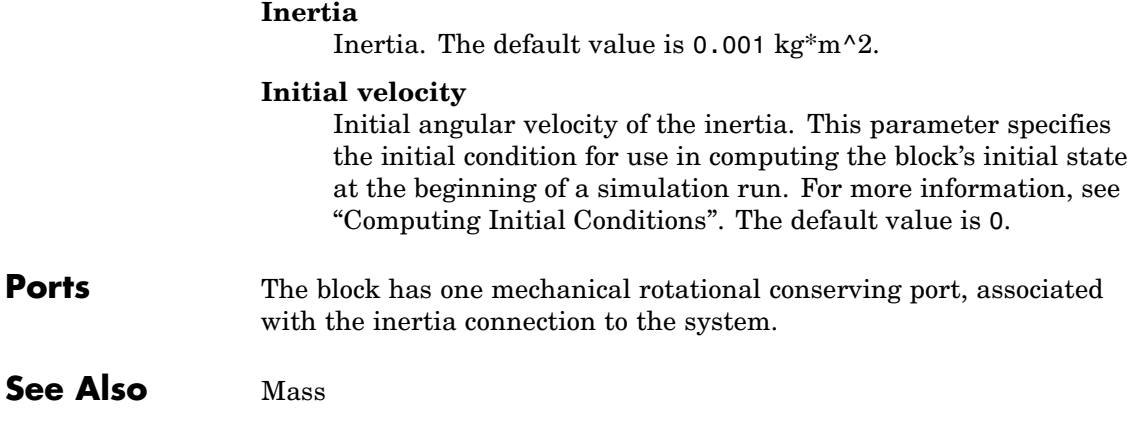

# **Lever**

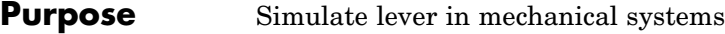

## **Library** Mechanisms

**Description** The Lever block represents a mechanical lever in its generic form, known as a free or summing lever, shown in the following schematic.

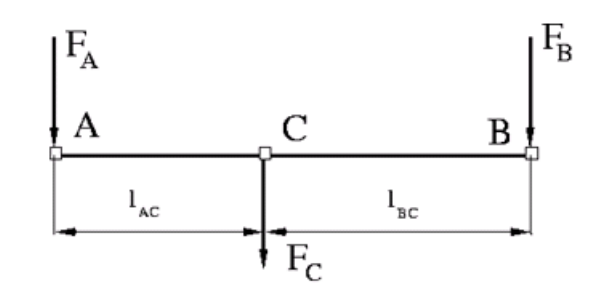

The summing lever equations are derived with the assumption of small angle deviation from initial position:

 $v_C = K_{AC} \cdot v_A + K_{BC} \cdot v_B$  $F_A = K_{AC} \cdot F_C$  $F_B = K_{BC} \cdot F_C$  $K_{AC} = \frac{l_{BC}}{l_{AC} + l}$  $=\frac{v_{BC}}{l_{AC}+l_{BC}}$  $K_{BC} = \frac{l_{AC}}{l_{AC} + l}$  $=\frac{v_{AC}}{l_{AC}+l_{BC}}$ 

where

 $v_{A}$ ,  $v_{B}$ ,  $v_{C}$  Lever joints velocities  $F_A$ , $F_B$ , $F_C$  Lever joints forces

 $l_{AC}$ ,  $l_{BC}$  Arm lengths

The above equations were derived with the assumption that the lever sums forces and motions at node C. The assumption was arbitrary and does not impose any limitations on how the forces or motions are applied to the lever. In other words, any of the lever nodes can be "input" or "output" nodes, depending on the value of the force. Moreover, any of the block nodes can be connected to the reference point, thus converting a three-node lever into a first-class lever, with the fulcrum at the end, or a second-class lever, with the fulcrum in the middle.

The following illustration shows a schematic of a two-node first-class lever, with the fulcrum at node A.

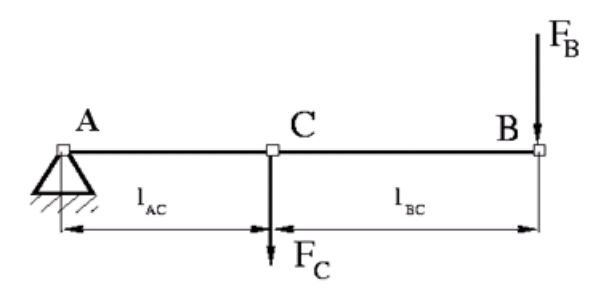

It is described with the following equations:

 $v_C = K_{BC} \cdot v_B$  $F_R = K_{BC} \cdot F_C$ 

The next illustration shows a schematic of a second-class lever, with the fulcrum in the middle.

# **Lever**

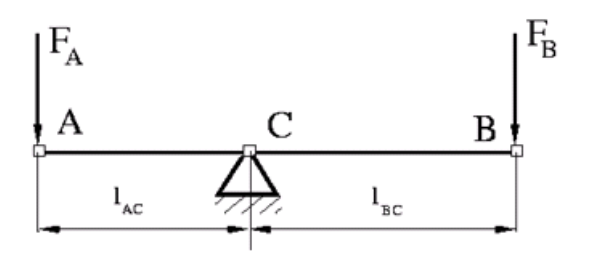

It is described with the following equations:

$$
v_A = -\frac{l_{AC}}{l_{BC}} \cdot v_B
$$

$$
F_B = -\frac{l_{AC}}{l_{BC}} \cdot F_A
$$

As far as the block directionality is concerned, the joints' absolute displacements are positive if they are in line with the globally assigned positive direction.

## **Dialog Box and Parameters**

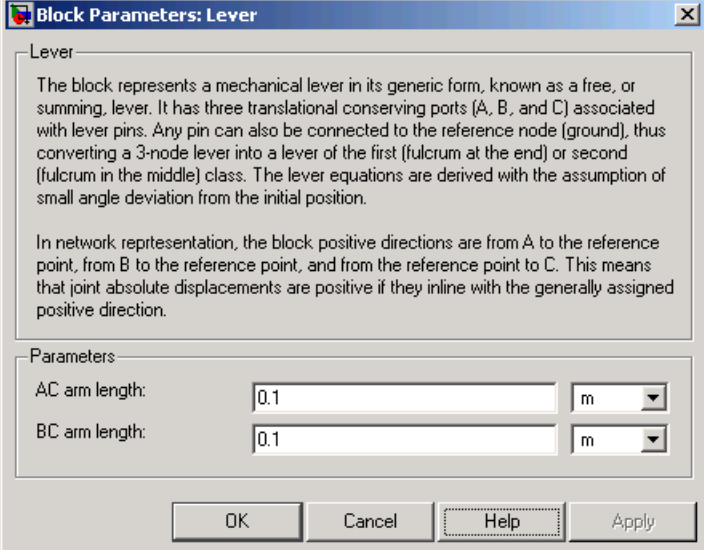

### **AC arm length**

Arm length between nodes A and C. The default value is 0.1 m.

### **BC arm length**

Arm length between nodes B and C. The default value is 0.1 m.

**Ports** The block has the following ports:

A

Mechanical translational conserving port associated with the node A of the lever.

B

Mechanical translational conserving port associated with the node B of the lever.

C

Mechanical translational conserving port associated with the node C of the lever.

**Examples** The Linkage Mechanism demo (ssc\_linkage\_mechanism) illustrates the use of the Lever block in three different modes. Linkages L\_1 and  $\tt L_4$  simulate first-class levers with the fulcrum at the end. Linkage  $\tt L_2$ represents a summing lever. Linkage L\_3 simulates a second-class lever with the fulcrum in the middle.

 $\overline{\mathbf{r}}$ 

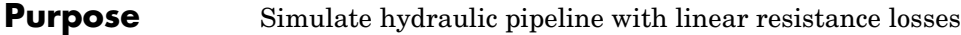

**Library** Hydraulic Elements

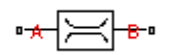

**Description** The Linear Hydraulic Resistance block represents a hydraulic resistance where pressure loss is directly proportional to flow rate. This block can be useful at preliminary stages of development, or as a powerful means to speed up the simulation, especially if the flow rate varies insignificantly with respect to the operating point.

> Connections A and B are conserving hydraulic ports associated with the block inlet and outlet, respectively.

The block positive direction is from port A to port B. This means that the flow rate is positive if fluid flows from A to B, and the pressure

loss is determined as  $p = p_A - p_B$ .

El Block Davameters: Linear Hydraulic Decict:

**Dialog Box and Parameters**

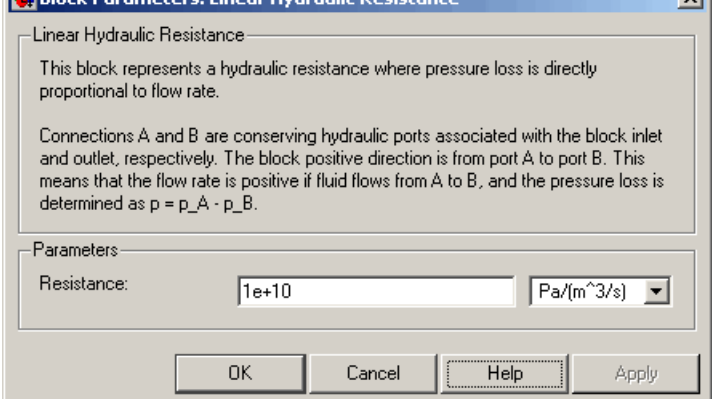

### **Resistance**

The linear resistance coefficient. The default value is 10e9  $Pa/(m^3/s)$ .

**Ports** The block has the following ports:

**See Also** 

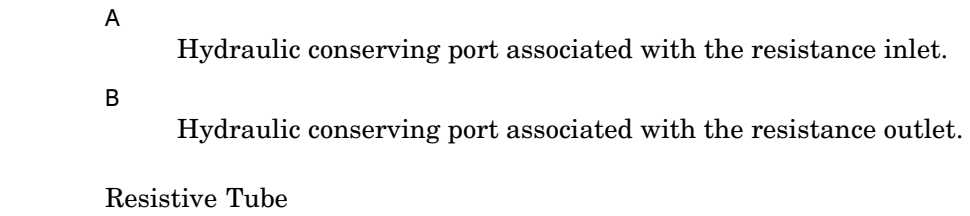

## **Purpose** Simulate mass in mechanical translational systems

**Library** Mechanical Translational Elements

┌┸

**Description** The Mass block represents an ideal mechanical translational mass, described with the following equation:

$$
F = m \frac{dv}{dt}
$$

where

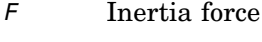

- *m* Mass
- *v* Velocity
- *t* Time

The block has one mechanical translational conserving port. The block positive direction is from its port to the reference point. This means that the inertia force is positive if mass is accelerated in positive direction.

# **Dialog Box and Parameters**

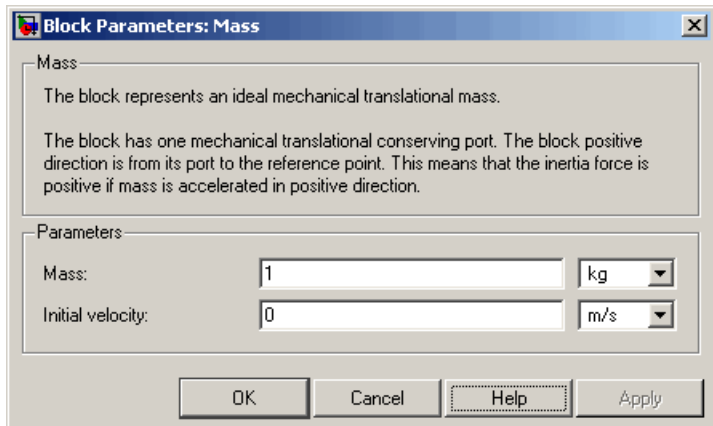

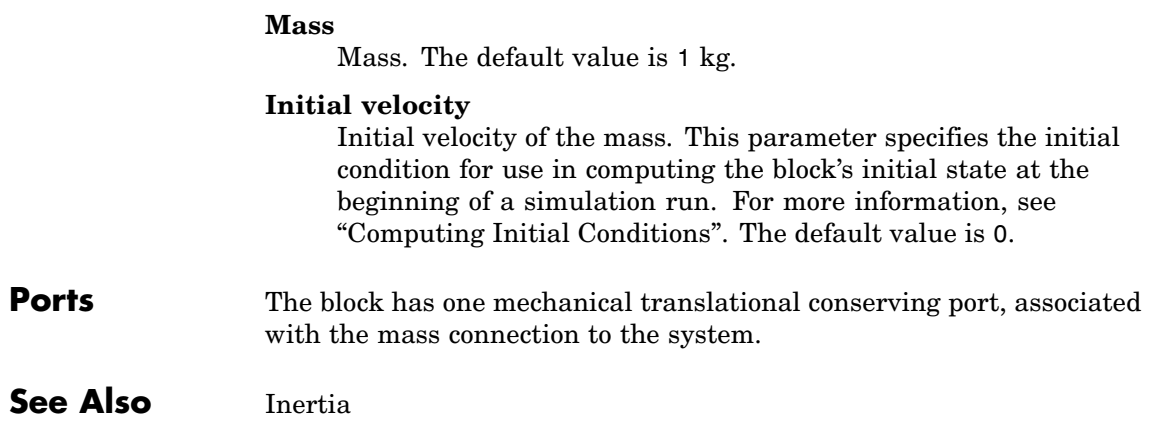

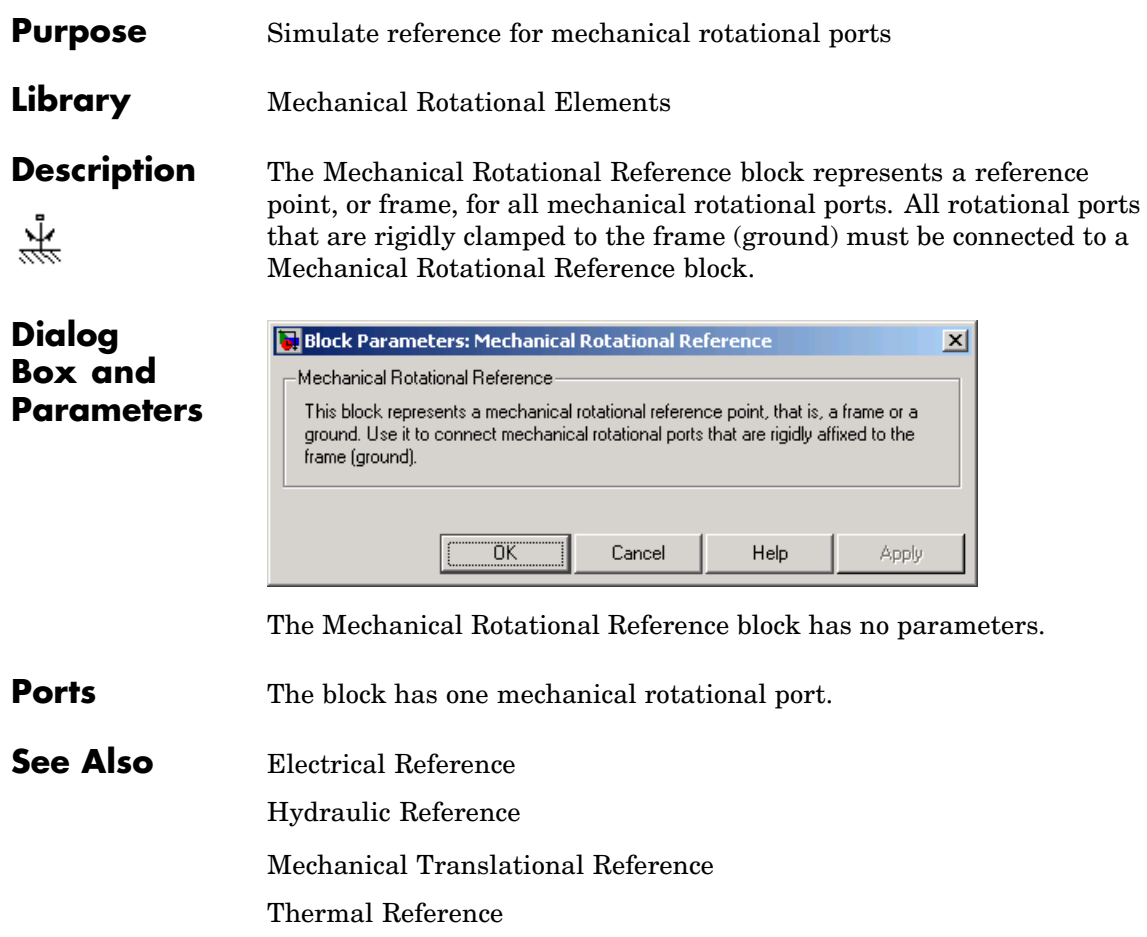

# **Mechanical Translational Reference**

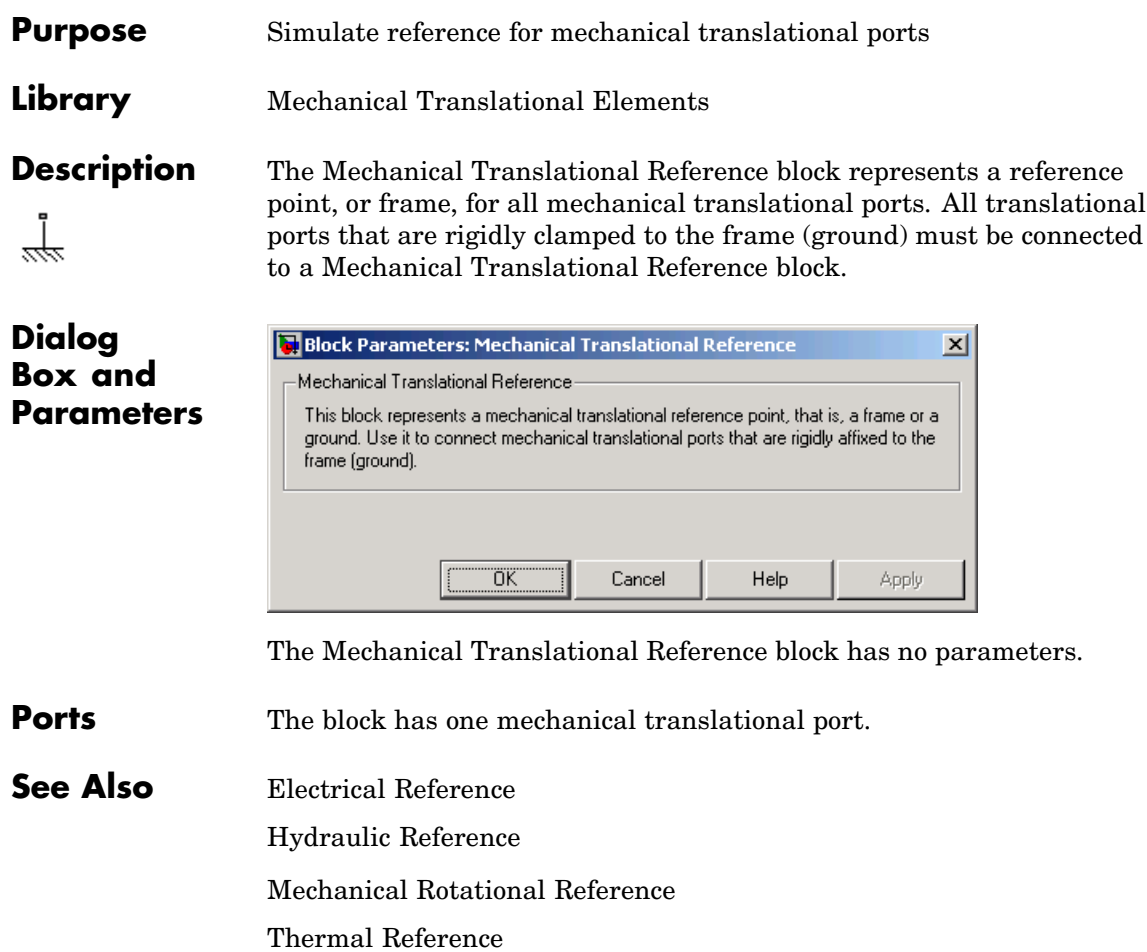

- **Purpose** Simulate mutual inductor in electrical systems
- **Library** Electrical Elements

 $\begin{picture}(20,10) \put(0,0){\line(1,0){10}} \put(15,0){\line(1,0){10}} \put(15,0){\line(1,0){10}} \put(15,0){\line(1,0){10}} \put(15,0){\line(1,0){10}} \put(15,0){\line(1,0){10}} \put(15,0){\line(1,0){10}} \put(15,0){\line(1,0){10}} \put(15,0){\line(1,0){10}} \put(15,0){\line(1,0){10}} \put(15,0){\line(1,0){10}} \put(15,0){\line(1$ 

**Description** The Mutual Inductor block models a mutual inductor, described with the following equations:

$$
V1 = L1 \frac{dI1}{dt} + M \frac{dI2}{dt}
$$

$$
V2 = L2 \frac{dI2}{dt} + M \frac{dI1}{dt}
$$

 $M = k\sqrt{L_1 L_2}$ 

where

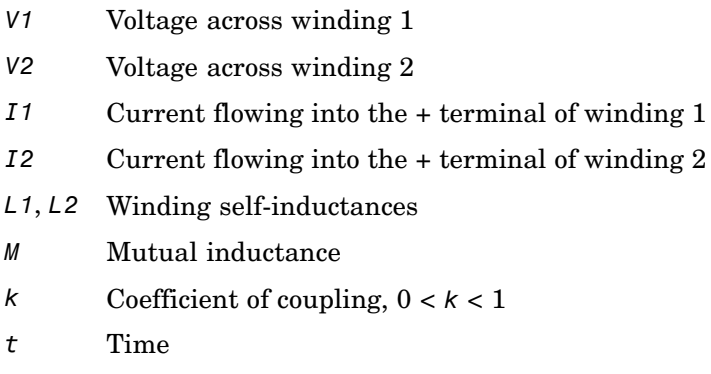

The **Winding 1 initial current** and **Winding 2 initial current** parameters set the initial current through windings 1 and 2.

**Note** These values are not used if the solver configuration is set to **Start simulation from steady state**.

This block can be used to represent an AC transformer. If inductance and mutual inductance terms are not important in a model, or are unknown, you can use the Ideal Transformer block instead.

The two electrical networks connected to the primary and secondary windings must each have their own Electrical Reference block.

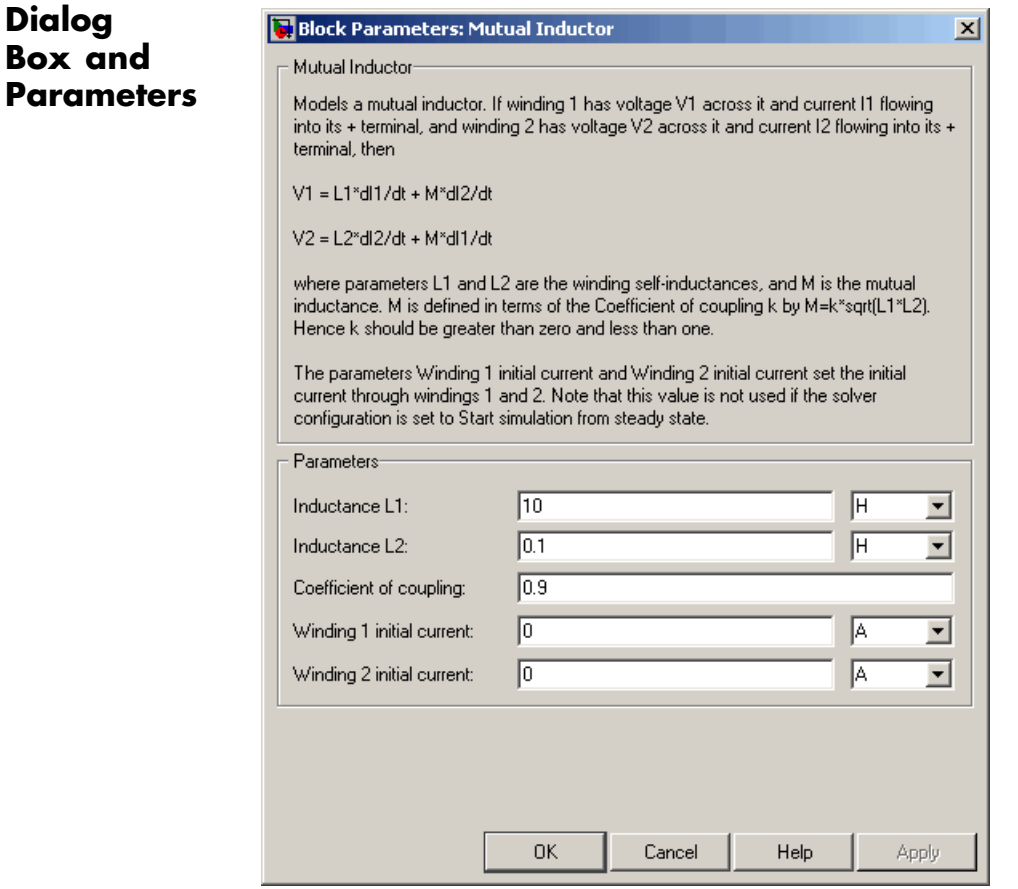

### **Inductance L1**

Self-inductance of the first winding. The default value is 10 H.

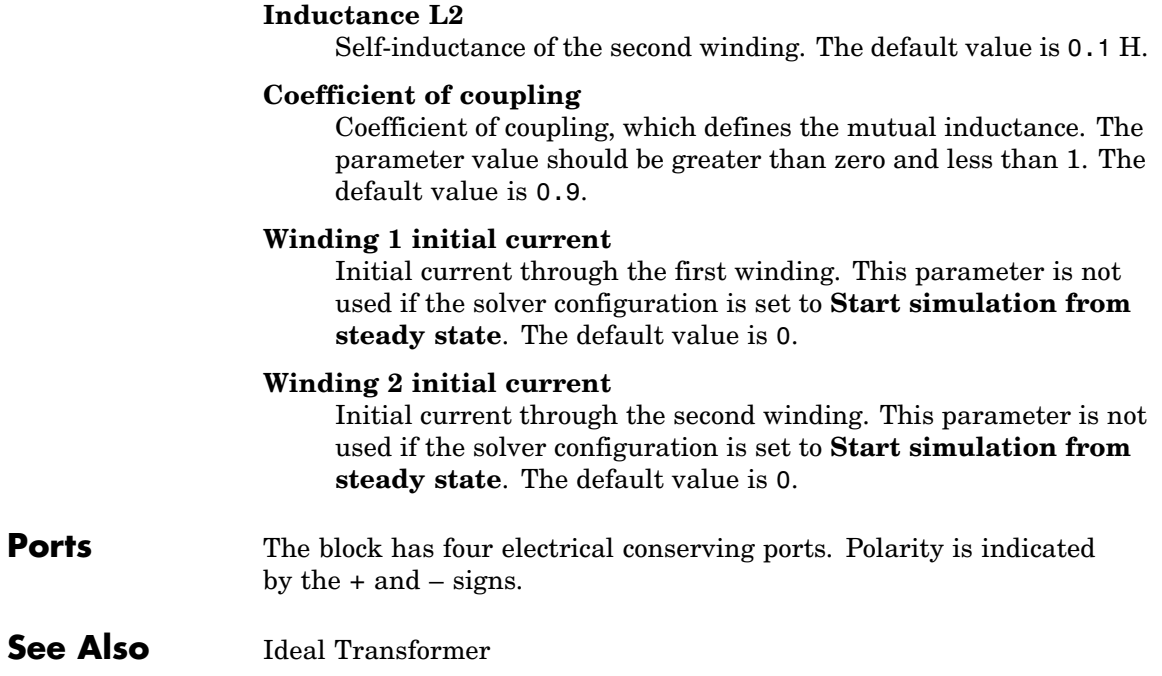

# **Op-Amp**

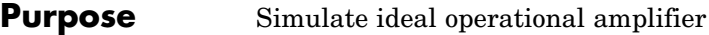

**Library** Electrical Elements

**Description** The Op-Amp block models an ideal operational amplifier (op-amp). If the voltage at the positive pin is denoted by *Vp*, and the voltage at the negative pin by *Vm*, then an ideal op-amp behavior is defined by *Vp = Vm*. In other words, the op-amp gain is assumed to be infinite. By implication, the current from the Vp to the Vm terminal is zero.

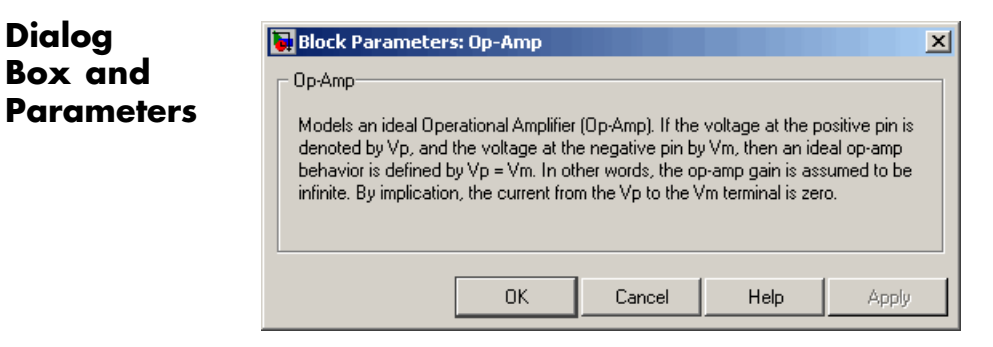

The Op-Amp block has no parameters.

**Ports** The block has three electrical conserving ports.

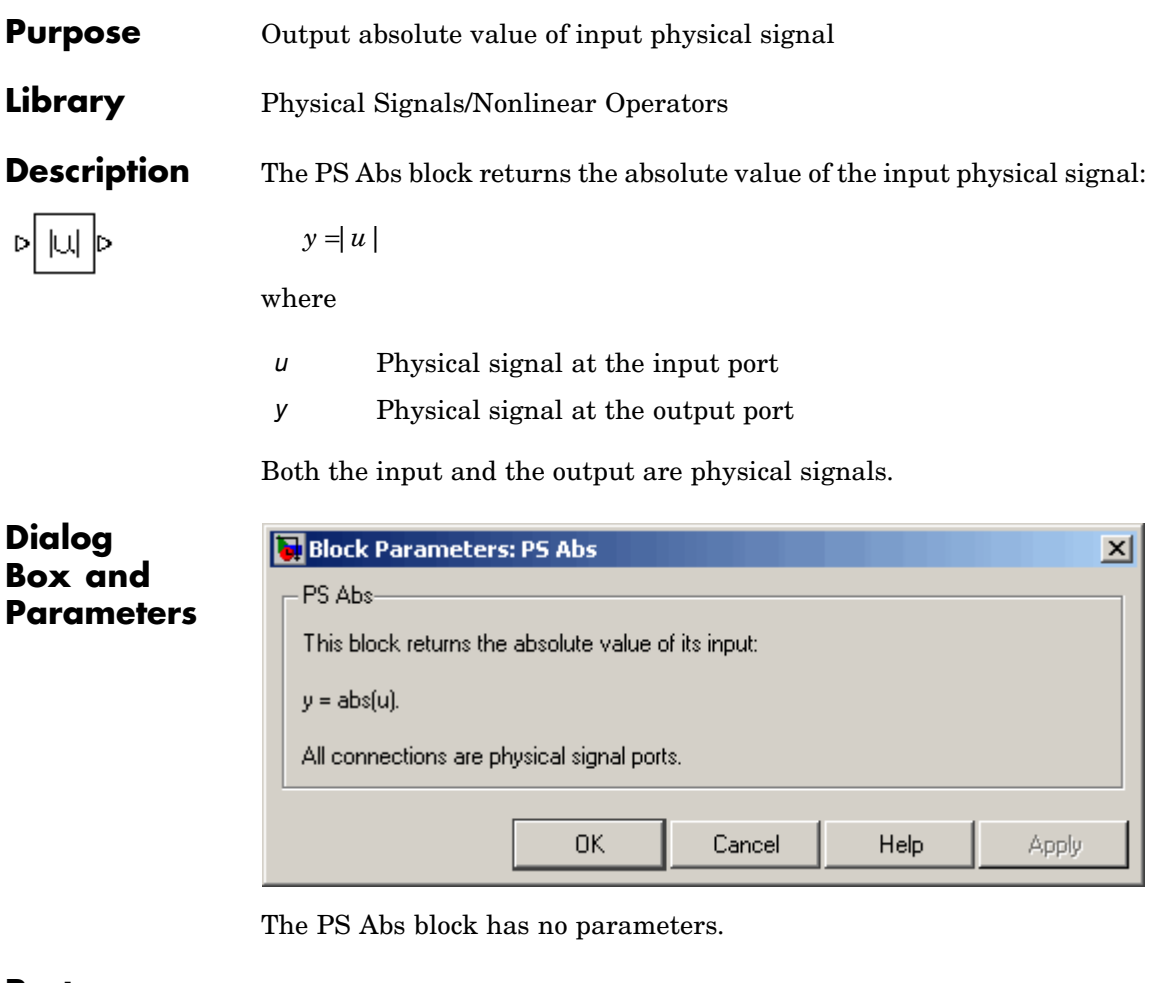

**Ports** The block has one physical signal input port and one physical signal output port.

**See Also** PS Dead Zone PS Max PS Min

PS Saturation PS Sign

 $\vert x \vert$ 

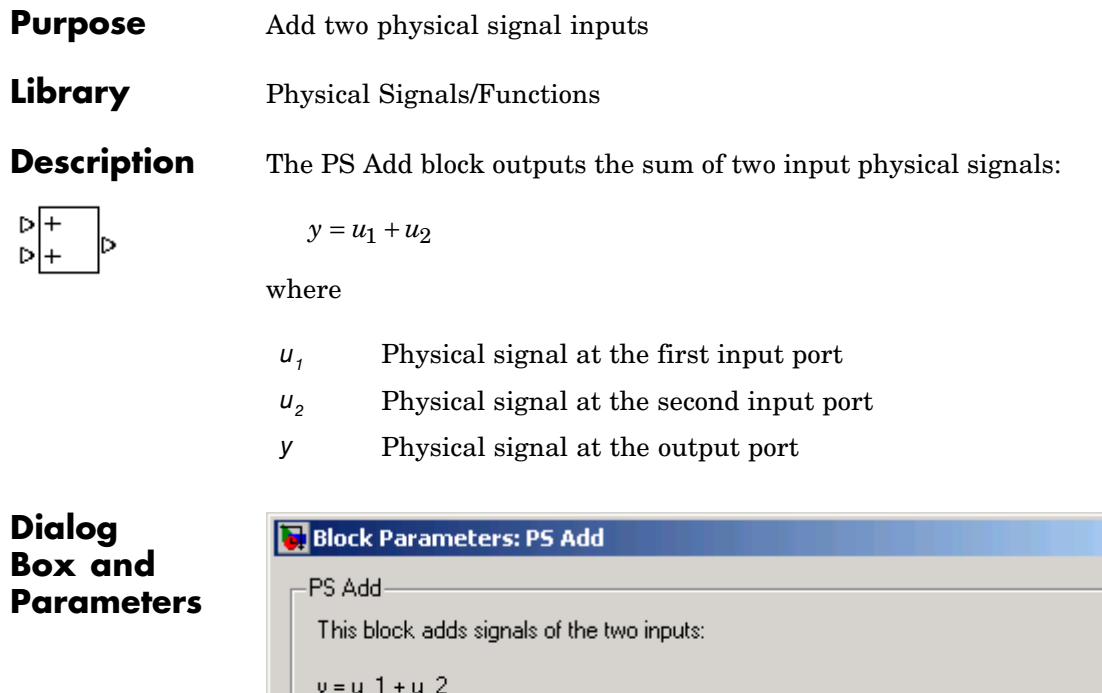

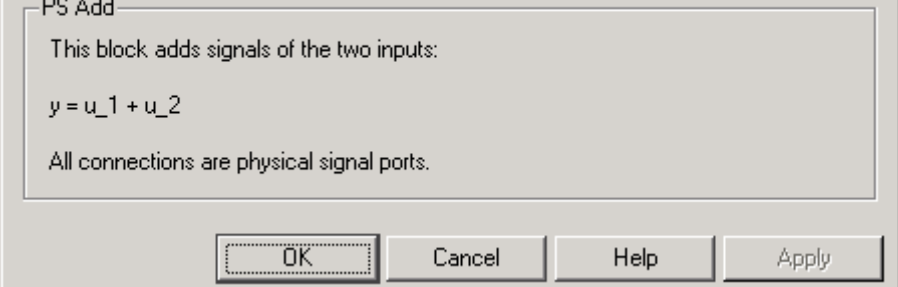

The PS Add block has no parameters.

**Ports** The block has two physical signal input ports and one physical signal output port.

**See Also** PS Divide

PS Gain

PS Math Function

PS Product PS Subtract

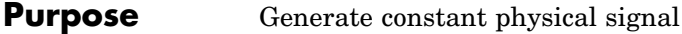

**Library** Physical Signals/Sources

**Description** The PS Constant block generates a physical signal of a constant value. You specify the value of the signal as the **Constant** parameter.

**Dialog Box and Parameters**

▷

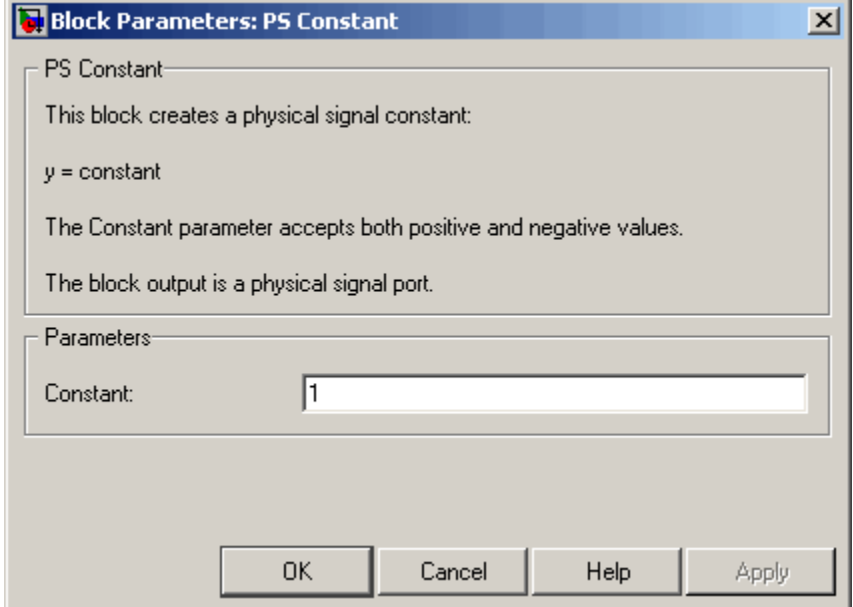

## **Constant**

The signal value. You can specify both positive and negative values.

**Ports** The block has one physical signal output port.

# **PS Dead Zone**

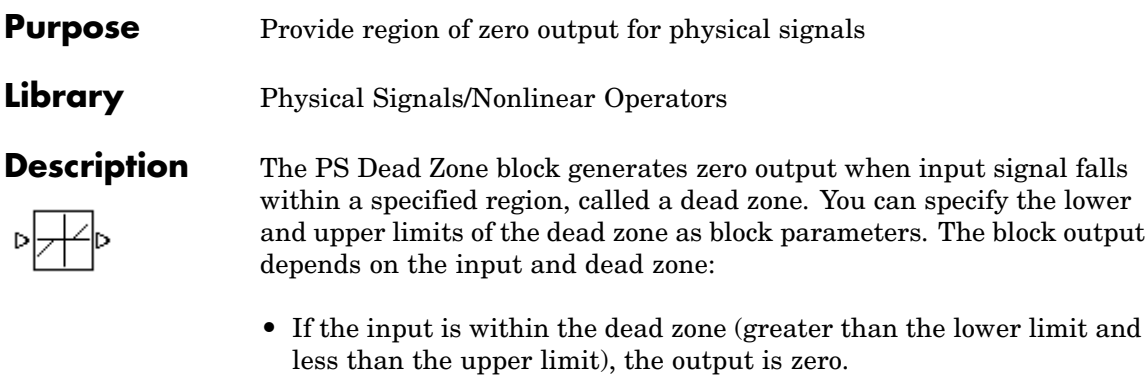

- **•** If the input is greater than or equal to the upper limit, the output is the input minus the upper limit.
- **•** If the input is less than or equal to the lower limit, the output is the input minus the lower limit.

Both the input and the output are physical signals.

 $\overline{\mathbf{v}}$ 

## **Dialog Box and Parameters**

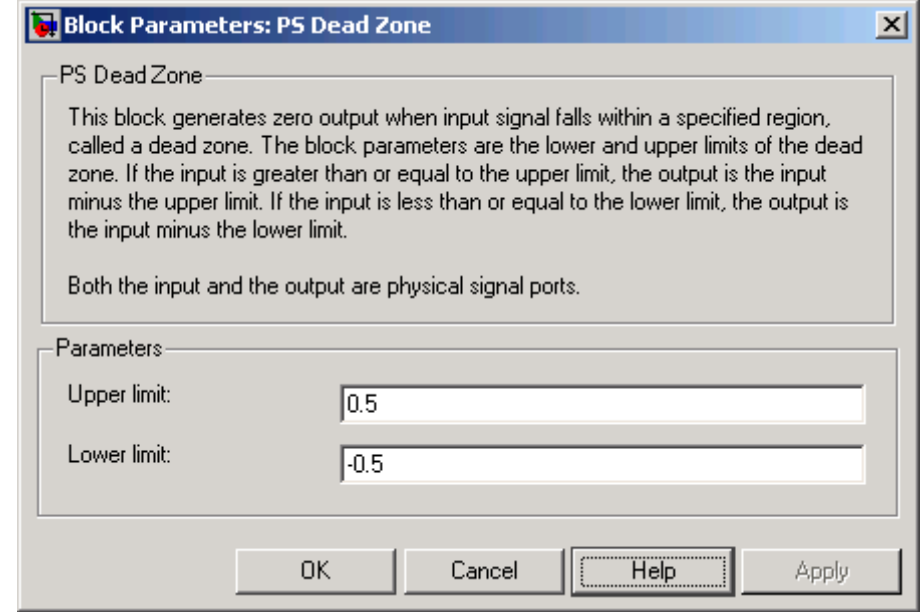

## **Upper limit**

The upper limit, or end, of the dead zone. The default value is 0.5.

### **Lower limit**

The lower limit, or start, of the dead zone. The default value is -0.5.

**Ports** The block has one physical signal input port and one physical signal output port.

**See Also** PS Abs

PS Max

PS Min

PS Saturation

PS Sign

# **PS Divide**

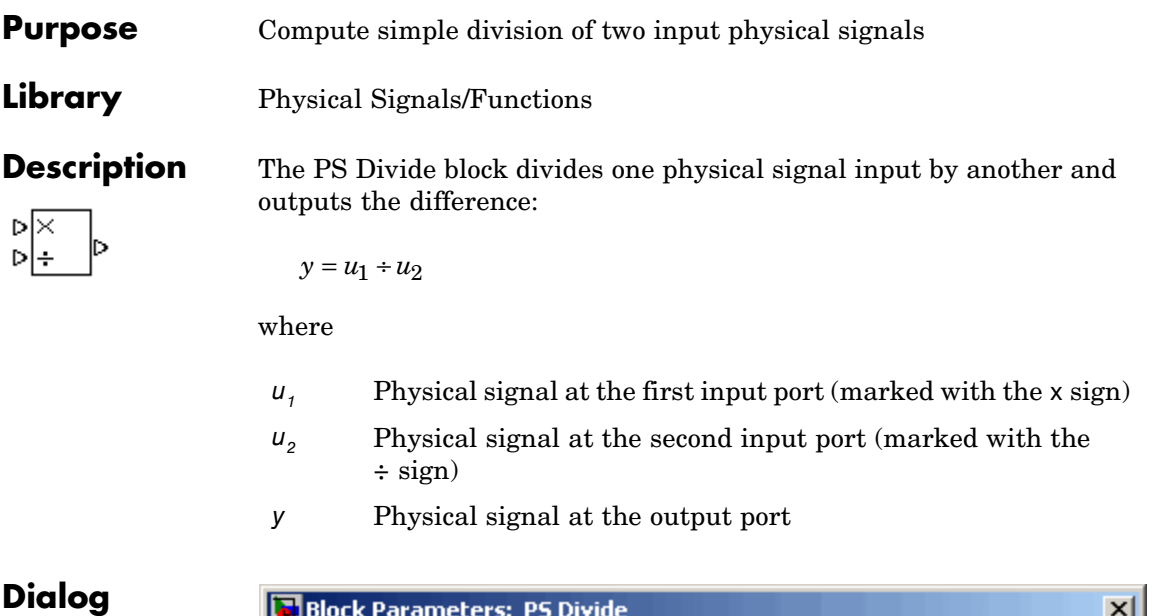

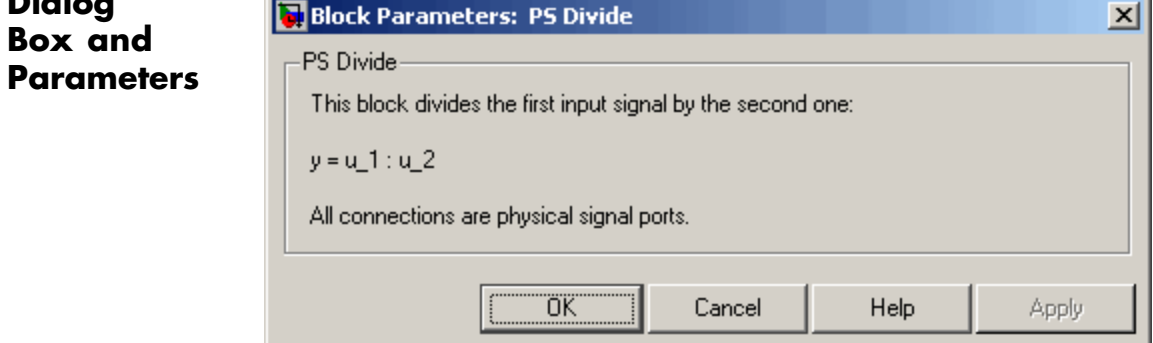

The PS Divide block has no parameters.

**Ports** The block has two physical signal input ports and one physical signal output port.

**See Also** PS Add PS Gain PS Math Function PS Product PS Subtract

# **PS Gain**

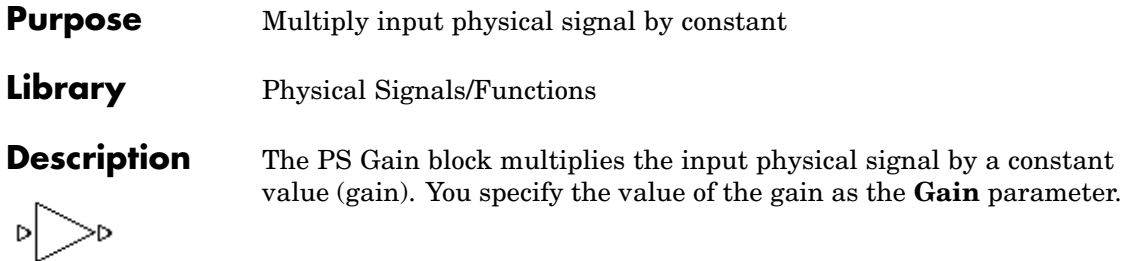

# **Dialog Box and Parameters**

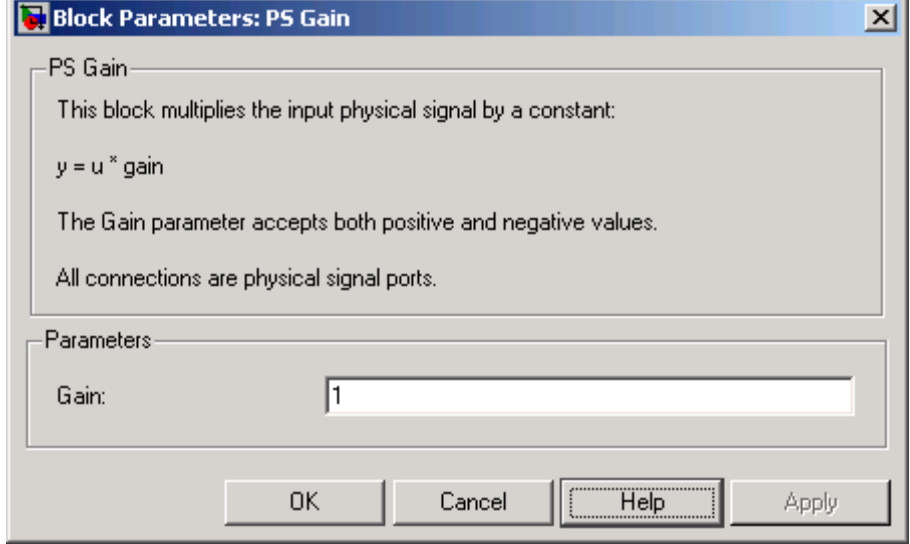

## **Gain**

The multiplication coefficient. You can specify both positive and negative values.

**Ports** The block has one physical signal input port and one physical signal output port.

**See Also** PS Add PS Divide PS Math Function PS Product PS Subtract

# **PS Integrator**

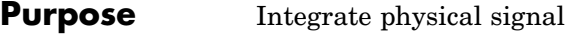

**Library** Physical Signals/Linear Operators

**Description** The PS Integrator block outputs the integral of its input at the current time step. The following equation represents the output of the block:

$$
y(t) = \int_{t_0}^{t} u(t)dt + y_0
$$

where

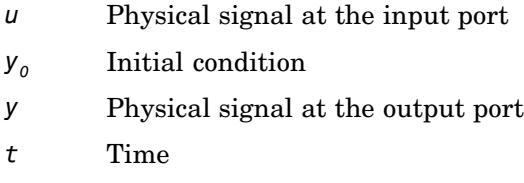

The PS Integrator block is a dynamic system with one state, its output. The PS Integrator block's input is the state's time derivative:

 $x = y(t)$  $x_0 = y_0$  $\dot{x} = u(t)$ 

The solver computes the output of the PS Integrator block at the current time step, using the current input value and the value of the state at the previous time step. To support this computational model, the PS Integrator block saves its output at the current time step for use by the solver to compute its output at the next time step. The block also provides the solver with an initial condition for use in computing the block's initial state at the beginning of a simulation run. The default

value of the initial condition is 0. You can specify another value for the initial condition as a parameter on the block dialog box.

# **Dialog Box and Parameters**

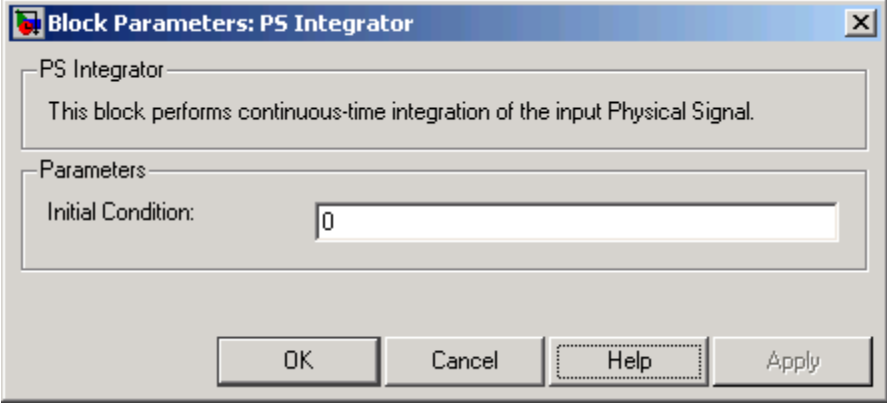

## **Initial Condition**

Specify the initial condition for use in computing the block's initial state at the beginning of a simulation run. For more information, see "Computing Initial Conditions". The default value is 0.

**Ports** The block has one physical signal input port and one physical signal output port.

# **PS Lookup Table (1D)**

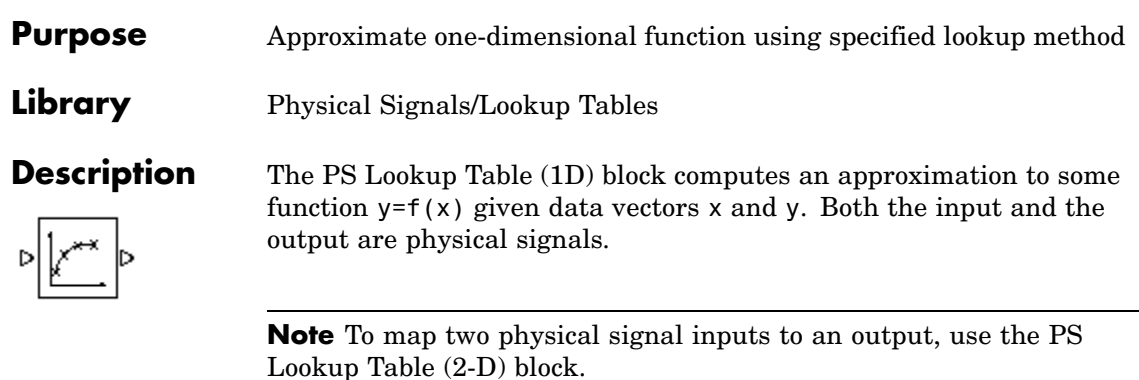

The length of the x and y data vectors provided to this block must match. Also, the x data vector must be *strictly monotonically increasing* (i.e., the value of the next element in the vector is greater than the value of the preceding element).

You define the lookup table by specifying the **Vector of input values** parameter as a 1-by-n vector and the **Vector of output values** parameter as a 1-by-n vector. The block generates output based on the input values using the selected interpolation and extrapolation methods. You have a choice of three interpolation methods and two extrapolation methods.

## **Dialog Box and Parameters**

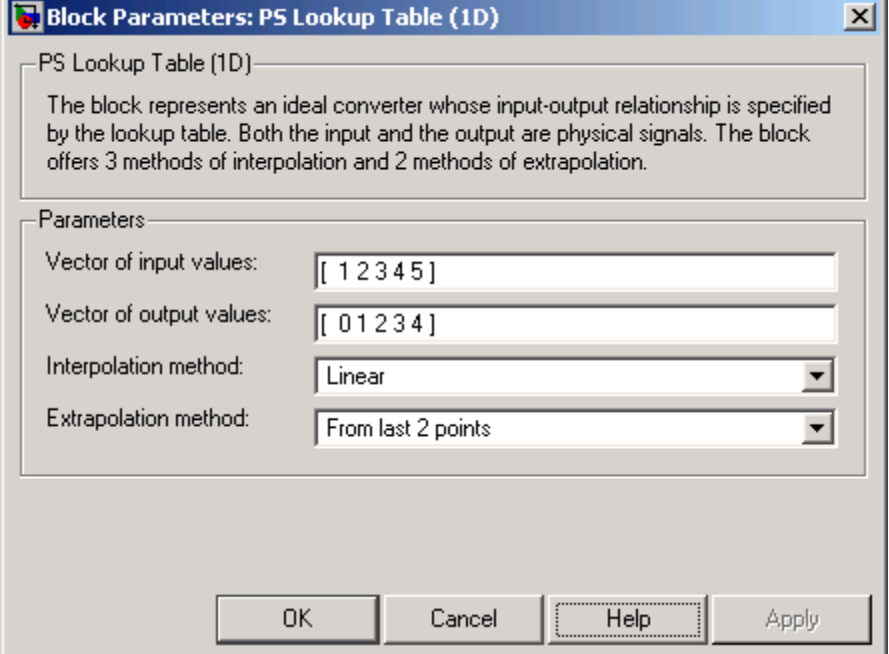

### **Vector of input values**

Specify the vector of input values as a tabulated 1-by-n array. The input values vector must be strictly monotonically increasing. The values can be non-uniformly spaced.

#### **Vector of output values**

Specify the vector of output values as a tabulated 1-by-n array. The output values vector must be the same size as the input values vector.

### **Interpolation method**

Select one of the following interpolation methods for approximating the output value when the input value is between two consecutive grid points:

**•** Linear — Uses a linear function.

- **•** Cubic Uses the Piecewise Cubic Hermite Interpolation Polinomial (PCHIP). For more information, see [1] and the pchip MATLAB® function.
- **•** Spline Uses the cubic spline interpolation algorithm described in [2].

### **Extrapolation method**

Select one of the following extrapolation methods for determining the output value when the input value is outside the range specified in the argument list:

- **•** From last 2 points Extrapolates using the linear method (regardless of the interpolation method specified), based on the last two output values at the appropriate end of the range. That is, the block uses the first and second specified output values if the input value is below the specified range, and the two last specified output values if the input value is above the specified range.
- **•** From last point Uses the last specified output value at the appropriate end of the range. That is, the block uses the last specified output value for all input values greater than the last specified input argument, and the first specified output value for all input values less than the first specified input argument.

### **Restricted Parameters**

When your model is in Restricted editing mode, you cannot modify the following parameters:

- **• Interpolation method**
- **• Extrapolation method**

All other block parameters are available for modification.

**Ports** The block has one physical signal input port and one physical signal output port.

**References** [1] D. Kahaner, Cleve Moler, Stephen Nash, *Numerical Methods and Software*, Prentice Hall, 1988 [2] W.H. Press, B.P. Flannery, S.A. Teulkolsky, W.T. Wetterling, *Numerical Recipes in C: The Art of Scientific Computing*, Cambridge University Press, 1992

**See Also** PS Lookup Table (2D)

# **PS Lookup Table (2D)**

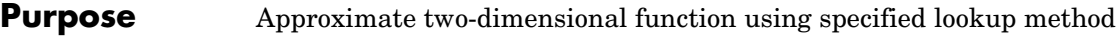

**Library** Physical Signals/Lookup Tables

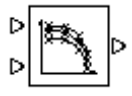

**Description** The PS Lookup Table (2D) block computes an approximation to some function  $z = f(x, y)$  given the x, y, z data points. The two inputs and the output are physical signals.

> The x and y data vectors must be *strictly monotonically increasing* (i.e., the value of the next element in the vector is greater than the value of the preceding element). The matrix size of the tabulated function values must match the dimensions defined by the input vectors.

You define the lookup table by specifying the **Vector of input values along X-axis** parameter as a 1-by-m vector of x data points, the **Vector of input values along Y-axis** parameter as a 1-by-n vector of y data points, and the **Tabulated function values** as an m-by-n matrix of z data points. The block works on Cartesian mesh, i.e., function values must be specified at vertices of a rectangular array. The block generates output based on the input grid lookup using the selected interpolation and extrapolation methods. You have a choice of three interpolation methods and two extrapolation methods.
$x$ 

## **Dialog Box and Parameters**

#### **Block Parameters: PS Lookup Table (2D)**

PS Lookup Table (2D)-

The block represents an ideal converter whose input-output relationship is specified by the 2-dimensional lookup table. Both inputs and the output are physical signals. The module works on Cartesian mesh, i.e. function values must be specified at vertices of a rectangular array. The argument vectors must be of the same size and arranged in strictly ascending order. The vertices can be non-uniformly spaced. The block offers 3 methods of interpolation and 2 methods of extrapolation.

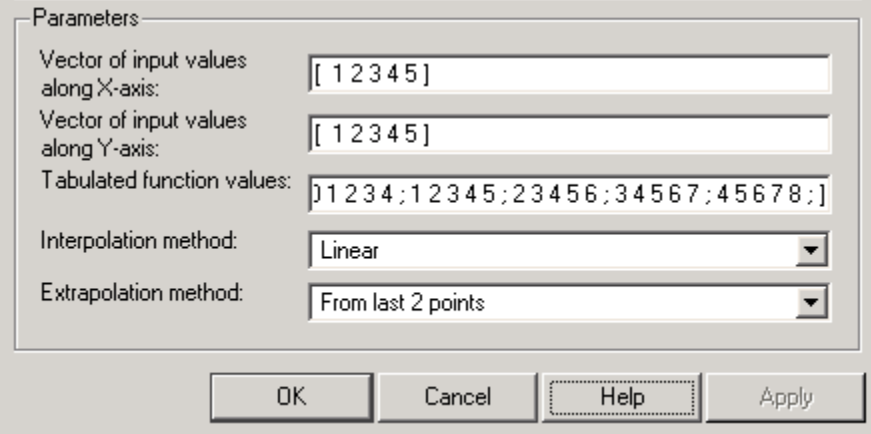

### **Vector of input values along X-axis**

Specify the vector of input values along the *x*-axis as a tabulated 1-by-m array. The input values vector must be strictly monotonically increasing. The values can be non-uniformly spaced.

#### **Vector of input values along Y-axis**

Specify the vector of input values along the *y*-axis as a tabulated 1-by-n array. The input values vector must be strictly monotonically increasing. The values can be non-uniformly spaced.

### **Tabulated function values**

Specify the output values as a tabulated m-by-n matrix, defining the function values at the input grid vertices. The matrix size must match the dimensions defined by the input vectors.

#### **Interpolation method**

Select one of the following interpolation methods for approximating the output value when the input value is between two consecutive grid points:

- **•** Linear Uses a bilinear interpolation algorithm, which is an extension of linear interpolation for functions in two variables. The method performs linear interpolation first in *x*-direction and then in *y*-direction.
- Cubic Uses the bicubic interpolation algorithm described in [\[1\].](#page-141-0)
- Spline Uses the bicubic spline interpolation algorithm described in [\[1\]](#page-141-0).

#### **Extrapolation method**

Select one of the following extrapolation methods for determining the output value when the input value is outside the range specified in the argument list:

- **•** From last 2 points Extrapolates using the linear method (regardless of the interpolation method specified) based on the last two output values at the appropriate grid location, similar to PS Lookup Table (1D) block.
- **•** From last point Uses the last specified output value at the appropriate grid location, similar to PS Lookup Table (1D) block..

#### **Restricted Parameters**

When your model is in Restricted editing mode, you cannot modify the following parameters:

**• Interpolation method**

#### **• Extrapolation method**

All other block parameters are available for modification.

- **Ports** The block has two physical signal input ports and one physical signal output port.
- **References** [1] W.H.Press, B.P.Flannery, S.A.Teulkolsky, W.T.Wetterling, *Numerical Recipes in C: The Art of Scientific Computing*, Cambridge University Press, 1992
- **See Also** PS Lookup Table (1D)

# **PS Math Function**

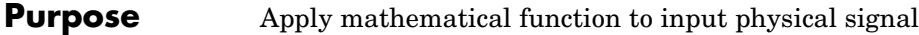

## **Library** Physical Signals/Functions

D FCN D

**Description** The PS Math Function block applies a mathematical function to the input physical signal, *u*. The block output is the result of the operation of the function on the input. You can select one of the following functions from the **Function choice** parameter list.

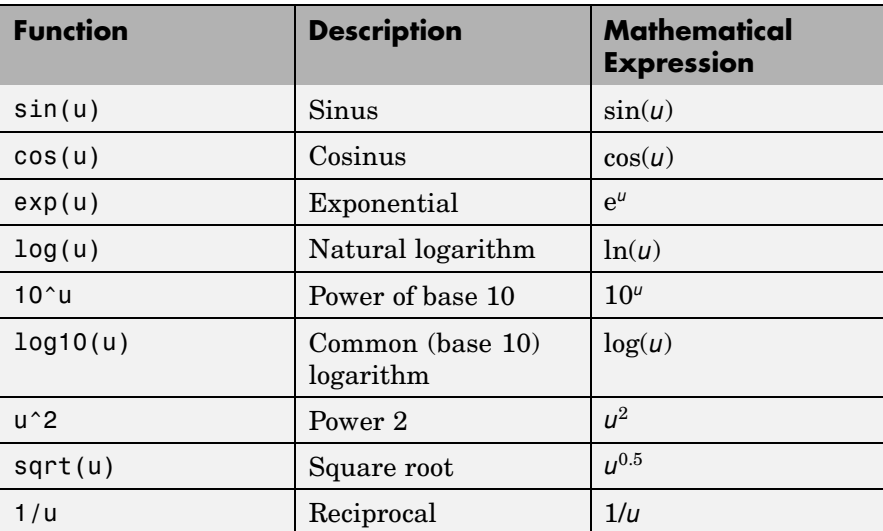

## **Dialog Box and Parameters**

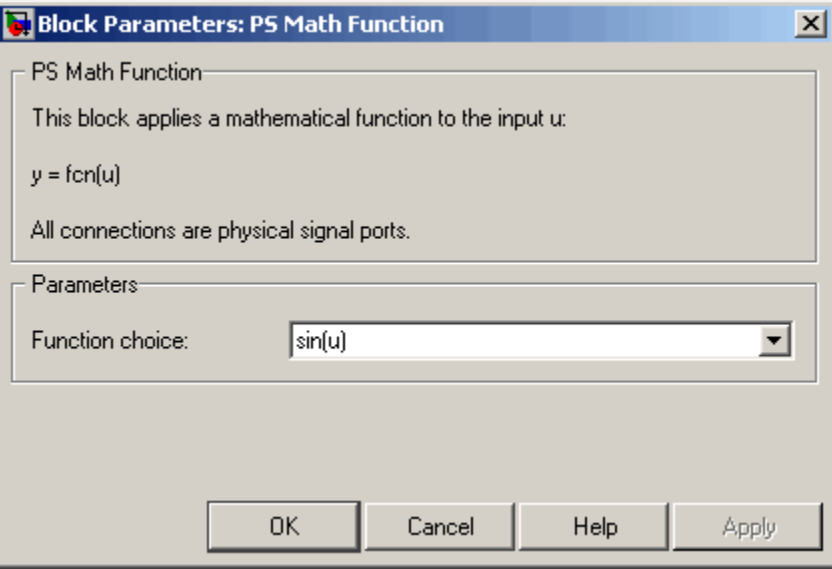

### **Function choice**

Select the function to perform. The block output is the result of the operation of the function on the input.

**Ports** The block has one physical signal input port and one physical signal output port.

See Also PS Add

PS Divide

- PS Gain
- PS Product
- PS Subtract

# **PS Max**

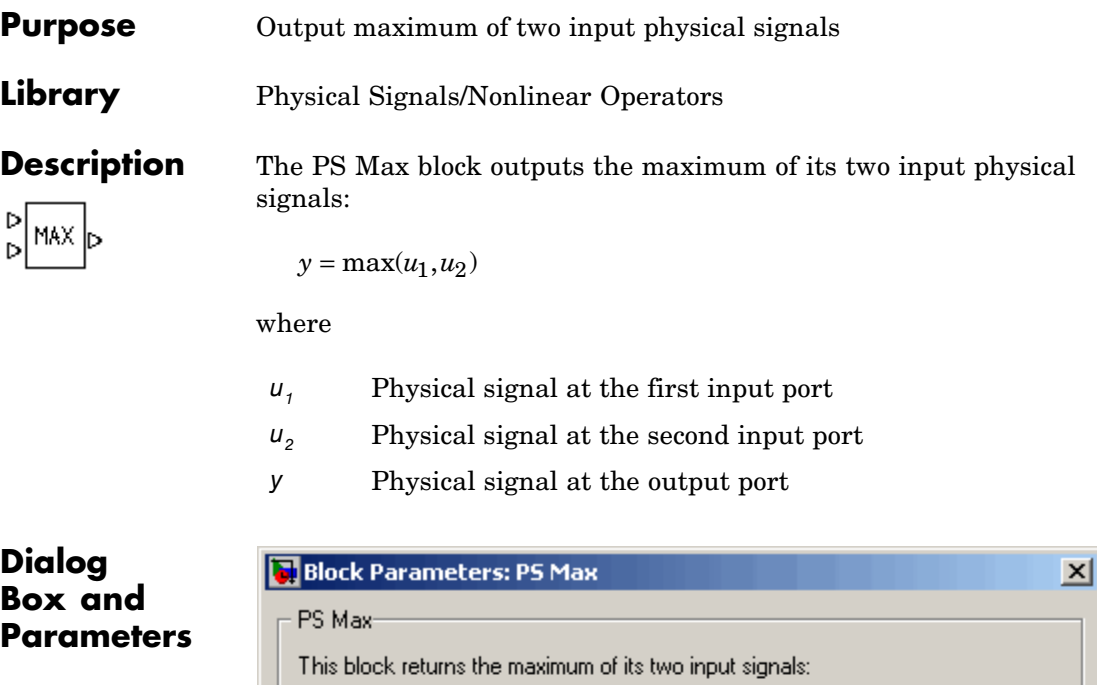

The PS Max block has no parameters.

All connections are physical signal ports.

 $y = max(u_1, u_2)$ 

**Ports** The block has two physical signal input ports and one physical signal output port.

0K

Cancel

Help

Apply

See Also **PS Abs** PS Dead Zone PS Min PS Saturation PS Sign

# **PS Min**

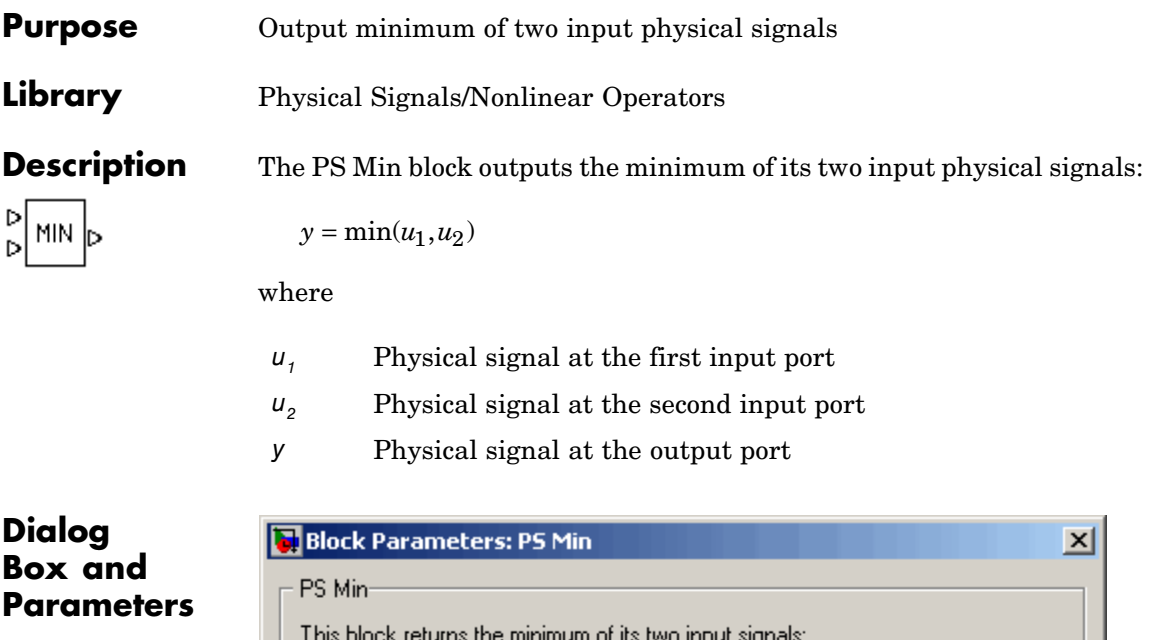

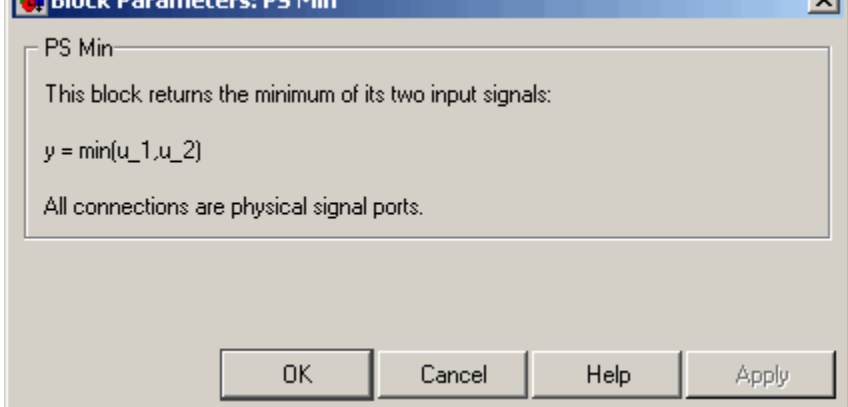

The PS Min block has no parameters.

**Ports** The block has two physical signal input ports and one physical signal output port.

**See Also** PS Abs PS Dead Zone PS Max PS Saturation PS Sign

# **PS Product**

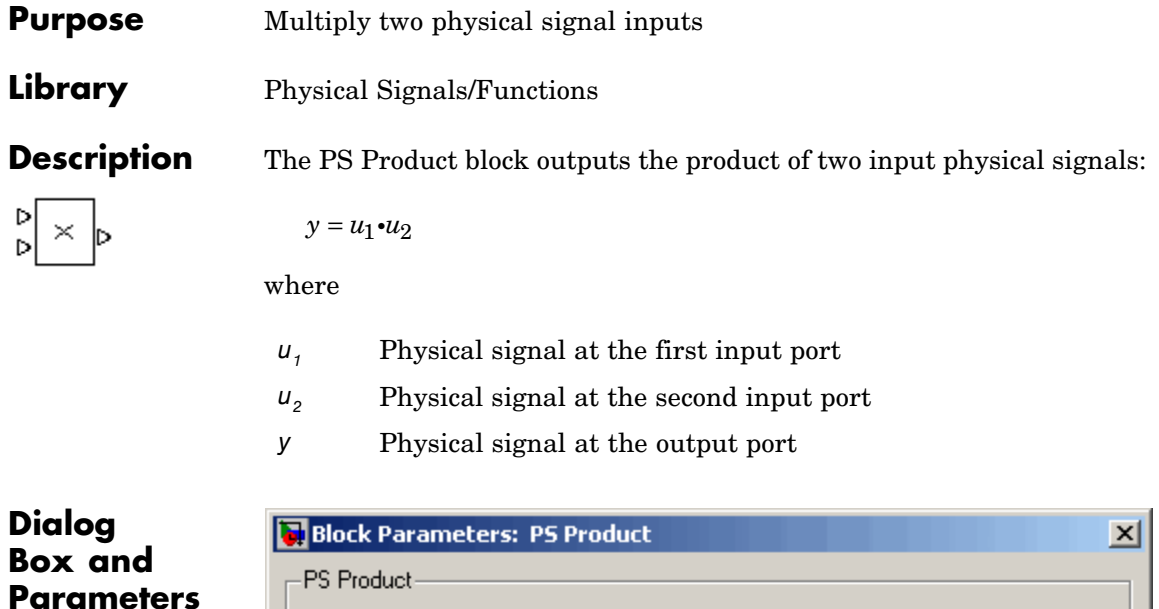

 $y = u_1^4 * u_2^2$ All connections are physical signal ports.  $\overline{OK}$ Cancel Help Apply

The PS Product block has no parameters.

This block multiplies signals of the two inputs:

**Ports** The block has two physical signal input ports and one physical signal output port.

See Also PS Add

PS Divide

PS Gain

PS Math Function PS Subtract

# **PS Saturation**

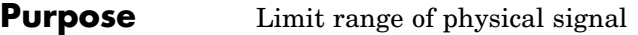

ь

**Library** Physical Signals/Nonlinear Operators

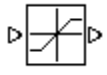

**Description** The PS Saturation block imposes upper and lower bounds on a physical signal. When the input signal is within the range specified by the **Lower limit** and **Upper limit** parameters, the input signal passes through unchanged. When the input signal is outside these bounds, the signal is clipped to the upper or lower bound.

> When the **Lower limit** and **Upper limit** parameters are set to the same value, the block outputs that value.

Both the input and the output are physical signals.

## **Dialog Box and Parameters**

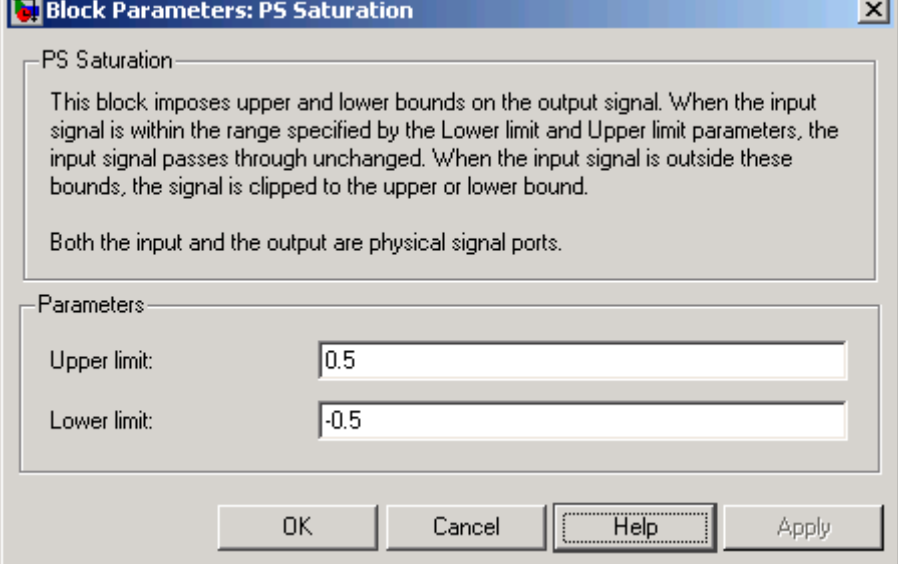

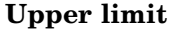

The upper bound on the input signal. When the input signal to the Saturation block is above this value, the output of the block is clipped to this value. The default is 0.5.

#### **Lower limit**

The lower bound on the input signal. When the input signal to the Saturation block is below this value, the output of the block is clipped to this value. The default is -0.5.

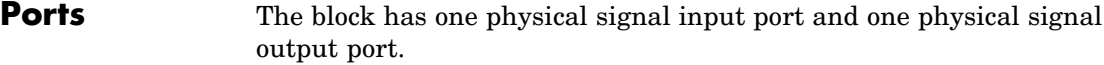

**See Also** PS Abs PS Dead Zone PS Max PS Min PS Sign

# **PS Sign**

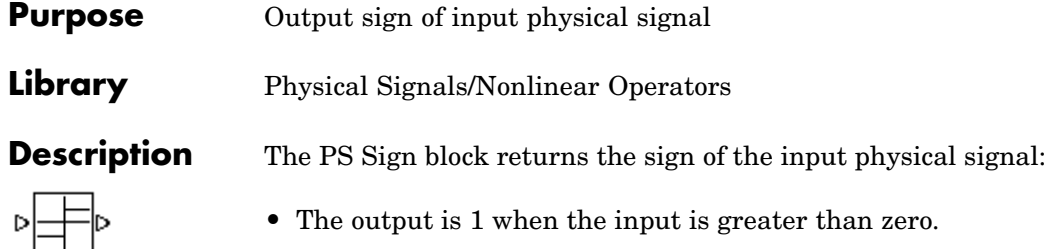

- **•** The output is 0 when the input is equal to zero.
- **•** The output is –1 when the input is less than zero.

Both the input and the output are physical signals.

## **Dialog Box and Parameters**

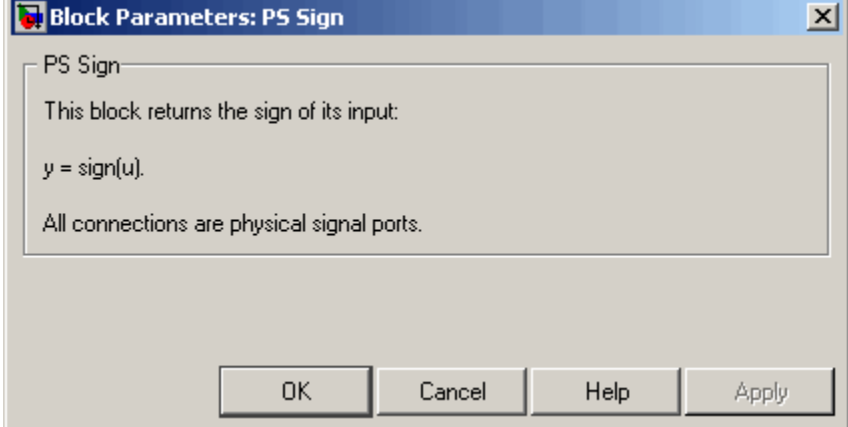

The PS Sign block has no parameters.

**Ports** The block has one physical signal input port and one physical signal output port.

**See Also** PS Abs

PS Dead Zone

PS Max

PS Min PS Saturation

# **PS Subtract**

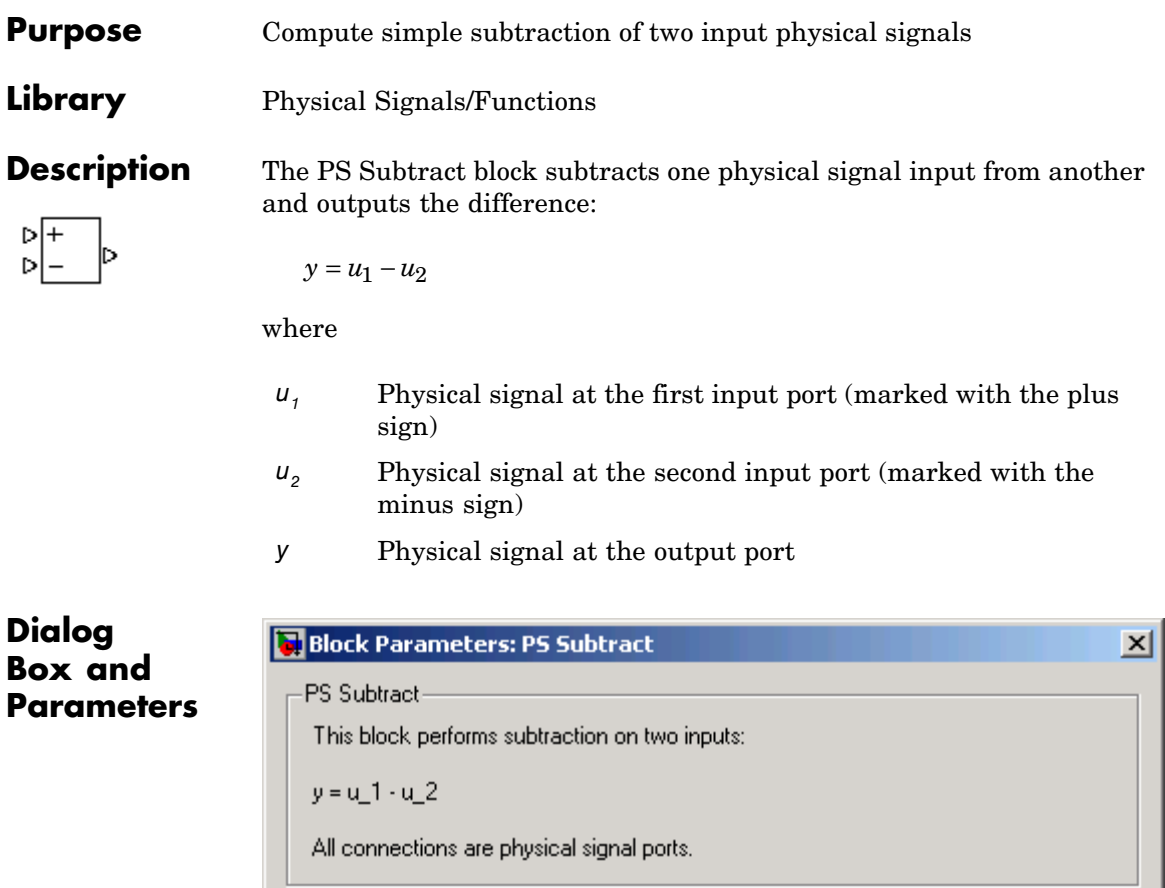

The PS Subtract block has no parameters.

Í

**Ports** The block has two physical signal input ports and one physical signal output port.

ΪÖΚ,

Cancel

Help

Apply

**See Also** PS Add PS Divide PS Gain PS Math Function PS Product

# **PS-Simulink Converter**

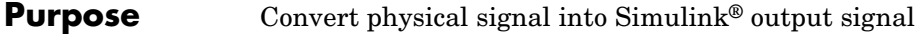

### **Library** Utilities

Þ PS S

**Description** The PS-Simulink Converter block converts a physical signal into a Simulink output signal. Use this block to connect outputs of a Physical Network diagram to Simulink scopes or other Simulink blocks.

> The **Output signal unit** parameter lets you specify the desired units for the output signal. These units must be commensurate with the units of the input physical signal coming into the block. The Simulink output signal is unitless, but if you specify a desired output unit, the block applies a gain equal to the conversion factor before outputting the Simulink signal. For example, if the input physical signal coming into the block is displacement, in meters, and you set **Output signal unit** to mm, the block multiplies the value of the input signal by 10e3 before outputting it.

> In the diagram below, the input signal for the PS-Simulink Converter block is torque in  $N^*$ m, and if you do not specify the output signal unit, the Display block shows the value of 10. If you change the **Output signal unit** parameter value in the PS-Simulink Converter block to N\*cm, the torque value in the Display block changes to 1000, as shown in the diagram.

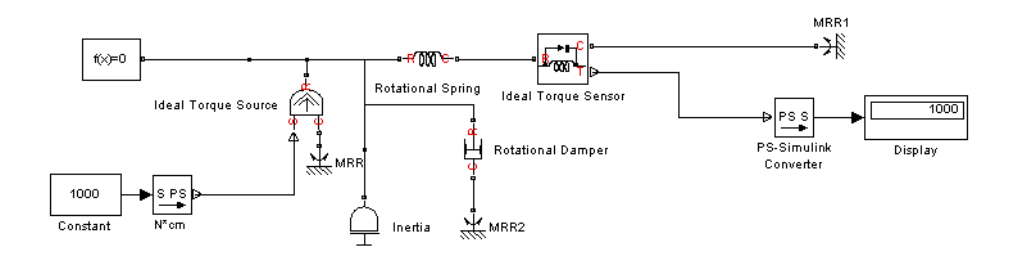

**Note** Currently, physical units are not propagated through the blocks in the Physical Signals library, such as PS Add, PS Gain, and so on. If your diagram contains a Physical Signals block before a PS-Simulink Converter block, the unit specification in the PS-Simulink Converter block is ignored.

In the following example, the PS-Simulink Converter block is installed after the PS Gain1 block. The display reading will remain the same regardless of the **Output signal unit** parameter setting in the PS-Simulink Converter block.

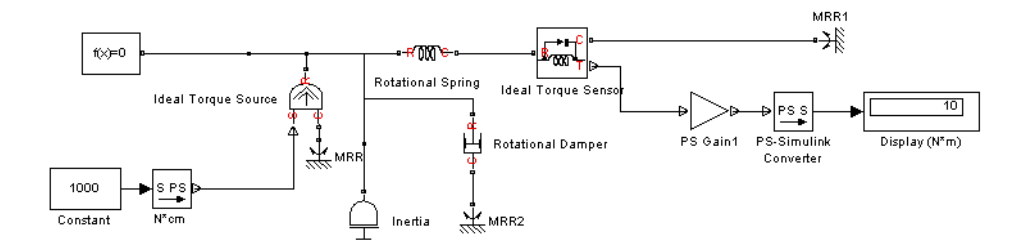

When the output signal is related to thermodynamic variables and contains units of temperature, you must decide whether affine conversion needs to be applied. For more information, see "When to Apply Affine Conversion". Usually, if the output signal represents a relative temperature, that is, a change in temperature, you need to apply linear conversion,  $\Delta T_{new} = L^* \Delta T_{old}$  (the default method). However, if the output signal represents an absolute temperature, you need to apply affine conversion,  $T_{new} = L * T_{old} + O$ .

In the following diagram, the Display block shows the room temperature. If you want to display it in degrees Celsius, open the PS-Simulink Converter block, type C in the **Output signal unit** field, and select the **Apply affine conversion** check box. The display reading is 24.35. However, if you leave the **Apply affine conversion** check box clear, the Display block would show 297.5.

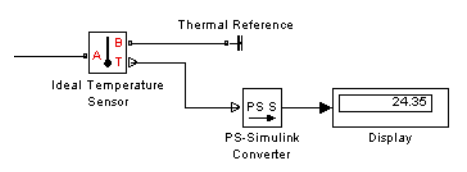

**Dialog Box and Parameters**

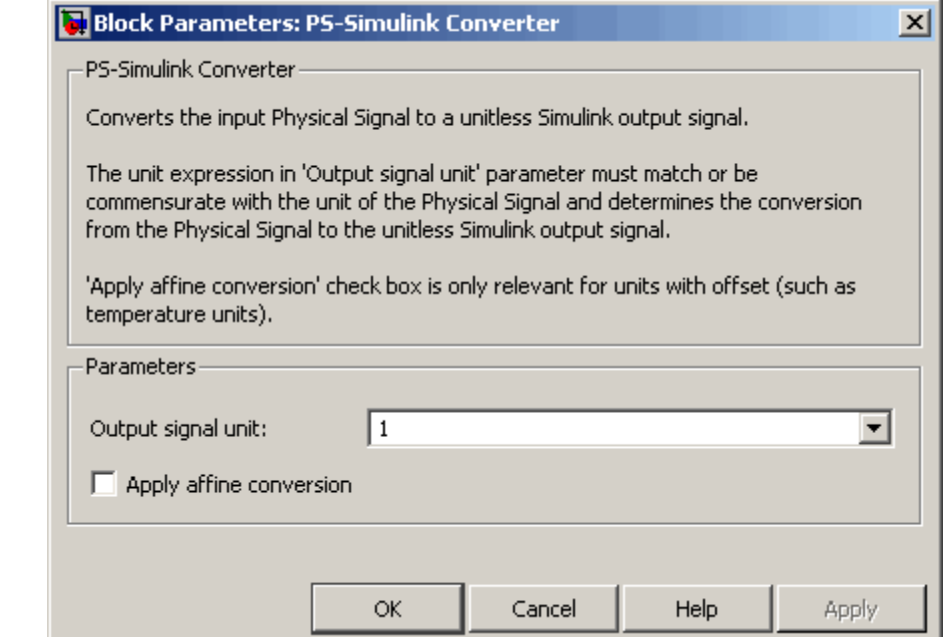

### **Output signal unit**

Specify the desired units for the output signal. These units must be commensurate with the units of the input physical signal coming into the block. The system compares the units you specified with the actual units of the input physical signal and applies a gain equal to the conversion factor before outputting the Simulink signal. You can select a unit from the drop-down

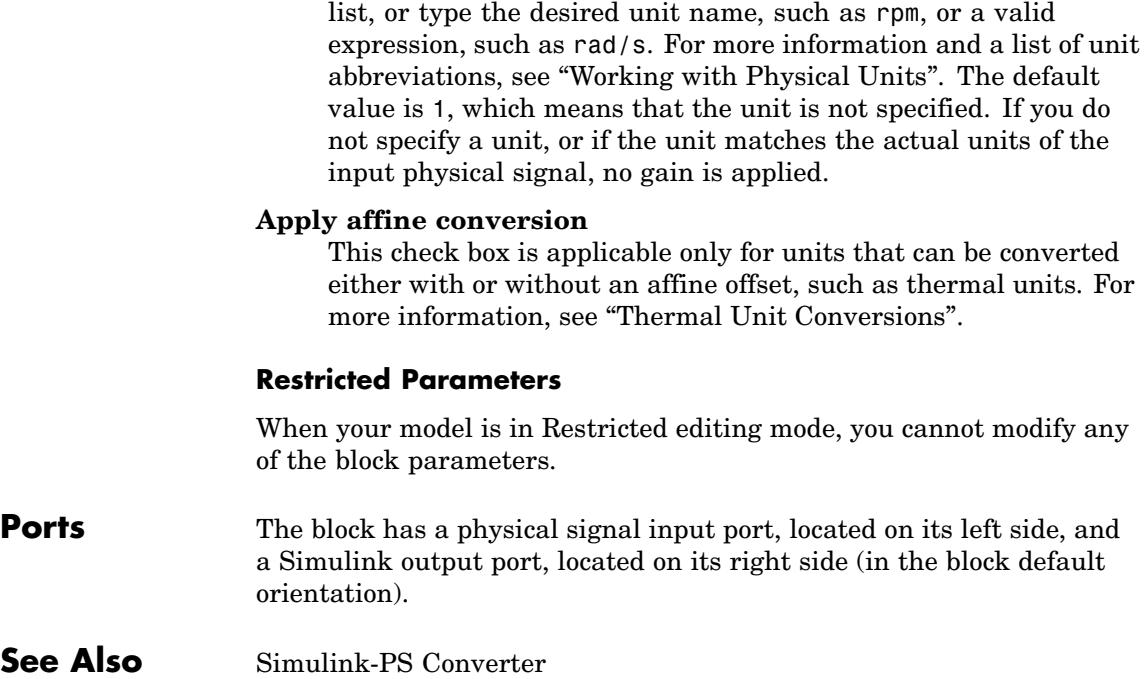

# **Radiative Heat Transfer**

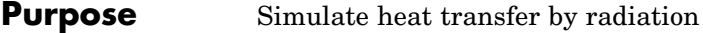

**Library** Thermal Elements

∙⊩∥≕|⊩∙

**Description** The Radiative Heat Transfer block represents a heat transfer by radiation between two surfaces in such a way that the energy of emitting body is completely absorbed by a receiving body. The transfer is governed by the Stefan-Boltzmann law and is described with the following equation:

$$
Q = k{\boldsymbol{\cdot}} A {\boldsymbol{\cdot}} (T_A^4 - T_B^4)
$$

where

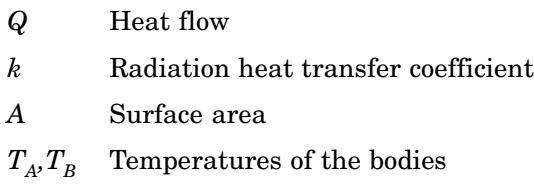

Connections A and B are thermal conserving ports associated with the emitting and receiving bodies, respectively. The block positive direction is from port A to port B. This means that the heat flow is positive if it flows from A to B.

## **Dialog Box and Parameters**

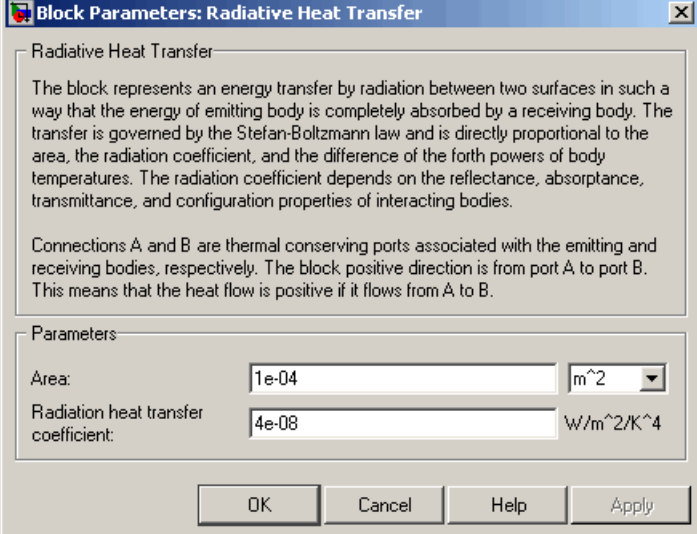

### **Area**

Surface area of heat transfer. The default value is 0.0001 m<sup>2</sup>.

## **Radiation heat transfer coefficient**

Heat transfer coefficient according to the Stefan-Boltzmann law. The default value is 4e-8 W/m^2/K^4.

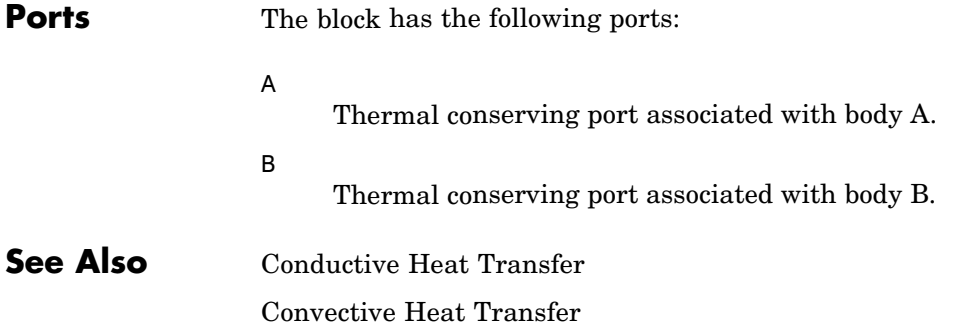

# **Resistive Tube**

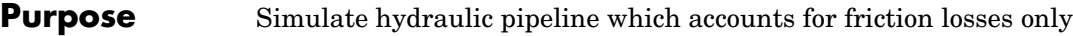

**Library** Hydraulic Elements

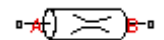

**Description** The Resistive Tube block models hydraulic pipelines with circular and noncircular cross sections and accounts for resistive property only. In other words, the block is developed with the basic assumption of the steady state fluid momentum conditions. Neither fluid compressibility nor fluid inertia is considered in the model, meaning that features such as water hammer cannot be investigated. If necessary, you can add fluid compressibility, fluid inertia, and other effects to your model using other blocks, thus producing a more comprehensive model.

> The end effects are also not considered, assuming that the flow is fully developed along the entire pipe length. To account for local resistances, such as bends, fittings, inlet and outlet losses, and so on, all the resistances are converted into their equivalent lengths, and then the total length of all the resistances is added to the pipe geometrical length.

Pressure loss due to friction is computed with the Darcy equation, in which losses are proportional to the flow regime-dependable friction factor and the square of the flow rate. The friction factor in turbulent regime is determined with the Haaland approximation (see [\[1\]](#page-173-0)). The friction factor during transition from laminar to turbulent regimes is determined with the linear interpolation between extreme points of the regimes. As a result of these assumptions, the tube is simulated according to the following equations:

$$
p = f\frac{\left(L + L_{eq}\right)}{D_H} \frac{\rho}{2A^2} q \cdot |q|
$$

$$
f = \begin{cases} K_s / Re & \text{for } Re \leq Re_L \\ f_L + \frac{f_T - f_L}{Re_T - Re_L} (Re - Re_L) & \text{for } Re_L < Re < Re_T \\ \frac{1}{\left(-1.8 \log_{10} \left(\frac{6.9}{Re} + \left(\frac{r/D_H}{3.7}\right)^{1.11}\right)\right)^2} & \text{for } Re \geq Re_T \end{cases}
$$

$$
\text{Re} = \frac{q \cdot D_H}{A \cdot v}
$$

 $\frac{1}{2}$ 

where

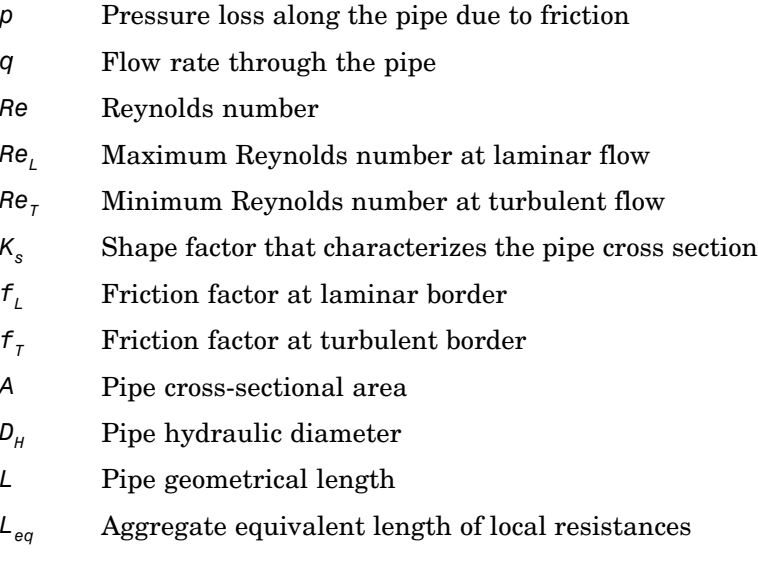

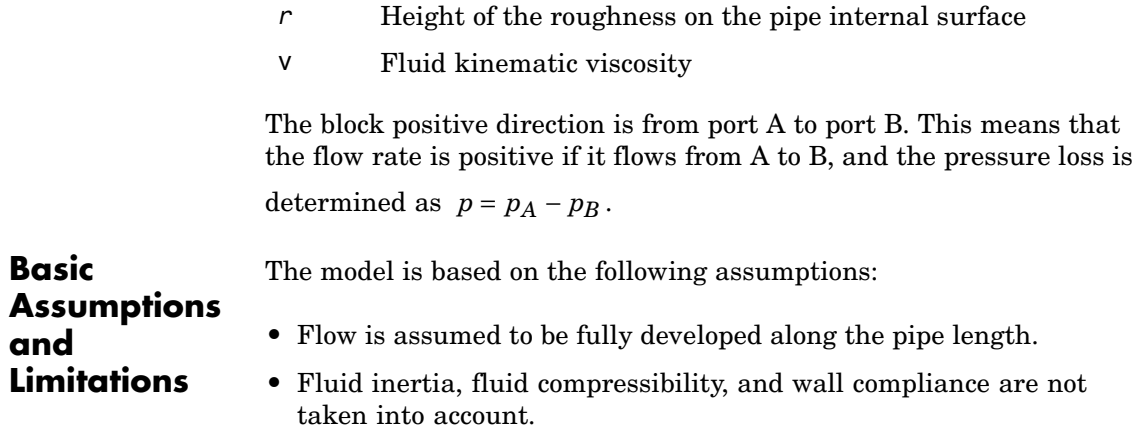

## **Dialog Box and Parameters**

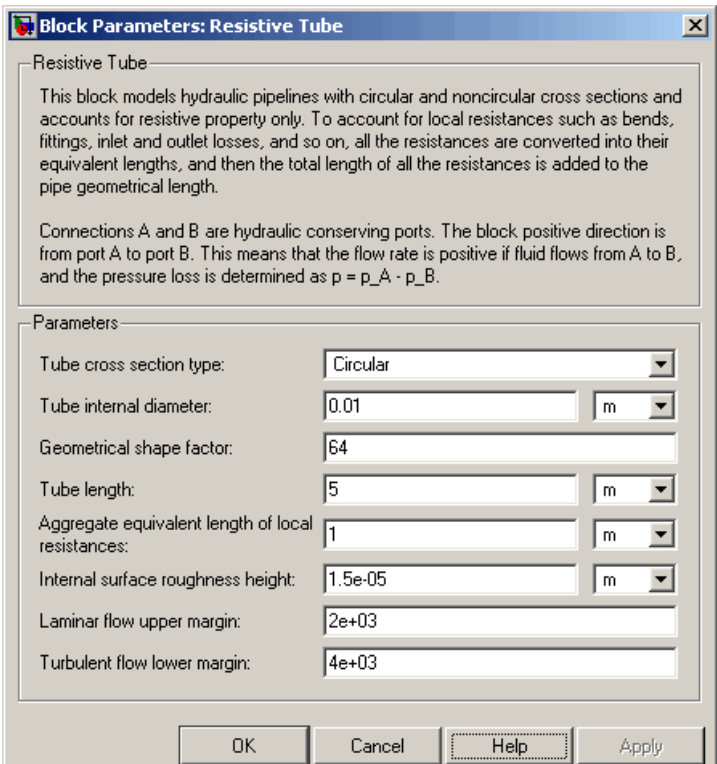

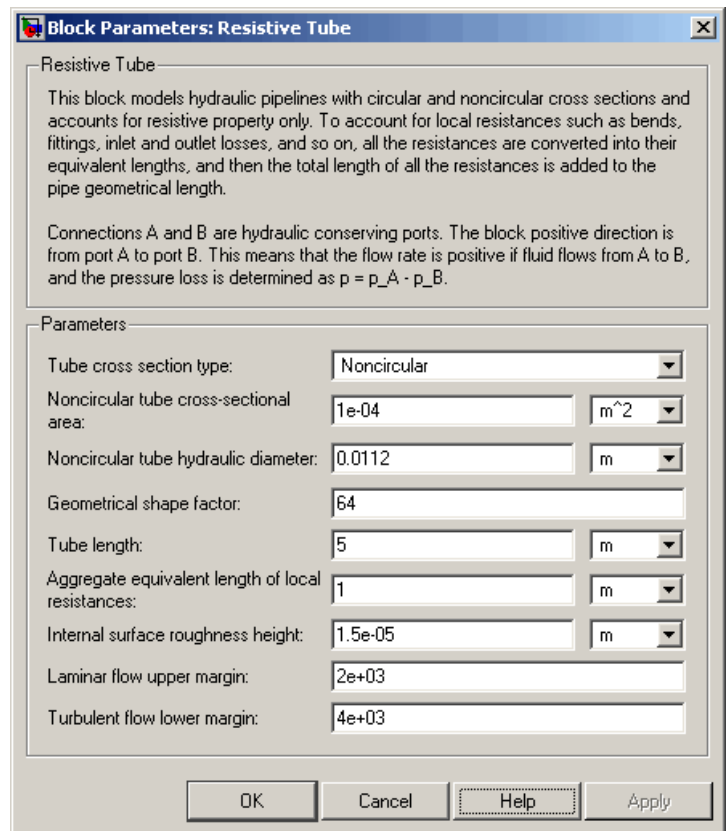

#### **Tube cross section type**

The parameter can have one of two values: Circular or Noncircular. For a circular tube, you need to specify its internal diameter. For a noncircular tube, you need to specify its hydraulic diameter and tube cross-sectional area. The default value of the parameter is Circular.

#### **Tube internal diameter**

Tube internal diameter. The parameter is used if **Tube cross section type** is set to Circular. The default value is 0.01 m.

#### **Noncircular tube cross-sectional area**

Tube cross-sectional area. The parameter is used if **Tube cross section type** is set to Noncircular. The default value is 1e-4 m^2.

#### **Noncircular tube hydraulic diameter**

Hydraulic diameter of the tube cross section. The parameter is used if **Tube cross section type** is set to Noncircular. The default value is 0.0112 m.

#### **Geometrical shape factor**

The parameter is used for computing friction factor at laminar flow and depends of the shape of the tube cross section. For a tube with noncircular cross section, you must set the factor to an appropriate value, for example, 56 for a square, 96 for concentric annulus, 62 for rectangle (2:1), and so on (see [\[1\]](#page-173-0)). The default value is 64, which corresponds to a tube with a circular cross section.

#### **Tube length**

Tube geometrical length. The default value is 5 m.

#### **Aggregate equivalent length of local resistances**

This parameter represents total equivalent length of all local resistances associated with the tube. You can account for the pressure loss caused by local resistances, such as bends, fittings, armature, inlet/outlet losses, and so on, by adding to the pipe geometrical length an aggregate equivalent length of all the local resistances. The default value is 1 m.

#### **Internal surface roughness height**

Roughness height on the tube internal surface. The parameter is typically provided in data sheets or manufacturer's catalogs. The default value is 1.5e-5 m, which corresponds to drawn tubing.

#### **Laminar flow upper margin**

Specifies the Reynolds number at which the laminar flow regime is assumed to start converting into turbulent. Mathematically, this is the maximum Reynolds number at fully developed laminar flow. The default value is 2000.

#### <span id="page-173-0"></span>**Turbulent flow lower margin**

Specifies the Reynolds number at which the turbulent flow regime is assumed to be fully developed. Mathematically, this is the minimum Reynolds number at turbulent flow. The default value is 4000.

#### **Restricted Parameters**

When your model is in Restricted editing mode, you cannot modify the following parameter:

#### **• Tube cross section type**

All other block parameters are available for modification. The actual set of modifiable block parameters depends on the value of the **Tube cross section type** parameter at the time the model entered Restricted mode.

## **Global Parameters Fluid density** The parameter is determined by the type of working fluid selected for the system under design. Use the Hydraulic Fluid block or the Custom Hydraulic Fluid block to specify the fluid properties. **Fluid kinematic viscosity** The parameter is determined by the type of working fluid selected for the system under design. Use the Hydraulic Fluid block or the Custom Hydraulic Fluid block to specify the fluid properties. **Ports** The block has the following ports: A Hydraulic conserving port associated with the tube inlet. B Hydraulic conserving port associated with the tube outlet. **References** [1] White, F.M., *Viscous Fluid Flow*, McGraw-Hill, 1991

## **See Also** Linear Hydraulic Resistance

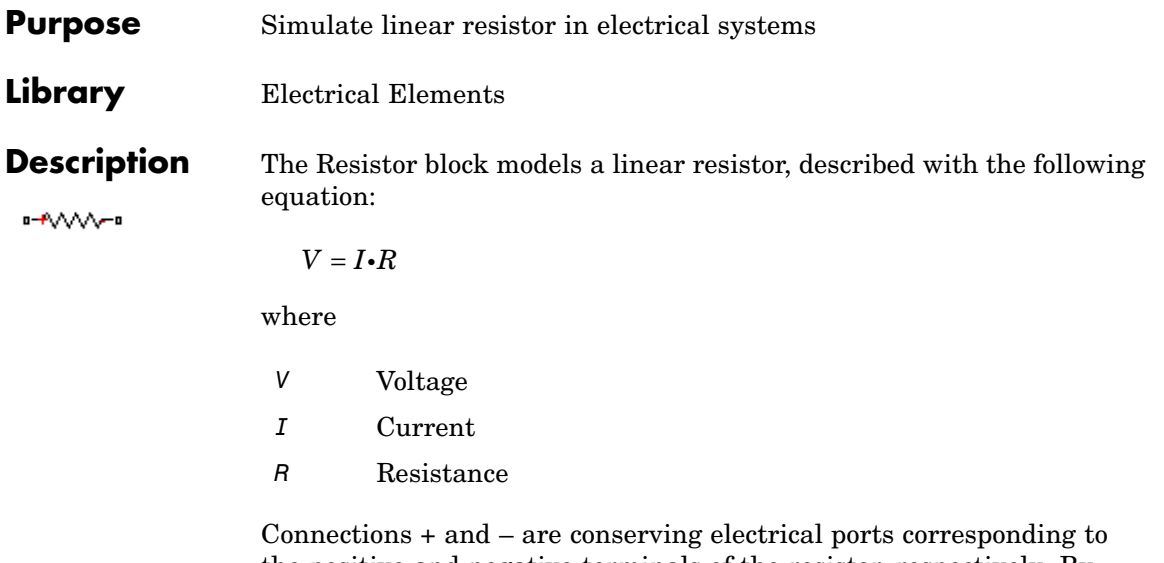

the positive and negative terminals of the resistor, respectively. By convention, the voltage across the resistor is given by  $V(+) - V(-)$ , and the sign of the current is positive when flowing through the device from the positive to the negative terminal. This convention ensures that the power absorbed by a resistor is always positive.

# **Resistor**

**Dialog Box and Parameters**

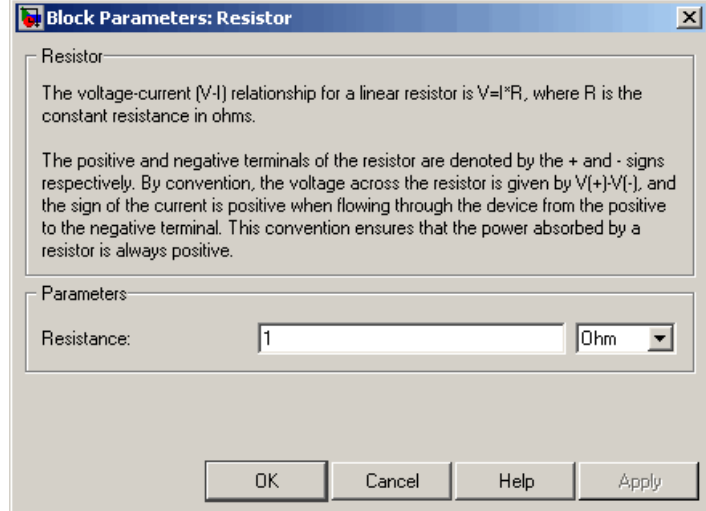

## **Resistance**

Resistance, in ohms. The default value is 1  $\Omega$ 

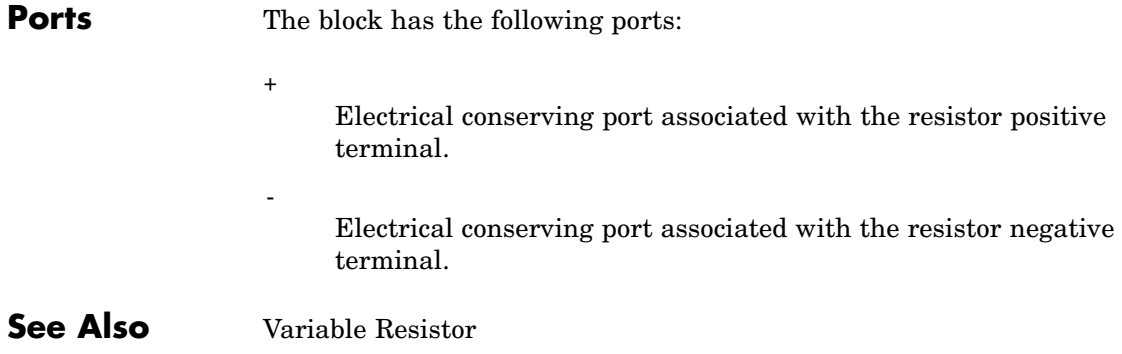

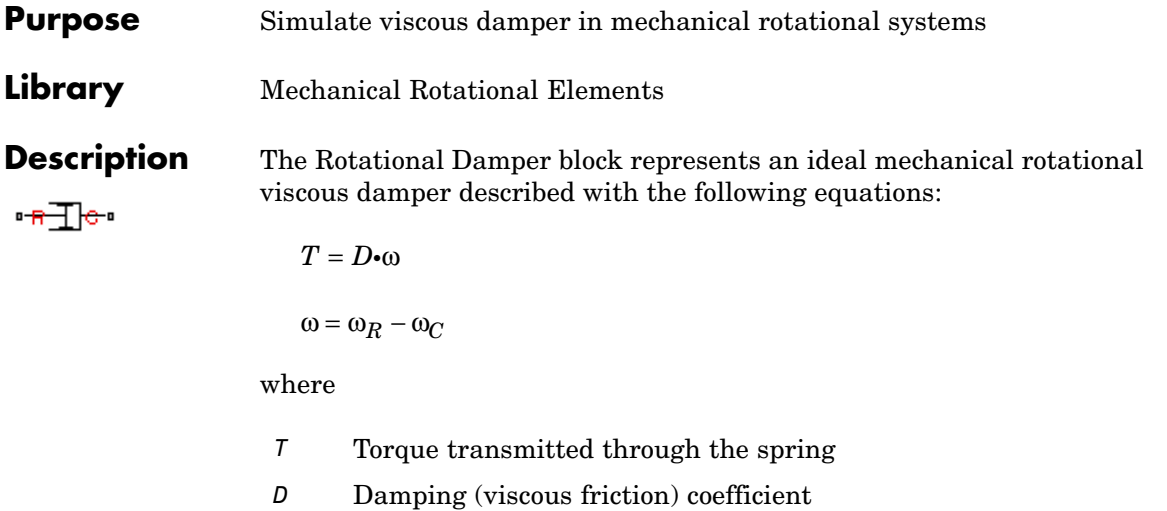

ω Relative angular velocity

 $\omega_{\rm R}, \omega_{\rm C}$  Absolute angular velocities of terminals R and C, respectively

The block positive direction is from port R to port C. This means that the torque is positive if it acts in the direction from R to C.

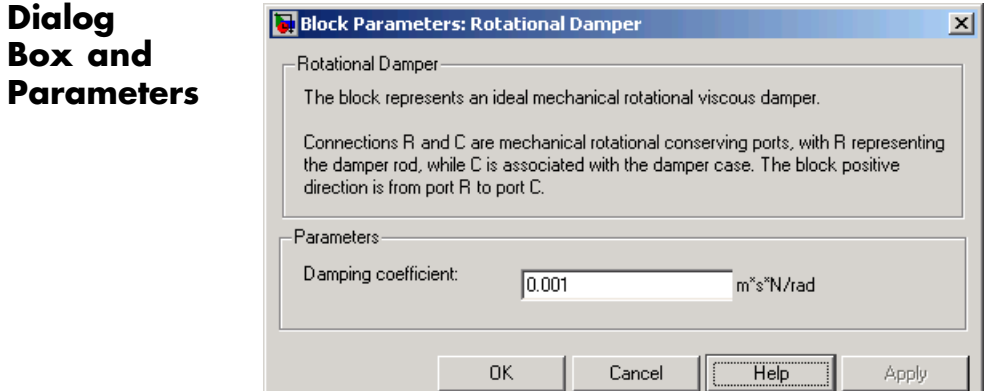

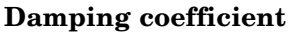

Damping coefficient, defined by viscose friction. The default value is 0.001 N\*m/(rad/s).

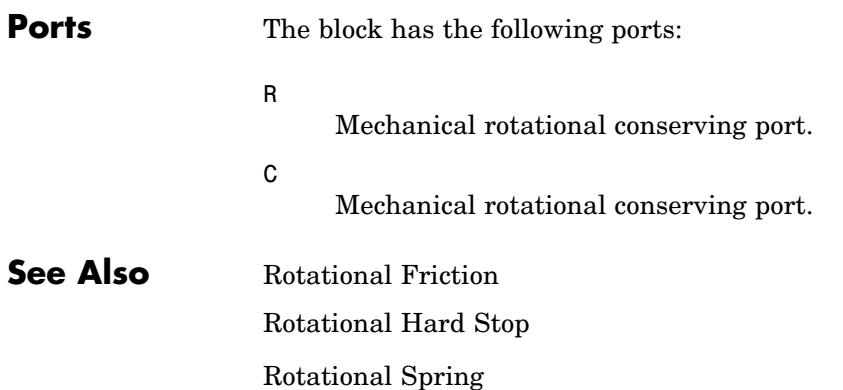

## **Purpose** Provide interface between electrical and mechanical rotational domains

**Library** Electrical Elements

**Description** The Rotational Electromechanical Converter block provides an interface between the electrical and mechanical rotational domains. It converts electrical energy into mechanical energy in the form of rotational motion, and vice versa. The converter is described with the following equations:

```
T = K \cdot I
```

```
V = K \cdot \omega
```
where

- *V* Voltage across the electrical ports of the converter
- *I* Current through the electrical ports of the converter
- *T* Torque
- ω Angular speed
- *K* Constant of proportionality

The Rotational Electromechanical Converter block represents a lossless electromechanical energy conversion, therefore the same constant of proportionality is used in both equations.

Connections + and – are conserving electrical ports corresponding to the positive and negative terminals of the converter, respectively. Connections C and R are conserving mechanical rotational ports. If the current flowing from the positive to the negative terminal is positive, then the resulting torque is positive acting from port C to port R. This direction can be altered by using a negative value for K.

# **Rotational Electromechanical Converter**

**Dialog Box and Parameters**

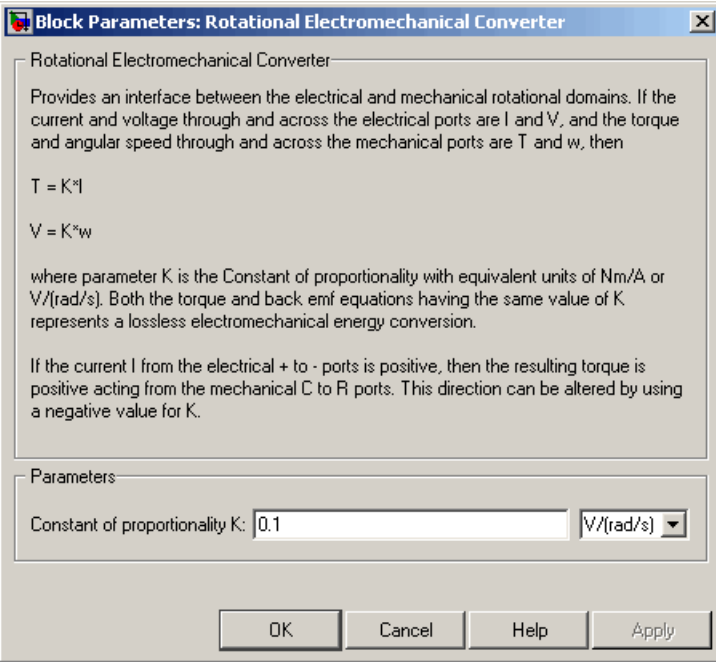

### **Constant of proportionality K**

Constant of proportionality for electromechanical conversions. The default value is 0.1 V/(rad/s).

**Ports** The block has the following ports:

+

-

C

Electrical conserving port associated with the converter positive terminal.

Electrical conserving port associated with the converter negative terminal.

Mechanical rotational conserving port.
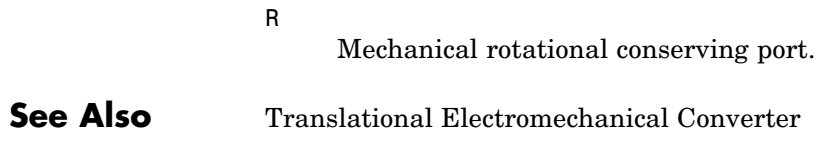

# **Rotational Friction**

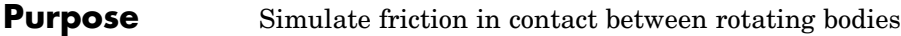

**Library** Mechanical Rotational Elements

**Description** The Rotational Friction block represents friction in contact between rotating bodies. The friction torque is simulated as a function of relative  $\frac{1}{2}$ velocity and is assumed to be the sum of Stribeck, Coulomb, and viscous components, as shown in the following figure.

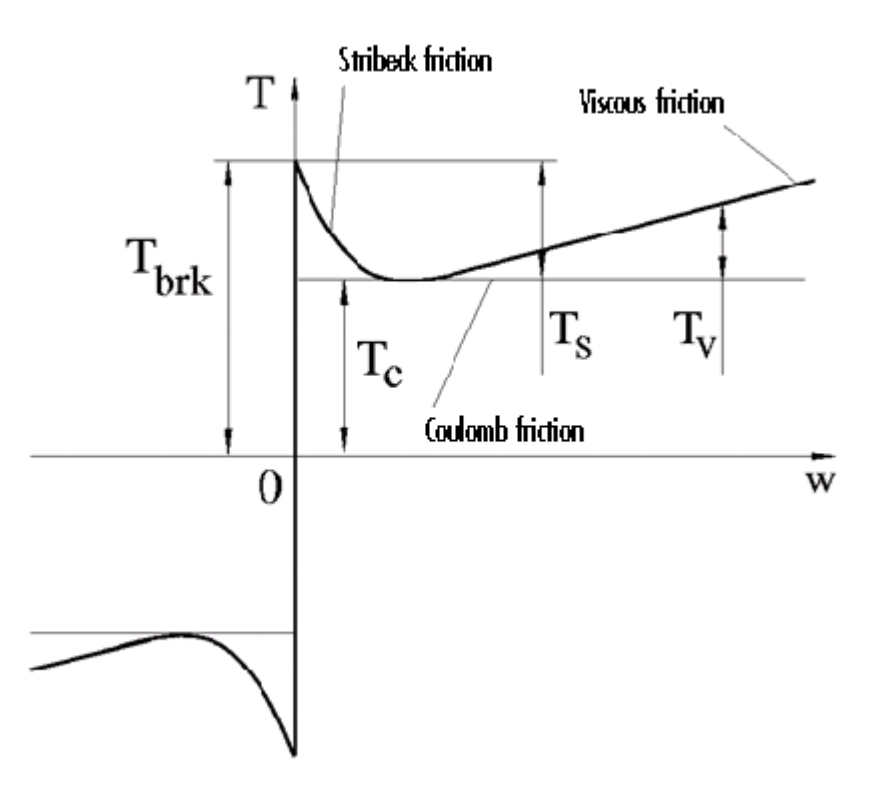

The Stribeck friction,  $T_S$ , is the negatively sloped characteristics taking place at low velocities (see [\[1\]](#page-223-0)). The Coulomb friction,  $T_c$ , results in

a constant torque at any velocity. The viscous friction,  $T_{V}$ , opposes motion with the torque directly proportional to the relative velocity. The sum of the Coulomb and Stribeck frictions at the vicinity of zero velocity is often referred to as the breakaway friction,  $T_{brk}$ . The friction is approximated with the following equations:

$$
T = (T_C + (T_{brk} - T_C) \cdot \exp(-c_v \mid \omega \mid)) sign(\omega) + f\omega
$$

 $\omega = \omega_R - \omega_C$ 

where

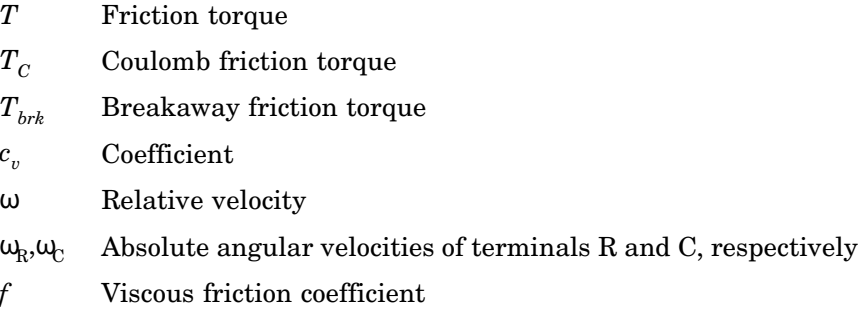

The approximation above is too idealistic and has a substantial drawback. The characteristic is discontinuous at  $\omega = 0$ , which creates considerable computational problems. It has been proven that the discontinuous friction model is a nonphysical simplification in the sense that the mechanical contact with distributed mass and compliance cannot exhibit an instantaneous change in torque (see [\[1\]](#page-223-0)). There are numerous models of friction without discontinuity. The Rotational Friction block implements one of the simplest versions of continuous friction models. The friction torque-relative velocity characteristic of this approximation is shown in the following figure.

# **Rotational Friction**

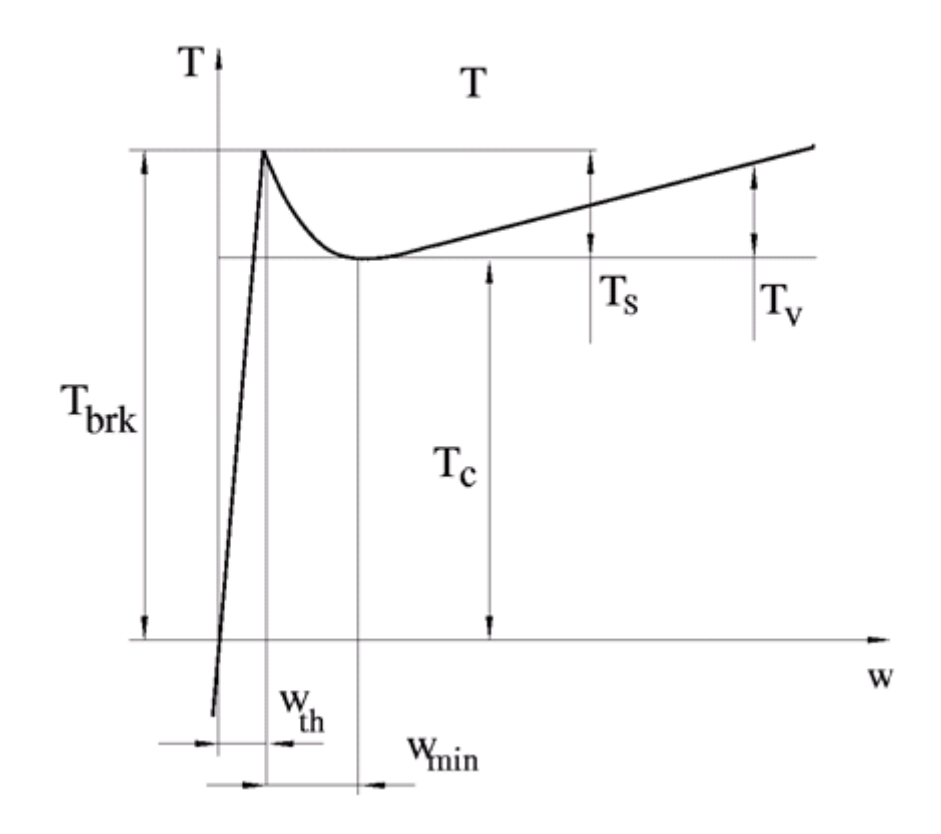

The discontinuity is eliminated by introducing a very small, but finite, region in the zero velocity vicinity, within which friction torque is assumed to be linearly proportional to velocity, with the proportionality coefficient  $T_{brk}/\omega_{th}$ , where  $\omega_{th}$  is the velocity threshold. It has been proven experimentally that the velocity threshold in the range between  $10^{-3}$  and  $10^{-5}$  rad/s is a good compromise between the accuracy and computational robustness and effectiveness. Notice that friction torque computed with this approximation does not actually stop relative motion when an acting torque drops below breakaway friction level. The bodies will creep relative to each other at a very small velocity proportional to acting torque.

As a result of introducing the velocity threshold, the block equations are slightly modified:

• If  $|\omega|$  >=  $\omega_{th}$ ,

$$
T = (T_C + (T_{brk} - T_C) \cdot \exp(-c_v \mid \omega)) sign(\omega) + f\omega
$$

• If  $|\omega| < \omega_{th}$ ,

$$
T = \omega \frac{\left(f \omega_{th} + \left(T_C + (T_{brk} - T_C) \cdot \exp(-c_v \omega_{th})\right)\right)}{\omega_{th}}
$$

The block positive direction is from port R to port C. This means that if the port R velocity is greater than that of port C, the block transmits torque from R to C.

# **Dialog Box and Parameters**

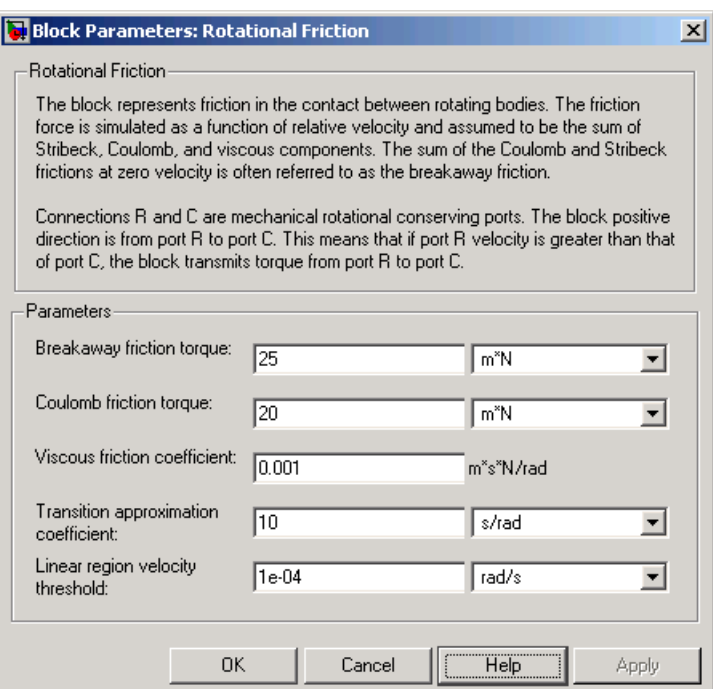

## **Breakaway friction torque**

Breakaway friction torque, which is the sum of the Coulomb and the static frictions. It must be greater than or equal to the Coulomb friction torque value. The default value is  $25 \text{ N}$ <sup>\*</sup>m.

### **Coulomb friction torque**

Coulomb friction torque, which is the friction that opposes rotation with a constant torque at any velocity. The default value is 20 N\*m.

### **Viscous friction coefficient**

Proportionality coefficient between the friction torque and the relative angular velocity. The parameter value must be greater than or equal to zero. The default value is 0.001 N\*m/(rad/s).

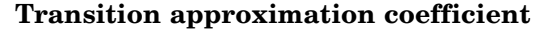

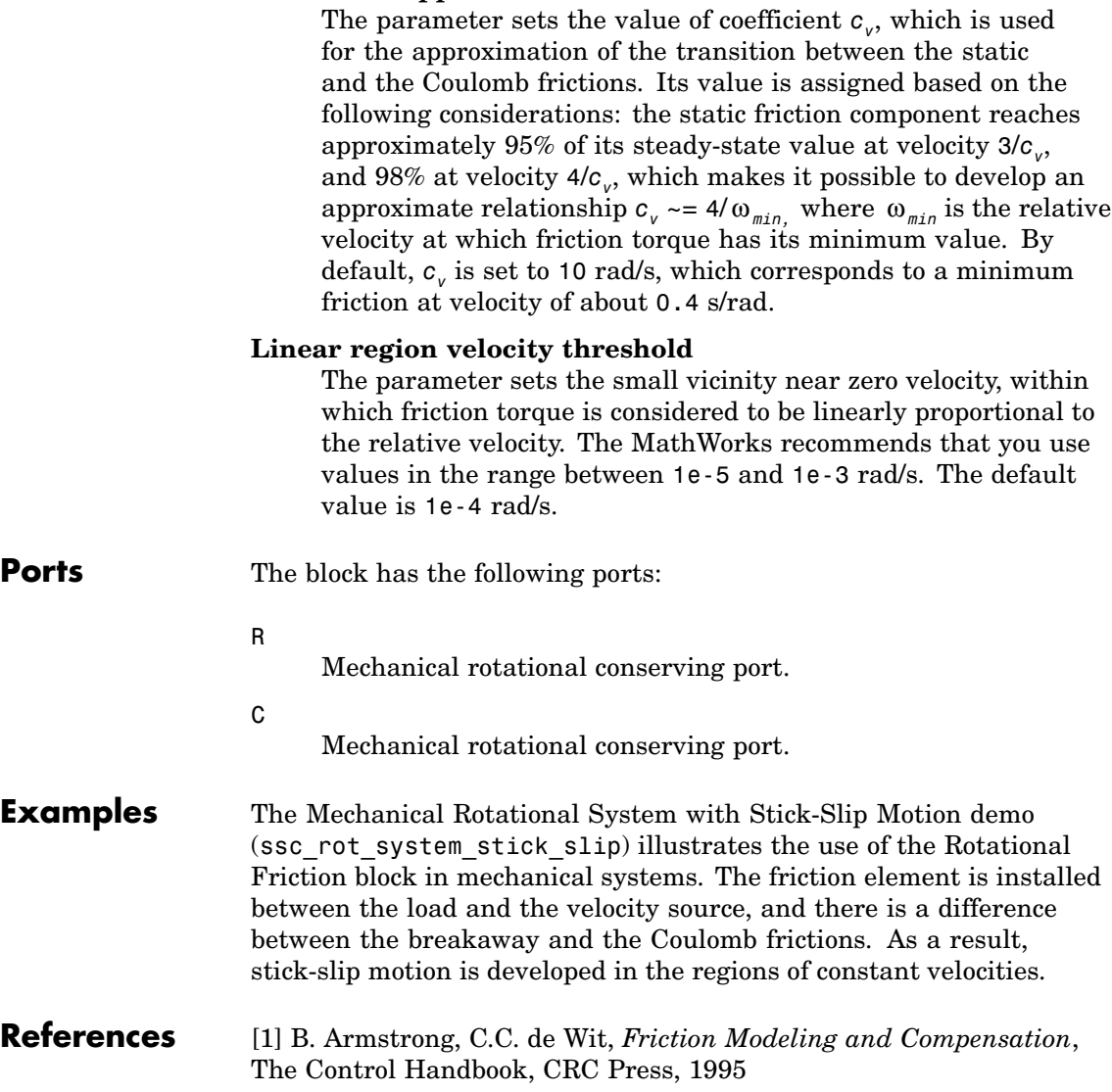

# **Rotational Friction**

**See Also** Rotational Damper Rotational Hard Stop Rotational Spring

# **Purpose** Simulate double-sided rotational hard stop

# **Library** Mechanical Rotational Elements

**Description** The Rotational Hard Stop block represents a double-sided mechanical rotational hard stop that restricts motion of a body between upper and مماتحمين lower bounds. Both ports of the block are of mechanical rotational type. The impact interaction between the slider and the stops is assumed to be elastic. The stop is implemented as a spring that comes into contact with the slider as the gap is cleared. The spring opposes slider penetration into the stop with the force linearly proportional to this penetration. To account for energy dissipation and nonelastic effects, the damping is introduced as a block parameter, thus making it possible to account for energy loss.

The hard stop is described with the following equations:

$$
T = \begin{cases} K_p \cdot \delta + D_p (\omega_R - \omega_C) & \text{for } \delta \ge g_p \\ 0 & \text{for } g_n < \delta < g_p \\ K_n \cdot \delta + D_n (\omega_R - \omega_C) & \text{for } \delta < g_p \end{cases}
$$

$$
\delta = \varphi_R - \varphi_C
$$

$$
\omega_R = \frac{d\varphi_R}{dt}
$$

$$
\omega_C = \frac{d\varphi_C}{dt}
$$
where

- *T* Interaction torque between the slider and the case
- δ Relative angular displacement between the slider and the case
- *gp* Gap between the slider and the case in positive direction
- *gn* Gap between the slider and the case in negative direction
- $\omega_{\rm b}, \omega_{\rm c}$  Absolute angular velocities of terminals R and C, respectively
- $\varphi_R, \varphi_C$  Absolute angular displacements of terminals R and C, respectively
- $K_p$  Contact stiffness at positive restriction
- $K_n$  Contact stiffness at negative restriction
- *Dp* Damping coefficient at positive restriction
- *D<sub>n</sub>* Damping coefficient at negative restriction
- *t* Time

The equations are derived with respect to the local coordinate system whose axis is directed clockwise from port R to port C. The terms "positive" and "negative" in the variable descriptions refer to this coordinate system, and the gap in negative direction must be specified with negative value. If the local coordinate system is not aligned with the globally assigned positive direction, the gaps interchange their values with respective sign adjustment.

The block is oriented from R to C. This means that the block transmits torque from port R to port C when the gap in positive direction is cleared up.

# **Dialog Box and Parameters**

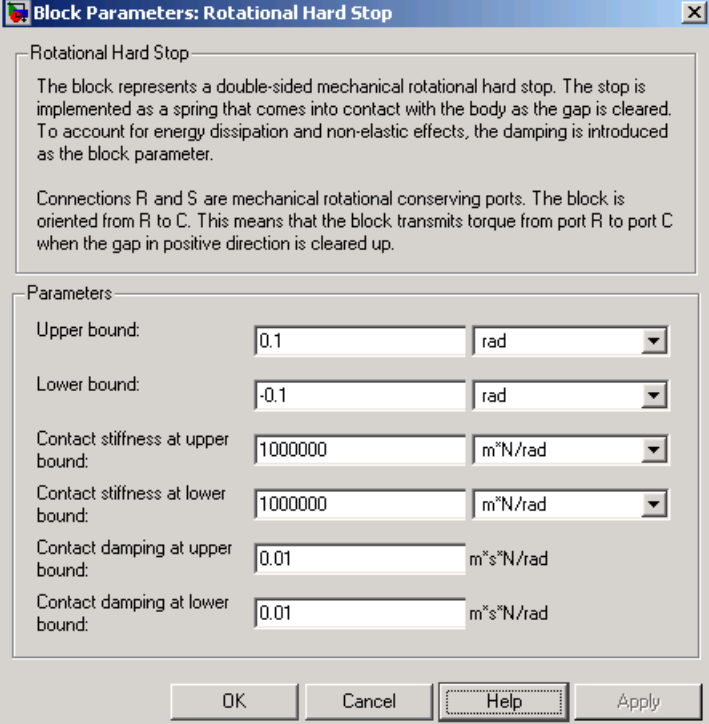

### **Upper bound**

Gap between the slider and the upper bound. The direction is specified with respect to the local coordinate system, with the slider located in the origin. A positive value of the parameter specifies the gap between the slider and the upper bound. A negative value sets the slider as penetrating into the upper bound. The default value is 0.1 rad.

### **Lower bound**

Gap between the slider and the lower bound. The direction is specified with respect to the local coordinate system, with the slider located in the origin. A negative value of the parameter specifies the gap between the slider and the lower bound. A

positive value sets the slider as penetrating into the lower bound. The default value is -0.1 rad.

#### **Contact stiffness at upper bound**

The parameter specifies the elastic property of colliding bodies when the slider hits the upper bound. The greater the value of the parameter, the less the bodies penetrate into each other, the more rigid the impact becomes. Lesser value of the parameter makes contact softer, but generally improves convergence and computational efficiency. The default value is 1e6 N\*m/rad.

#### **Contact stiffness at lower bound**

The parameter specifies the elastic property of colliding bodies when the slider hits the lower bound. The greater the value of the parameter, the less the bodies penetrate into each other, the more rigid the impact becomes. Lesser value of the parameter makes contact softer, but generally improves convergence and computational efficiency. The default value is 1e6 N\*m/rad.

#### **Contact damping at upper bound**

The parameter specifies dissipating property of colliding bodies when the slider hits the upper bound. At zero damping, the impact is close to an absolutely elastic one. The greater the value of the parameter, the more energy dissipates during an interaction. Keep in mind that damping affects slider motion as long as the slider is in contact with the stop, including the period when slider is pulled back from the contact. For computational efficiency and convergence reasons, The MathWorks recommends that you assign a nonzero value to this parameter. The default value is 0.01 N\*m\*s/rad.

#### **Contact damping at lower bound**

The parameter specifies dissipating property of colliding bodies when the slider hits the lower bound. At zero damping, the impact is close to an absolutely elastic one. The greater the value of the parameter, the more energy dissipates during an interaction. Keep in mind that damping affects slider motion as long as the slider is in contact with the stop, including the period when slider is pulled back from the contact. For computational efficiency

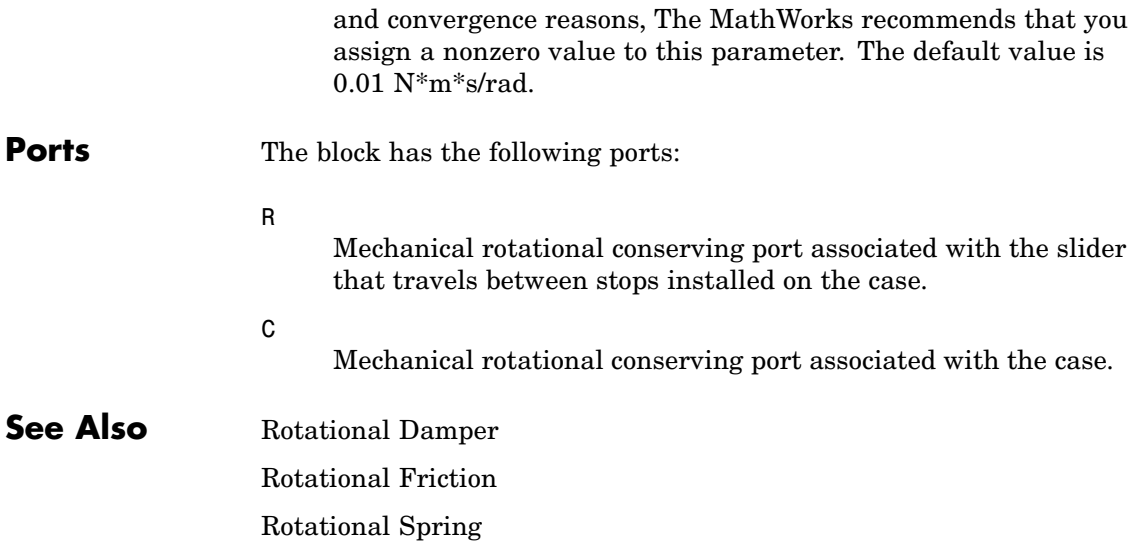

# **Rotational Hydro-Mechanical Converter**

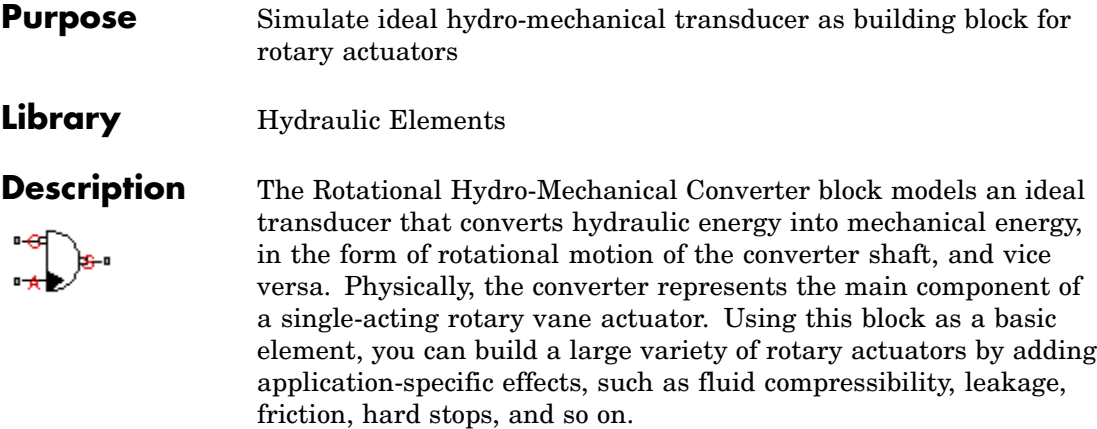

The converter is simulated according to the following equations:

$$
q = D(\omega_S - \omega_C) \cdot or
$$

 $T = D \cdot p \cdot or$ 

where

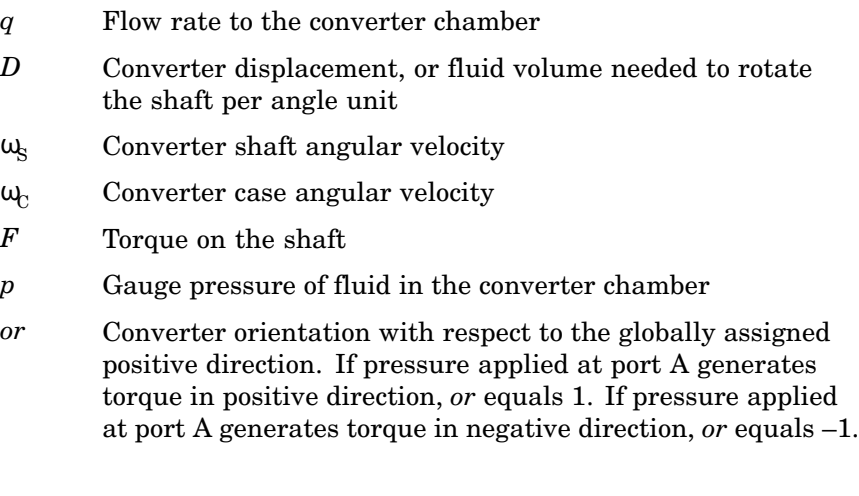

Port A is a hydraulic conserving port associated with the converter inlet. Ports S and C are mechanical rotational conserving ports associated with the shaft and the case of the converter, respectively. Pressure at port A generates torque in the direction specified by the **Converter orientation** parameter.

The model is based on the following assumption:

# **Basic Assumptions and Limitations**

**•** The block simulates an ideal converter, with only the transduction property considered. No inertia, friction, leakage, or other effects are taken into account.

**Dialog Box and Parameters**

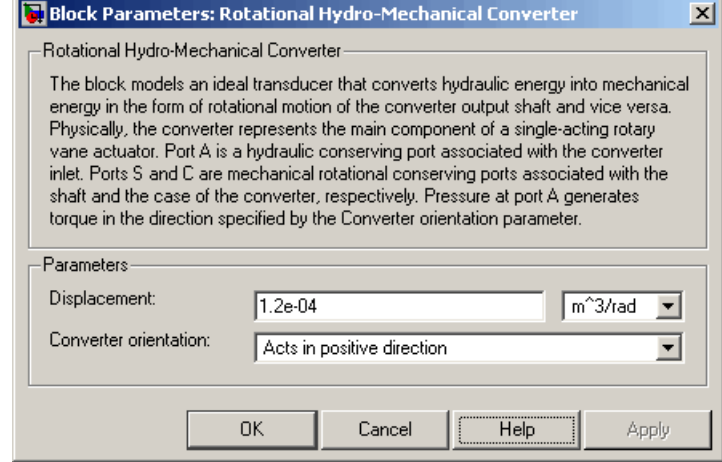

# **Displacement**

Effective converter displacement. The default value is 1.2e-4 m^3/rad.

# **Converter orientation**

Specifies converter orientation with respect to the globally assigned positive direction. The converter can be installed in two different ways, depending upon whether it generates torque in the positive or in the negative direction when pressure is applied at

its inlet. If pressure applied at port A generates torque in negative direction, set the parameter to Acts in negative direction. The default value is Acts in positive direction.

### **Restricted Parameters**

When your model is in Restricted editing mode, you cannot modify the following parameter:

#### **• Converter orientation**

All other block parameters are available for modification.

**Ports** The block has the following ports:

Hydraulic conserving port associated with the converter inlet.

Mechanical rotational conserving port associated with the shaft of the converter.

C

A

S

Mechanical rotational conserving port associated with the case of the converter.

**See Also** Translational Hydro-Mechanical Converter

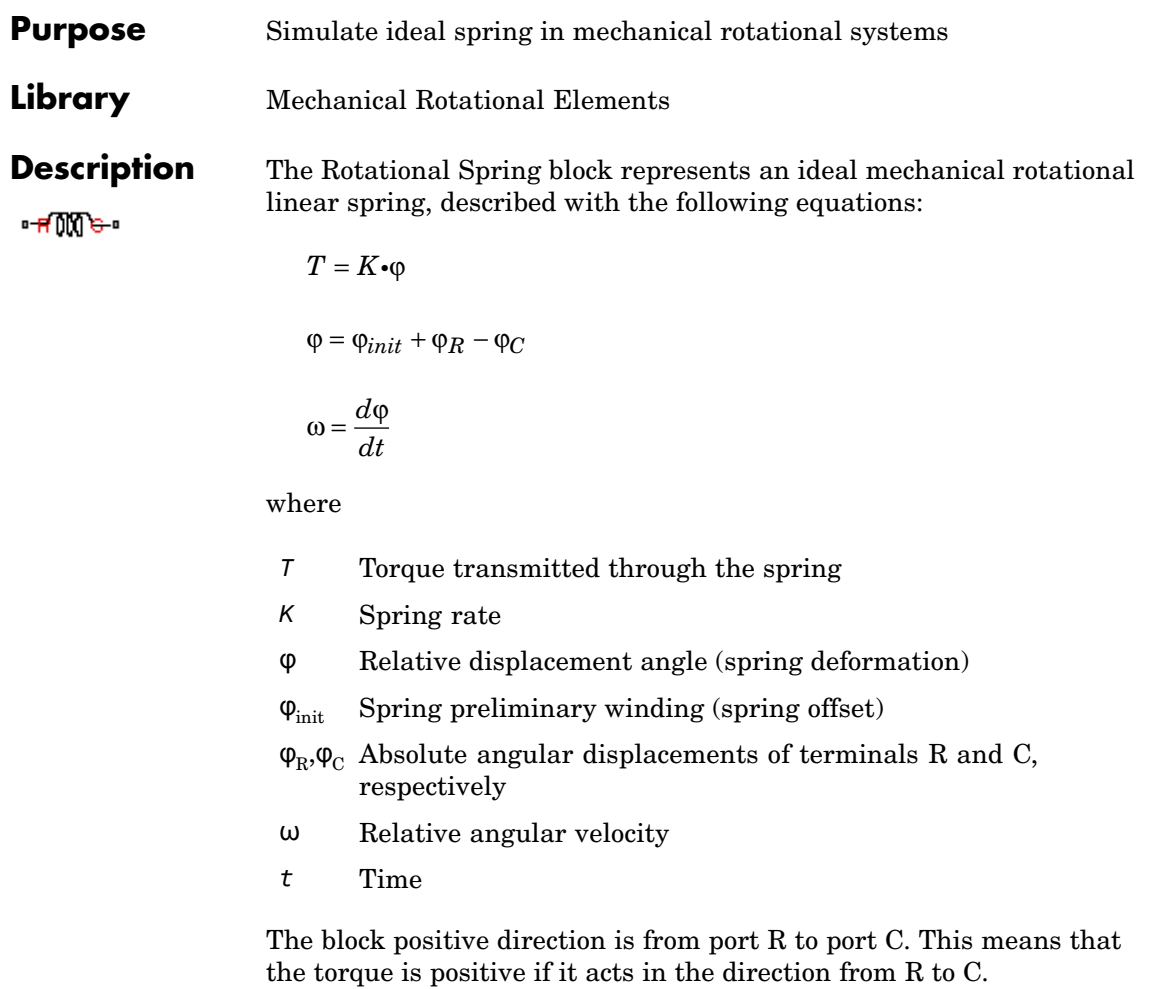

# **Rotational Spring**

**Dialog Box and Parameters**

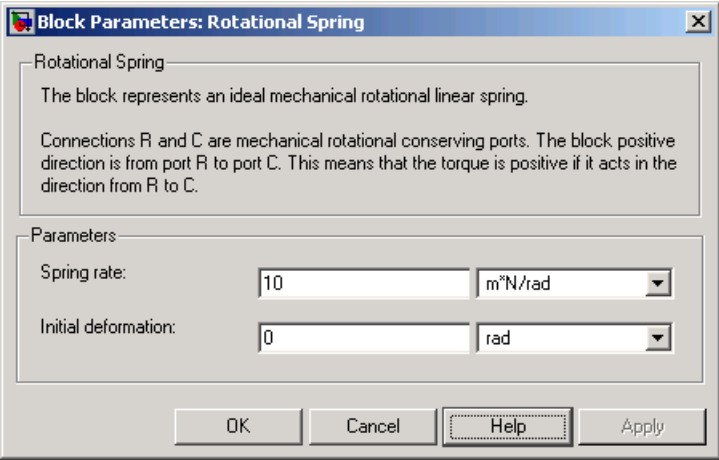

### **Spring rate**

Spring rate. The default value is 10 N\*m/rad.

### **Initial deformation**

Spring initial deformation, or offset, in angular units. The deformation is determined as  $\varphi = \varphi_{\text{init}} + \varphi_{\text{R}} - \varphi_{\text{C}}$ , where  $\varphi_{\text{init}}$ is the initial deformation, and  $\varphi_R, \varphi_C$  are the absolute angular displacements of terminals R and C in the globally assigned positive direction. The spring can be initially compressed  $(\varphi_{\text{init}})$ *> 0*) or stretched (φ<sub>init</sub> < 0). This parameter specifies the initial condition for use in computing the block's initial state at the beginning of a simulation run. For more information, see "Computing Initial Conditions". The default value is 0.

**Ports** The block has the following ports:

R

Mechanical rotational conserving port.

C

Mechanical rotational conserving port.

**See Also** Rotational Damper Rotational Friction Rotational Hard Stop

# **Simulink-PS Converter**

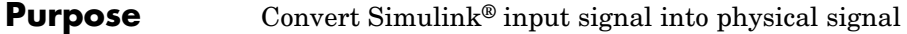

# **Library** Utilities

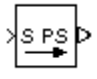

**Description** The Simulink-PS Converter block converts the input Simulink signal into a physical signal. Use this block to connect Simulink sources or other Simulink blocks to the inputs of a Physical Network diagram.

> You specify the desired units as the **Input signal unit** parameter. If you leave the block unitless, with the **Input signal unit** parameter set to 1, then the physical signal units are inferred from the destination block. The default destination block units are meter-kilogram-second or MKS (SI). If you specify different units, commensurate with the expected default units of the destination block input, then the unit manager attaches these units to the input Simulink signal value and performs the necessary unit conversion when providing the signal to the destination block.

> In the diagram below, the Ideal Torque Source block expects a torque signal, in N\*m, on its S port. The Constant source block provides the value for this input signal. If you left the Simulink-PS Converter block unitless, the Ideal Torque Source block would generate torque of 1000 N\*m. The parameters of other blocks in this example are chosen so that the output value of the Ideal Torque Sensor block is equal to the torque generated by the Ideal Torque Source block, and therefore the Display block would show the value of 1000. If you change the **Input signal unit** parameter value in the Simulink-PS Converter block to N\*cm, the unit manager performs the conversion and the Ideal Torque Source block generates torque of 10  $N^*$ m; the torque value in the Display block changes to 10, as shown in the diagram.

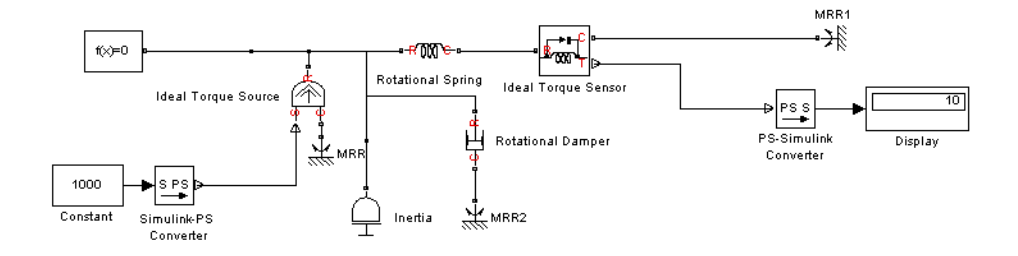

**Note** Currently, physical units are not propagated through the blocks in the Physical Signals library, such as PS Add, PS Gain, and so on. If your diagram contains a Physical Signals block after a Simulink-PS Converter block, the unit specification in the Simulink-PS Converter block does not propagate to the rest of the network.

In the following example, the PS Gain block is installed after the Simulink-PS Converter block. It stops the unit propagation to the rest of the physical network, and the Ideal Torque Source block will generate torque of 1000 N\*m regardless of the **Input signal unit** parameter setting in the Simulink-PS Converter block.

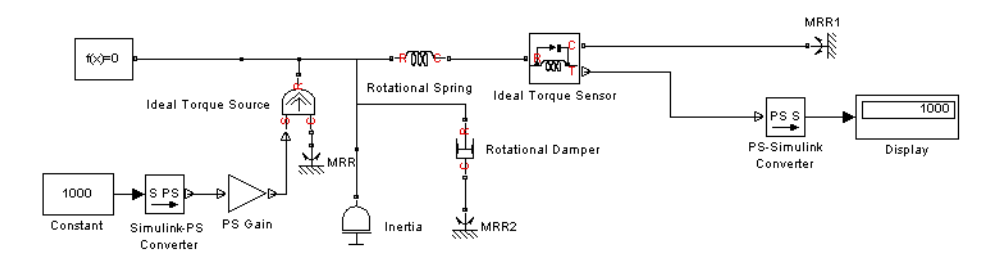

When the input signal is related to thermodynamic variables and contains units of temperature, you must decide whether affine conversion needs to be applied. For more information, see "When to Apply Affine Conversion". Usually, if the input signal represents

a relative temperature, that is, a change in temperature, you need to apply linear conversion,  $\Delta T_{new} = L * \Delta T_{old}$  (the default method). However, if the input signal represents an absolute temperature, you need to apply affine conversion,  $T_{new} = L * T_{old} + O$ .

For example, in the Simulink-PS Converter block shown in the following diagram, if you type C in the **Input signal unit** field and select the **Apply affine conversion** check box, the temperature generated by the Ideal Temperature Source block is equal to 293.15 K. However, if you leave the **Apply affine conversion** check box clear, the output of the Ideal Temperature Source block is 20 K.

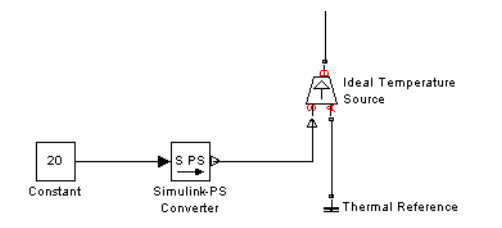

# **Dialog Box and Parameters**

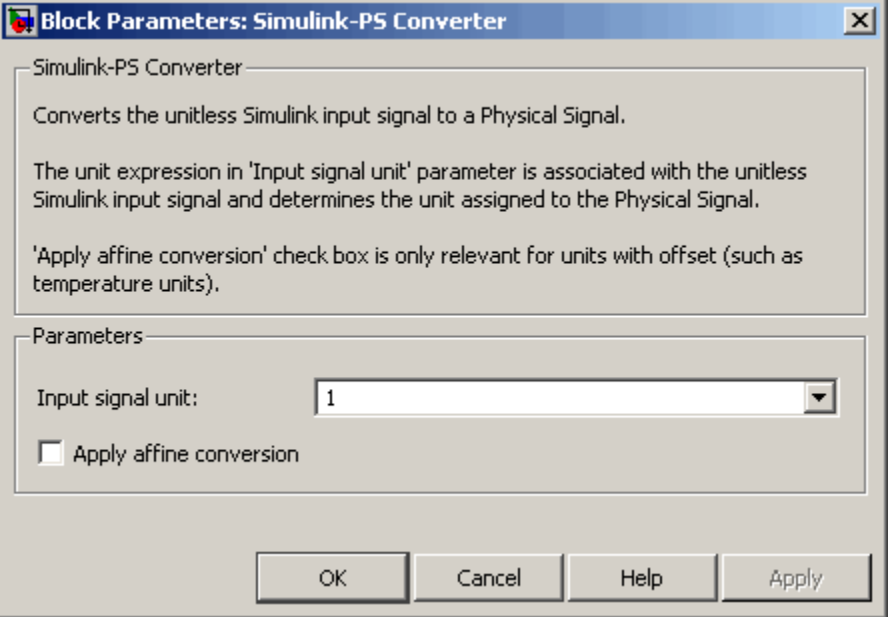

# **Input signal unit**

Units to be assigned to the physical signal. These units must be commensurate with the expected default units of the destination block input. You can select a unit from the drop-down list, or type the desired unit name, such as rpm, or a valid expression, such as rad/s. For more information and a list of unit abbreviations, see "Working with Physical Units". The default value is 1, which means that the units of the physical signal at the block output match the expected default units of the destination block input.

## **Apply affine conversion**

This check box is applicable only for units that can be converted either with or without an affine offset, such as thermal units. For more information, see "Thermal Unit Conversions".

## **Restricted Parameters**

When your model is in Restricted editing mode, you cannot modify any of the block parameters.

- **Ports** The block has a Simulink input port, located on its left side, and a physical signal output port, located on its right side (in the block default orientation).
- **See Also PS-Simulink Converter**

# **Purpose** Represent Physical Networks environment and solver configuration

# **Library** Utilities

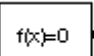

**Description** Each physical device represented by a connected Simscape<sup>™</sup> block diagram requires global environment information for simulation. The Solver Configuration block specifies this global information and provides parameters for the solver that your model needs before you can begin simulation.

> Each topologically distinct Simscape block diagram requires exactly one Solver Configuration block to be connected to it.

# **Solver Configuration**

**Dialog Box and Parameters**

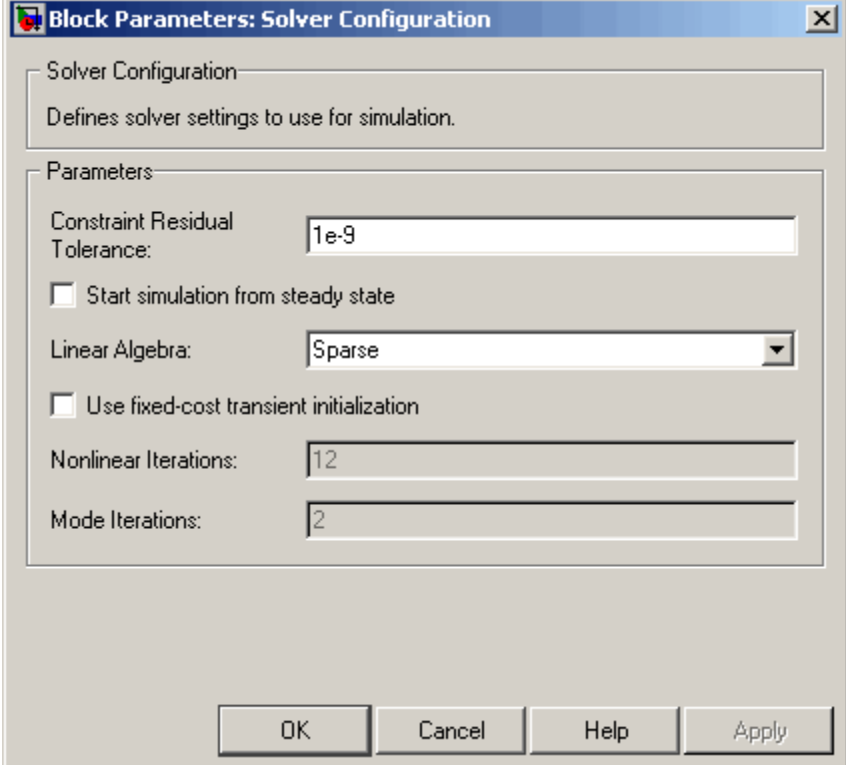

## **Constraint Residual Tolerance**

This parameter affects the nonlinear solver used for computing initial conditions and for transient initialization. It determines how accurately the algebraic constraints are to be satisfied at the beginning of simulation and after every discreet event (for example, a discontinuity resulting from a valve opening, a hard stop hitting the stop, and so on). Decreasing the parameter value (that is, tighter tolerance) results in a more reliable time simulation. Increase the parameter value (that is, relax the tolerance) if solving for initial conditions failed to converge, or to reduce the computation time. The default value is 1e-9, which is applicable to most cases.

#### **Start simulation from steady state**

When this box is selected, the solver attempts to find the steady state that would result if the inputs to the system were held constant for a sufficiently large time, starting from the initial state obtained from the initial conditions computation. For more information , see "Computing Initial Conditions". Simulation then starts from this steady state.

**Note** Using the **Initial state** option on the **Data Import/Export** pane of the Configuration Parameters dialog box overrides the **Start simulation from steady state** option.

#### **Linear Algebra**

Specifies how the solver treats matrices. The parameter can have one of two values: Sparse or Full. Sparse provides faster results. Full is used for code generation. The default value of the parameter is Sparse.

#### **Use fixed-cost transient initialization**

Lets you perform transient initialization at a fixed computational cost for real-time simulation. If you select this check box, you can specify the maximum number of nonlinear and mode iterations for transient initialization. If the system does not converge upon reaching these numbers, it ignores the failure and goes to the next step. If you clear the check box, the system uses a more robust and time-consuming algorithm, and errors out if it fails to reach convergence at the time of transient initialization.

#### **Nonlinear Iterations**

Specify the maximum number of Newton iterations at the time of transient initialization. The **Use fixed-cost transient initialization** check box must be selected. The default number is 12.

### **Mode Iterations**

Specify the maximum number of mode iterations at the time of transient initialization. The **Use fixed-cost transient initialization** check box must be selected. The default number is 2.

**Ports** The block has one conserving port. You can add this block anywhere on a physical network circuit by creating a branching point and connecting it to the only port of the Solver Configuration block.

# **Purpose** Simulate switch controlled by external physical signal

**Library** Electrical Elements

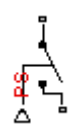

**Dialog Box and Parameters**

**Description** The Switch block models a switch controlled by an external physical signal. If the external physical signal PS is greater than zero, then the switch is closed, otherwise the switch is open.

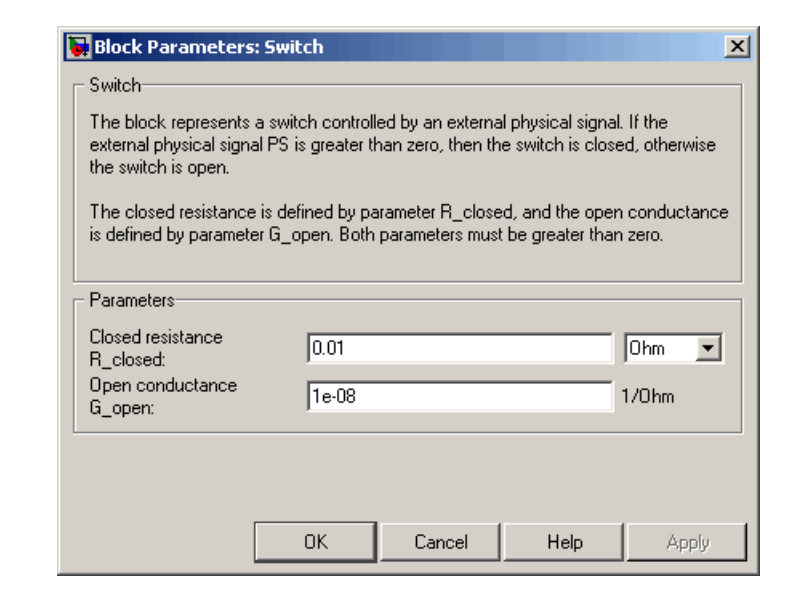

# **Closed resistance R\_closed**

The resistance of the switch when it is closed. The parameter value must be greater than zero. The default value is  $0.01$  Ω.

## **Open conductance G\_open**

The conductance of the switch when it is open. The parameter value must be greater than zero. The default value is  $1e-8$  1/Ω. **Ports** The block has two electrical conserving ports and one physical signal port PS.

**Purpose** Simulate mass in thermal systems

**Library** Thermal Elements

ந்

**Description** The Thermal Mass block represents a thermal mass, which reflects the ability of a material or a combination of materials to store internal energy. The property is characterized by mass of the material and its specific heat. The thermal mass is described with the following equation:

$$
Q=c{\scriptstyle \bullet }m\frac{dT}{dt}
$$

where

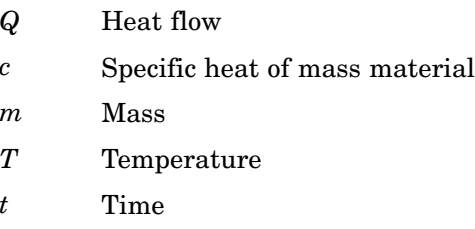

The block has one thermal conserving port. The block positive direction is from its port towards the block. This means that the heat flow is positive if it flows into the block.

# **Dialog Box and Parameters**

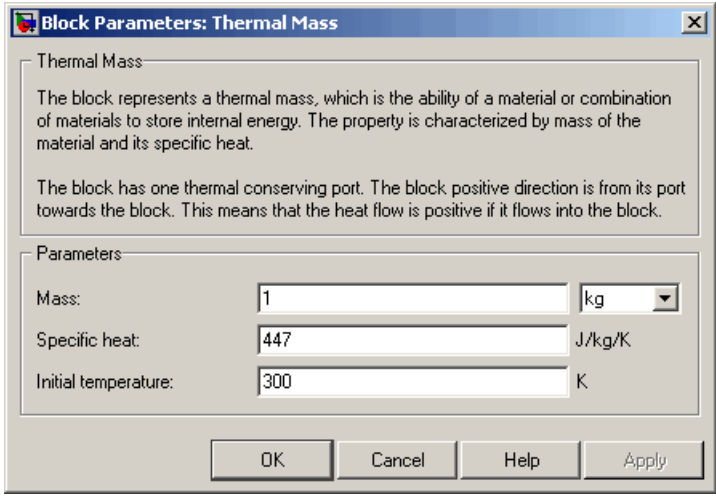

### **Mass**

Mass. The default value is 1 kg.

## **Specific heat**

Specific heat of the material. The default value is 447 J/kg/K.

### **Initial temperature**

Initial temperature of the mass. This parameter specifies the initial condition for use in computing the block's initial state at the beginning of a simulation run. For more information, see "Computing Initial Conditions". The default value is 300 K.

# **Ports** The block has one thermal conserving port, associated with the mass connection to the system.

# **See Also** Mass

# **Thermal Reference**

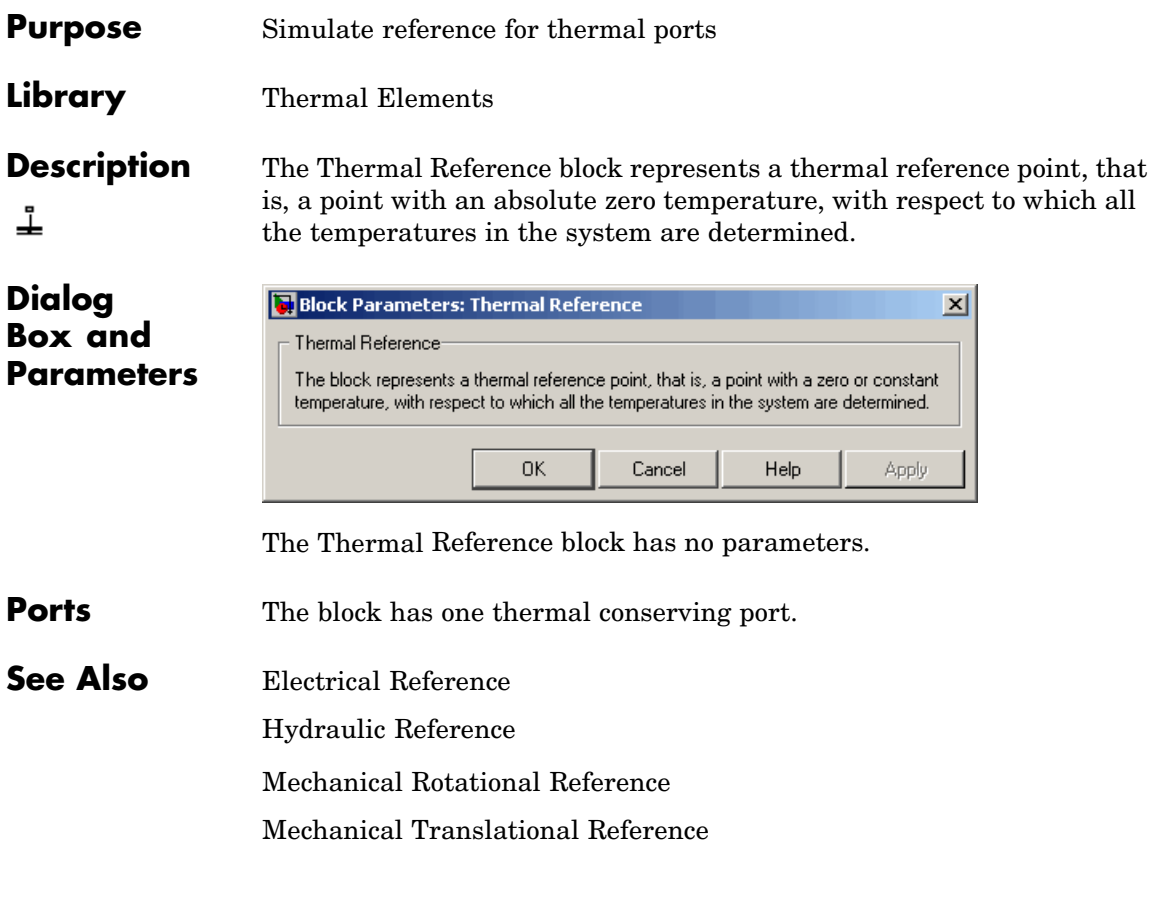

# **Translational Damper**

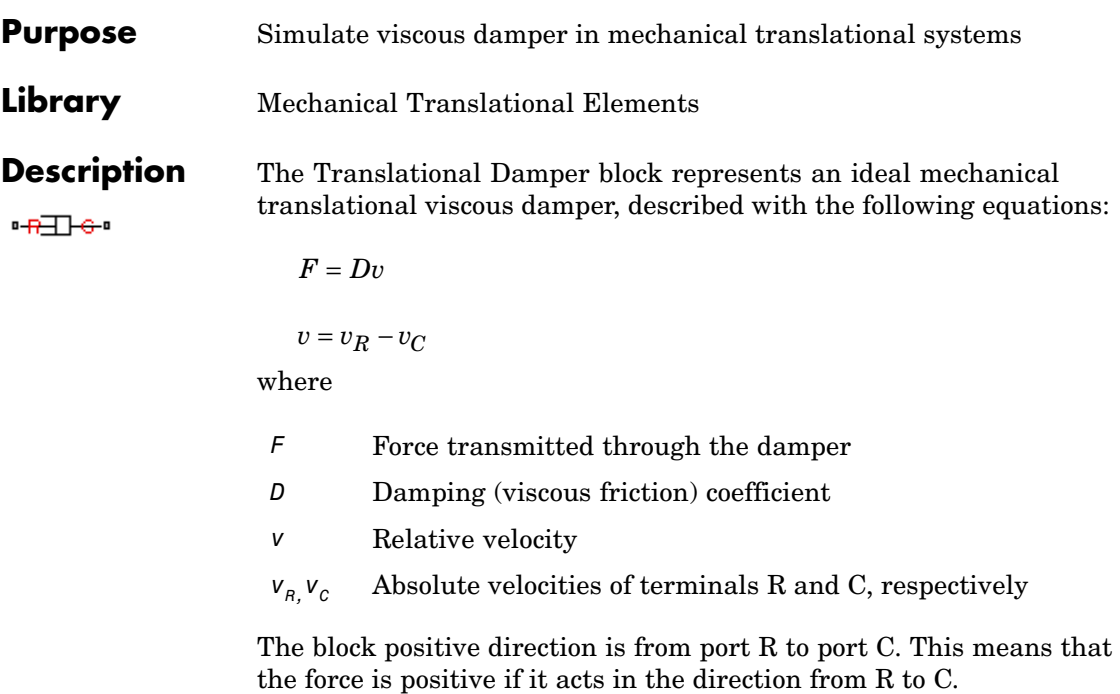

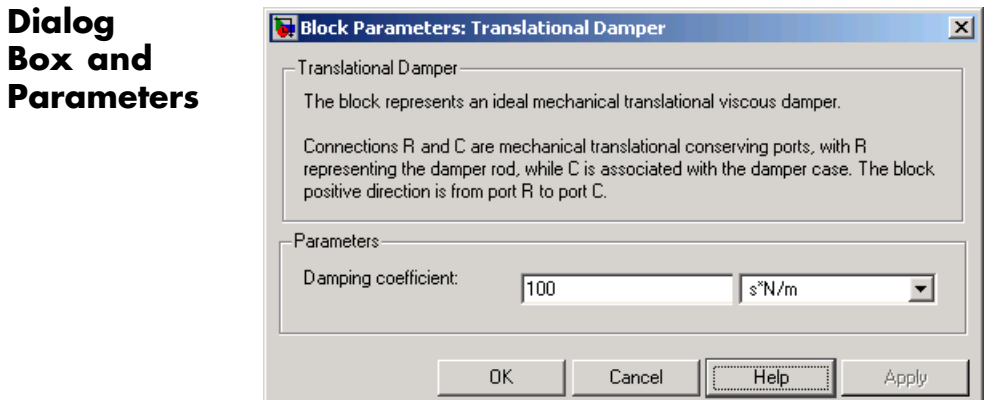

┚═

J.

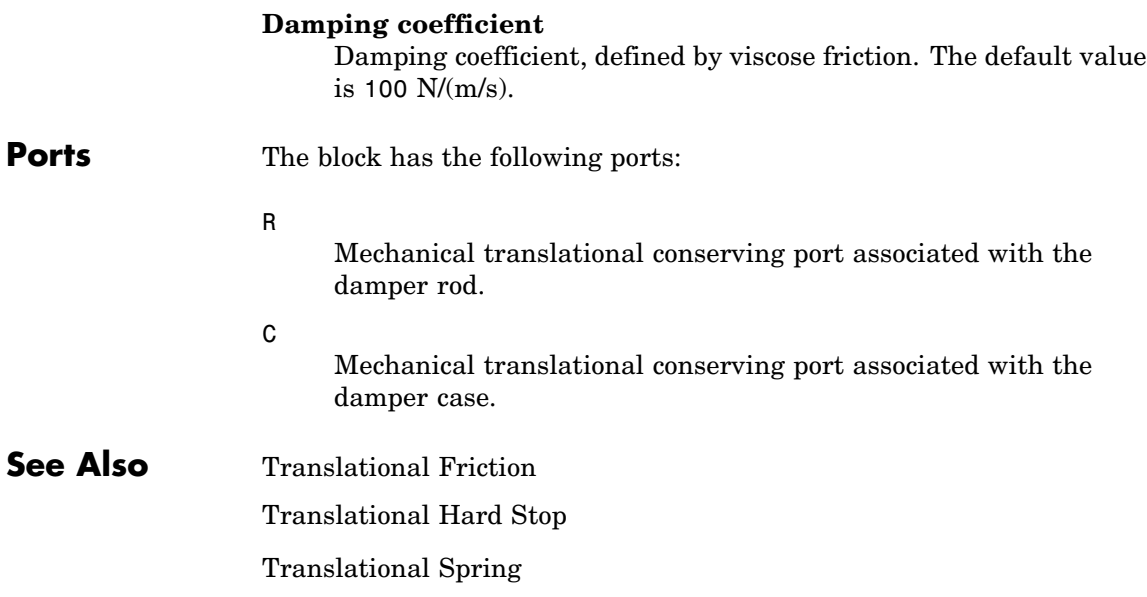

# **Translational Electromechanical Converter**

**Purpose** Provide interface between electrical and mechanical translational domains

# **Library** Electrical Elements

**Description** The Translational Electromechanical Converter block provides an interface between the electrical and mechanical translational domains. It converts electrical energy into mechanical energy in the form of translational motion, and vice versa. The converter is described with the following equations:

$$
F=K\bullet I
$$

 $V = K \cdot U$ 

where

- *V* Voltage across the electrical ports of the converter
- *I* Current through the electrical ports of the converter
- *F* Force
- *U* Speed
- *K* Constant of proportionality

The Translational Electromechanical Converter block represents a lossless electromechanical energy conversion, therefore the same constant of proportionality is used in both equations.

Connections + and – are conserving electrical ports corresponding to the positive and negative terminals of the converter, respectively. Connections C and R are conserving mechanical translational ports. If the current flowing from the positive to the negative terminal is positive, then the resulting force is positive acting from port C to port R. This direction can be altered by using a negative value for K.
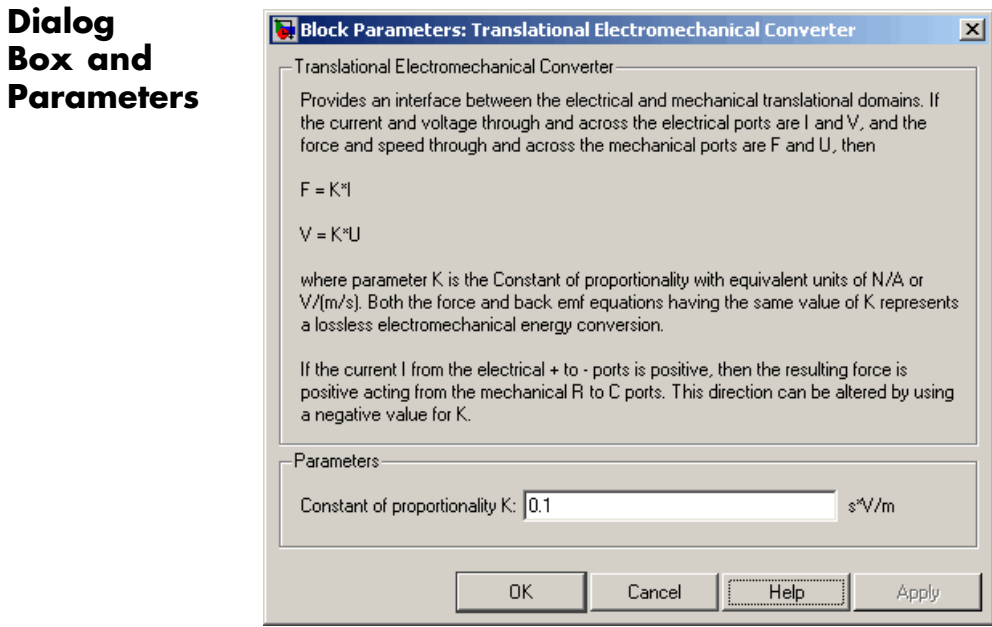

# **Constant of proportionality K**

Constant of proportionality for electromechanical conversions. The default value is 0.1 V/(m/s).

**Ports** The block has the following ports:

Electrical conserving port associated with the converter positive terminal.

Electrical conserving port associated with the converter negative terminal.

C

-

+

Mechanical translational conserving port.

# **Translational Electromechanical Converter**

R

Mechanical translational conserving port.

**See Also** Rotational Electromechanical Converter

**Purpose** Simulate friction in contact between moving bodies

**Library** Mechanical Translational Elements

**Description** The Translational Friction block represents friction in contact between moving bodies. The friction force is simulated as a function of relative  $R = 0$ velocity and is assumed to be the sum of Stribeck, Coulomb, and viscous components, as shown in the following figure.

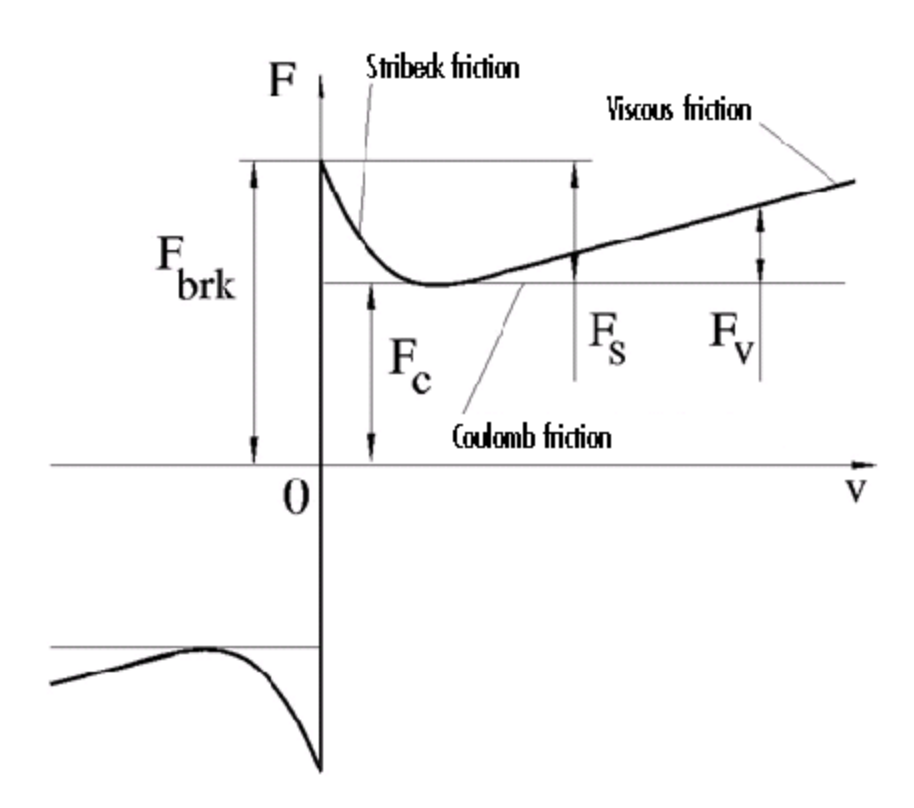

The Stribeck friction,  $F_S$ , is the negatively sloped characteristics taking place at low velocities (see [\[1\]\)](#page-223-0). The Coulomb friction,  $F_C$ , results in a

constant force at any velocity. The viscous friction,  $F_V$ , opposes motion with the force directly proportional to the relative velocity. The sum of the Coulomb and Stribeck frictions at the vicinity of zero velocity is often referred to as the breakaway friction,  $F_{brk}$ . The friction is approximated with the following equations:

$$
F = (F_C + (F_{brk} - F_C) \cdot \exp(-c_v \mid v \mid)) sign(v) + fv
$$

 $v = v_R - v_C$ 

where

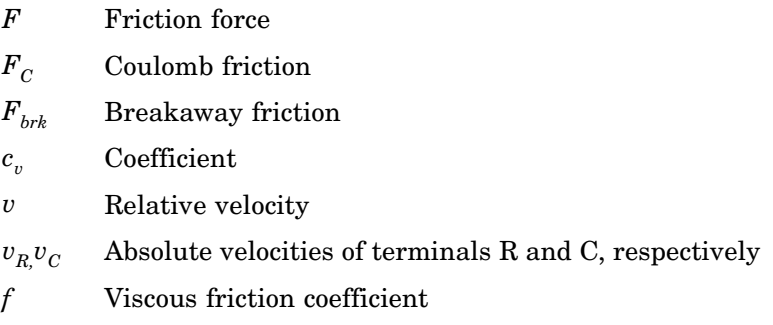

The approximation above is too idealistic and has a substantial drawback. The characteristic is discontinuous at  $v = 0$ , which creates considerable computational problems. It has been proven that the discontinuous friction model is a nonphysical simplification in the sense that the mechanical contact with distributed mass and compliance cannot exhibit an instantaneous change in force (see [\[1\]](#page-223-0)). There are numerous models of friction without discontinuity. The Translational Friction block implements one of the simplest versions of continuous friction models. The friction force-relative velocity characteristic of this approximation is shown in the following figure.

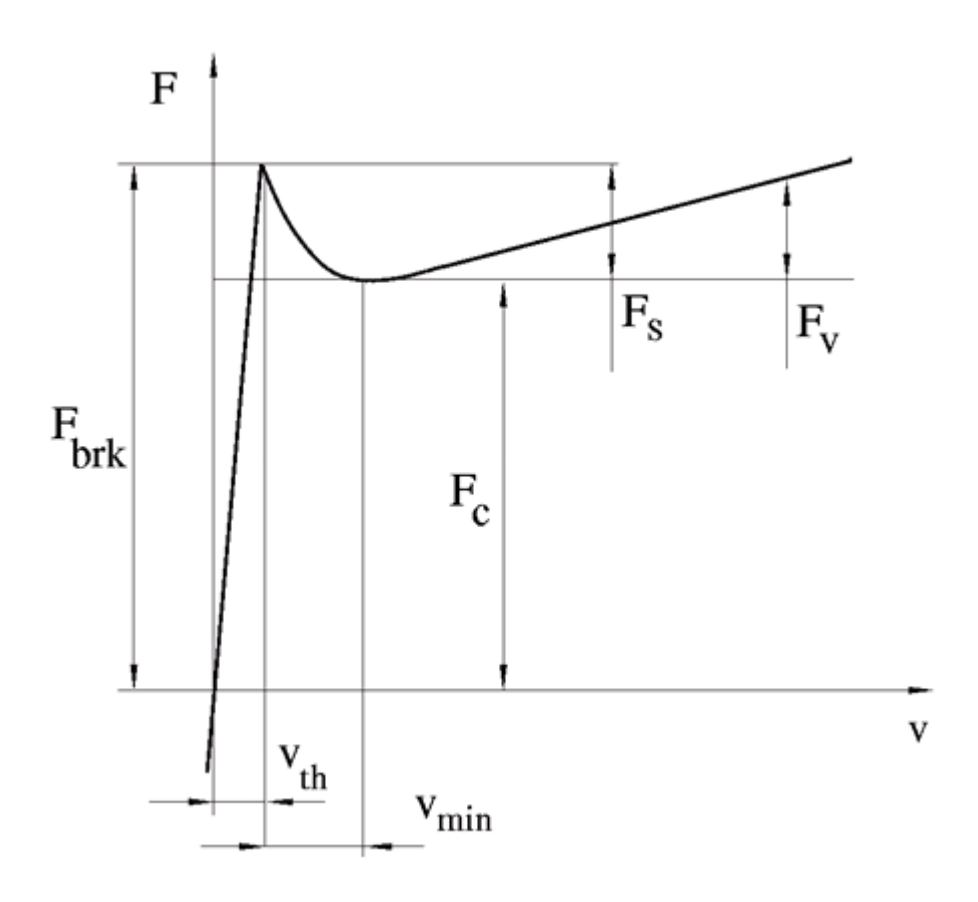

The discontinuity is eliminated by introducing a very small, but finite, region in the zero velocity vicinity, within which friction force is assumed to be linearly proportional to velocity, with the proportionality coefficient  $F_{brk}/v_{th}$ , where  $v_{th}$  is the velocity threshold. It has been proven experimentally that the velocity threshold in the range between  $10^{-4}$  and  $10^{-6}$  m/s is a good compromise between the accuracy and computational robustness and effectiveness. Notice that friction force computed with this approximation does not actually stop relative

motion when an acting force drops below breakaway friction level. The bodies will creep relative to each other at a very small velocity proportional to acting force.

As a result of introducing the velocity threshold, the block equations are slightly modified:

• If  $|v| \ge v_{th}$ ,

$$
F = (F_C + (F_{brk} - F_C) \cdot \exp(-c_v | v|)) sign(v) + fv
$$

• If  $|v| < v_{th}$ ,

$$
F = v \frac{\left(fv_{th} + \left(F_C + (F_{brk} - F_C) \cdot \exp(-c_v v_{th})\right)\right)}{v_{th}}
$$

The block positive direction is from port R to port C. This means that if the port R velocity is greater than that of port C, the block transmits force from R to C.

# **Dialog Box and Parameters**

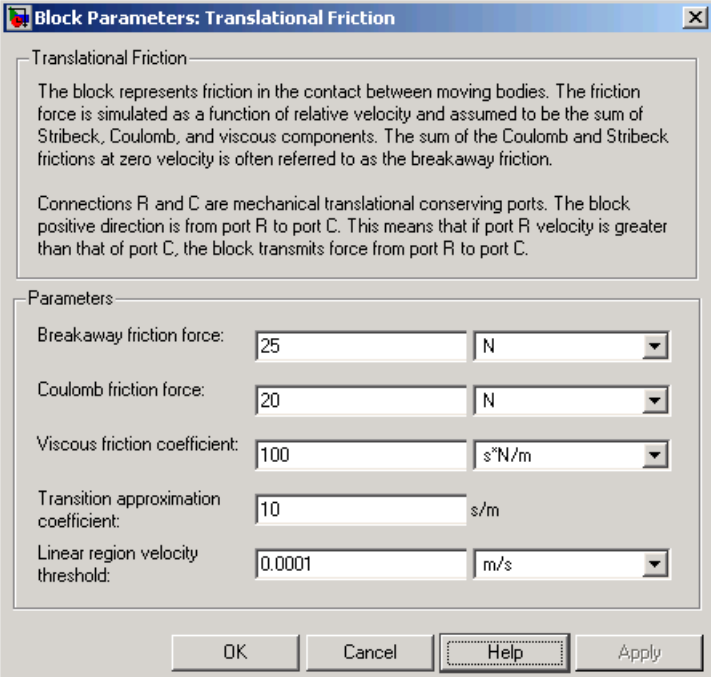

## **Breakaway friction force**

Breakaway friction force, which is the sum of the Coulomb and the static frictions. It must be greater than or equal to the Coulomb friction force value. The default value is 25 N.

### **Coulomb friction force**

Coulomb friction force, which is the friction that opposes motion with a constant force at any velocity. The default value is 20 N.

#### **Viscous friction coefficient**

Proportionality coefficient between the friction force and the relative velocity. The parameter value must be greater than or equal to zero. The default value is 100 N/(m/s).

#### **Transition approximation coefficient**

<span id="page-223-0"></span>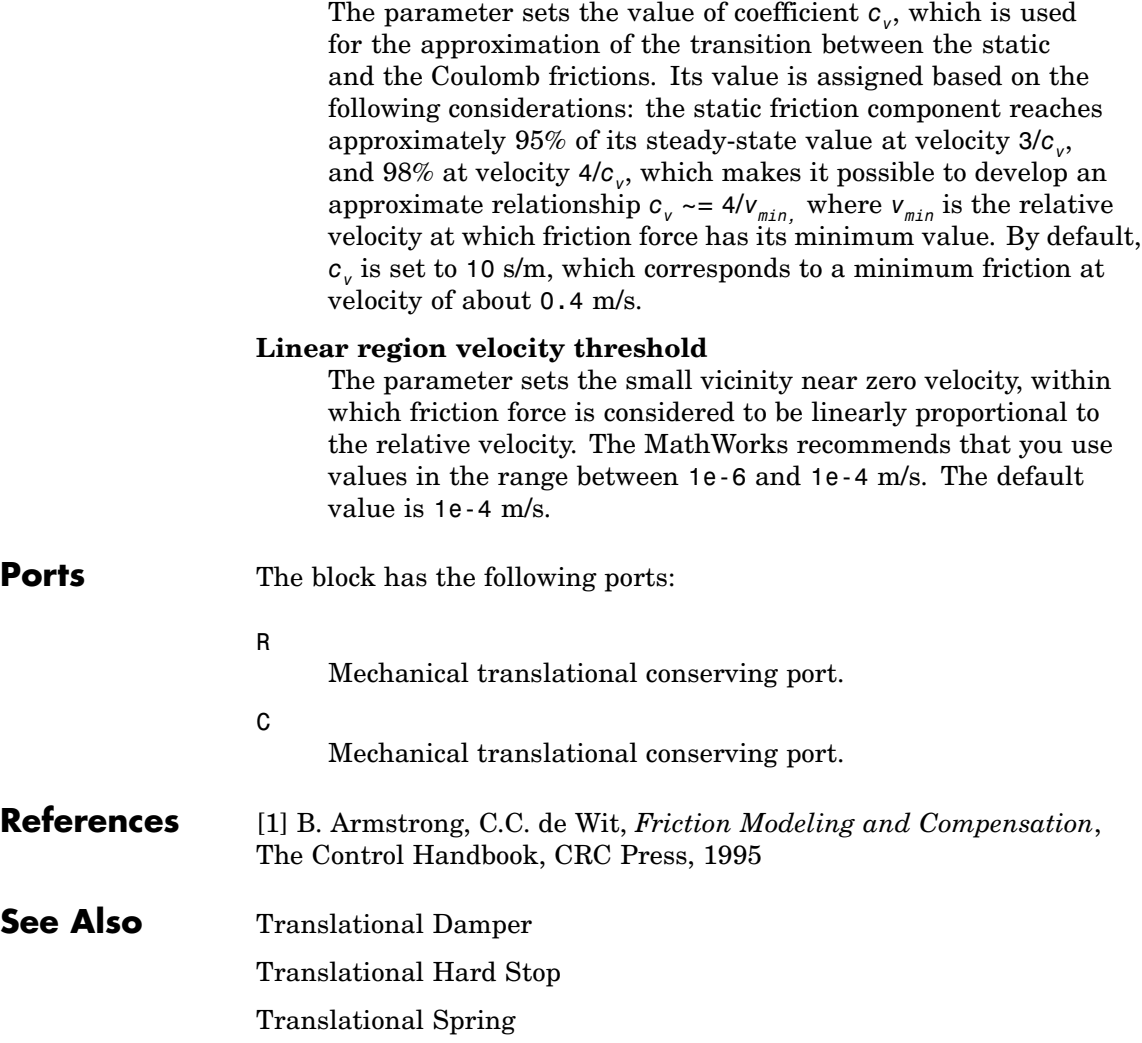

**Purpose** Simulate double-sided translational hard stop

**Library** Mechanical Translational Elements

**"** ரிப்பீ

**Description** The Translational Hard Stop block represents a double-sided mechanical translational hard stop that restricts motion of a body between upper and lower bounds. Both ports of the block are of mechanical translational type. The impact interaction between the slider and the stops is assumed to be elastic. This means that the stop is represented as a spring that comes into contact with the slider as the gap is cleared and opposes slider penetration into the stop with the force linearly proportional to this penetration. To account for energy dissipation and nonelastic effects, the damping is introduced as the block's parameter, thus making it possible to account for energy loss. The following schematic shows the idealization of the mechanical translational hard stop adopted in the block:

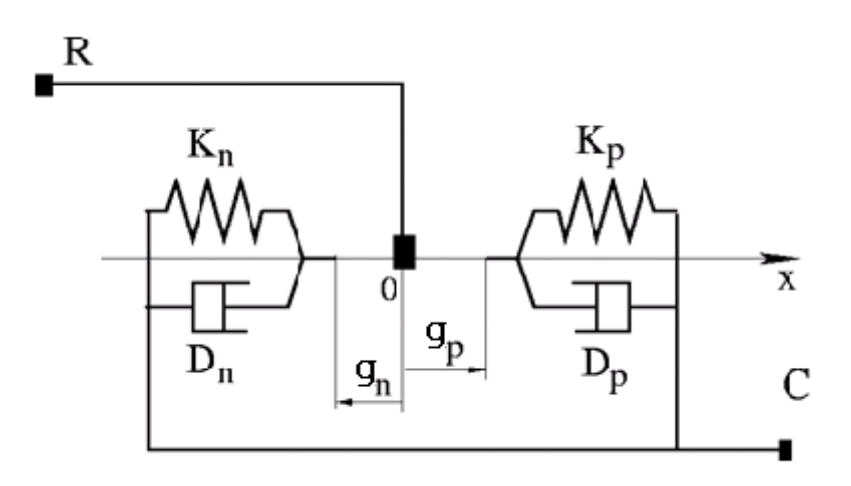

The hard stop is described with the following equations:

$$
F = \begin{cases} K_p \cdot \delta + D_p (v_R - v_C) & \text{for } \delta \ge g_p \\ 0 & \text{for } g_n < \delta < g_p \\ K_n \cdot \delta + D_n (v_R - v_C) & \text{for } \delta \le g_n \end{cases}
$$

$$
\delta = x_R - x_C
$$

$$
v_R = \frac{dx_R}{dt}
$$

$$
v_C = \frac{dx_C}{dt}
$$

where

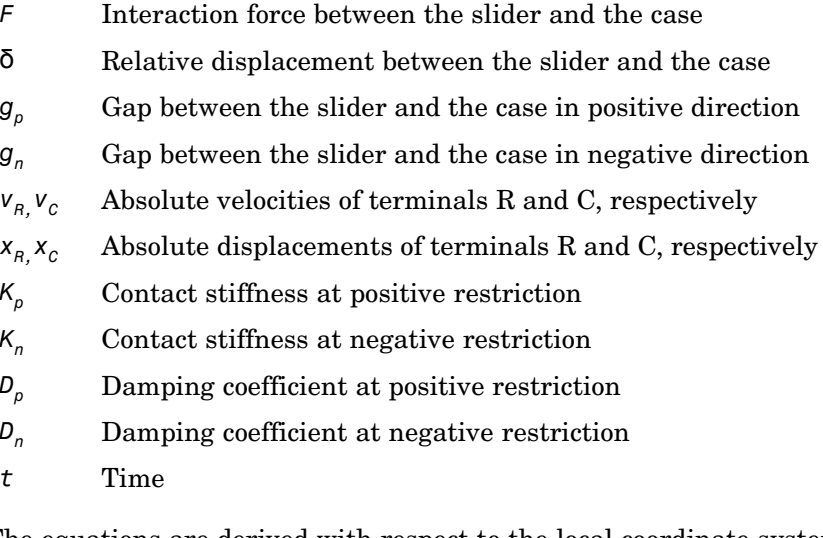

The equations are derived with respect to the local coordinate system whose axis is directed from port R to port C. The terms "positive" and "negative" in the variable descriptions refer to this coordinate system, and the gap in negative direction must be specified with negative value.

If the local coordinate system is not aligned with the globally assigned positive direction, the gaps interchange their values with respective sign adjustment.

The block is oriented from R to C. This means that the block transmits force from port R to port C when the gap in positive direction is cleared up.

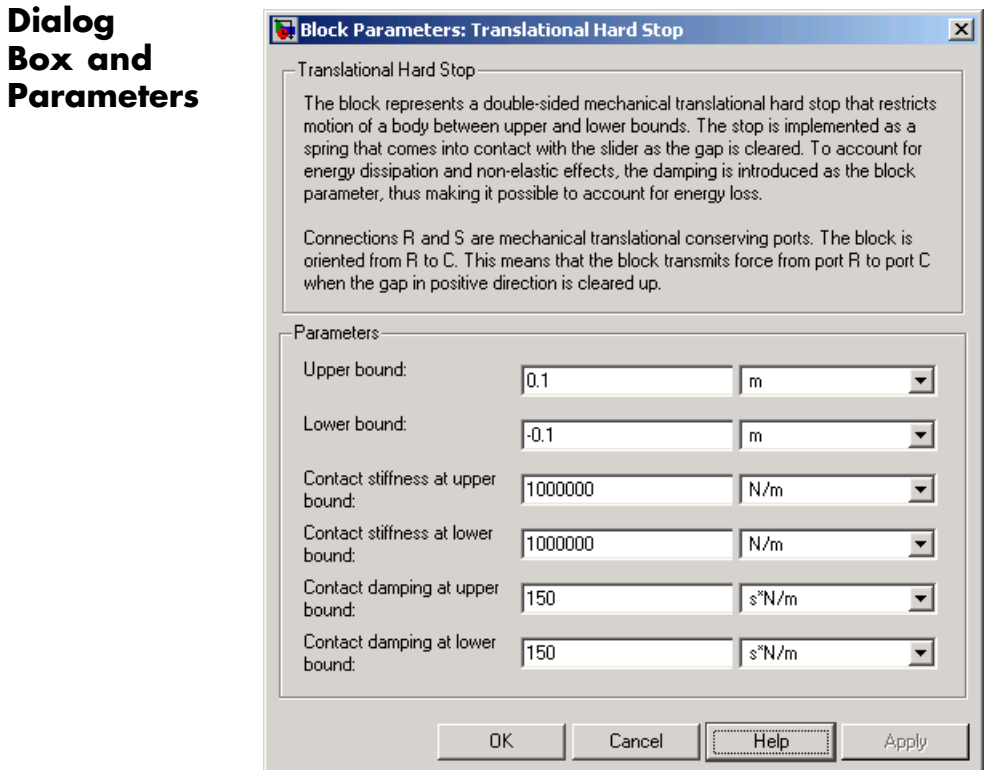

## **Upper bound**

Gap between the slider and the upper bound. The direction is specified with respect to the local coordinate system, with the slider located in the origin. A positive value of the parameter

specifies the gap between the slider and the upper bound. A negative value sets the slider as penetrating into the upper bound. The default value is 0.005 m.

### **Lower bound**

Gap between the slider and the lower bound. The direction is specified with respect to the local coordinate system, with the slider located in the origin. A negative value of the parameter specifies the gap between the slider and the lower bound. A positive value sets the slider as penetrating into the lower bound. The default value is -0.005 m.

# **Contact stiffness at upper bound**

The parameter specifies the elastic property of colliding bodies when the slider hits the upper bound. The greater the value of the parameter, the less the bodies penetrate into each other, the more rigid the impact becomes. Lesser value of the parameter makes contact softer, but generally improves convergence and computational efficiency. The default value is 10e6 N/m.

## **Contact stiffness at lower bound**

The parameter specifies the elastic property of colliding bodies when the slider hits the lower bound. The greater the value of the parameter, the less the bodies penetrate into each other, the more rigid the impact becomes. Lesser value of the parameter makes contact softer, but generally improves convergence and computational efficiency. The default value is 10e6 N/m.

## **Contact damping at upper bound**

The parameter specifies dissipating property of colliding bodies when the slider hits the upper bound. At zero damping, the impact is close to an absolutely elastic one. The greater the value of the parameter, the more energy dissipates during an interaction. Keep in mind that damping affects slider motion as long as the slider is in contact with the stop, including the period when slider is pulled back from the contact. For computational efficiency and convergence reasons, The MathWorks recommends that you assign a nonzero value to this parameter. The default value is 150 N\*s/m.

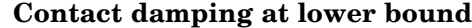

The parameter specifies dissipating property of colliding bodies when the slider hits the lower bound. At zero damping, the impact is close to an absolutely elastic one. The greater the value of the parameter, the more energy dissipates during an interaction. Keep in mind that damping affects slider motion as long as the slider is in contact with the stop, including the period when slider is pulled back from the contact. For computational efficiency and convergence reasons, The MathWorks recommends that you assign a nonzero value to this parameter. The default value is 150 N\*s/m.

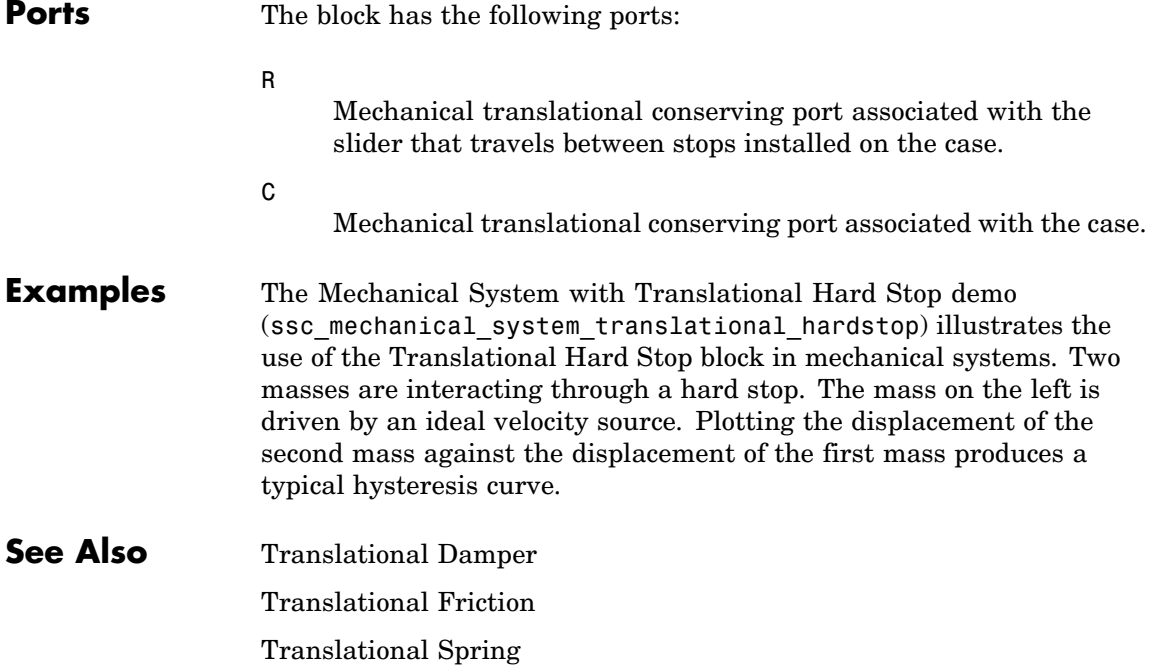

# **Translational Hydro-Mechanical Converter**

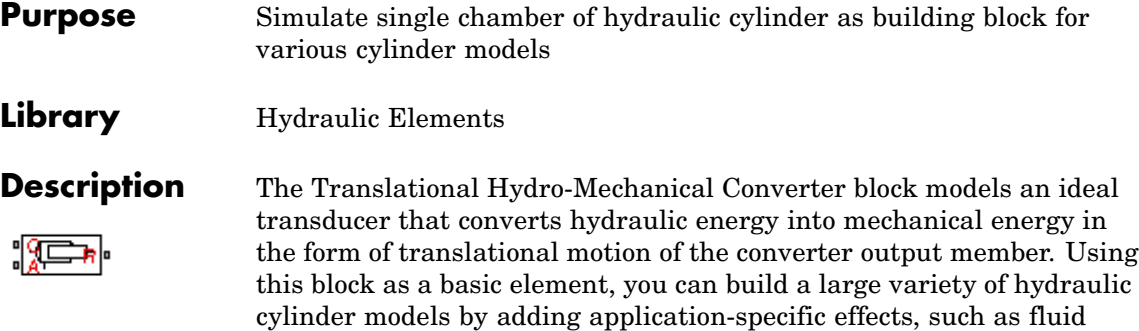

The converter is simulated according to the following equations:

compressibility, leakage, friction, hard stops, and so on.

$$
q = A(v_R - v_C) \cdot or
$$

$$
F = A \cdot p \cdot or
$$

where

- *q* Flow rate due to fluid compressibility
- *A* Effective piston area
- $v_R$  Converter rod velocity
- $v_c$  Converter case velocity
- *F* Force developed by the converter
- *p* Gauge pressure of fluid in the converter chamber
- *or* Converter orientation with respect to the globally assigned positive direction. If pressure applied at port A exerts force in positive direction, *or* equals 1. If pressure applied at port A exerts force in negative direction, *or* equals –1.

Port A is a hydraulic conserving port associated with the converter inlet. Ports R and C are translational mechanical conserving ports associated with the rod and the case of the converter, respectively.

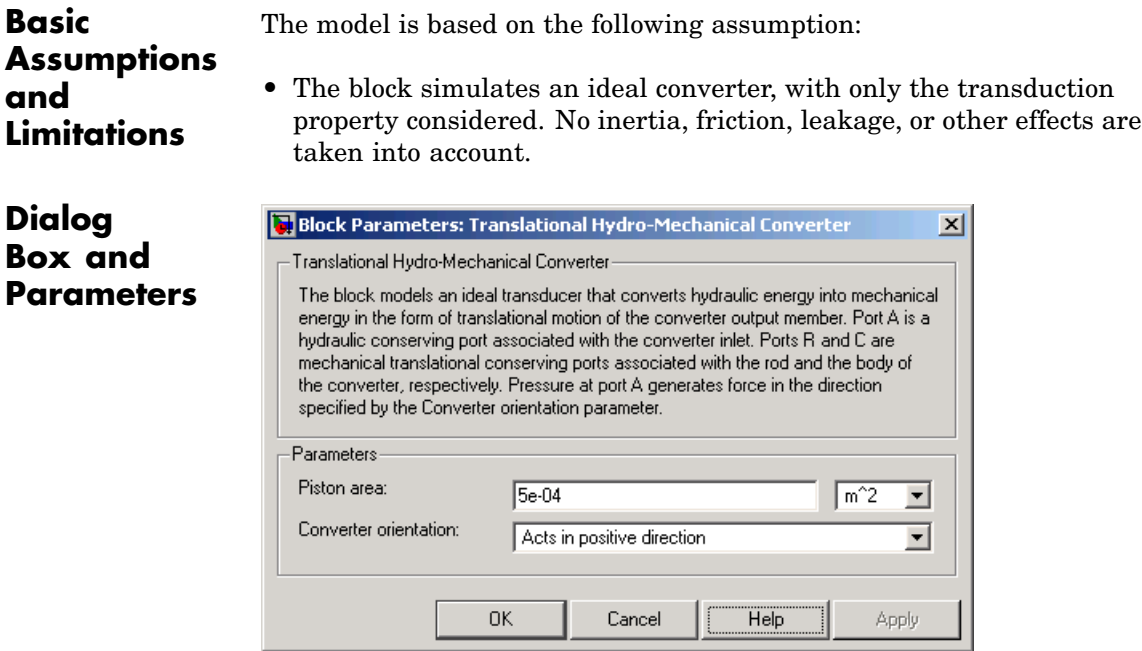

## **Piston area**

Effective piston area. The default value is  $5e-4$  m<sup> $\land$ </sup>2.

#### **Converter orientation**

Specifies converter orientation with respect to the globally assigned positive direction. The converter can be installed in two different ways, depending upon whether it exerts force in the positive or in the negative direction when pressure is applied at its inlet. If pressure applied at port A exerts force in negative direction, set the parameter to Acts in negative direction. The default value is Acts in positive direction.

## **Restricted Parameters**

When your model is in Restricted editing mode, you cannot modify the following parameter:

# **Translational Hydro-Mechanical Converter**

# **• Converter orientation**

All other block parameters are available for modification.

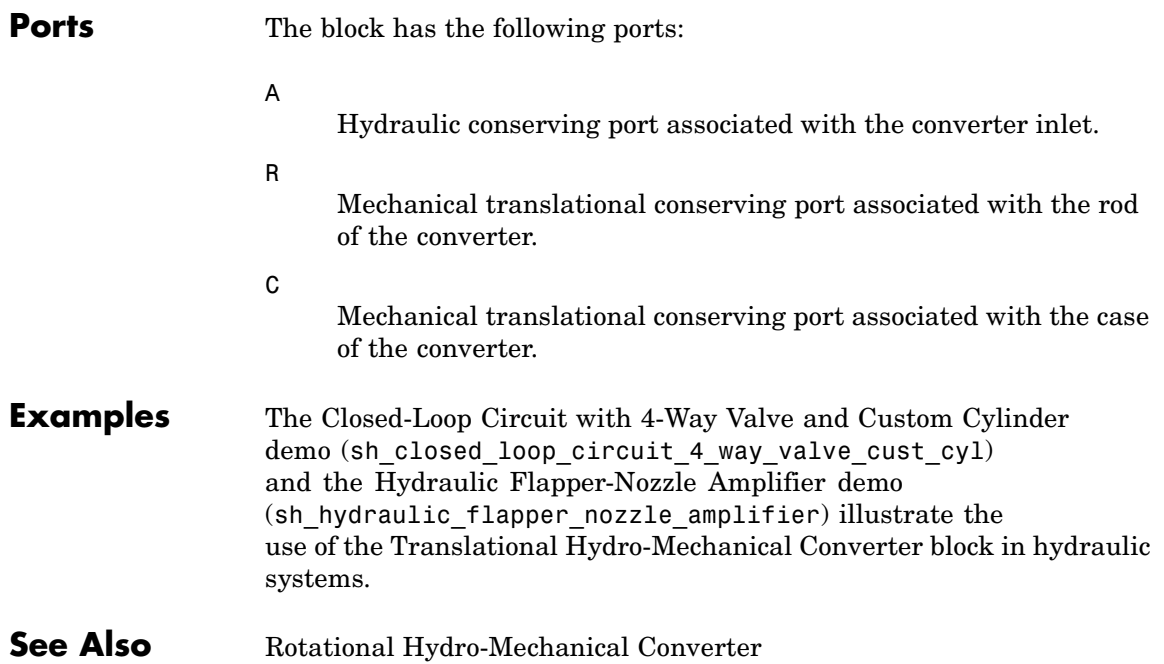

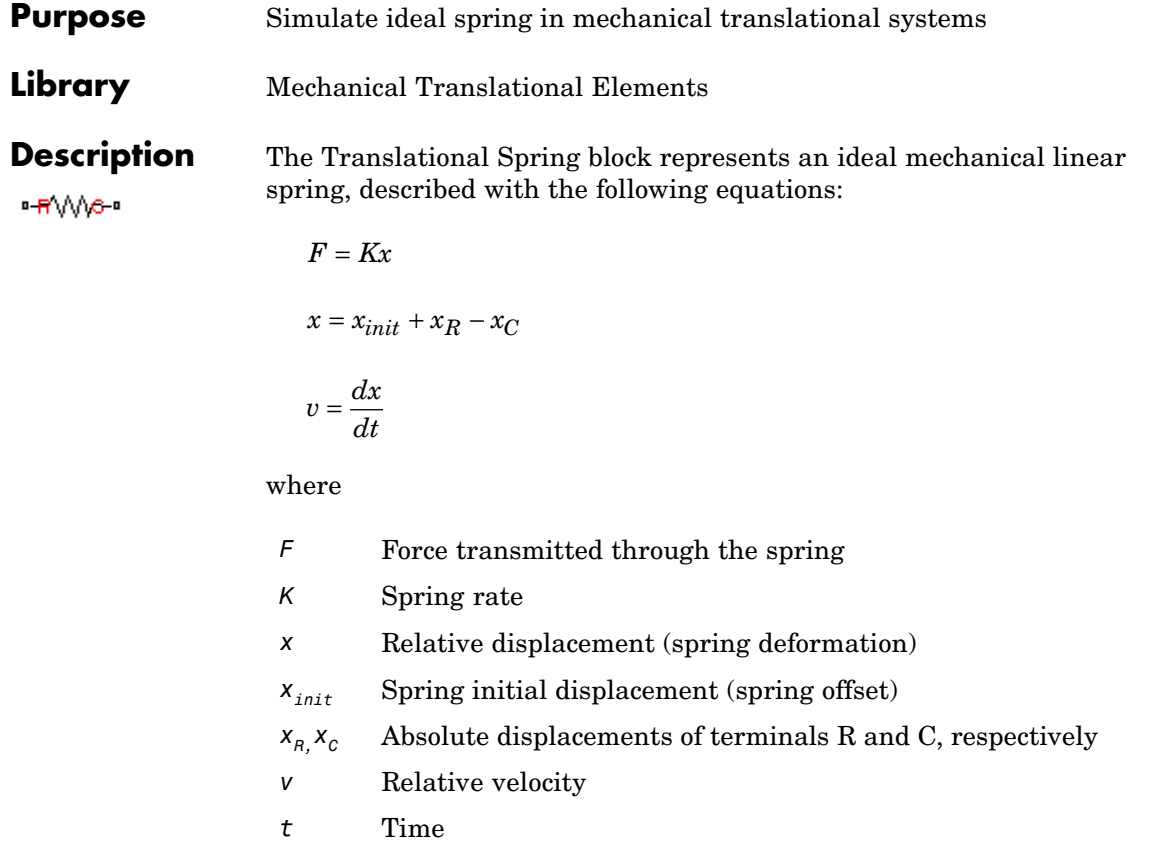

The block positive direction is from port R to port C. This means that the force is positive if it acts in the direction from R to C.

# **Translational Spring**

**Dialog Box and Parameters**

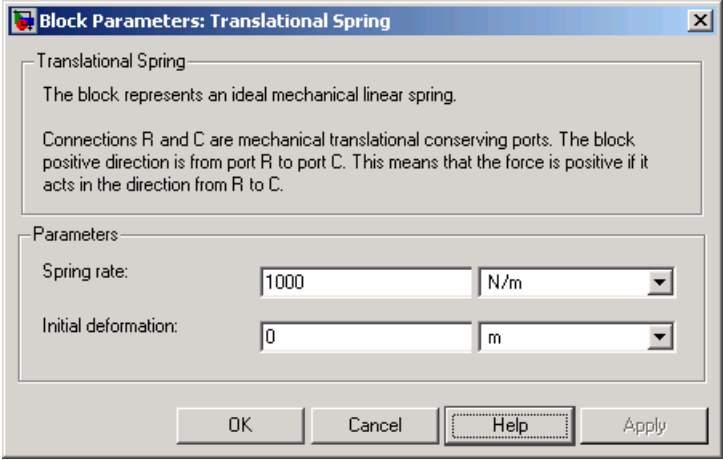

### **Spring rate**

Spring rate. The default value is 1000 N/m.

### **Initial deformation**

Spring initial deformation, or offset, in length units. The deformation is determined as  $x = x_{init} + x_R - x_c$ , where  $x_{init}$  is the initial deformation, and $x_R$ ,  $x_C$  are the absolute displacements of terminals R and C in the globally assigned positive direction. The spring can be initially compressed ( $x_{init} > 0$ ) or stretched ( $x_{init}$ ) *< 0*). This parameter specifies the initial condition for use in computing the block's initial state at the beginning of a simulation run. For more information, see "Computing Initial Conditions". The default value is 0.

**Ports** The block has the following ports:

R

Mechanical translational conserving port.

C

Mechanical translational conserving port.

**See Also** Translational Damper Translational Friction Translational Hard Stop

# **Two-Way Connection**

**Purpose** Create two-way connector port for subsystem

# **Library** Utilities

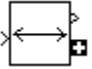

**Description** The Two-Way Connection block has a two-way connector port, which transports Simulink® signals both ways. You connect this port to another two-way connector port. The schematic below illustrates how the two-way connection works. It carries the signal Signal1 from the input port of the first Two-Way Connection block to the output port of the second Two-Way Connection block, and at the same time carries the signal Signal2 from the input port of the second Two-Way Connection block to the output port of the first Two-Way Connection block.

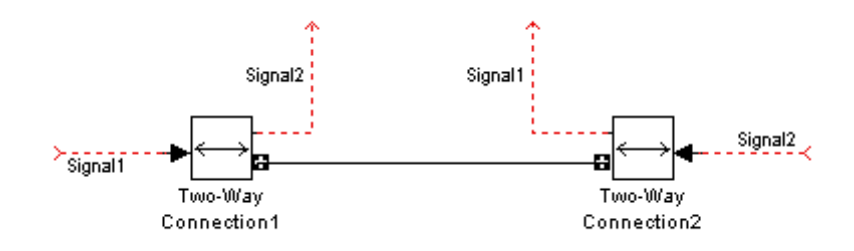

The Two-Way Connection block supports invariant model architecture for top-down or bottom-up design. It lets you build subsystems as Simulink models, based on signals, and then connect them as if they are physical systems. Place the Two-Way Connection blocks inside the subsystem and connect them to the Connection Port blocks. Then the ports on the subsystem boundary appear as two-way connector ports  $\Box$ .

**Note** Two-way connection blocks cannot be connected across nonvirtual subsystems.

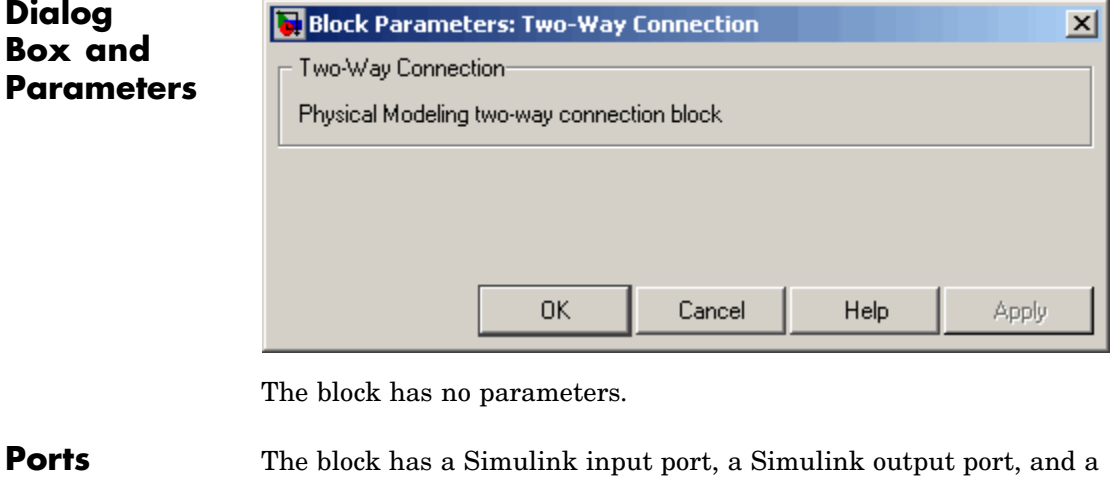

**See Also** In the Using Simulink documentation, see "Creating Block Masks".

two-way connector port.

# **Variable Area Orifice**

# **Purpose** Simulate hydraulic variable orifice created by cylindrical spool and sleeve

**Library** Hydraulic Elements

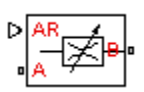

**Description** The Variable Area Orifice block models a variable orifice created by a cylindrical sharp-edged spool and a variable-area slot in a sleeve. The area of the orifice is expected to be computed outside the block and imported via the AR physical signal connection. The minimum orifice area value is 1e-12 m^2. If the input signal falls below this level (for example, turns negative), the area is saturated to this value. The flow rate through the orifice is proportional to the orifice area and the pressure differential across the orifice.

The flow rate is determined according to the following equations:

$$
q = \begin{cases} C_D \cdot A \sqrt{\frac{2}{\rho} |p|} \cdot sign(p) & \text{for } Re >= Re_{\text{cr}} \\ 2C_{DL} \cdot A \frac{D_H}{v \cdot \rho} p & \text{for } Re < Re_{\text{cr}} \end{cases}
$$

$$
p=p_A-p_B
$$

$$
\text{Re} = \frac{q \cdot D_H}{A \cdot v}
$$

$$
C_{DL} = \left(\frac{C_D}{\sqrt{\text{Re}_{cr}}}\right)^2
$$
  

$$
D_H = \sqrt{\frac{4A}{\pi}}
$$

$$
\quad\text{where}\quad
$$

**2-222**

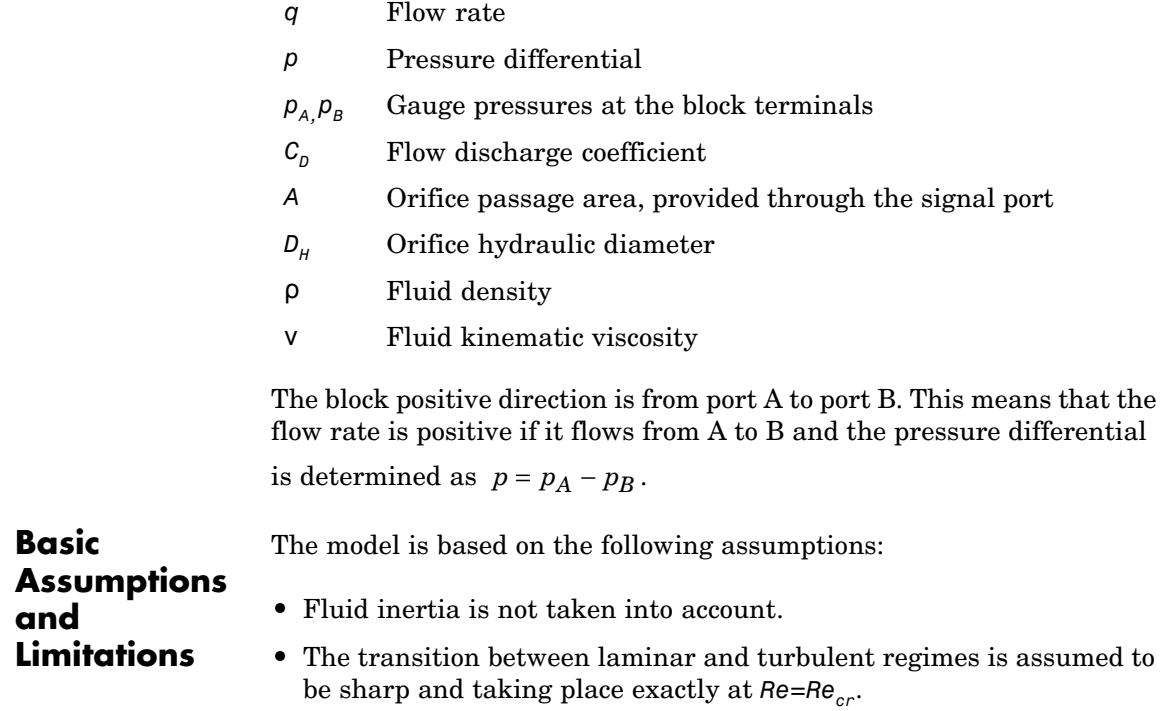

**Dialog Box and Parameters**

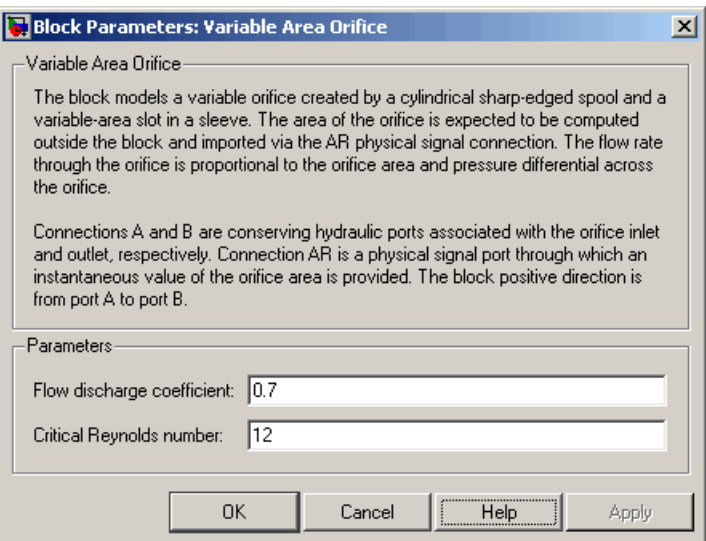

### **Flow discharge coefficient**

Semi-empirical parameter for orifice capacity characterization. Its value depends on the geometrical properties of the orifice, and usually is provided in textbooks or manufacturer data sheets. The default value is 0.7.

#### **Critical Reynolds number**

**Fluid density**

The maximum Reynolds number for laminar flow. The transition from laminar to turbulent regime is supposed to take place when the Reynolds number reaches this value. The value of the parameter depends on orifice geometrical profile, and the recommendations on the parameter value can be found in hydraulic textbooks. The default value is 12, which corresponds to a round orifice in thin material with sharp edges.

**Global Parameters**

The parameter is determined by the type of working fluid selected for the system under design. Use the Custom Hydraulic Fluid

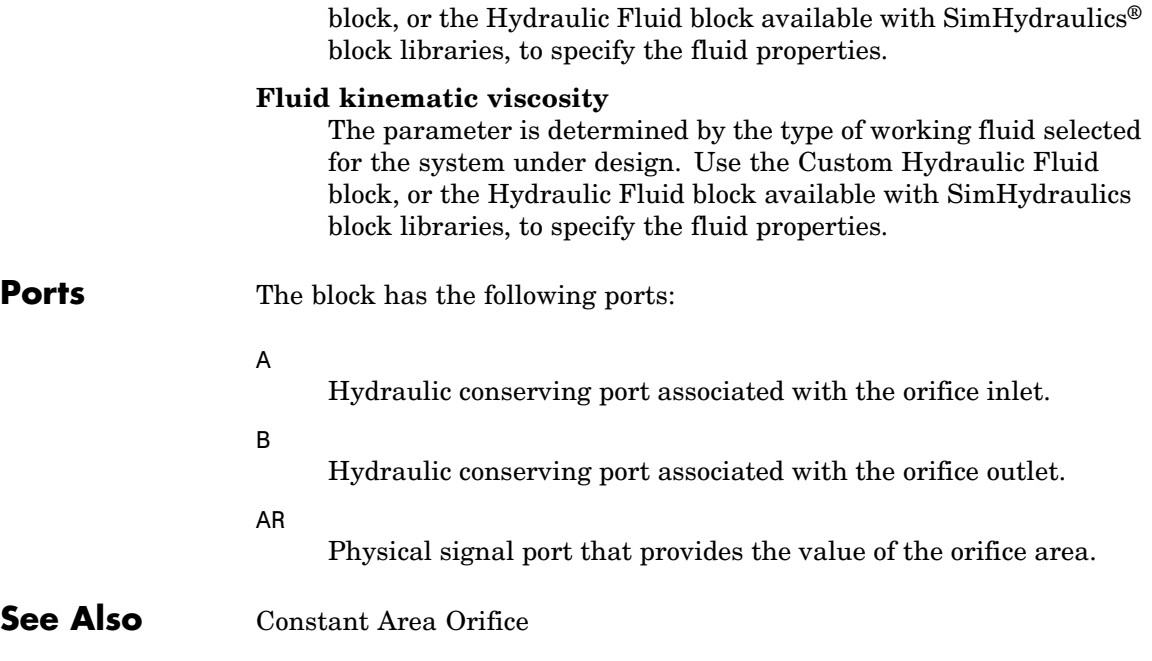

# **Variable Resistor**

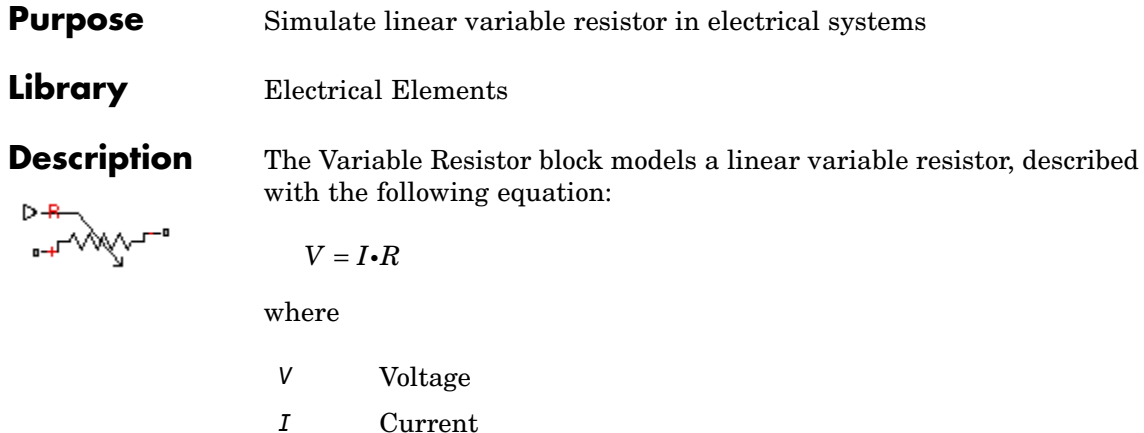

*R* Resistance, i.e., the value presented at the control port

Connections + and – are conserving electrical ports corresponding to the positive and negative terminals of the resistor, respectively. P is a physical signal input port that controls the resistance value. The current is positive if it flows from positive to negative, and the voltage across the resistor is equal to the difference between the voltage at the positive and the negative terminal,  $V(+) - V(-)$ .

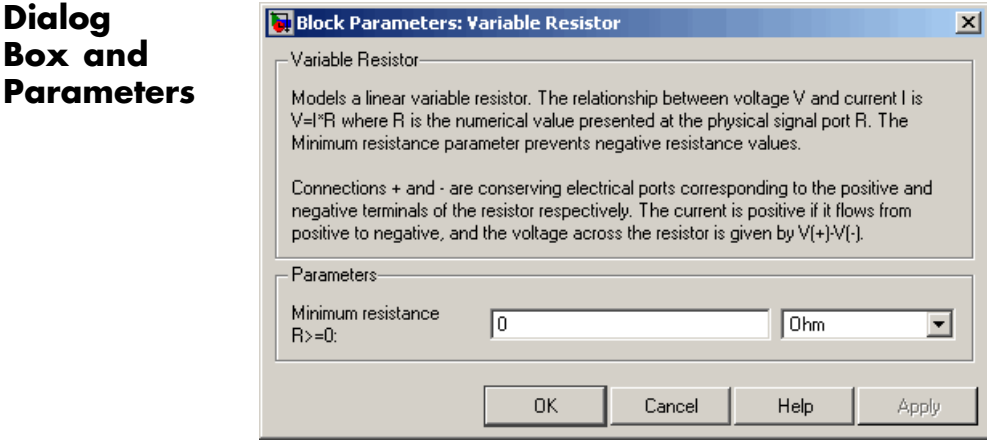

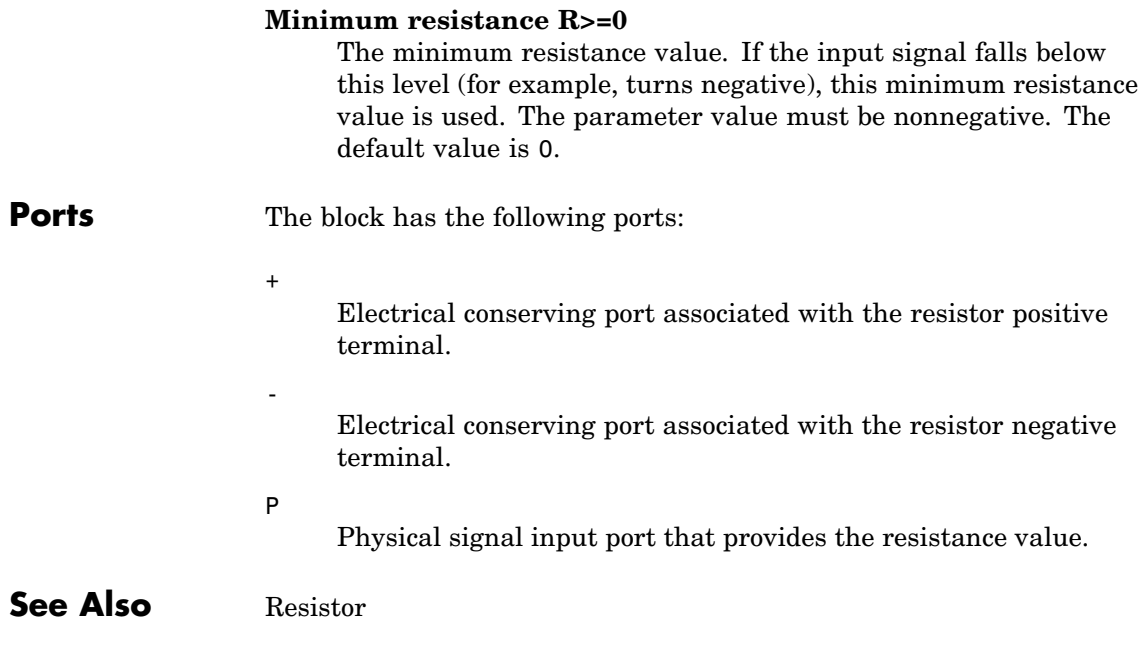

# **Variable Volume Chamber**

# **Purpose** Simulate hydraulic capacity of variable volume with compressible fluid

**Library** Hydraulic Elements

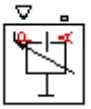

**Description** The Variable Volume Chamber block models fluid compressibility in variable volume chambers, such as hydraulic cylinder cavities. The fluid is considered to be a mixture of liquid and a small amount of entrained, nondissolved gas. Use this block together with the Translational Hydro-Mechanical Converter block.

> **Note** The Variable Volume Chamber block takes into account only the flow rate caused by fluid compressibility. The fluid volume consumed to create piston velocity is accounted for in the Translational Hydro-Mechanical Converter block.

The chamber is simulated according to the following equations:

$$
q = \frac{V_0 + A \cdot x \cdot or}{E} \cdot \frac{dp}{dt}
$$

$$
E = E_l \frac{1 + \alpha \left(\frac{p_a}{p_a + p}\right)^{1/n}}{1 + \alpha \frac{p_a^{1/n}}{n \cdot \left(p_a + p\right)^{\frac{n+1}{n}}} E_l}
$$

where

- *q* Flow rate due to fluid compressibility
- $V_0$  Initial volume of fluid in the chamber
- *A* Effective piston area
- *x* Piston displacement from initial position
- *or* Chamber orientation with respect to the globally assigned positive direction. If displacement in positive direction increases the volume of the chamber, *or* equals 1. If displacement in positive direction decreases the volume of the chamber, *or* equals –1.
- *E* Fluid bulk modulus
- *E*<sub>1</sub> Pure liquid bulk modulus
- *p* Gauge pressure of fluid in the chamber
- *p*<sub>α</sub> Atmospheric pressure
- α Relative gas content at atmospheric pressure, α = *VG*/*VL*
- $V<sub>G</sub>$  Gas volume at atmospheric pressure
- *V<sub>1</sub>* Volume of liquid
- *n* Gas-specific heat ratio

The main objective of representing fluid as a mixture of liquid and gas is to introduce an approximate model of cavitation, which takes place in a chamber if pressure drops below fluid vapor saturation level. As it is seen in the graph below, the bulk modulus of a mixture decreases

at  $p \rightarrow p_a$ , thus considerably slowing down further pressure change.

At high pressure,  $p \gg p_a$ , a small amount of nondissolved gas has practically no effect on the system behavior.

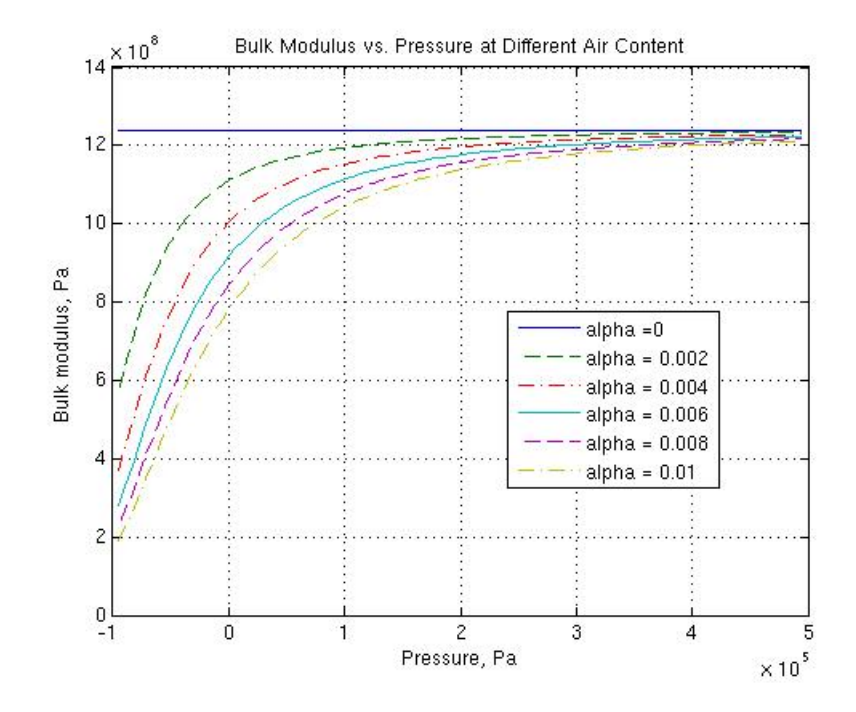

Cavitation is an inherently thermodynamic process, requiring consideration of multiple-phase fluids, heat transfers, etc., and as such cannot be accurately simulated with Simscape™ software. But the simplified version implemented in the block is good enough to signal if pressure falls below dangerous level, and to prevent computation failure that normally occurs at negative pressures.

If it is known that cavitation is unlikely in the system under design, you can set the relative gas content in the fluid properties to zero, thus increasing the speed of computations.

Port A is a hydraulic conserving port associated with the chamber inlet. Port P is a physical signal port that controls piston displacement.

The block positive direction is from port A to the reference point. This means that the flow rate is positive if it flows into the chamber.

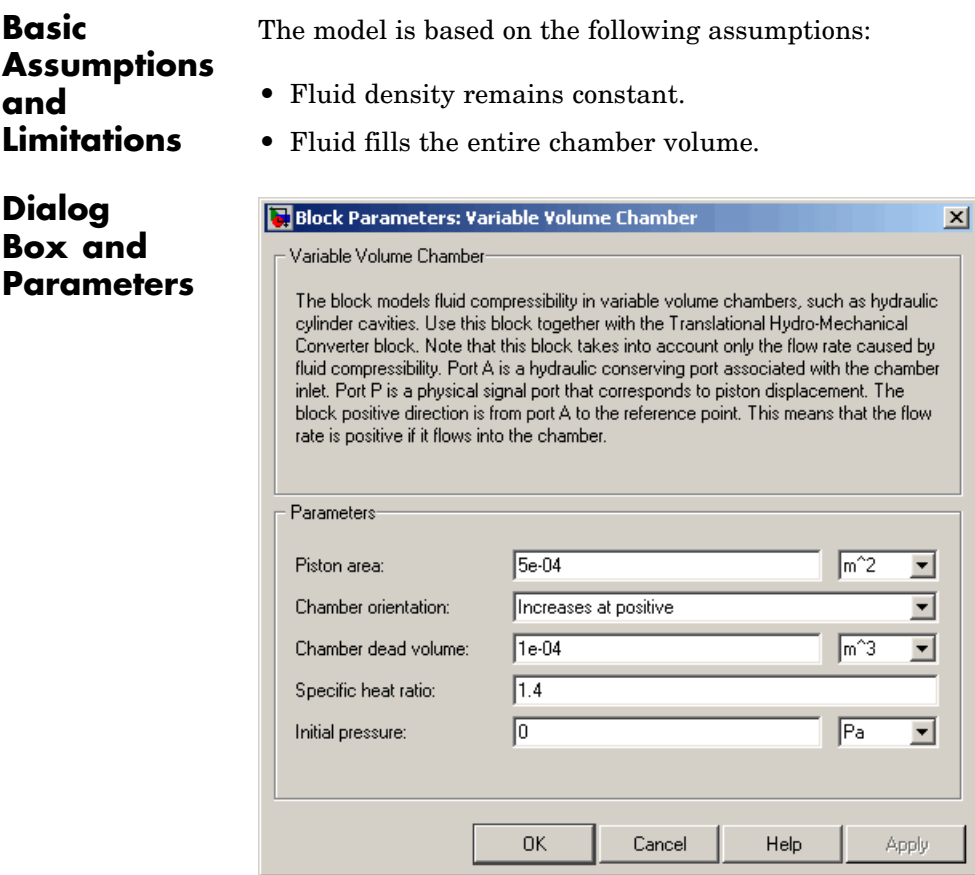

## **Piston area**

Effective piston area. The default value is  $5e - 4 m^2$ .

# **Chamber orientation**

Specifies chamber orientation with respect to the globally assigned positive direction. The chamber can be installed in two different ways, depending upon whether the piston motion in the positive direction increases or decreases the volume of the chamber. If piston motion in the positive direction decreases the chamber volume, set the parameter to Decreases at positive. The default value is Increases at positive.

#### **Chamber dead volume**

Volume of fluid in the chamber at initial piston position. The default value is 1e-4 m^3.

#### **Specific heat ratio**

Gas-specific heat ratio. The default value is 1.4.

#### **Initial pressure**

Initial pressure in the chamber. This parameter specifies the initial condition for use in computing the block's initial state at the beginning of a simulation run. For more information, see "Computing Initial Conditions". The default value is 0.

### **Restricted Parameters**

When your model is in Restricted editing mode, you cannot modify the following parameter:

### **• Chamber orientation**

All other block parameters are available for modification.

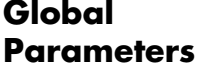

#### **Fluid bulk modulus**

The parameter is determined by the type of working fluid selected for the system under design. Use the Hydraulic Fluid block or the Custom Hydraulic Fluid block to specify the fluid properties.

#### **Nondissolved gas ratio**

Nondissolved gas relative content determined as a ratio of gas volume to the liquid volume. The parameter is determined by the type of working fluid selected for the system under design. Use the Hydraulic Fluid block or the Custom Hydraulic Fluid block to specify the fluid properties.

**Ports** The block has the following ports:

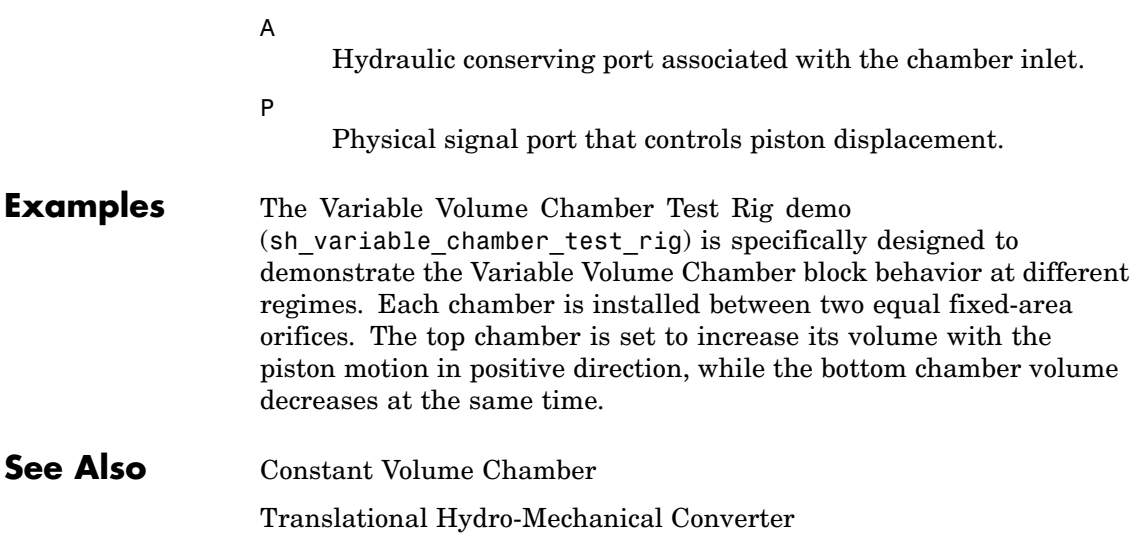

# **Voltage-Controlled Current Source**

**Purpose** Simulate linear voltage-controlled current source

**Library** Electrical Sources

**Description** The Voltage-Controlled Current Source block models a linear voltage-controlled current source, described with the following equation:

$$
I=K\boldsymbol{\cdot}\big(V(+)-V(-)\big)
$$

where

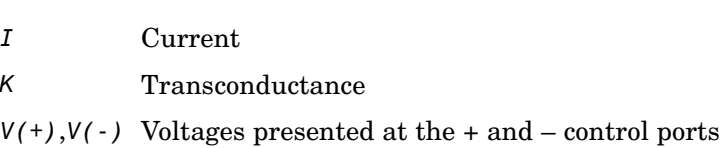

Cancel

Help

Apply

To use the block, connect the  $+$  and  $-$  ports on the left side of the block (the control ports) to the control voltage source. The two ports on the right side of the block (the output ports) generate the output current. The arrow indicates the positive direction of the current flow.

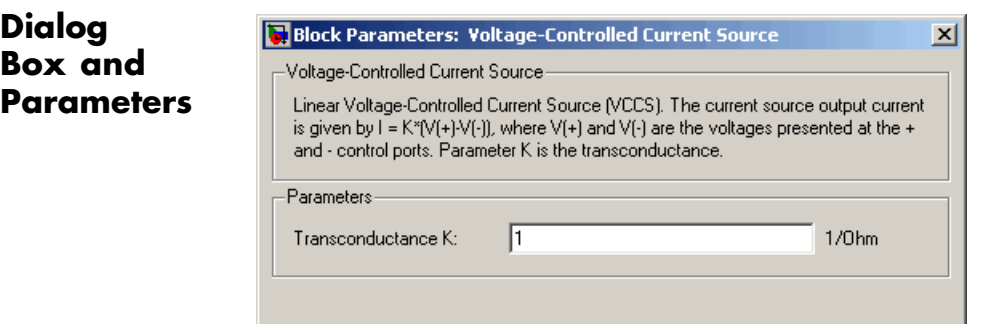

**OK** 

## **Transconductance K**

Transconductance, or the change in output current divided by the change in input voltage that causes it. The default value is 1 1/Ω.

**Ports** The block has four electrical conserving ports. Connections + and – on the left side of the block are the control ports. The other two ports are the electrical terminals that provide the output current. The arrow indicates the positive direction of the current flow.

**See Also** Current-Controlled Current Source

Current-Controlled Voltage Source

Voltage-Controlled Voltage Source

# **Voltage-Controlled Voltage Source**

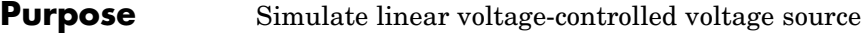

**Library** Electrical Sources

**Description** The Voltage-Controlled Voltage Source block models a linear voltage-controlled voltage source, described with the following equation:

$$
V = K \cdot (V(+) - V(-))
$$

where

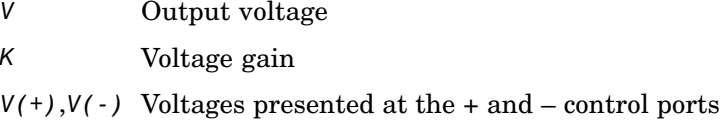

Cancel

Help

Apply

To use the block, connect the + and – ports on the left side of the block (the control ports) to the control voltage source. The two ports on the right side of the block (the output ports) generate the output voltage. Polarity is indicated by the + and – signs.

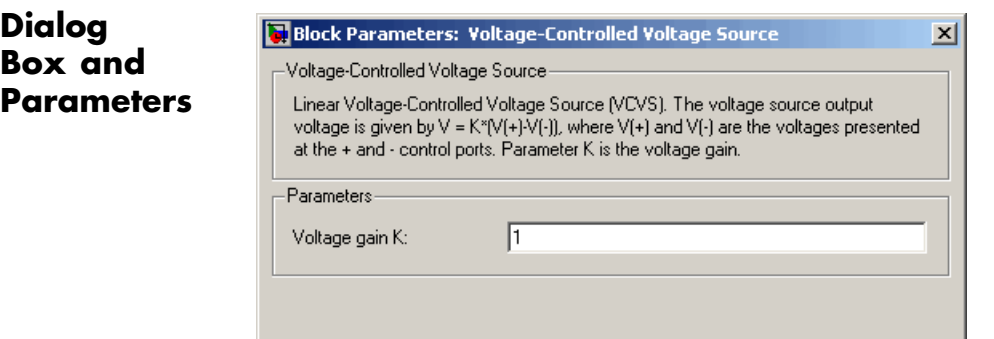

**OK**
#### **Voltage gain K**

The change in the output voltage divided by the change in the control voltage that causes it. The default value is 1.

**Ports** The block has four electrical conserving ports. Connections + and – on the left side of the block are the control ports. The other two ports are the electrical terminals that provide the output voltage. Polarity is indicated by the + and – signs.

**See Also** Current-Controlled Current Source

Current-Controlled Voltage Source

Voltage-Controlled Current Source

### <span id="page-253-0"></span>**Voltage Sensor**

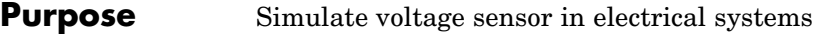

#### **Library** Electrical Sensors

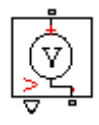

**Description** The Voltage Sensor block represents an ideal voltage sensor, that is, a device that converts voltage measured between two points of an electrical circuit into a physical signal proportional to the voltage.

> Connections + and – are electrical conserving ports through which the sensor is connected to the circuit. Connection V is a physical signal port that outputs the measurement result.

#### **Dialog Box and Parameters**

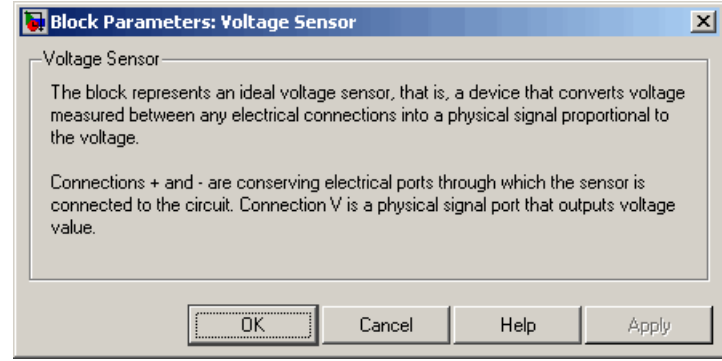

The block has no parameters.

**Ports** The block has the following ports:

+

-

V

Electrical conserving port associated with the sensor positive terminal.

Electrical conserving port associated with the sensor negative terminal.

Physical signal output port for voltage.

**See Also Current Sensor** 

### <span id="page-255-0"></span>**Wheel and Axle**

**Purpose** Simulate wheel and axle mechanism in mechanical systems

#### **Library** Mechanisms

**Description** The Wheel and Axle block represents a wheel and axle mechanism shown in the following schematic.

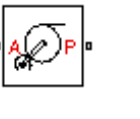

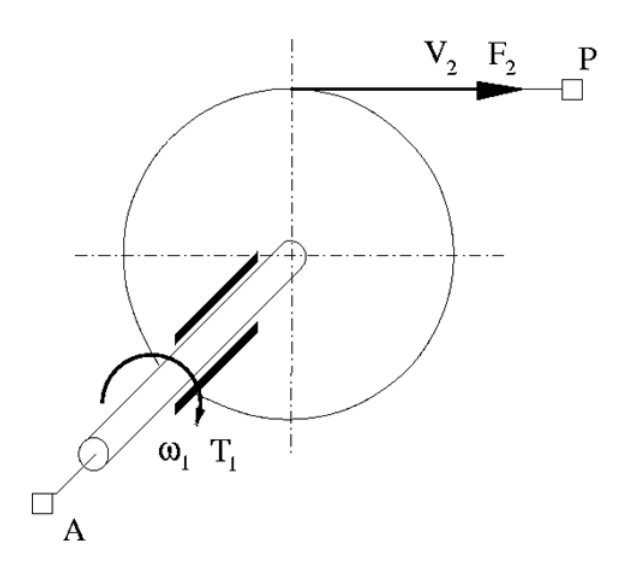

The wheel and the axle have the same axis, and the axis is assumed to be rigidly connected to the frame, thus making this mechanism an ideal converter of mechanical rotational into mechanical translational motion. The mechanism has two connections: a mechanical rotational port A, which corresponds to the axle, and a mechanical translational port P, which corresponds to the wheel periphery. The mechanism is described with the following equations:

$$
T=r\cdot F\cdot or
$$

 $v = r \cdot 0$  or

where

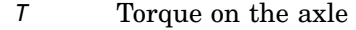

- *F* Force on the wheel periphery
- ω Angular velocity
- *v* Linear velocity on the wheel periphery
- *r* Wheel radius
- *or* Mechanism orientation indicator. The variable assumes +1 value if axle rotation in the globally assigned positive direction is converted into translational motion in positive direction, and –1 if positive rotation results in translational motion in negative direction.

The block can be used in simulation of rack-pinions, steering wheels, hoisting devices, windlasses, and so on.

The block positive directions are from A to the reference point and from the reference point to P.

#### **Dialog Box and Parameters**

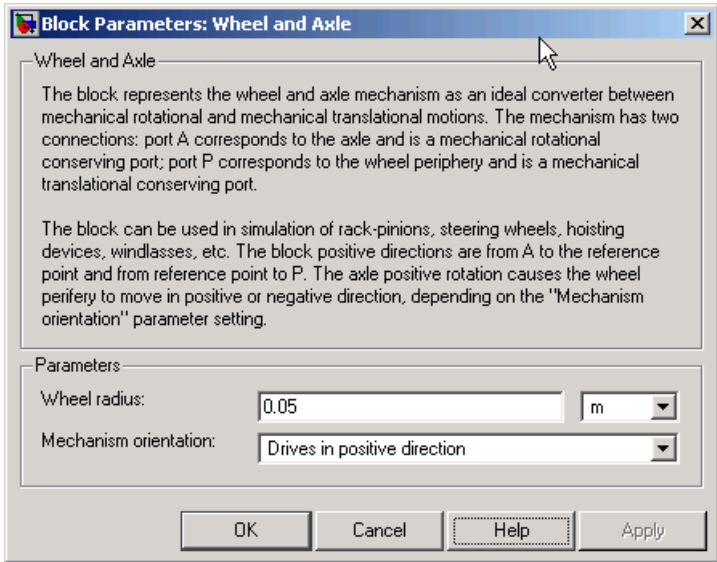

#### **Wheel radius**

Radius of the wheel. The default value is 0.05 m.

#### **Mechanism orientation**

The parameter can be set to one of two options: Drives in positive direction or Drives in negative direction. The value Drives in positive direction specifies a mechanism where axle rotation in the globally assigned positive direction is converted into translational motion in positive direction. The value Drives in negative direction specifies a mechanism where axle rotation in the globally assigned positive direction is converted into translational motion in negative direction. The default value is Drives in positive direction.

#### **Restricted Parameters**

When your model is in Restricted editing mode, you cannot modify the following parameter:

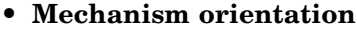

All other block parameters are available for modification.

**Ports** The block has the following ports: A Mechanical rotational conserving port associated with the axle. P Mechanical translational conserving port associated with the wheel periphery. **Examples** The Simple Mechanical System demo (ssc\_simple\_mechanical\_system) illustrates the use of the Wheel and Axle block in mechanical systems. **See Also** Gear Box

# Command Reference

[pm\\_adddimension](#page-261-0) Add new dimension to unit registry [pm\\_addunit](#page-262-0) Add new unit to unit registry pm getunits Get information about all units in unit registry

## <span id="page-261-0"></span>**pm\_adddimension**

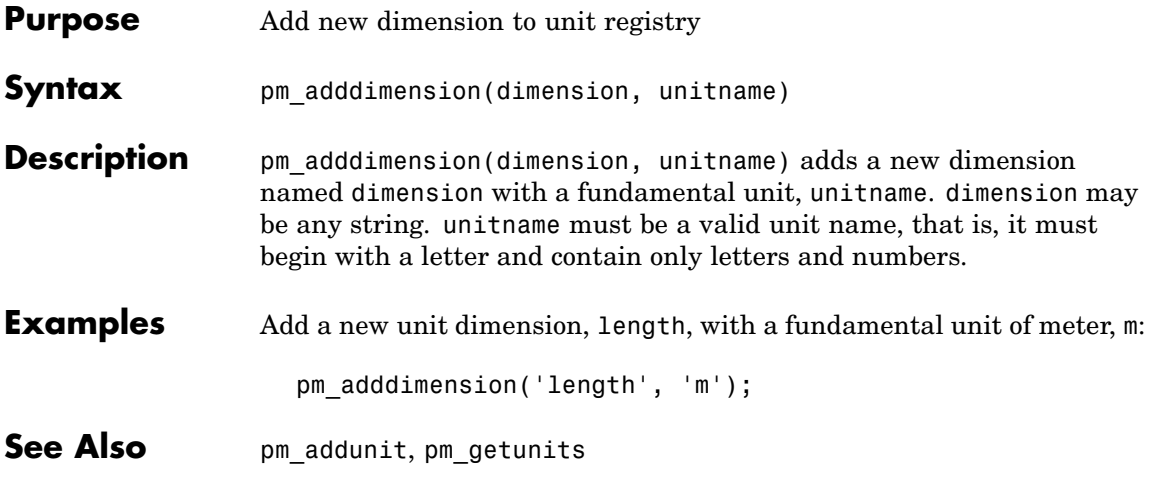

<span id="page-262-0"></span>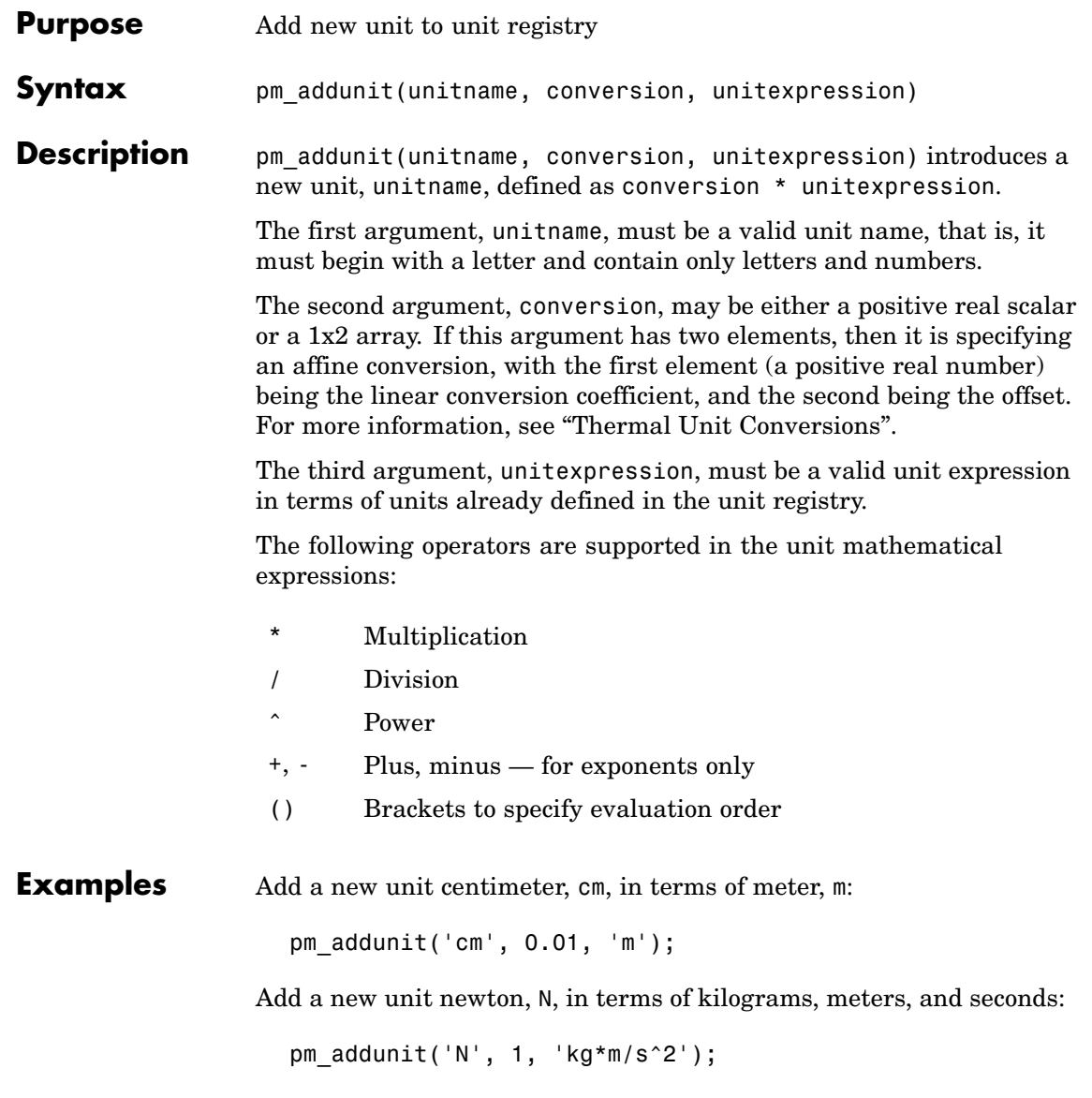

Add a new unit Fahrenheit, Fh, in terms of Celsius:

pm\_addunit('Fh', [5/9 -32\*5/9], 'C');

**See Also** pm\_adddimension, pm\_getunits

<span id="page-264-0"></span>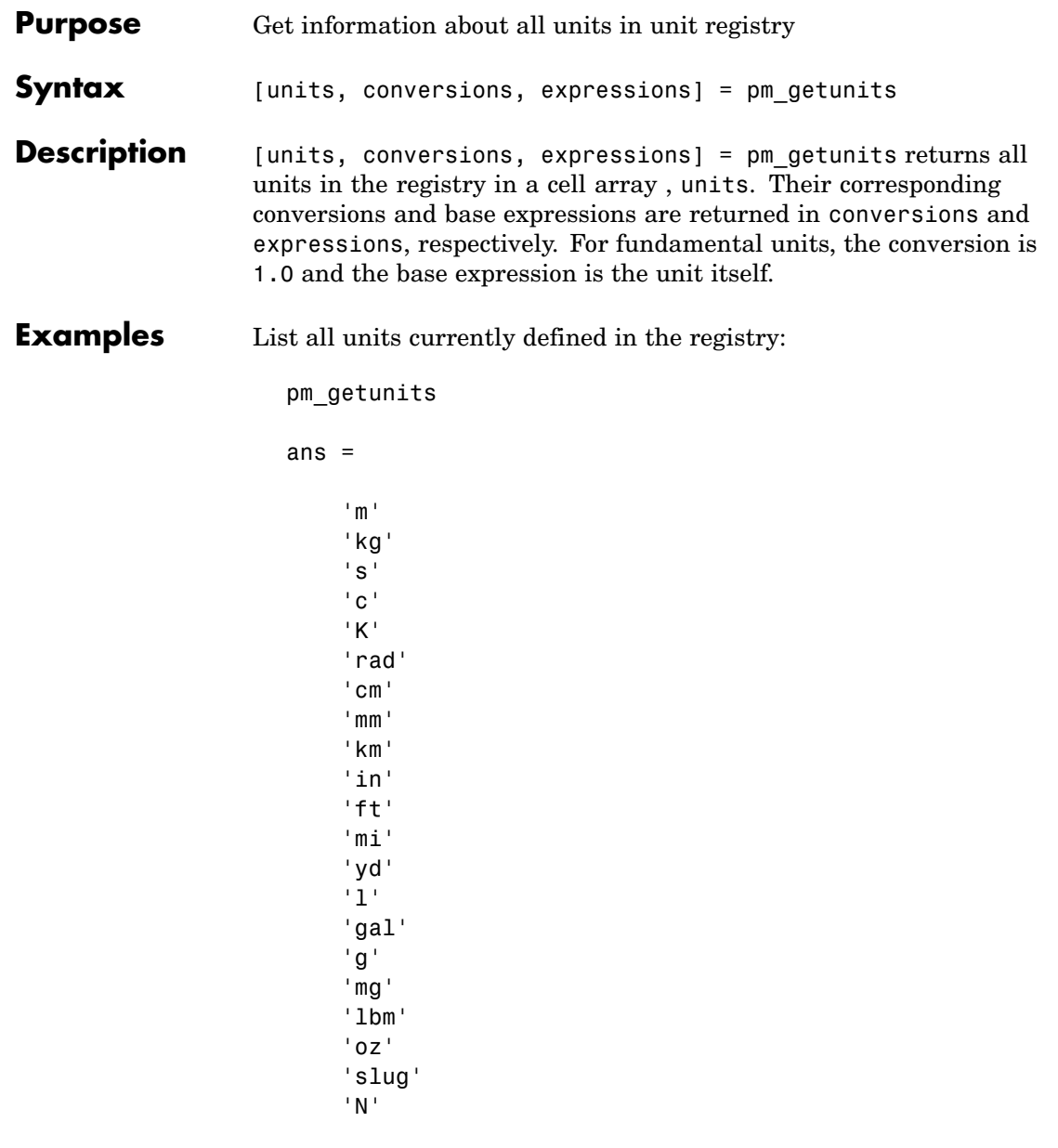

'lbf' 'dyn' 'lb' 'min' 'hr' 'deg' 'rev' 'mph' 'fpm' 'fps' 'rpm' 'J' 'Btu' 'W' 'HP' 'V' 'A' 'F' 'H' 'Ohm' 'Pa' 'bar' 'psi' 'atm' 'lpm' 'gpm' 'Poise' 'cP' 'reyn' 'St' 'cSt' 'Newt'

**See Also** pm\_adddimension, pm\_addunit

## Configuration Parameters

[Simscape Pane: General](#page-267-0) (p. 4[-2\)](#page-267-0) Parameters for controlling the

Simscape™ Editing Mode

## <span id="page-267-0"></span>**Simscape Pane: General**

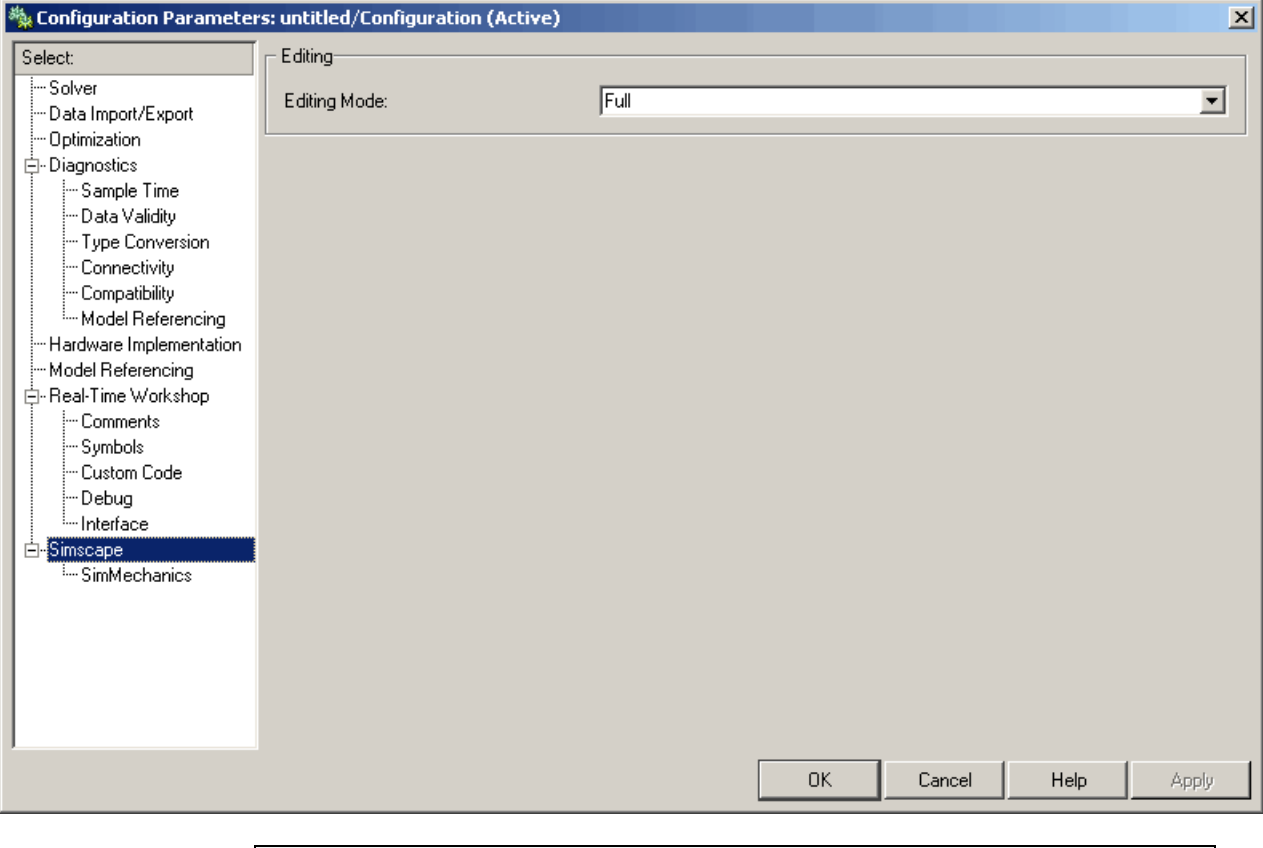

#### **In this section...**

"Simscape Pane Overview" on page 4[-3](#page-268-0)

"Editing Mode" on page 4-[4](#page-269-0)

#### <span id="page-268-0"></span>**Simscape Pane Overview**

The Simscape™ Editing Mode functionality allows you to open, simulate, and save models that contain blocks from vertical products in Restricted mode, without checking out vertical product licenses, as long as the products are installed on your machine. Simscape vertical products include SimDriveline™, SimHydraulics®, and SimMechanics™. Use this functionality to perform multidomain physical modeling and simulation while minimizing the number of required licenses.

**Note** The Simscape Editing Mode functionality requires the ability to share licenses among a group of users. Therefore, it is available only with concurrent licenses, which is the only license type at The MathWorks™ where a license is not tied to a particular workstation. The Simscape Editing Mode functionality is not supported for other license types.

#### **Configuration**

This pane appears only if your model contains a block from the Simscape libraries (including Simscape vertical products).

#### **See Also**

- **•** About the Simscape Editing Mode
- **•** Working with Restricted and Full Modes

### <span id="page-269-0"></span>**Editing Mode**

Set the editing mode of the model to either Full or Restricted.

#### **Settings**

#### **Default:** Full

#### Full

Sets the editing mode of the model to Full. In this mode, you can make any modifications to the model.

When you open a model in Full mode, the license manager checks out all the vertical product licenses for the blocks present in the model.

When you switch from Restricted to Full mode, the license manager checks whether the required vertical product licenses are available and checks them out. If some of the vertical product licenses are not available, the license manager issues an error and the model stays in Restricted mode.

#### Restricted

Sets the editing mode of the model to Restricted. In this mode, you can simulate the model, generate code, and make limited modifications.

When you open a model in Restricted mode, the license manager does not check out the vertical product licenses.

When you switch from Full to Restricted mode, all the vertical product licenses for the blocks present in the model remain checked out until the end of the MATLAB® session.

#### **Command-Line Information**

**Parameter:** EditingMode **Type:** string **Value:** 'Full' | 'Restricted' **Default:** 'Full'

#### **See Also**

- **•** Saving a Model in Restricted Mode
- **•** Switching from Restricted to Full Mode

## **Index**

### Index**A**

[AC Current Source block](#page-17-0) 2[-2](#page-17-0) [AC Voltage Source block](#page-19-0) 2-[4](#page-19-0)

#### **C**

[Capacitor block](#page-22-0) 2-[7](#page-22-0) [commands](#page-261-0) [pm\\_adddimension](#page-261-0) 3-[2](#page-261-0) [pm\\_addunit](#page-262-0) 3-[3](#page-262-0) pm getunits  $3-5$  $3-5$ [Conductive Heat Transfer block](#page-25-0) 2[-10](#page-25-0) [configuration parameters](#page-268-0) [Simscape pane](#page-268-0) 4-[3](#page-268-0) [Editing Mode](#page-269-0) 4-[4](#page-269-0) [Connection Port block](#page-28-0) 2-[13](#page-28-0) [Constant Area Orifice block](#page-30-0) 2[-15](#page-30-0) [Constant Volume Chamber block](#page-34-0) 2-[19](#page-34-0) [Controlled Current Source block](#page-45-0) 2[-30](#page-45-0) [Controlled Voltage Source block](#page-46-0) 2-[31](#page-46-0) [Convective Heat Transfer block](#page-47-0) 2-[32](#page-47-0) [Current Sensor block](#page-53-0) 2-[38](#page-53-0) [Current-Controlled Current Source block](#page-49-0) 2-[34](#page-49-0) [Current-Controlled Voltage Source block](#page-51-0) 2[-36](#page-51-0) [Custom Hydraulic Fluid block](#page-55-0) 2-[40](#page-55-0)

#### **D**

[DC Current Source block](#page-57-0) 2-[42](#page-57-0) [DC Voltage Source block](#page-58-0) 2[-43](#page-58-0) [Diode block](#page-60-0) 2[-45](#page-60-0)

#### **E**

[Electrical Reference block](#page-63-0) 2-[48](#page-63-0)

#### **F**

[Fluid Inertia block](#page-64-0) 2-[49](#page-64-0)

#### **G**

[Gear Box block](#page-67-0) 2[-52](#page-67-0) [Gyrator block](#page-69-0) 2[-54](#page-69-0)

#### **H**

[Hydraulic Reference block](#page-71-0) 2-[56](#page-71-0)

#### **I**

[Ideal Angular Velocity Source block](#page-72-0) 2-[57](#page-72-0) [Ideal Force Sensor block](#page-74-0) 2[-59](#page-74-0) [Ideal Force Source block](#page-76-0) 2[-61](#page-76-0) [Ideal Heat Flow Sensor block](#page-78-0) 2[-63](#page-78-0) [Ideal Heat Flow Source block](#page-80-0) 2[-65](#page-80-0) [Ideal Hydraulic Flow Rate Sensor block](#page-82-0) 2-[67](#page-82-0) [Ideal Hydraulic Flow Rate Source block](#page-84-0) 2[-69](#page-84-0) [Ideal Hydraulic Pressure Sensor block](#page-86-0) 2-[71](#page-86-0) [Ideal Hydraulic Pressure Source block](#page-88-0) 2-[73](#page-88-0) [Ideal Rotational Motion Sensor block](#page-90-0) 2-[75](#page-90-0) [Ideal Temperature Sensor block](#page-92-0) 2-[77](#page-92-0) [Ideal Temperature Source block](#page-94-0) 2[-79](#page-94-0) [Ideal Torque Sensor block](#page-96-0) 2[-81](#page-96-0) [Ideal Torque Source block](#page-98-0) 2[-83](#page-98-0) [Ideal Transformer block](#page-100-0) 2[-85](#page-100-0) [Ideal Translational Motion Sensor block](#page-102-0) 2-[87](#page-102-0) [Ideal Translational Velocity Source block](#page-104-0) 2[-89](#page-104-0) [Inductor block](#page-106-0) 2-[91](#page-106-0) [Inertia block](#page-109-0) 2[-94](#page-109-0)

#### **L**

[Lever block](#page-111-0) 2-[96](#page-111-0) [Linear Hydraulic Resistance block](#page-116-0) 2[-101](#page-116-0)

#### **M**

[Mass block](#page-118-0) 2-[103](#page-118-0) [Mechanical Rotational Reference block](#page-120-0) 2[-105](#page-120-0) [Mechanical Translational Reference block](#page-121-0) 2-[106](#page-121-0) [Mutual Inductor block](#page-122-0) 2-[107](#page-122-0)

#### **O**

[Op-Amp block](#page-125-0) 2-[110](#page-125-0)

#### **P**

[pm\\_adddimension](#page-261-0) command 3-[2](#page-261-0) [pm\\_addunit](#page-262-0) command 3-[3](#page-262-0) [pm\\_getunits](#page-264-0) command 3[-5](#page-264-0) [PS Abs block](#page-126-0) 2-[111](#page-126-0) [PS Add block](#page-128-0) 2-[113](#page-128-0) [PS Constant block](#page-130-0) 2[-115](#page-130-0) [PS Dead Zone block](#page-131-0) 2-[116](#page-131-0) [PS Divide block](#page-133-0) 2-[118](#page-133-0) [PS Gain block](#page-135-0) 2-[120](#page-135-0) [PS Integrator block](#page-137-0) 2[-122](#page-137-0) [PS Lookup Table \(1D\) block](#page-139-0) 2[-124](#page-139-0) [PS Lookup Table \(2D\) block](#page-143-0) 2[-128](#page-143-0) [PS Math Function block](#page-147-0) 2-[132](#page-147-0) [PS Max block](#page-149-0) 2[-134](#page-149-0) [PS Min block](#page-151-0) 2-[136](#page-151-0) [PS Product block](#page-153-0) 2[-138](#page-153-0) [PS Saturation block](#page-155-0) 2[-140](#page-155-0) [PS Sign block](#page-157-0) 2-[142](#page-157-0) [PS Subtract block](#page-159-0) 2[-144](#page-159-0) [PS-Simulink Converter block](#page-161-0) 2-[146](#page-161-0)

#### **R**

[Radiative Heat Transfer block](#page-165-0) 2[-150](#page-165-0) [Resistive Tube block](#page-167-0) 2-[152](#page-167-0) [Resistor block](#page-174-0) 2-[159](#page-174-0) [Rotational Damper block](#page-176-0) 2[-161](#page-176-0) [Rotational Electromechanical Converter](#page-178-0) [block](#page-178-0) 2-[163](#page-178-0) [Rotational Friction block](#page-181-0) 2-[166](#page-181-0) [Rotational Hard Stop block](#page-188-0) 2[-173](#page-188-0)

[Rotational Hydro-Mechanical Converter](#page-193-0) [block](#page-193-0) 2-[178](#page-193-0) [Rotational Spring block](#page-196-0) 2[-181](#page-196-0)

#### **S**

[Simulink-PS Converter block](#page-199-0) 2-[184](#page-199-0) [Solver Configuration block](#page-204-0) 2[-189](#page-204-0) [Switch block](#page-208-0) 2-[193](#page-208-0)

#### **T**

[Thermal Mass block](#page-210-0) 2[-195](#page-210-0) [Thermal Reference block](#page-212-0) 2-[197](#page-212-0) [Translational Damper block](#page-213-0) 2-[198](#page-213-0) [Translational Electromechanical Converter](#page-215-0) [block](#page-215-0) 2-[200](#page-215-0) [Translational Friction block](#page-218-0) 2[-203](#page-218-0) [Translational Hard Stop block](#page-224-0) 2-[209](#page-224-0) [Translational Hydro-Mechanical Converter](#page-229-0) [block](#page-229-0) 2-[214](#page-229-0) [Translational Spring block](#page-232-0) 2-[217](#page-232-0) [Two-Way Connection block](#page-235-0) 2[-220](#page-235-0)

#### **V**

[Variable Area Orifice block](#page-237-0) 2[-222](#page-237-0) [Variable Resistor block](#page-241-0) 2[-226](#page-241-0) [Variable Volume Chamber block](#page-243-0) 2[-228](#page-243-0) [Voltage Sensor block](#page-253-0) 2[-238](#page-253-0) [Voltage-Controlled Current Source block](#page-249-0) 2-[234](#page-249-0) [Voltage-Controlled Voltage Source block](#page-251-0) 2[-236](#page-251-0)

#### **W**

[Wheel and Axle block](#page-255-0) 2[-240](#page-255-0)